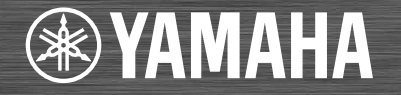

# Network CD Receiver / Ampli-Tuner CD Réseau **CRX-N560** CRX-N560D

MANUALE DI ISTRUZIONI MANUAL DE INSTRUCCIONES BRUKSANVISNING ИНСТРУКЦИЯ ПО ЭКСПЛУАТАЦИИ

Prima di utilizzare l'unità, leggere il "Volantino sulla sicurezza" fornito. Lea el "Folleto de seguridad" que se proporciona antes de utilizar la unidad. **L äs den medföljande broschyren "S äkerhetsanvisningar " innan du använder receivern.** Перед использованием аппарата прочтите прилагаемую "брошюру по безопасности"

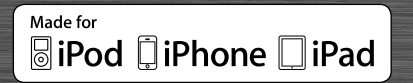

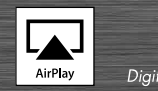

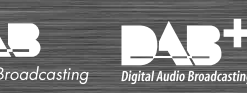

# **Indice**

### [Introduzione](#page-3-0)...

[Accessori in dotazione](#page-3-1) 4 Questo manuale 4

### [Nomi delle parti](#page-4-0)......5

[Pannello frontale.](#page-4-1).....5 [Pannello posteriore](#page-5-0)......6 [Display del pannello frontale](#page-6-0)......7  [Regolazione della luminosità del display.](#page-6-1).....7 [Telecomando](#page-7-0)......8

## [Preparativi](#page-8-0)......9

[Collegamento dei diffusori](#page-8-1)......9 [Collegamento dell'antenna.](#page-9-0).....10 [Collegamento alla rete](#page-10-0)......11 [Accensione dell'unità.](#page-11-0).....12

### [Impostazione dei dispositivi di](#page-12-0)  [rete](#page-12-0) $13$

[PC.](#page-12-1).....13 [NAS.](#page-12-2).....13 [Dispositivi mobili.](#page-12-3).....13

## Ascolto di un  $CD_{-14}$

### [Ascolto di iPod/dispositivi](#page-14-0)   **15**

[Riproduzione da un iPod](#page-14-1)......15 [Riproduzione da dispositivi USB](#page-14-2)......15

### [Ascolto dei brani musicali su un](#page-16-0)  [computer](#page-16-0)......17

[Impostazione della condivisione multimediale di file](#page-16-1)  musicali 17 [Riproduzione di brani archiviati sul PC.](#page-17-0).....18

### [Riproduzione da sorgenti](#page-18-0)  [esterne](#page-18-0) 19

### [Altre informazioni sulla](#page-19-0)  [riproduzione](#page-19-0)......20

[Riproduzione shuffle](#page-19-1)......20 [Riproduzione ripetuta](#page-19-2)......20 [Informazioni sulla riproduzione](#page-20-0)......21 [Regolazione della qualità dell'audio.](#page-21-0).....22

### [Ascolto di stazioni DAB](#page-22-0)  [\(solo modello CRX-N560D\)](#page-22-0)......23

[Scansione iniziale.](#page-22-1).....23 [Sintonizzazione di stazioni DAB.](#page-22-2).....23 [Preselezione delle stazioni DAB](#page-23-0)......24 [Selezione delle stazioni DAB preselezionate.](#page-23-1).....24  [Eliminazione di una stazione preselezionata.](#page-23-2).....24 Controllo della ricezione 25

## [Ascolto di stazioni radio FM](#page-25-0)....

[Sintonizzazione di stazioni FM](#page-25-1)......26 [Preselezione delle stazioni FM](#page-25-2)......26 [Selezione delle stazioni FM preselezionate](#page-26-0)......27  [Eliminazione di una stazione preselezionata.](#page-26-1).....27 [Radio Data System.](#page-27-0).....28

[Ascolto della radio su Internet](#page-28-0)......29

[Ascolto di musica con AirPlay](#page-29-0)......30

[Riproduzione da un iPod.](#page-29-1).....30 [Riproduzione da iTunes.](#page-29-2).....30

### [Uso dell'orologio](#page-30-0)......31

[Impostazione dell'orologio.](#page-30-1).....31 [Impostazione del timer della sveglia.](#page-31-0).....32 [Spegnimento via timer.](#page-32-0).....33

### [Aggiornamento del firmware](#page-33-0)......34

### [Impostazione Option](#page-34-0)......35

[Elenco del menu Option](#page-35-0)......36

### [Risoluzione dei problemi](#page-36-0)......37

Generale 37 [Rete](#page-37-0)<sup>38</sup> [iPod](#page-38-0)......39 [Disco.](#page-39-0)...40 [Dispositivi USB](#page-39-1)......40 [Ricezione DAB \(solo CRX-N560D\)](#page-40-0)......41 [Ricezione in FM](#page-40-1)......41 [Messaggi visualizzati sul display del pannello](#page-41-0)  [frontale](#page-41-0)......42

### [Dispositivi/supporti e formati di](#page-42-0)  [file supportati](#page-42-0).....43

[Dati tecnici](#page-44-0)....45

[Informazioni sul software](#page-177-0)...

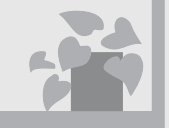

# Incredibile! Che suono!

L'audio di un PC è diverso!....[.17](#page-16-2), [18](#page-17-1)

L'audio è ad alta risoluzione.....[22](#page-21-1)

# Dappertutto, sempre, musica!

 $\begin{bmatrix} \ldots \ldots \end{bmatrix}$ 

Che applicazione comoda! Il mio smartphone funziona da telecomando.....[18](#page-17-1)

> Ascolto i brani dell'iPhone dai diffusori senza fili.....[30](#page-29-3)

# E in più

Posso collegare tanti dispositivi esterni (Blu-ray/DVD/lettore musicale portatile ecc.)..... [19](#page-18-1)

 $\mathfrak{Q}$ 

Posso ascoltare la radio su Internet dal mio sistema audio..... [29](#page-28-1)

# <span id="page-3-0"></span>**Introduzione**

Controllare il contenuto della confezione e le informazioni utili sul presente manuale.

<span id="page-3-1"></span>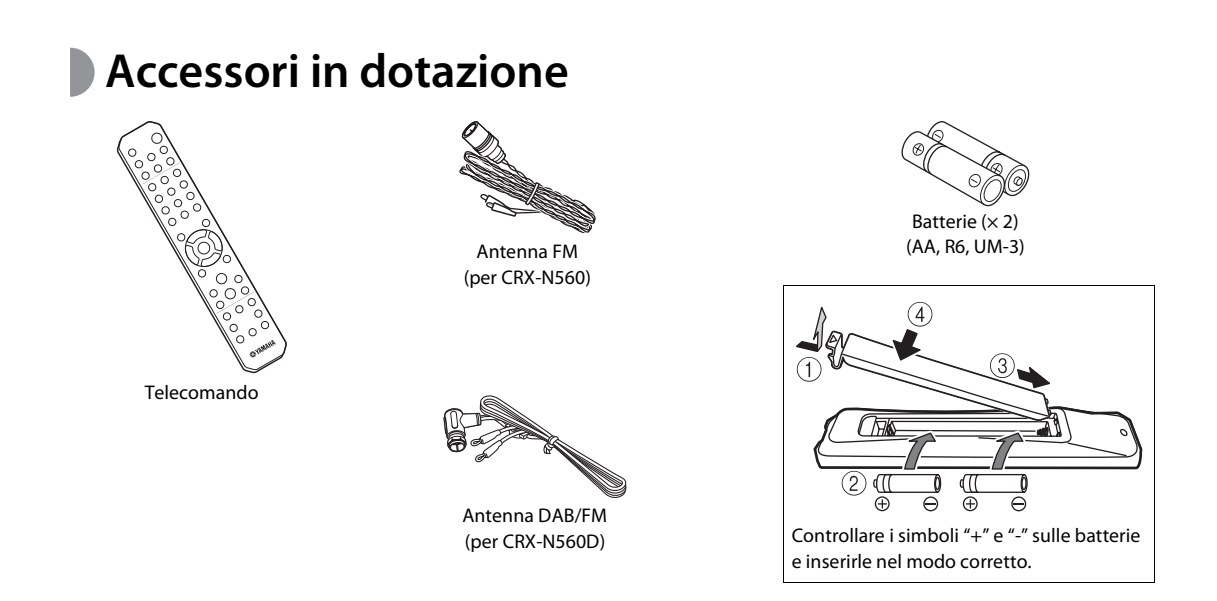

**•** Sostituire entrambe le batterie quando il raggio d'azione del telecomando diminuisce.

<span id="page-3-2"></span>**Questo manuale**

- **• Le indicazioni e le illustrazioni utilizzate nel presente manuale si riferiscono al modello CRX-N560, salvo diversa indicazione.**
- **•** L'utilizzo di questa unità è descritta principalmente tramite l'uso del telecomando.
- **•** Le illustrazioni potrebbero differire dalle parti effettive.
- **•** Il termine "iPod" utilizzato in questo manuale può riferirsi anche a "iPhone" o "iPad".
- **•** Simboli:

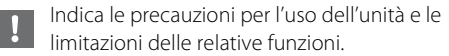

Indica spiegazioni aggiuntive per un migliore uso Đ del prodotto.

frace) pagina(e) di riferimento corrispondente(i).

 $4<sub>h</sub>$ 

# <span id="page-4-0"></span>**Nomi delle parti**

Imparare a conoscere bene tutte le parti e le funzioni.

# <span id="page-4-1"></span>**Pannello frontale 1 Ricevitore del telecomando**

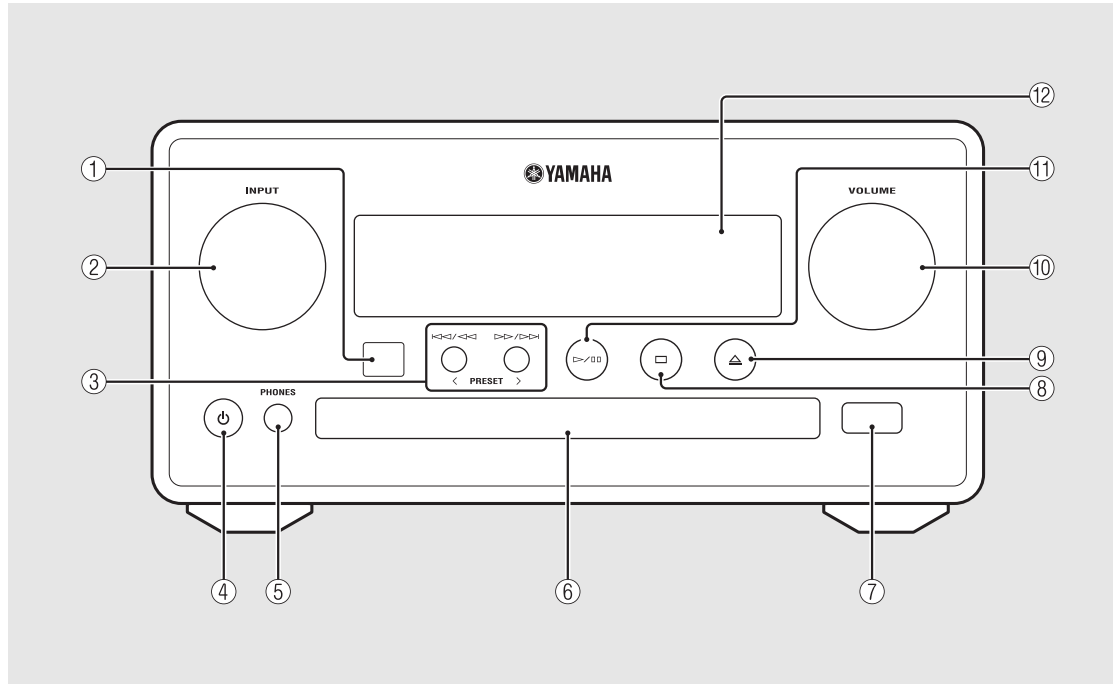

### 2 **INPUT**

Ruotare a sinistra o a destra per cambiare la sorgente audio. (La sorgente viene visualizzata sul display del pannello frontale.)

- 3 **(**& **[P.14,](#page-13-1) [16](#page-15-0), [18](#page-17-1)) PRESET</> (← [P.27\)](#page-26-2)**
- 4 A **(accensione) (**& **[P.12\)](#page-11-0)**

### 5 **PHONES**

Collegare le cuffie a questa presa.

- 6 **Piatto portadisco (**& **[P.14\)](#page-13-2)**
- 7 **Presa USB (**& **[P.15](#page-14-3))**

8 **(stop) (**& **[P.14,](#page-13-1) [16,](#page-15-0) [18,](#page-17-1) [29\)](#page-28-1)**

- 9 **(apertura/chiusura del piatto portadisco)**   $(\circ$  **P.14**)
- 0 **VOLUME**

Controlla il volume.

- $(\text{f}) \rightarrow$ / $\text{II}$  (riproduzione/pausa) ( $\sim$  [P.14](#page-13-1), [16](#page-15-0), [18](#page-17-1))
- B **Display del pannello frontale (**& **[P.7\)](#page-6-0)**

# <span id="page-5-1"></span><span id="page-5-0"></span>**Pannello posteriore** 12)<br> **Pannello posteriore**

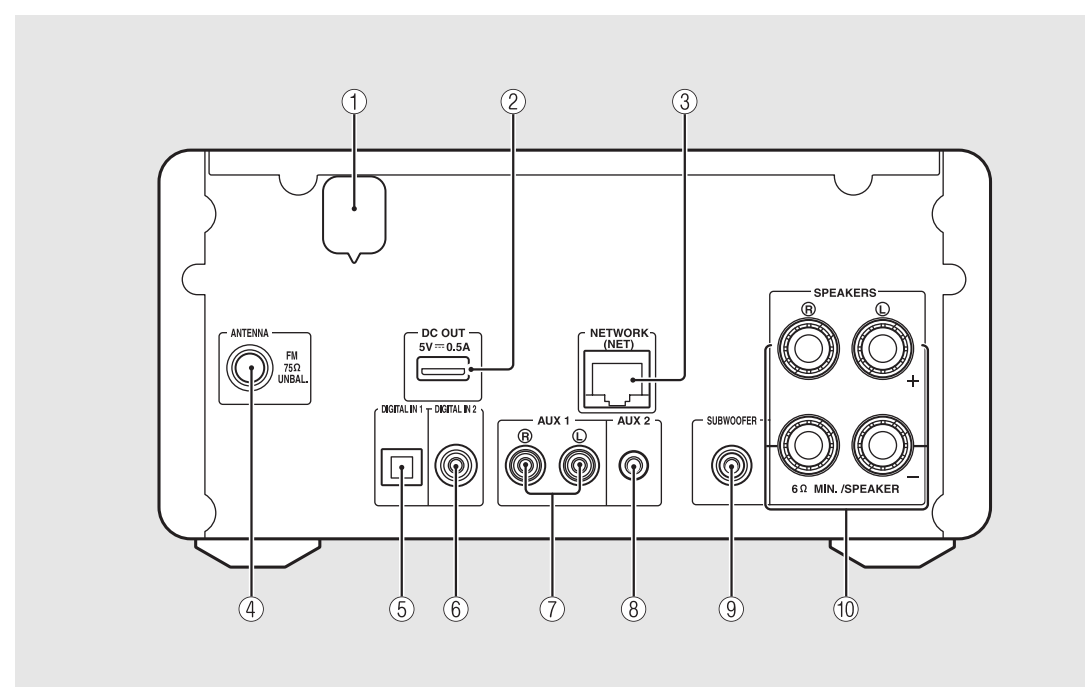

### 2 **Terminale DC OUT**

Fornisce alimentazione agli accessori Yamaha AV. Quando lo si utilizza, impostare [Use Accessory] in [System Config] dall'impostazione Option su [YES] (& [P.35](#page-34-1)). Per maggiori dettagli, consultare il manuale di istruzioni in dotazione con l'accessorio.

#### **3**) **Terminale NETWORK (** $\degree$  **[P.11](#page-10-0))**

Collega a una rete utilizzando un cavo di rete disponibile in commercio.

- 4 **Terminale dell'antenna FM (DAB/FM) (**& **[P.10\)](#page-9-0)**
- 5 **Terminale DIGITAL IN 1 (ingresso ottico) (**& **[P.19\)](#page-18-1)**
- 6 **Terminale DIGITAL IN 2 (ingresso coassiale) (**& **[P.19\)](#page-18-1)**
- 7 **Terminale AUX 1 (ingresso RCA) (**& **[P.19\)](#page-18-1)**
- 8 **Terminale AUX 2 (ingresso presa mini) (**& **[P.19\)](#page-18-1)**

9 **Terminale SUBWOOFER (**& **[P.9\)](#page-8-1)**

0 **Terminale SPEAKERS (**& **[P.9](#page-8-1))**

## <span id="page-6-0"></span>**Display del pannello frontale**

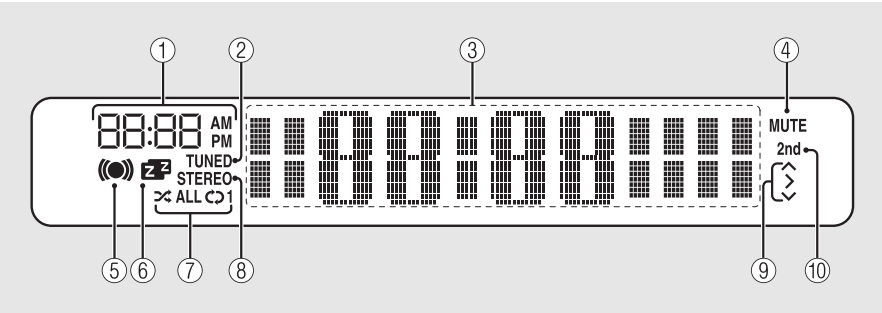

### 1 **Orologio**

Visualizza l'orario quando l'alimentazione è inserita.

### 2 **Indicatore TUNED**

Si illumina quando l'unità è sintonizzata su una stazione.

### 3 **Display delle informazioni**

Mostra diverse informazioni, come l'orologio in modalità standby, informazioni sulla musica o la frequenza radio (solo caratteri alfanumerici).

### 4 **Indicatore MUTE**

Si illumina quando l'audio è disabilitato ( $\sim$  [P.8\)](#page-7-1).

#### 5 **Indicatore timer della sveglia**

Lampeggia durante l'impostazione del timer della sveglia e si illumina quando il timer è impostato ( $\sim$  [P.32](#page-31-1)).

#### 6 **Indicatore spegnimento via timer**

Si illumina quando la funzione di spegnimento via timer è attiva ( $\sim$  [P.33](#page-32-1)).

#### 7 **Indicatore riproduzione ripetuta/shuffle**

Si illumina quando si imposta l'iPod, il CD, il dispositivo USB o il computer su riproduzione ripetuta o shuffle  $(CP P.20)$  $(CP P.20)$  $(CP P.20)$ .

### 8 **Indicatore STEREO**

Si illumina quando l'unità riceve un segnale forte da una stazione stereo FM.

#### 9 **Indicatori delle operazioni**

Mostrano i pulsanti di controllo disponibili  $\triangle/\blacktriangledown$ /ENTER (& [P.8](#page-7-2)) del telecomando.

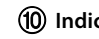

#### 0 **Indicatore 2nd (solo CRX-N560D)**

Viene visualizzato quando la stazione DAB ha una stazione secondaria ( $\sim$  [P.23\)](#page-22-3).

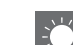

#### <span id="page-6-1"></span>**Regolazione della luminosità del display**

È possibile regolare la luminosità del display del pannello frontale premendo il pulsante **DIMMER** sul telecomando ( $\sim$  [P.8](#page-7-0)).

**•** A ogni pressione del pulsante, la luminosità cambia: luminosa (impostazione predefinita), mediamente affievolita o affievolita.

<span id="page-7-2"></span><span id="page-7-1"></span>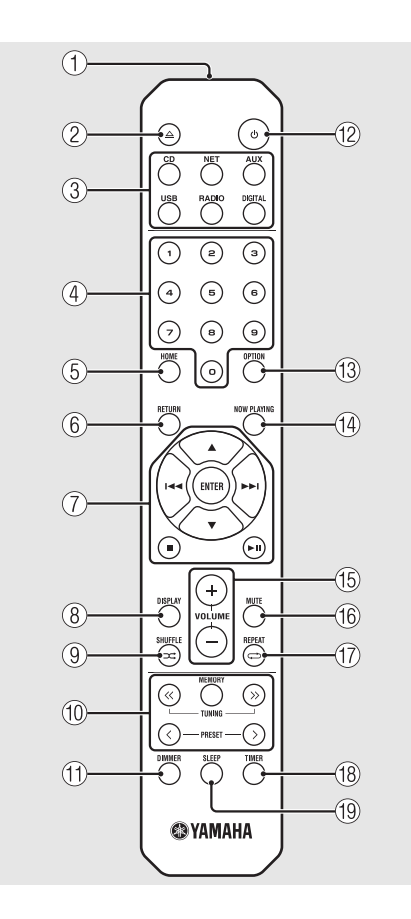

- <span id="page-7-0"></span>**Telecomando** 1 **Trasmettitore di raggi infrarossi** 2 **(apertura/chiusura del piatto portadisco)**   $({\circ}$  **P.14**) 3 **Pulsanti sorgente** Cambiano la sorgente audio da riprodurre. 4 **Pulsanti numerici (**& **[P.14\)](#page-13-1)** 5 **HOME (**& **[P.16,](#page-15-0) [18,](#page-17-1) [29](#page-28-1))** 6 **RETURN (**& **[P.14,](#page-13-1) [16](#page-15-0), [18](#page-17-1), [29](#page-28-1))** 7 **Pulsanti di controllo dell'audio e di controllo del cursore (**& **[P.14](#page-13-1), [16,](#page-15-0) [18,](#page-17-1) [29\)](#page-28-1)**  $(8)$  DISPLAY ( $\sim$  [P.21](#page-20-1))  $\textcircled{9}$   $\Rightarrow$   $\Rightarrow$  (SHUFFLE) ( $\circ$  [P.20](#page-19-4)) 0 **Pulsanti di controllo DAB/FM (**& **[P.23](#page-22-3), [24](#page-23-3), [26](#page-25-3), [27](#page-26-3))**  $(\text{1})$  DIMMER ( $\sim$  [P.7](#page-6-1)) B A **(accensione) (**& **[P.12](#page-11-0))** C **OPTION (**& **[P.22,](#page-21-1) [25,](#page-24-1) [31,](#page-30-2) [35](#page-34-1))**  $(4)$  NOW PLAYING ( $\circ$  [P.16](#page-15-0), [18](#page-17-1), [29](#page-28-1)) E **VOLUME +/–** Controlla il volume. **(16) MUTE** Attiva o disattiva l'audio.
- $\textcircled{r}$  (REPEAT) ( $\textcircled{r}$  [P.20](#page-19-3)) **(18) TIMER (← [P.32\)](#page-31-1)**
- **(19)** SLEEP ( $\textcircled{}$  [P.33\)](#page-32-1)

# <span id="page-8-0"></span>**Preparativi**

Collegare i diffusori o l'antenna e accendere l'unità.

**Non collegare il cavo di alimentazione dell'unità finché non sono stati collegati tutti i cavi.**

# <span id="page-8-1"></span>**Collegamento dei diffusori**

1 Rimuovere l'isolante dall'estremità del cavo del diffusore per esporre i fili scoperti.

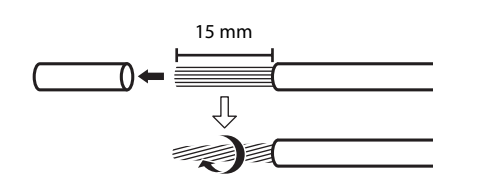

2 Collegare il diffusore all'unità, come mostrato dall'illustrazione.

- **•** Preparare i diffusori e i cavi dei diffusori separatamente.
- **•** Per informazioni sul collegamento dei diffusori, consultare il manuale di istruzioni in dotazione con i diffusori.

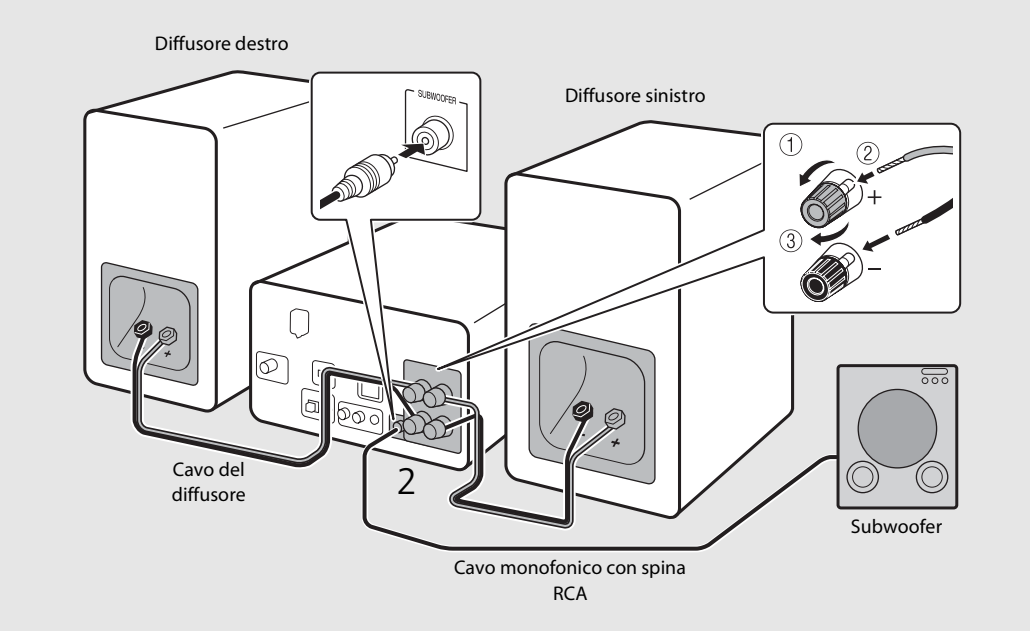

- **•** Evitare che i fili scoperti dei diffusori vengano a contatto uno con l'altro o con parti metalliche dell'unità. Questo potrebbe danneggiare l'unità e/o i diffusori.
	- **•** Accertarsi che i collegamenti destri e sinistri (L, R) e la polarità (rosso: +, nero: -) siano corretti. Se i collegamenti non sono corretti, il suono risulterà innaturale.
	- **•** Utilizzare diffusori con impedenza minima di 6 Ω.
	- **•** All'unità è possibile anche collegare un subwoofer con amplificatore incorporato.

# <span id="page-9-1"></span><span id="page-9-0"></span>**Collegamento dell'antenna**

- 1 Collegare l'antenna in dotazione all'unità.
- 2 Installarla con i piedini scegliendo una posizione in cui l'unità possa ottenere una buona ricezione.

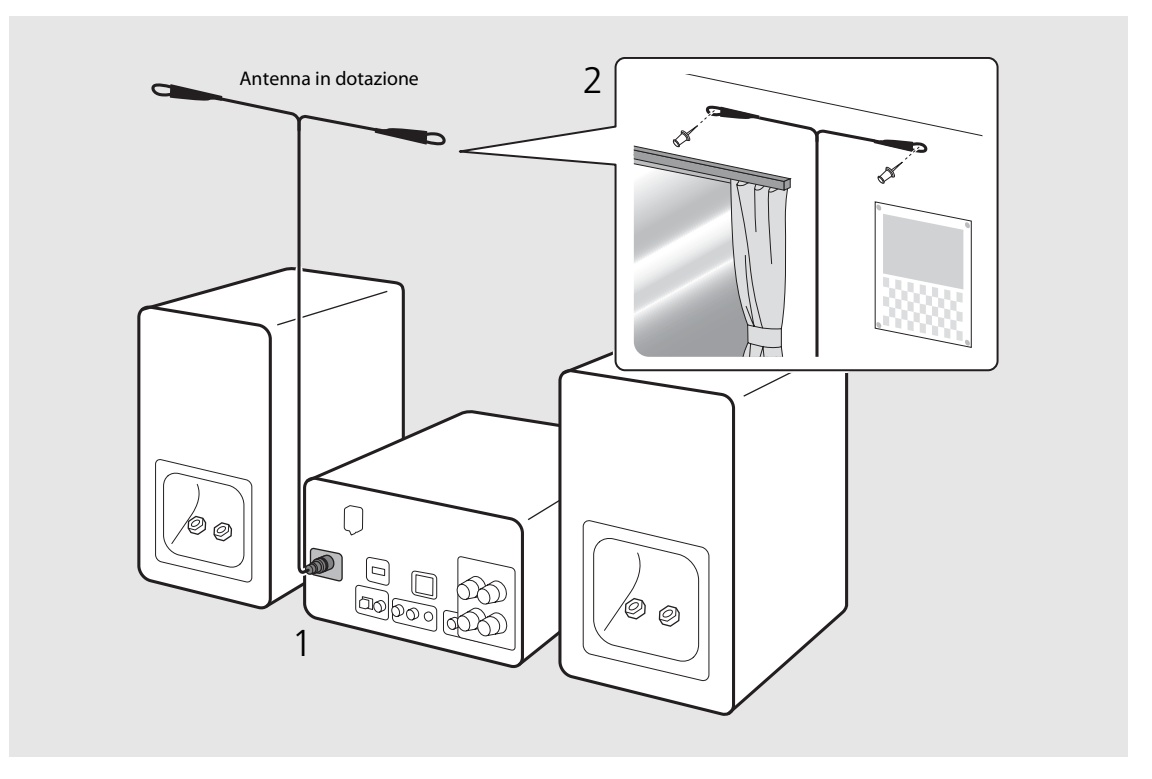

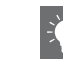

- **•** Accertarsi di allungare l'antenna come mostrato nell'illustrazione.
- **•** Se la ricezione radio con l'antenna in dotazione non è soddisfacente, un'antenna esterna disponibile in commercio potrebbe migliorare la ricezione.

# <span id="page-10-1"></span><span id="page-10-0"></span>**Collegamento alla rete**

Collegando l'unità alla rete è possibile riprodurre file musicali archiviati su PC, dispositivi mobili e NAS compatibili con DLNA\*, nonché contenuti audio disponibili su Internet. Inoltre, è possibile far funzionare l'unità con il proprio dispositivo mobile.

\* Digital Living Network Alliance

### Collegare l'unità alla rete, come mostrato nell'illustrazione a destra.

**•** Eseguire il collegamento con un cavo di rete schermato STP (shielded twisted pair) (CAT-5 o superiore, cavo dritto) disponibile in commercio.

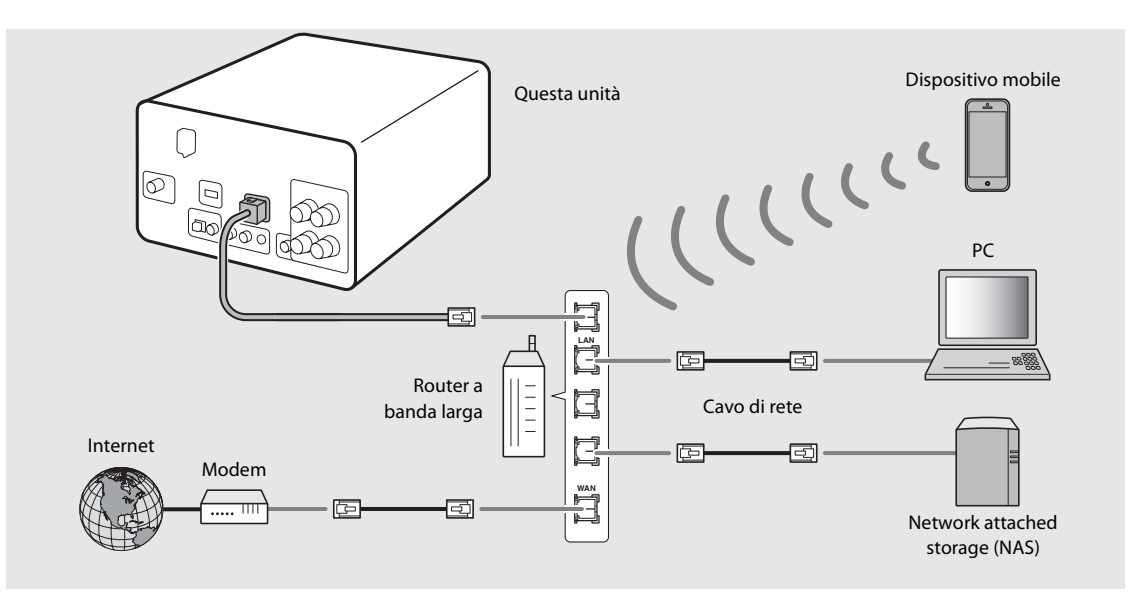

- **•** Per maggiori dettagli sulla connessione a Internet, consultare i manuali di istruzioni dei dispositivi di rete in uso.
	- **•** Se si utilizza un router che supporta DHCP, non è necessario configurare le impostazioni di rete per l'unità. Se si utilizza un router che non supporta DHCP, configurare le impostazioni di rete da [Network Config] nell'impostazione Option  $(4.35)$ .
	- **•** Si raccomanda di utilizzare collegamenti cablati per i dispositivi non mobili per assicurare un audio di qualità elevata.
	- **•** Alcuni software di protezione installati sul PC o le impostazioni del firewall dei dispositivi di rete (ad esempio un router) potrebbero bloccare l'accesso dell'unità ai dispositivi di rete o a Internet. In questo caso, modificare l'impostazione del software di protezione o dei dispositivi di rete.
	- **•** Se l'impostazione della sottorete viene eseguita manualmente, ogni server deve essere collegato alla stessa sottorete dell'unità (← [P.36\)](#page-35-1).

## <span id="page-11-0"></span>**Accensione dell'unità**

### Inserire il cavo di alimentazione nella presa di corrente e premere  $(\phi)$ .

- **•** L'unità si accende.
- Premere nuovamente  $\textcircled{4}$  per spegnerla (modalità standby).
- **•** La modalità "Eco standby" (predefinita) riduce il consumo energetico dell'unità limitando determinate funzioni (come mostrato nella tabella sulla destra).

### <span id="page-11-1"></span>**Annullamento della modalità Eco standby**

## Premere  $\bigcirc^{\text{open}}$ .

**•** Il menu Option viene visualizzato sul display del pannello frontale.

### Annullare la modalità Eco standby.

- **•** Impostare la voce attenendosi alla procedura seguente: [System Config] - [Power Saving] - [Normal].
- Cambiare la voce con  $\blacktriangle/\blacktriangledown$  e premere  $(9\text{dB})$  per impostare.

### $3$  Premere  $\degree$  per uscire dall'impostazione Option.

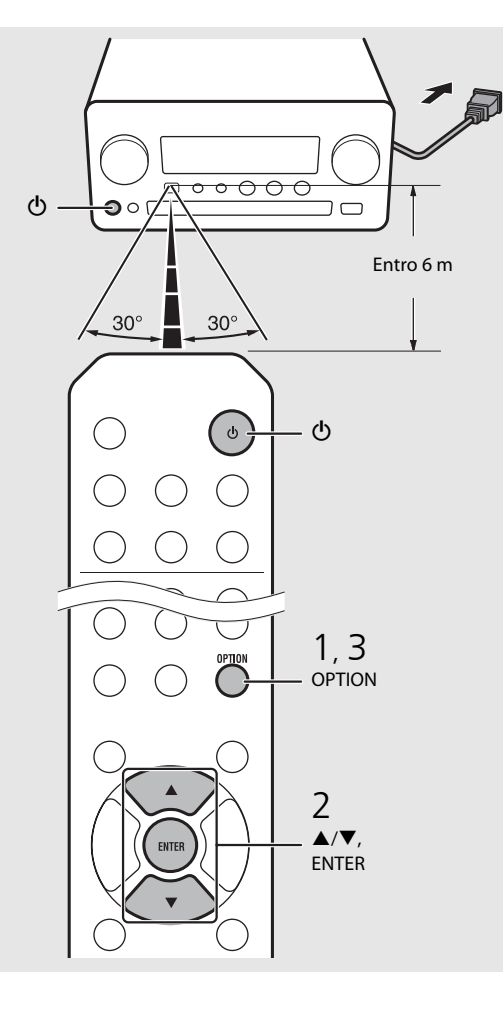

#### **Stato in modalità standby/eco standby**

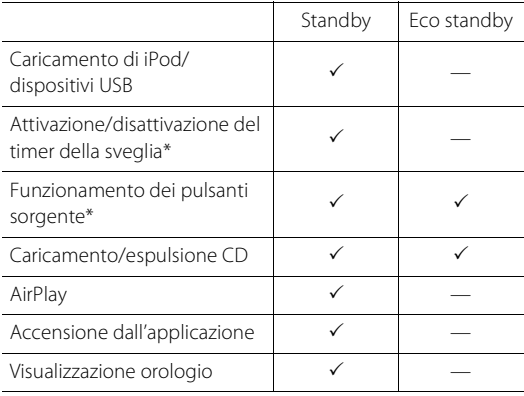

\* Funziona solo con il telecomando

#### <span id="page-11-2"></span>**Menu Option per l'alimentazione (System Config)**

(Valore di impostazione. **Grassetto: predefinito**)

#### **Power Saving**

Per configurare le impostazioni di alimentazione. (Normal, **Eco**) Quando si seleziona [Eco], sul display del pannello frontale non viene visualizzato nulla in modalità Eco

standby.

#### **Auto Power Off**

Per impostare l'ora in cui l'unità entrerà in modalità standby se non vengono eseguite operazioni. (Timer 2H, Timer 4H, **Timer 8H**, Timer 12H, OFF)

# <span id="page-12-0"></span>**Impostazione dei dispositivi di rete**

Configurare i dispositivi collegati alla rete per riprodurre file musicali archiviati su un PC o un NAS oppure configurare il dispositivo mobile in uso per controllare questa unità.

# <span id="page-12-1"></span>**PC**

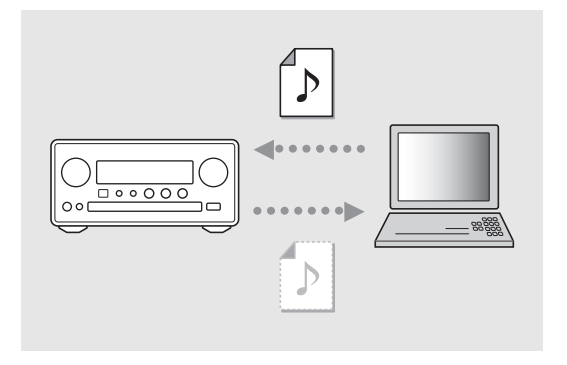

Configurare l'impostazione della condivisione multimediale del PC ( $\degree$  [P.17\)](#page-16-3).

## <span id="page-12-2"></span>**NAS**

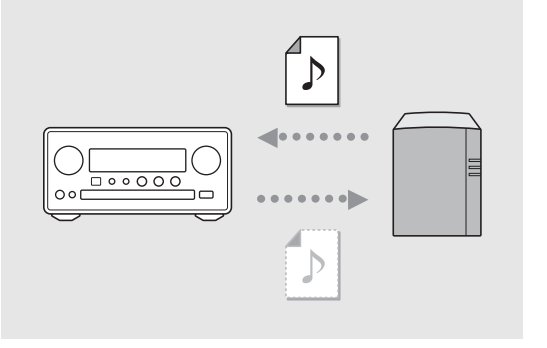

### Configurare le impostazioni necessarie per accedere al NAS.

- **•** Attivare l'impostazione DHCP del NAS, se necessario.
- **•** Per maggiori dettagli sulle impostazioni, consultare il manuale di istruzioni in dotazione con il NAS.

# <span id="page-12-3"></span>**Dispositivi mobili**

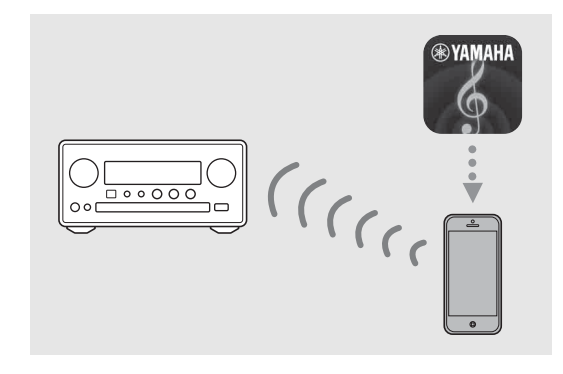

### Installare l'applicazione dedicata "NETWORK PLAYER CONTROLLER" sui dispositivi mobili in uso ( $\degree$  [P.18\)](#page-17-2).

- **•** L'applicazione supporta iPhone/iPad/iPod touch e i dispositivi mobili Android.
- **•** Il dispositivo mobile deve essere collegato allo stesso router dell'unità.

# <span id="page-13-1"></span><span id="page-13-0"></span>**Ascolto di un CD**

Questa unità consente di riprodurre CD audio e CD di dati su cui sono registrati file MP3/WMA. Per maggiori dettagli sui CD riproducibili, consultare "[Supporti/dispositivi supportati"](#page-42-1) ([P.43](#page-42-1)).

<span id="page-13-2"></span>Ruotare INPUT per selezionare [CD]. Oppure premere  $\bigcirc$  sul telecomando. 2 Collocare un CD sul piatto portadisco. • Premere  $\triangle$  per aprire/chiudere il piatto portadisco. 3 Ha inizio la riproduzione. **•** Le funzioni del telecomando sono illustrate sotto. Per saltare al primo file della cartella  $\blacktriangle$ precedente o successiva durante la  $\blacktriangledown$ riproduzione di file MP3/WMA.  $\blacktriangleright$  II Riproduzione/pausa Interruzione **TI** Per saltare all'inizio del brano musicale in  $H$ riproduzione o del brano precedente. Per passare al brano musicale **PH** successivo. Per avviare la riproduzione shuffle  $\overrightarrow{c}$  $(\mathbf{\nabla} P.20)$  $(\mathbf{\nabla} P.20)$  $(\mathbf{\nabla} P.20)$ . Per avviare la riproduzione ripetuta  $\Rightarrow$  $(4.20)$ . 1 - 9, 0 Per specificare il numero del brano musicale. RETURN Per cancellare il numero del brano musicale. ENTER Per applicare il numero del brano musicale.

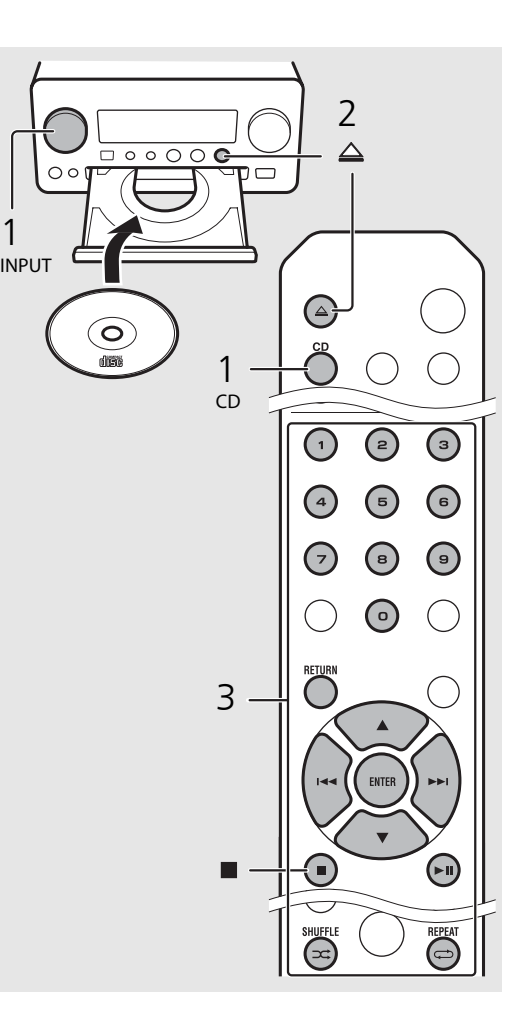

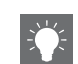

- **•** I file contenuti su un CD di dati sono riprodotti secondo l'ordine alfanumerico.
- **•** Quando la riproduzione del CD viene arrestata, la riproduzione riprenderà dall'inizio dell'ultimo brano musicale riprodotto. Premere nentre la riproduzione è interrotta per annullare la ripresa della riproduzione.

# <span id="page-14-0"></span>**Ascolto di iPod/dispositivi USB**

Questa unità consente la riproduzione di file musicali archiviati su iPod o dispositivi USB. Per maggiori dettagli sugli iPod/dispositivi USB riproducibili, consultare "[Dispositivi/supporti e formati di file supportati](#page-42-2)" ([P.43](#page-42-2)).

# <span id="page-14-1"></span>**Riproduzione da un iPod**

- Ruotare INPUT per selezionare [USB] oppure premere  $\bigcirc$  sul telecomando.
- 2 Collegare l'iPod alla presa USB.
	- **•** Preparare il cavo USB in dotazione con l'iPod.
	- **•** La sorgente cambia e passa a [iPod].
- $\overline{3}$  Ha inizio la riproduzione ( $\sim$  [P.16\)](#page-15-1).

# <span id="page-14-3"></span><span id="page-14-2"></span>**Riproduzione da dispositivi USB**

- 1 Ruotare INPUT per selezionare [USB]. Oppure premere  $\bigcirc$  sul telecomando.
- 2 Collegare un dispositivo USB alla porta USB.
- $\overline{3}$  Ha inizio la riproduzione ( $\overline{5}$  [P.16\)](#page-15-1).

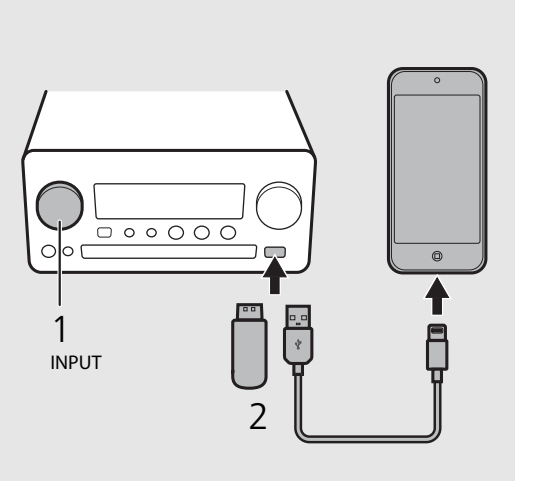

$$
\begin{array}{c|c|c|c} 1 & 0 & 0 & 0 \\ 0 & 0 & 0 & 0 \\ \hline 0 & 0 & 0 & 0 \\ \hline 0 & 0 & 0 & 0 \\ \hline \end{array}
$$

- **•** Alcuni iPod/dispositivi USB potrebbero non funzionare correttamente pur rispettando i requisiti. Non è garantita la riproducibilità e l'alimentazione di qualunque tipo di iPod/ dispositivo USB.
- **•** Yamaha e i suoi fornitori declinano ogni responsabilità in caso di perdita dei dati salvati su un iPod o su un dispositivo USB collegato a questa unità. A titolo precauzionale, si raccomanda di eseguire sempre copie di riserva dei file importanti.

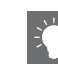

- **•** Interrompere la riproduzione prima di scollegare il dispositivo USB.
- **•** Un iPod o un dispositivo USB si carica automaticamente quando viene collegato all'unità, a meno che non sia impostata la modalità Eco standby.

### <span id="page-15-1"></span><span id="page-15-0"></span>**Controllo di iPod/dispositivi USB tramite il telecomando**

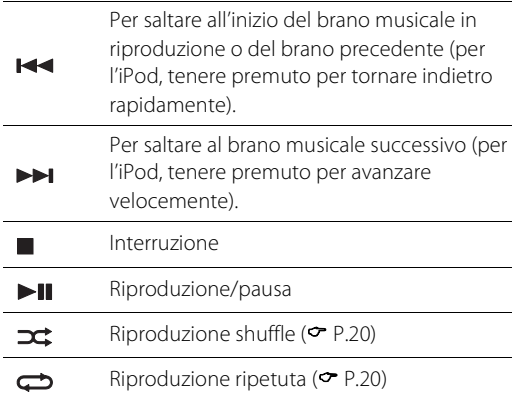

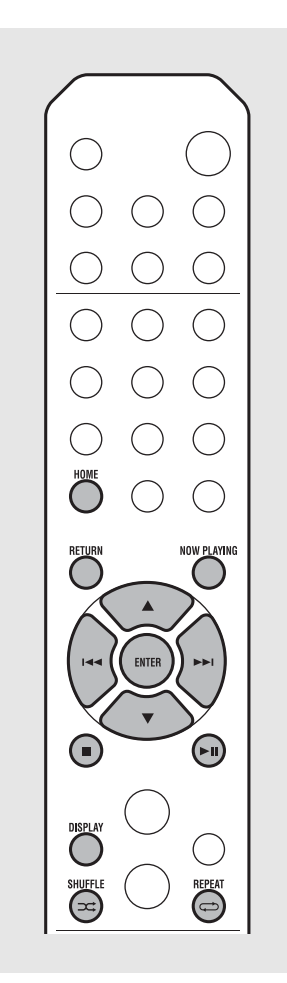

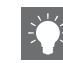

#### <span id="page-15-2"></span>**Modifica del display informativo dell'iPod**

- **•** Quando si controlla l'iPod tramite l'applicazione Yamaha "NETWORK PLAYER CONTROLLER", il display informativo passa alla modalità estesa. Per cambiare la modalità del display informativo, tenere premuto il pulsante **DISPLAY**.
	- **- Modalità standard** (predefinita): per utilizzare l'iPod per selezionare un brano musicale da riprodurre guardando lo schermo dell'iPod.
	- **- Modalità estesa**: per utilizzare il telecomando per selezionare un brano musicale da riprodurre guardando le informazioni dell'iPod visualizzate sul display del pannello frontale (funzione ricerca). Le funzioni del telecomando sono illustrate sotto.

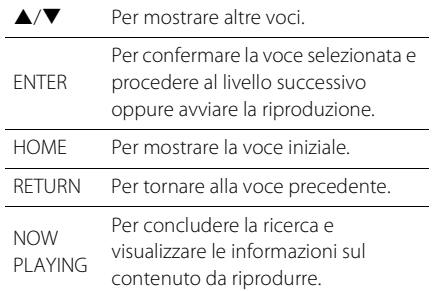

# <span id="page-16-2"></span><span id="page-16-0"></span>**Ascolto dei brani musicali su un computer**

Questa unità consente di riprodurre file musicali quali file MP3, WMA o FLAC (formato per compressione di dati audio senza perdite) archiviati sul computer (server) collegato alla rete o al NAS. Cercare sul display del pannello frontale e selezionare il file musicale desiderato.

# <span id="page-16-3"></span><span id="page-16-1"></span>**Impostazione della condivisione multimediale di file musicali**

Per riprodurre file musicali archiviati su un computer con questa unità, occorre impostare la condivisione multimediale tra l'unità e il computer (Windows Media Player 11 o versione successiva). In questo caso, si utilizza come esempio l'impostazione con Windows Media Player 12 in Windows 7.

- 1 Avviare Windows Media Player 12 sul PC.
- 2 Selezionare "Condividi", quindi "Attiva flusso di file multimediali".
	- **•** Viene visualizzata la finestra del pannello di controllo del PC.
- 3 Fare clic su "Attiva flusso multimediale".
- 4 Selezionare "Consentita" dall'elenco a discesa accanto a "CRX-N560".
- 5 Fare clic su "OK" per uscire.

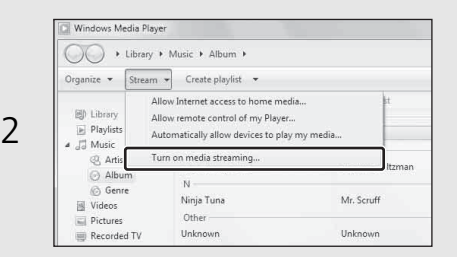

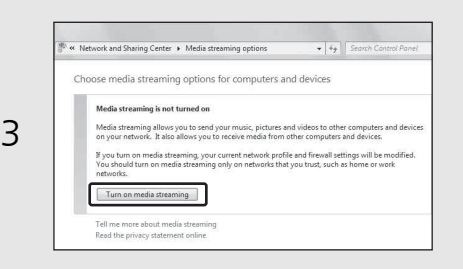

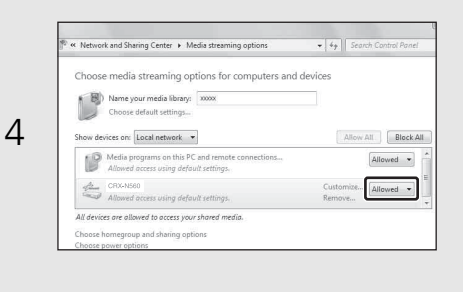

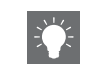

**•** Per maggiori dettagli sulle impostazioni di condivisione multimediale, consultare la guida di Windows Media Player.

#### **Per Windows Media Player 11**

- 1 Avviare Windows Media Player 11 sul PC.
- 2 Selezionare "Catalogo multimediale" e quindi "Condivisione file multimediali".
- 3 Spuntare la casella "Condividi file multimediali del computer in uso per", selezionare l'icona "CRX-N560" e fare clic su "Consenti".
- 4 Fare clic su "OK" per uscire.

#### **Per un PC o un server NAS in cui è installato un software server diverso da DLNA**

Fare riferimento al manuale di istruzioni del dispositivo o del software e configurare le impostazioni per la condivisione multimediale.

# <span id="page-17-1"></span><span id="page-17-0"></span>**Riproduzione di brani archiviati sul PC**

- Premere ripetutamente  $\bigcirc^{\text{NET}}$  e selezionare [Server].
- 2 Cercare e selezionare un brano musicale.

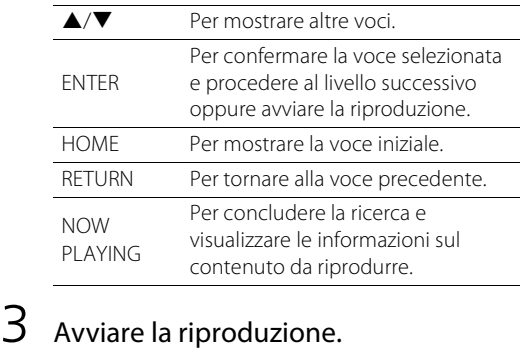

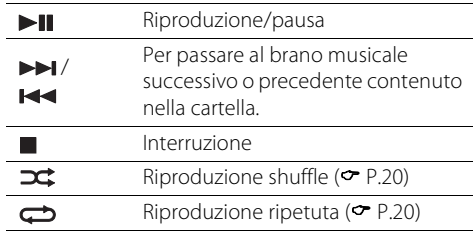

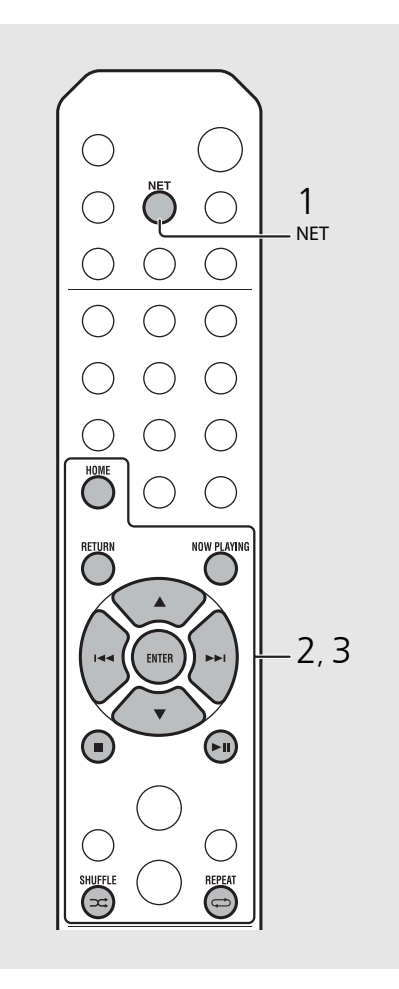

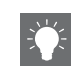

**•** Se la riproduzione non è possibile, verificare che questa unità e il PC (server) siano collegati allo stesso router ( $\sim$  [P.11](#page-10-1)).

#### <span id="page-17-2"></span>**Controllo dell'unità con un dispositivo mobile**

Una volta installata l'applicazione "NETWORK PLAYER CONTROLLER" sul dispositivo mobile, è possibile far funzionare l'unità con il dispositivo mobile.

- **•** Funzioni
- **-** Accensione/spegnimento, regolazione del volume e altre operazioni di base
- **-** Cambiamento della sorgente musicale
- **-** Visualizzazione delle informazioni del sintonizzatore radio
- **-** Selezione, riproduzione e interruzione di brani musicali
- **-** Riproduzione di brani musicali memorizzati su dispositivi

Per scaricare l'applicazione o le ultime informazioni su di essa, accedere ad App Store o Google Play e cercare "NETWORK PLAYER CONTROLLER".

# <span id="page-18-1"></span><span id="page-18-0"></span>**Riproduzione da sorgenti esterne**

Questa unità consente la riproduzione da dispositivi esterni, quali per esempio un lettore DVD o un lettore musicale portatile. Utilizzare il terminale (DIGITAL IN 1/2 o AUX 1/2) a seconda del dispositivo da collegare ( $\sigma$  [P.6\)](#page-5-1). Per il collegamento di ciascun dispositivo esterno, consultare il relativo manuale di istruzioni in dotazione.

- Scollegare il cavo di alimentazione dell'unità e collegare il dispositivo esterno all'unità.
	- **•** Preparare i cavi disponibili in commercio per il collegamento.
- 2 Reinserire il cavo di alimentazione dell'unità nella presa di corrente e premere  $\circledcirc$ ) per accendere l'unità.
- $\overline{3}$  Cambiare la sorgente musicale.
	- Premere  $\bigcirc^{\text{aux}}$  o  $\bigcirc^{\text{partial}}$  a seconda del terminale di collegamento del dispositivo esterno che si desidera riprodurre.
	- Premere  $\bigcirc^{\text{aux}}$  per impostare la sorgente su AUX1/ AUX2 (ingresso analogico), premere pigral per impostare la sorgente su DIGITAL IN1/DIGITAL IN2 (ingresso digitale).

### Riprodurre il dispositivo esterno collegato.

**•** Per maggiori dettagli sulla riproduzione, consultare il manuale di istruzioni in dotazione con il dispositivo esterno.

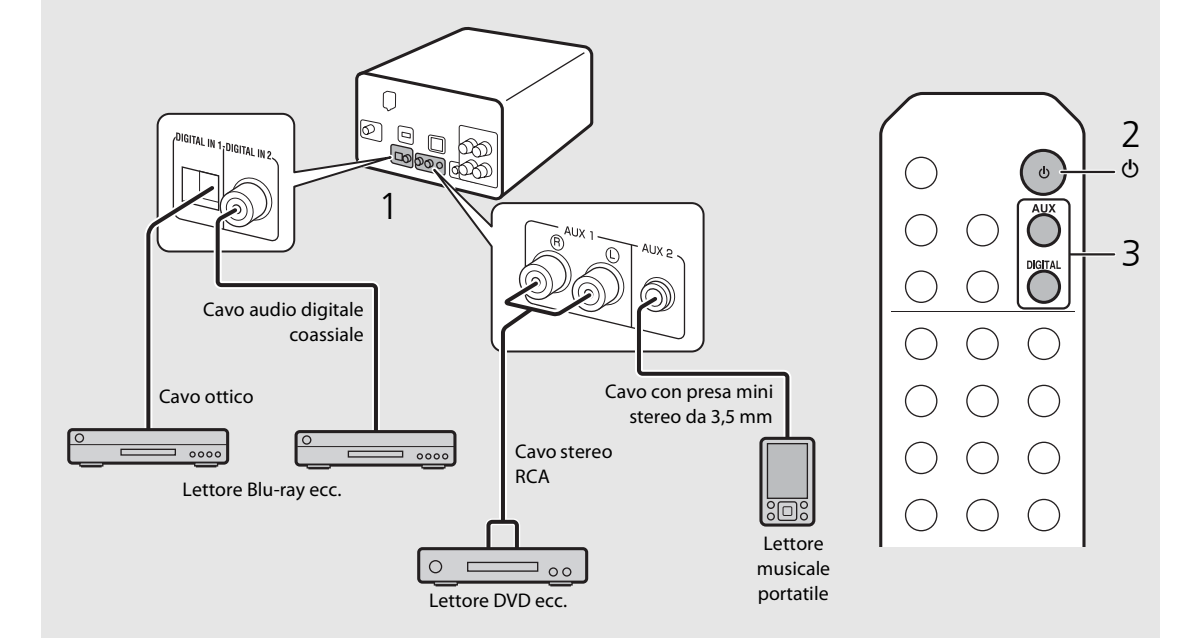

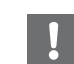

**• Diminuire il volume dell'unità e del dispositivo esterno prima di effettuare il collegamento.** Diversamente, il volume della riproduzione potrebbe risultare eccessivamente forte.

# <span id="page-19-0"></span>**Altre informazioni sulla riproduzione**

È possibile ascoltare la musica ordinando i brani in modi diversi e scegliendo qualità audio diverse; inoltre è possibile visualizzare informazioni sulla musica durante la riproduzione. Le operazioni descritte in questa sezione si applicano a tutti i dispositivi, per esempio PC (server), iPod, dispositivi USB o CD.

# <span id="page-19-4"></span><span id="page-19-1"></span>**Riproduzione shuffle**

### Premere  $(\widehat{\mathbf{a}})$  durante la riproduzione.

**•** L'indicatore della riproduzione shuffle sul display del pannello frontale cambia nel modo indicato sotto ogni volta che si preme il pulsante.

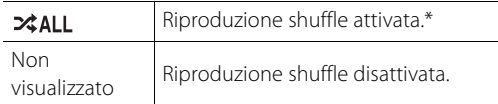

\* L'ampiezza della riproduzione shuffle dipende dai supporti in riproduzione.

# <span id="page-19-3"></span><span id="page-19-2"></span>**Riproduzione ripetuta**

### Premere  $\textcircled{a}$  durante la riproduzione.

**•** L'indicatore della riproduzione ripetuta sul display del pannello frontale cambia nel modo indicato sotto ogni volta che si preme il pulsante.

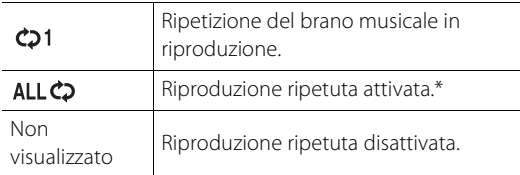

\* L'ampiezza della riproduzione ripetuta dipende dai supporti in riproduzione.

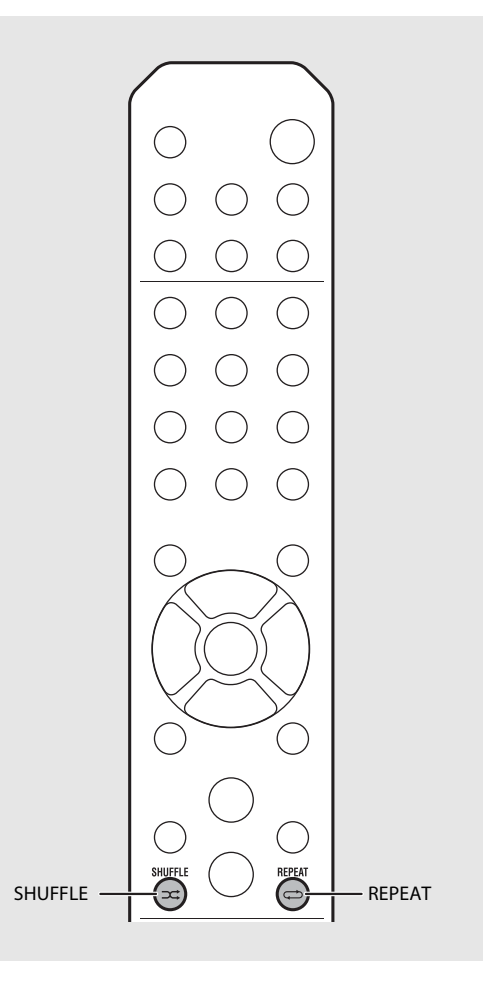

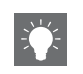

**•** La riproduzione shuffle e la riproduzione ripetuta possono essere eseguite contemporaneamente (eccetto  $CD1$ ).

<span id="page-20-1"></span><span id="page-20-0"></span>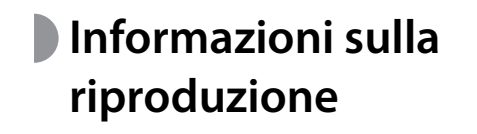

Il titolo del brano, il tempo trascorso ecc. possono essere visualizzati sul display del pannello frontale.

Premere  $\bigcirc$ <sup>bisplay</sup> durante la riproduzione.

### **ALBUM** M e t eora

S:36 PM

• A ogni pressione del pulsante <sup>DISPLAY</sup>, il display cambia seguendo l'ordine indicato sotto.

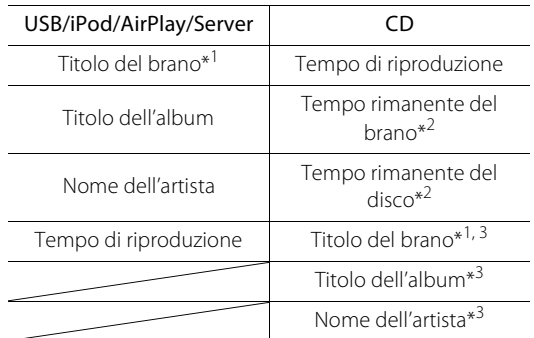

- \*1 Se non è possibile visualizzare il titolo del brano, potrebbe essere visualizzato il titolo del file.
- \*2 Solo se viene riprodotto un CD audio.
- \*3 Solo se viene riprodotto un CD audio e se sono presenti informazioni da visualizzare.

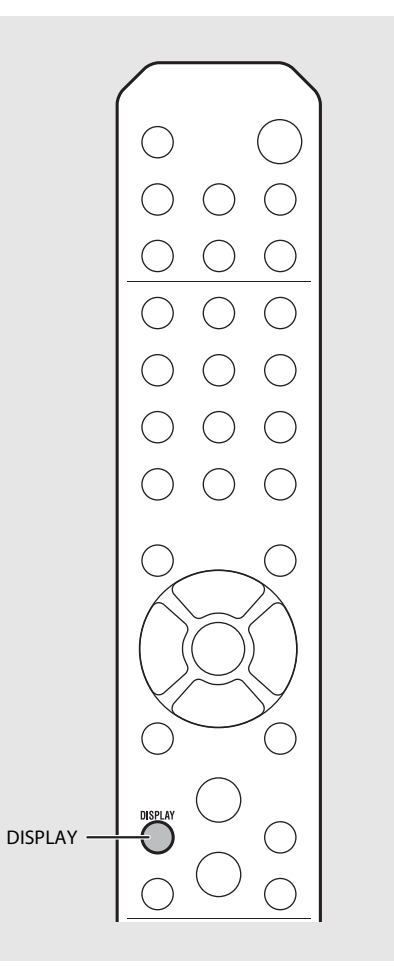

- **•** I caratteri visualizzati sul display del pannello frontale sono solo alfanumerici.
- **•** Le informazioni non vengono visualizzate se la modalità di visualizzazione dell'iPod è la modalità standard ( $\sim$  [P.16](#page-15-2)).

# <span id="page-21-1"></span><span id="page-21-0"></span>**Regolazione della qualità dell'audio**

Utilizzare l'impostazione Option per regolare la qualità dell'audio.

## Premere  $\bigcap^{\text{open}}$ .

- **•** Il menu Option viene visualizzato sul display del pannello frontale.
- 2 Premere  $\triangle/\blacktriangledown$  per selezionare la voce desiderata, quindi premere (ENTER).

### $3$  Premere  $\triangle$ / $\blacktriangledown$  per cambiare l'impostazione e premere (ENTER).

- **•** L'impostazione viene applicata.
- Premere **PETURN** per tornare alla voce precedente.
- **•** Per annullare l'impostazione della qualità dell'audio, premere  $\bigcirc^{\text{open}}$ .
- **•** Per impostare delle voci aggiuntive, ripetere i punti 2 e 3.

### $4$  Premere  $\bigcirc^{\circ_{\text{PIDN}}}_{\text{open}}$  per uscire dall'impostazione Option.

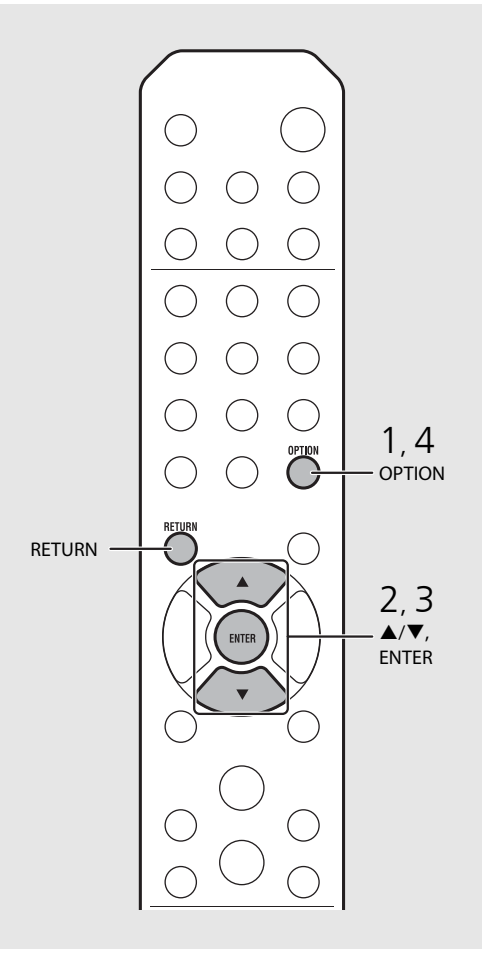

#### **Il menu Option relativo alla qualità dell'audio**

#### (Valore di impostazione. **Grassetto: predefinito**)

#### **Equalizer**

Regola la bassa frequenza [EQ Low], la media frequenza [EQ Mid] e l'alta frequenza [EQ High]. Questa impostazione viene applicata anche quando si usano le cuffie. (Da -10 a **0** a +10)

#### **Balance**

Regola il bilanciamento del volume dei diffusori destro e sinistro. Questa impostazione non viene applicata quando si usano le cuffie.

(da Lch. +10 a **--CENTER--** a Rch.+10)

#### **Music Enhancer**

Rigenera componenti musicali che si perdono durante la compressione.

#### (ON, **OFF**)

Durante la riproduzione di una sorgente musicale di alta qualità, per esempio in formato FLAC o WAV, si raccomanda di selezionare l'impostazione [OFF]. Durante la riproduzione di un CD audio non compresso, questa funzione non è disponibile, neppure se è impostato [ON].

# <span id="page-22-0"></span>**Ascolto di stazioni DAB (solo modello CRX-N560D)**

È possibile ascoltare trasmissioni radio con migliore qualità audio con Digital Audio Broadcasting (DAB) e DAB+ (versione più evoluta di DAB). Collegare l'antenna in dotazione (<sup> $\sigma$ </sup> [P.10](#page-9-1)) ed **eseguire una scansione iniziale prima di sintonizzare le stazioni DAB per la prima volta.** 

# <span id="page-22-1"></span>**Scansione iniziale**

### Premere ripetutamente  $\bigcirc^{\text{RADIO}}$  per selezionare [DAB].

- **•** La scansione iniziale si avvia automaticamente quando si seleziona [DAB] per la prima volta.
- **•** Una volta completata la scansione, sul display del pannello frontale viene visualizzato il numero di stazioni DAB ricevibili e viene riprodotta la prima stazione memorizzata.

# <span id="page-22-3"></span><span id="page-22-2"></span>**Sintonizzazione di stazioni DAB**

- Premere ripetutamente  $\bigcirc$  per selezionare [DAB].
	- **•** Quando l'unità non riesce a ricevere il segnale DAB, sul display del pannello frontale viene visualizzato "Off Air".
- Premere TUNING  $\mathcal{R}/\mathcal{D}$  per selezionare una stazione DAB.

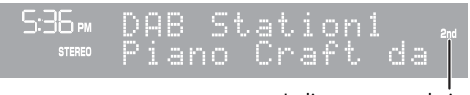

Indicatore secondario (viene visualizzato se la stazione a una sottostazione)

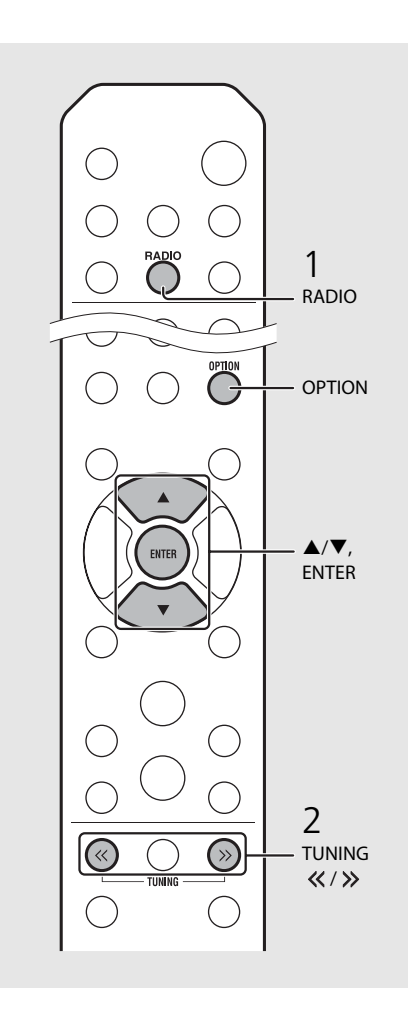

<span id="page-22-4"></span>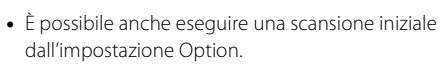

### 1 Premere  $\bigcirc^{\text{option}}$  se la sorgente è DAB.

- **-** Il menu Option viene visualizzato sul display del pannello frontale.
- 2 Premere  $\triangle/\blacktriangledown$  per selezionare [Initial Scan] e premere (BNTER).
- **-** La scansione iniziale si avvia e termina automaticamente.
- **•** Se viene eseguita la scansione iniziale, le informazioni sulle stazioni DAB memorizzate e le stazioni DAB preselezionate vengono cancellate.
- **•** Questa unità può ricevere solo frequenze DAB banda III.

#### Frequenza in MHz/etichetta canale

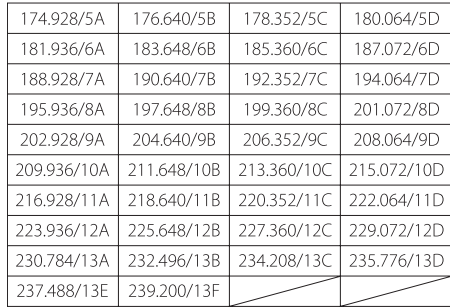

## <span id="page-23-3"></span><span id="page-23-0"></span>**Preselezione delle stazioni DAB**

Utilizzare la funzione di preselezione per memorizzare le 30 stazioni DAB preferite.

### 1 Sintonizzare la stazione DAB che si desidera preselezionare ( $\degree$  [P.23](#page-22-2)) e premere  $\degree$   $\degree$ .

**•** Il numero di preselezione lampeggia sul display del pannello frontale.

5:36 PM ¶emory tion

- 2 Premere  $\triangle/\blacktriangledown$  per selezionare il numero di preselezione desiderato.
- $3$  Premere (ENTER) per completare la preselezione.

## <span id="page-23-1"></span>**Selezione delle stazioni DAB preselezionate**

- Premere ripetutamente  $\bigcirc^{\text{RADIO}}$  per selezionare [DAB].
- Premere PRESET  $\widehat{\langle}\,\rangle/\widehat{\langle}\,\rangle$  per selezionare una stazione preselezionata.

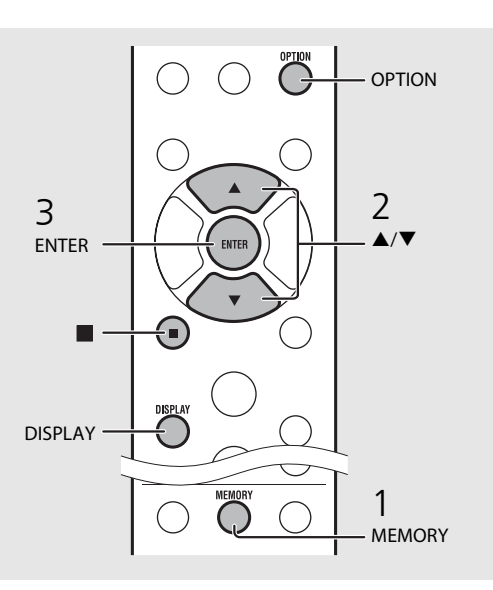

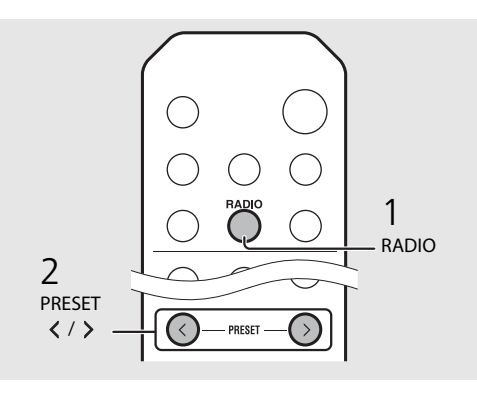

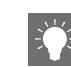

- **•** Per annullare l'impostazione della preselezione DAB, premere
- **•** È possibile cambiare le informazioni relative alle stazioni DAB visualizzate sul display del pannello frontale premendo il pulsante **DISPLAY**. A ogni pressione del pulsante **DISPLAY**, il display cambia seguendo l'ordine indicato sotto.

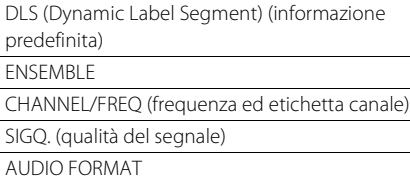

#### <span id="page-23-2"></span>**Eliminazione di una stazione preselezionata**

Utilizzare l'impostazione Option per eliminare una stazione preselezionata.

- 1 Premere  $\bigcirc^{\text{option}}$  se la sorgente è DAB.
- **-** Il menu Option viene visualizzato sul display del pannello frontale.
- 2 Premere ▲/▼ per selezionare [Preset Delete] e premere (BNTER).
- 3 Premere ▲/▼ per selezionare il numero di preselezione da eliminare.
- 4 Premere (BMTBR).
	- **-** La stazione preselezionata viene eliminata.
- 5 Premere  $\bigcirc^{\text{option}}$  per uscire dall'impostazione Option.

# Italiano

# <span id="page-24-1"></span><span id="page-24-0"></span>**Controllo della ricezione**

È possibile controllare il livello del segnale DAB. Questa funzione è utile durante l'impostazione dell'antenna.

Premere  $\bigcirc_{n=1}^{\infty}$  se la sorgente è [DAB].

- **•** Il menu Option viene visualizzato sul display del pannello frontale.
- 2 Premere  $\triangle/\blacktriangledown$  per selezionare [DAB Tune Aid] e premere (ENTER).
- $3$  Premere  $\triangle$ / $\blacktriangledown$  per cambiare l'etichetta del canale.
	- **•** Viene visualizzato il livello di ricezione del segnale DAB misurato.

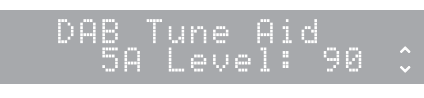

**•** Il livello va da 0 (nessun segnale) a 100 (segnale migliore).

 $4$  Premere  $\bigcirc$  per uscire dall'impostazione Option.

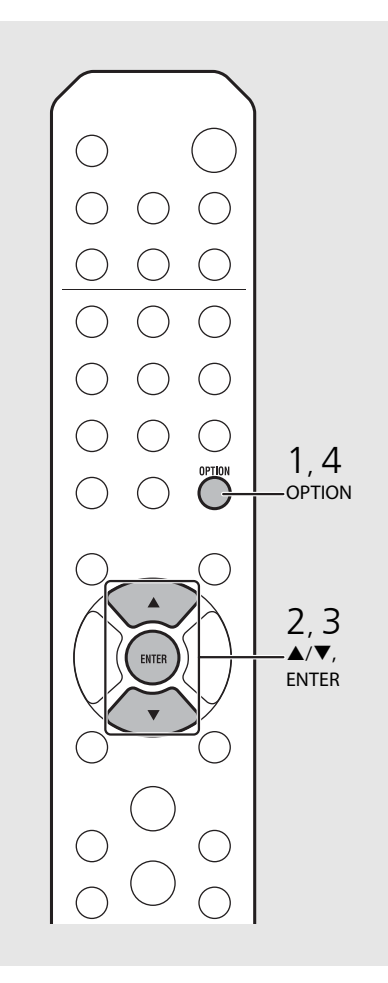

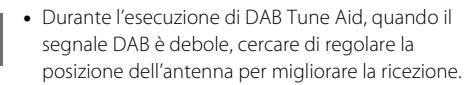

# <span id="page-25-0"></span>**Ascolto di stazioni radio FM**

Per ascoltare stazioni radio FM, collegare l'antenna in dotazione. Vedere "[Collegamento dell'antenna](#page-9-1)" ([P.10](#page-9-1)) per collegare l'antenna all'unità.

<span id="page-25-3"></span><span id="page-25-1"></span>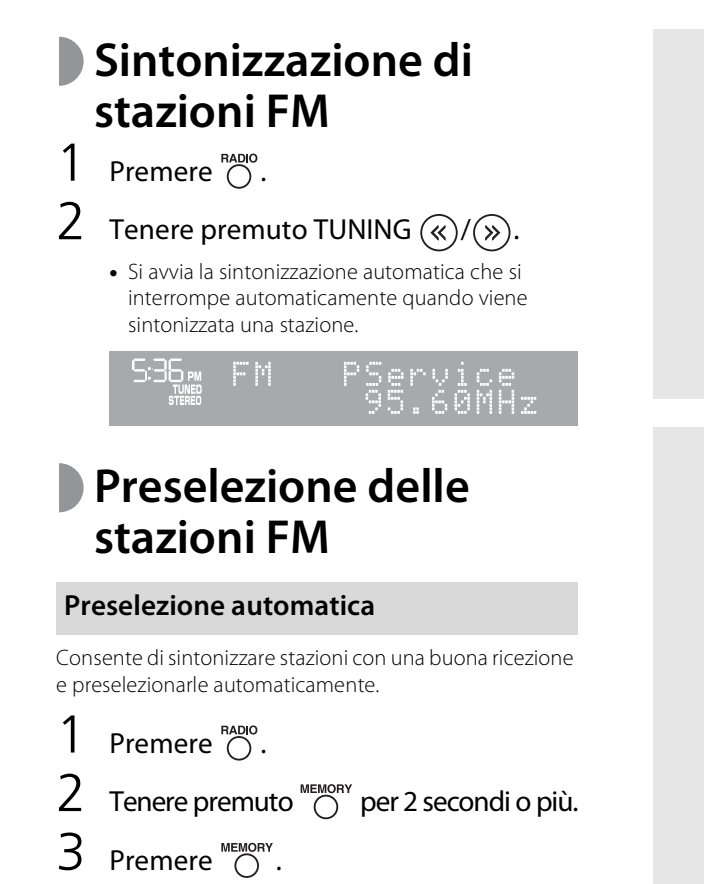

<span id="page-25-2"></span>**•** La preselezione automatica si avvia, quando finisce viene visualizzato "Completed!" sul display del pannello frontale.

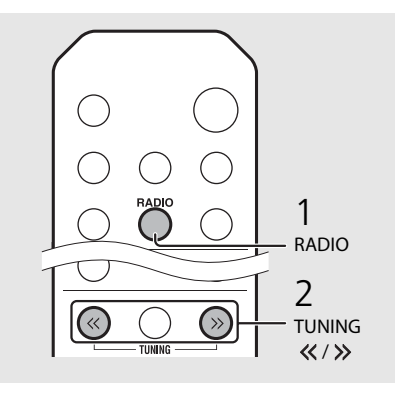

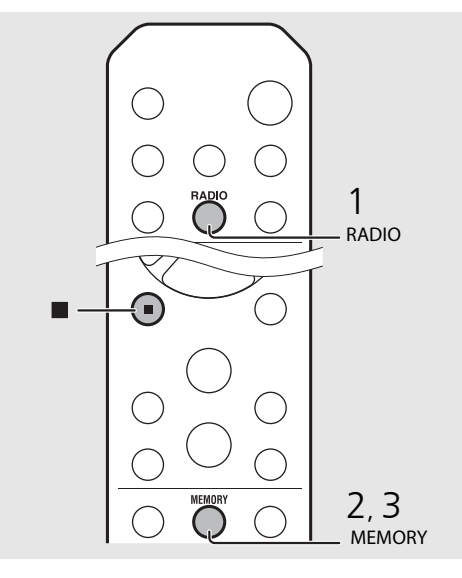

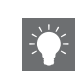

**•** Se la ricezione della stazione è debole, è possibile sintonizzare la stazione manualmente premendo ripetutamente il pulsante **TUNING**  $\langle \langle \rangle \rangle$ .

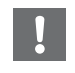

**•** La preselezione automatica sostituisce tutte le stazioni attualmente memorizzate con le nuove stazioni memorizzate.

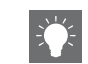

- **•** È possibile preselezionare fino a 30 stazioni FM.
- **•** Per annullare la preselezione automatica, premere

.

<span id="page-26-3"></span>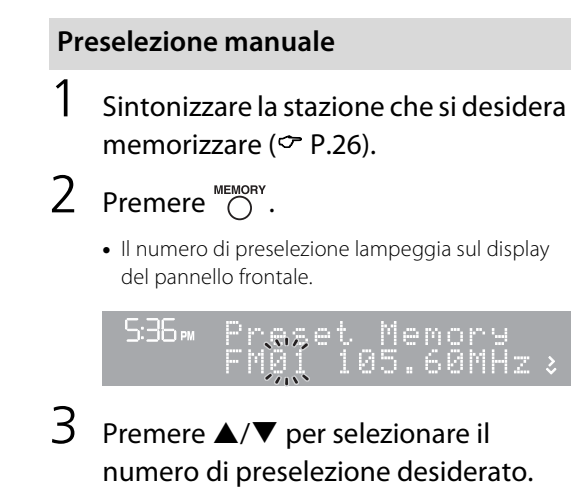

 $4$  Premere (NTER) per preselezionare la stazione.

# <span id="page-26-2"></span><span id="page-26-0"></span>**Selezione delle stazioni FM preselezionate**

Premere  $\bigcirc^{\text{RADIO}}$ .

Premere PRESET  $\widehat{\langle \cdot \rangle}/\widehat{\langle \cdot \rangle}$  per selezionare una stazione.

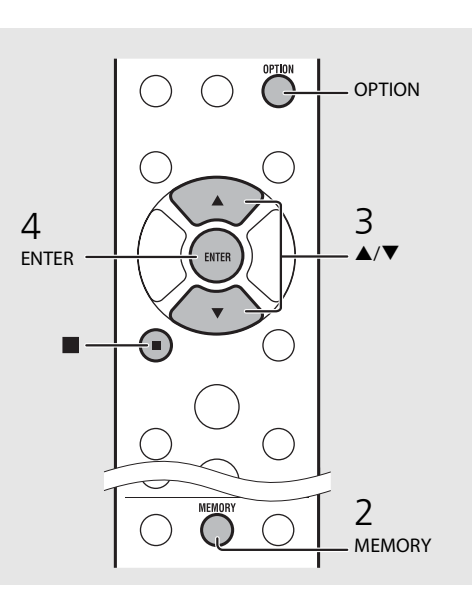

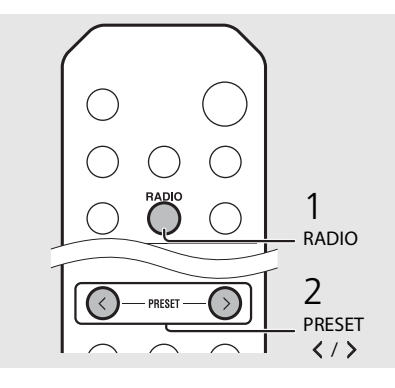

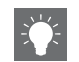

**•** Per annullare l'impostazione della preselezione manuale, premere  $\blacksquare$ .

#### <span id="page-26-1"></span>**Eliminazione di una stazione preselezionata**

Utilizzare l'impostazione Option per eliminare una stazione preselezionata.

- 1 Premere  $\bigcirc$  se la sorgente è FM.
- **-** Il menu Option viene visualizzato sul display del pannello frontale.
- **-** Per annullare l'eliminazione delle stazioni preselezionate, premere "O".
- 2 Premere ▲/▼ per selezionare [Preset Delete] e premere (BWTER).
- 3 Premere ▲/▼ per selezionare il numero di preselezione da eliminare.
- 4 Premere (BNTER).
	- **-** La stazione preselezionata viene eliminata e [Deleted!] viene visualizzato sul display del pannello frontale.
- 5 Premere  $\bigcirc^{\text{option}}$  per uscire dall'impostazione Option.

## <span id="page-27-0"></span>**Radio Data System**

L'unità può ricevere le informazioni Radio Data System.

Premere  $\bigcirc$ <sup>bsPLAY</sup> se la sorgente è FM.

**•** A ogni pressione del pulsante le informazioni visualizzate cambiano secondo l'ordine riportato sotto.

Frequenza (informazione predefinita)

PTY (tipo di programma)

RT (testi radio)

CT (ora esatta)

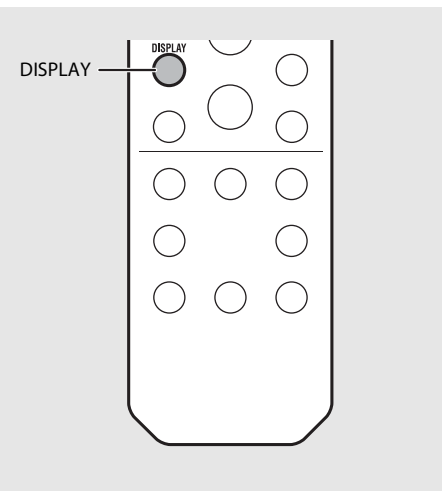

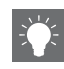

**•** Se la trasmissione del segnale della stazione Radio Data System è troppo debole, l'unità potrebbe non essere in grado di ricevere completamente le informazioni Radio Data System. In particolare, le informazioni RT (testi radio) utilizzano gran parte della larghezza di banda; in questo modo potrebbero essere meno disponibili rispetto ad altri tipi di informazioni.

# <span id="page-28-1"></span><span id="page-28-0"></span>**Ascolto della radio su Internet**

È possibile ascoltare le stazioni radio di tutto il mondo tramite Internet. Accertarsi che l'unità sia collegata correttamente a Internet ( $\sim$  [P.11](#page-10-1)).

Premere ripetutamente  $\bigcirc^{\text{NET}}$  per selezionare [Net Radio]. 2 Cercare e selezionare una stazione radio su Internet. 5:36 PM NetRadio WStation List **•** Le funzioni del telecomando sono illustrate sotto.  $\triangle/\blacktriangledown$  Per mostrare altre voci. Per confermare la voce selezionata e ENTER procedere al livello successivo oppure avviare la riproduzione. HOME Per mostrare la voce iniziale. RETURN Per tornare alla voce precedente. Per concludere la ricerca e NOW visualizzare le informazioni sul PLAYING contenuto da riprodurre.

## $\overline{3}$  Ha inizio la riproduzione.

• Per interrompere la riproduzione, premere  $\bigcirc$ .

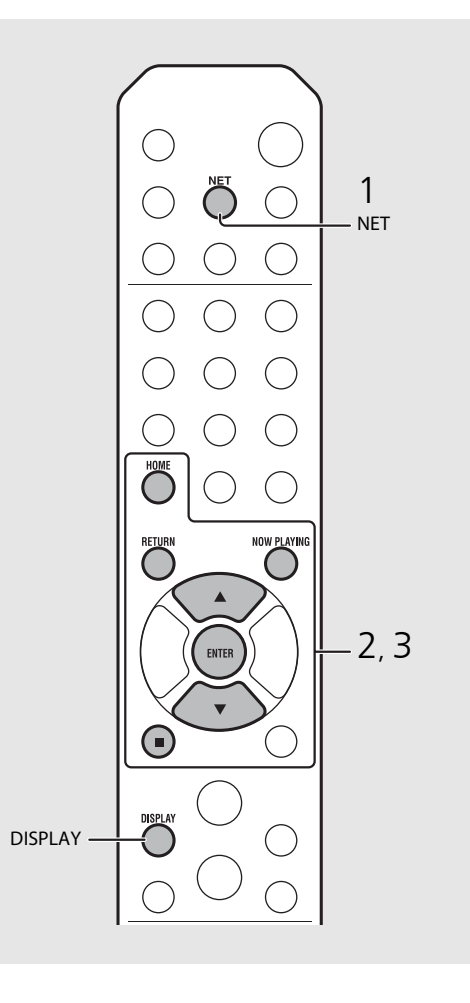

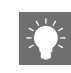

**•** Le informazioni di riproduzione possono essere visualizzate premendo il pulsante **DISPLAY** durante la riproduzione della radio su Internet. A ogni pressione del pulsante le informazioni cambiano seguendo l'ordine riportato sotto.

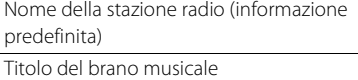

Tempo di riproduzione

**•** Si possono registrare le stazioni radio Internet preferite nella cartella "Bookmarks" selezionando [Net Radio] come sorgente sull'unità e quindi accedendo al sito Web seguente mediante il browser Web del PC. http://yradio.vtuner.com/

Per utilizzare questa funzione occorre conoscere l'ID vTuner dell'unità e fornire il proprio indirizzo e-mail per creare un account personale. È possibile controllare l'ID vTuner (indirizzo MAC dell'unità) in [Network Info] ( $\degree$  [P.36\)](#page-35-0) nell'impostazione Option.

# <span id="page-29-3"></span><span id="page-29-0"></span>**Ascolto di musica con AirPlay**

La funzione AirPlay permette di riprodurre la musica di iTunes o dell'iPod sull'unità in modalità wireless per mezzo della rete. Assicurarsi che l'unità e il PC o l'iPod siano collegati allo stesso router ( $\sigma$  [P.11\)](#page-10-1).

# <span id="page-29-1"></span>**Riproduzione da un iPod**

- 1 Accendere l'unità e visualizzare la schermata di riproduzione sull'iPod.
	- Se l'iPod riconosce l'unità, **valor** viene visualizzato sullo schermo dell'iPod.
- Toccare  $\Box$  e selezionare il nome dell'unità.
	- **•** La sorgente passa automaticamente a [AirPlay] e viene avviata la riproduzione (tranne in modalità Eco standby).

# <span id="page-29-2"></span>**Riproduzione da iTunes**

## 1 Accendere l'unità e avviare iTunes.

- Se iTunes riconosce l'unità, **volta** viene visualizzato sullo schermo iTunes.
- Fare clic su  $\square$  e selezionare il nome dell'unità.
	- **•** La sorgente passa automaticamente a [AirPlay] (tranne in modalità Eco standby).
- $3$  Riprodurre i brani musicali con iTunes.

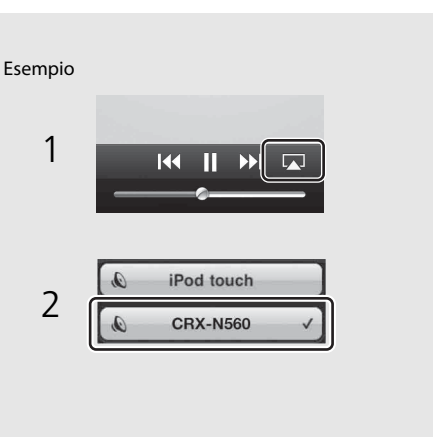

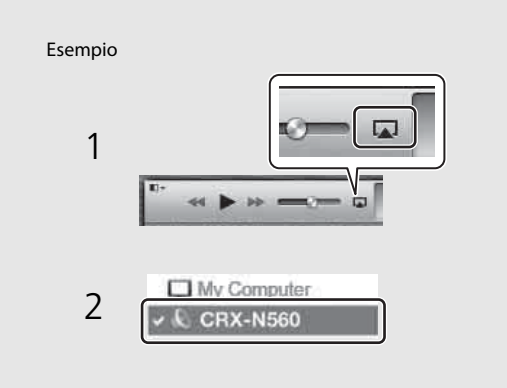

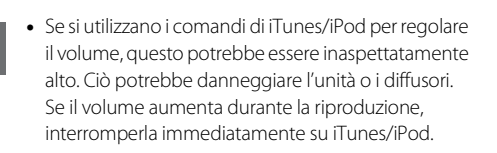

- **•** È possibile anche utilizzare l'unità e il telecomando per controllare la riproduzione, mettere in pausa, interrompere e saltare i brani.
	- **•** Per controllare la riproduzione su iTunes con il telecomando, occorre configurare le preferenze di iTunes per attivare in anticipo il controllo di iTunes dai diffusori remoti.

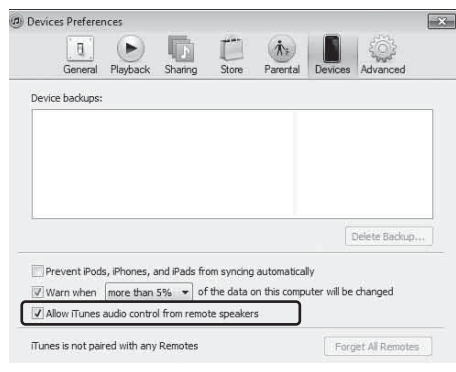

#### **Annullamento di AirPlay**

• Toccare/fare clic su **value** sullo schermo dell'iPod/ iTunes e selezionare un dispositivo diverso da CRX-N560 dall'elenco dei diffusori. Oppure cambiare la sorgente scegliendo un'opzione diversa da AirPlay.

# <span id="page-30-0"></span>**Uso dell'orologio**

Una volta impostato l'orologio, è possibile riprodurre il brano o il programma radiofonico desiderato come sveglia.

## <span id="page-30-2"></span><span id="page-30-1"></span>**Impostazione dell'orologio** Premere  $\bigcirc^{\text{opmon}}$ . **•** Il menu Option viene visualizzato sul display del pannello frontale. Selezionare [System Config] con ▲/▼ e premere (ENTER).  $3$  Selezionare [Clock Setting] con  $\triangle$ / $\blacktriangledown$  e premere (ENTER). Clock Setting RETURN 4 Impostare la data e l'ora. • Cambiare l'impostazione con  $\triangle/\blacktriangledown$  e premere **ENTER**) per confermare. **•** Eseguire la procedura in ordine di anno, mese, giorno, ora e minuti. • Per annullare l'impostazione, premere **.**

**•** Una volta completata l'impostazione viene visualizzato [Completed!].

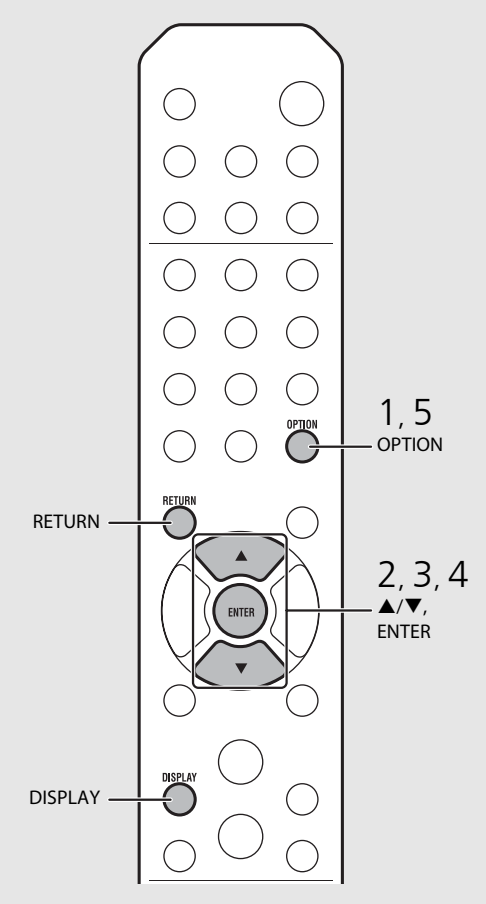

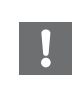

**•** Se si scollega il cavo di alimentazione dalla presa di corrente per una settimana circa, l'impostazione dell'orologio andrà persa. Impostare nuovamente l'orologio.

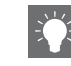

**•** Il formato dell'orologio (12 ore/24 ore) può essere cambiato premendo il pulsante **DISPLAY** durante l'impostazione dell'orologio.

## <span id="page-31-1"></span><span id="page-31-0"></span>**Impostazione del timer della sveglia**

All'ora impostata verrà avviata la musica o verrà emesso il segnale acustico.

## Tenere premuto  $\bigcap_{n=1}^{\text{TIMER}}$ .

**•** [Timer Setting] e l'ora sono visualizzati sul display del pannello frontale e () e l'ora lampeggiano.

- betting  $\sqrt{16}$  $\mathcal{L}_{1}^{(0)}$ 163 30.

## 2 Impostare le voci seguenti, da  $\oplus$  a  $\oplus$ .

- Premere  $\triangle/\nabla$  per selezionare un valore di impostazione e premere (em per impostare la voce.
- **•** Il display passa alla voce successiva.
- Per annullare l'impostazione, premere  $\bigcirc^{\text{open}}$ .

### 1 **Ora di avvio**

Per impostare l'ora e i minuti.

### 2 **Volume**

È possibile selezionare un valore compreso tra [5] e [59] oppure [MAX].

### 3 **Ripetizione**

**Repeat**: il timer della sveglia si accende ogni giorno all'ora impostata. **No Repeat**: il timer della sveglia si accende una volta.

#### **Continua nella pagina successiva** \

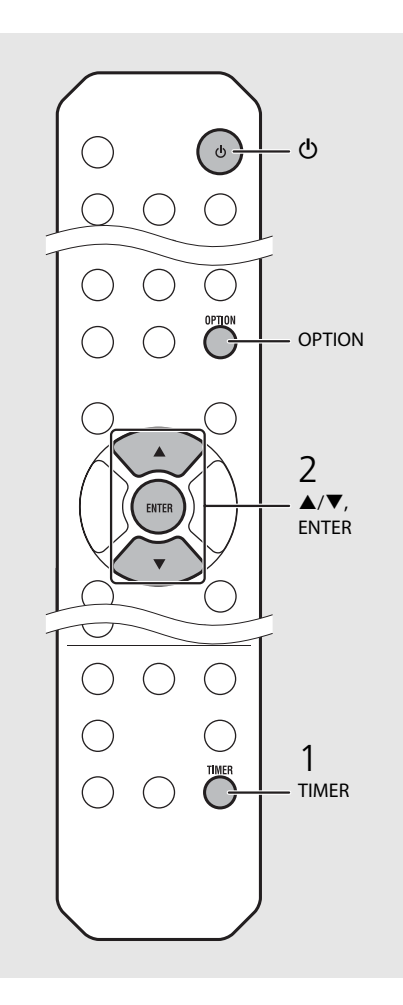

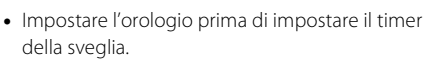

- **•** Il timer della sveglia non è disponibile quando [Power saving] è impostato su [Eco]. Impostarlo su [Normal] (→ [P.12\)](#page-11-1).
- **•** È possibile anche impostare il timer della sveglia tramite l'impostazione Option.
- 1 Premere  $\bigcirc$  PTION.
- **-** Il menu di impostazione viene visualizzato sul display del pannello frontale.
- 2 Premere ▲/▼ per selezionare [Timer Setting] e premere (ENTER).
- 3 Eseguire il punto 2 a sinistra.
- 4 Premere  $\bigcirc$  per uscire dall'impostazione Option.
- 5 Impostare la sorgente musicale, riprodurre la sorgente e premere  $(\Phi)$ .

**•** Una volta completata l'impostazione, sul display del pannello frontale viene visualizzato [Completed!] e si illumina (O).

### 5:36 m CD Completed!

## $3$  Premere  $\omega$ .

- **•** L'unità entra in modalità standby e il segnale acustico viene emesso all'ora impostata.
- **•** Se si desidera riprodurre brani musicali all'ora impostata, selezionare una sorgente audio e riprodurla prima di premere  $\circledbullet$  a questo punto. Vedere (\*) in fondo all'elenco di suggerimenti sulla destra per informazioni sulla riproduzione di sorgenti audio.

# <span id="page-32-1"></span><span id="page-32-0"></span>**Spegnimento via timer**

È possibile impostare il periodo di tempo trascorso il quale l'unità entra automaticamente in modalità standby.

### Premere  $\bigcirc^{\text{stEP}}$  più volte per selezionare l'orario.

- **•** Le opzioni disponibili per l'orario sono 30/60/90/120 min. o OFF.
- **2** si accende subito dopo che è stato impostato l'orario; lo spegnimento via timer è attivato.
- **•** Per annullare lo spegnimento via timer premere  $n$ uovamente  $\overline{O}$ .

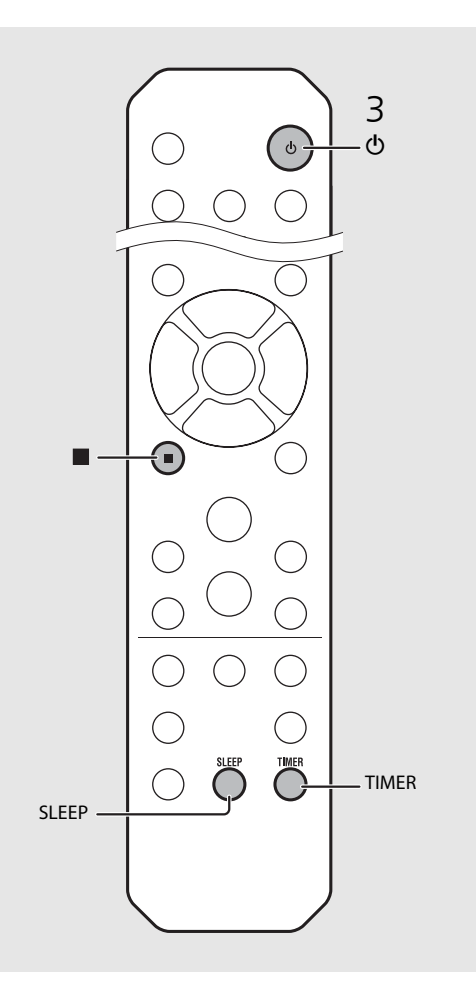

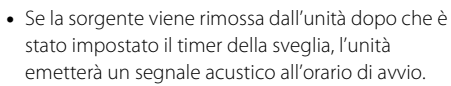

- **•** Se all'orario di avvio viene riprodotta una sorgente musicale qualsiasi, ((c)) lampeggia e la riproduzione continua.
- **•** Dopo aver impostato il timer della sveglia, è possibile attivarlo o disattivarlo premendo il pulsante **TIMER** quando l'unità è accesa.
- Per interrompere il segnale acustico, premere o  $\Phi$ ; in caso contrario, il segnale acustico si interromperà dopo 60 minuti.
- \* Se la sorgente musicale è impostata su AUX, Server, DIGITAL IN o AirPlay, l'unità emette un segnale acustico all'orario di avvio.

# <span id="page-33-0"></span>**Aggiornamento del firmware**

Se viene pubblicato un nuovo firmware, sul display del pannello frontale viene visualizzato un messaggio che invita ad aggiornare il firmware attuale (solo se l'unità è collegata a Internet). In questa pagina viene spiegata una procedura di aggiornamento tramite rete utilizzando l'impostazione Option.

## Premere  $\bigcirc^{\text{open}}$ .

- **•** Il menu Option viene visualizzato sul display del pannello frontale.
- Selezionare [System Config] con ▲/▼ e premere (ENTER).
- Selezionare [Firm Update] con ▲/▼ e premere (ENTER).
- Selezionare [Network] con  $\triangle/\nabla$  e premere (ENTER).
	- **•** L'aggiornamento si avvia.

#### JPDATE 56% Writing

- **•** Una volta terminato l'aggiornamento, i messaggi vengono visualizzati nell'ordine seguente: "Update success.", "Please…" e "power off!".
- 
- 5 Scollegare il cavo di alimentazione dalla presa di corrente e reinserirlo dopo circa 30 secondi.
- **•** L'aggiornamento è stato applicato.

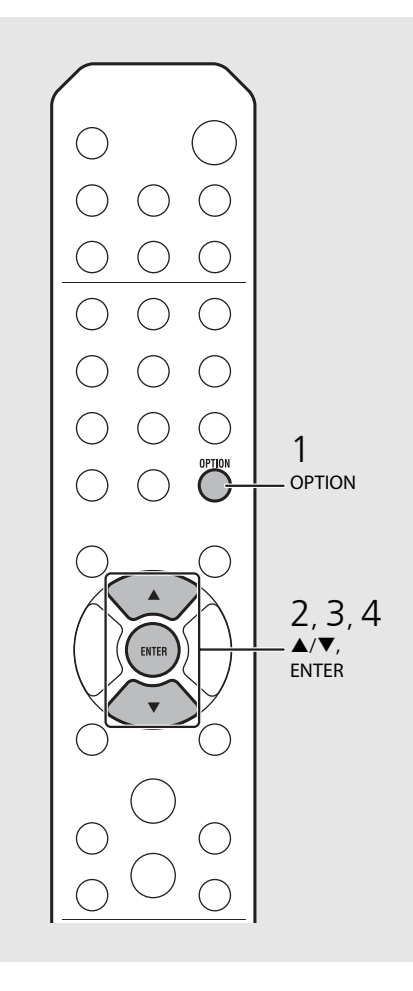

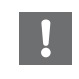

**•** Non utilizzare l'unità o scollegare il cavo di alimentazione e i cavi di rete durante l'aggiornamento.

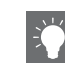

- **•** Il messaggio che invita a eseguire l'aggiornamento viene visualizzato sul display del pannello frontale una sola volta, anche se l'aggiornamento non viene effettuato. Tuttavia, quando si riaccende l'unità dopo che il cavo di alimentazione è stato scollegato dalla presa di corrente per un po' di tempo, il messaggio viene visualizzato nuovamente.
- **•** Se la velocità della connessione a Internet non è sufficiente o se l'unità è collegata alla rete wireless mediante una scheda di rete wireless, potrebbe non essere possibile aggiornare la rete a seconda dello stato della connessione wireless. In questo caso, riprovare o aggiornare il firmware utilizzando un dispositivo di memorizzazione USB. Il firmware può essere scaricato dal sito Web Yamaha.

#### **Per aggiornare il firmware mediante un dispositivo di memorizzazione USB**

È possibile scaricare il firmware su un dispositivo di memorizzazione USB e collegare il dispositivo di memorizzazione USB alla presa USB dell'unità.

**•** Selezionare [USB] al punto 4 e premere il pulsante **ENTER** per avviare l'aggiornamento.

# <span id="page-34-1"></span><span id="page-34-0"></span>**Impostazione Option**

L'impostazione Option consente di configurare l'unità per adeguarla all'uso che se ne desidera fare.

<span id="page-34-2"></span>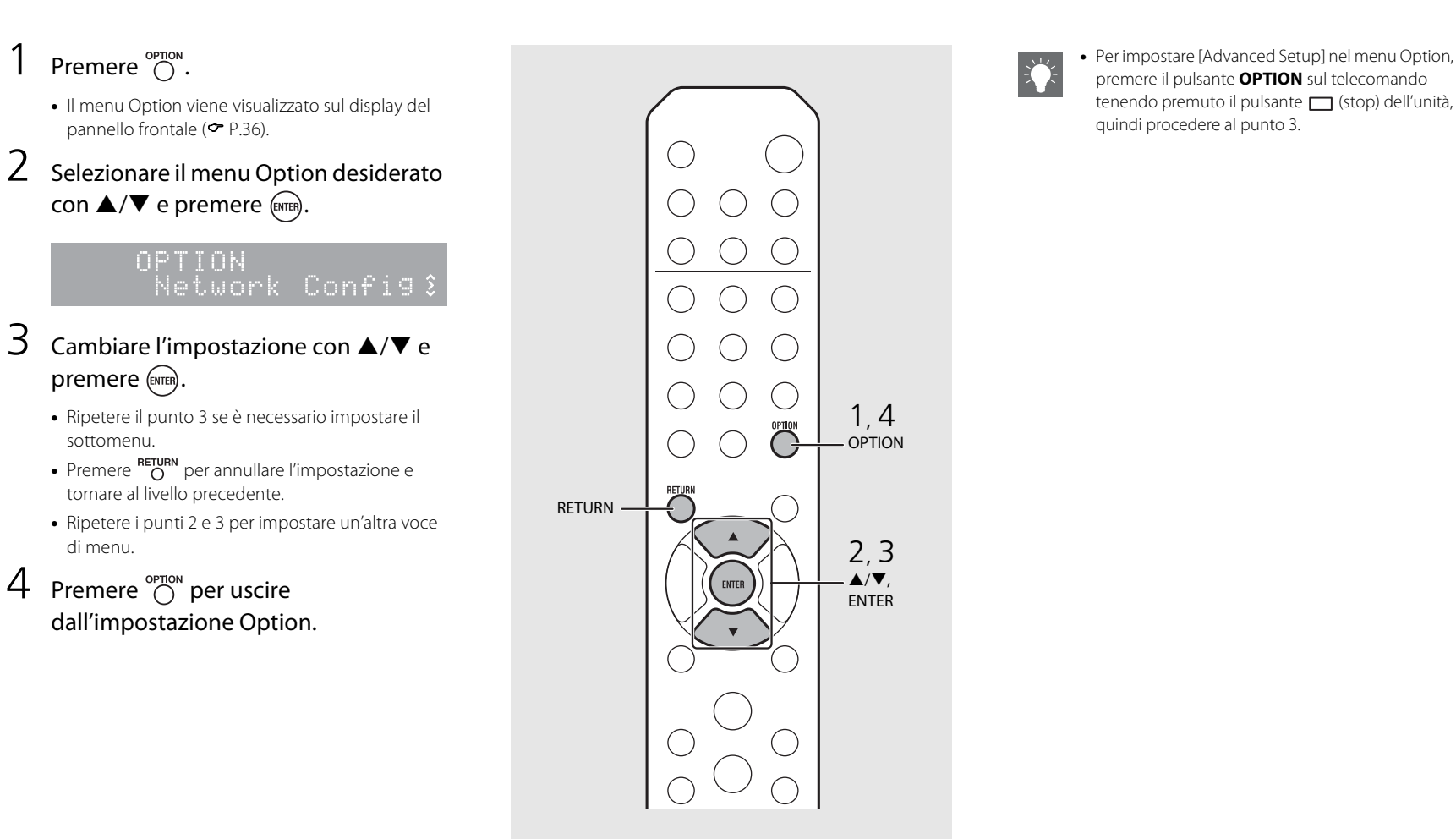

## <span id="page-35-1"></span><span id="page-35-0"></span>**Elenco del menu Option**

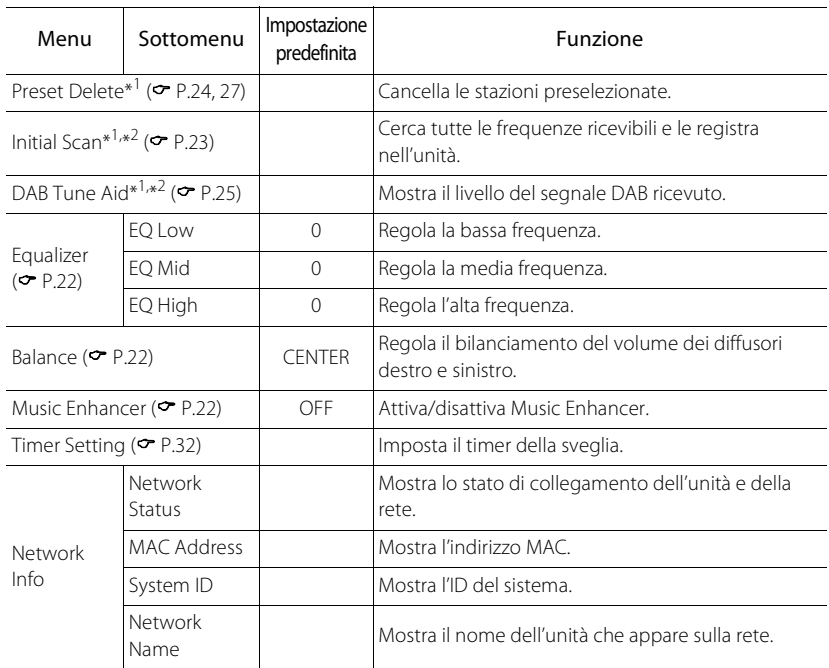

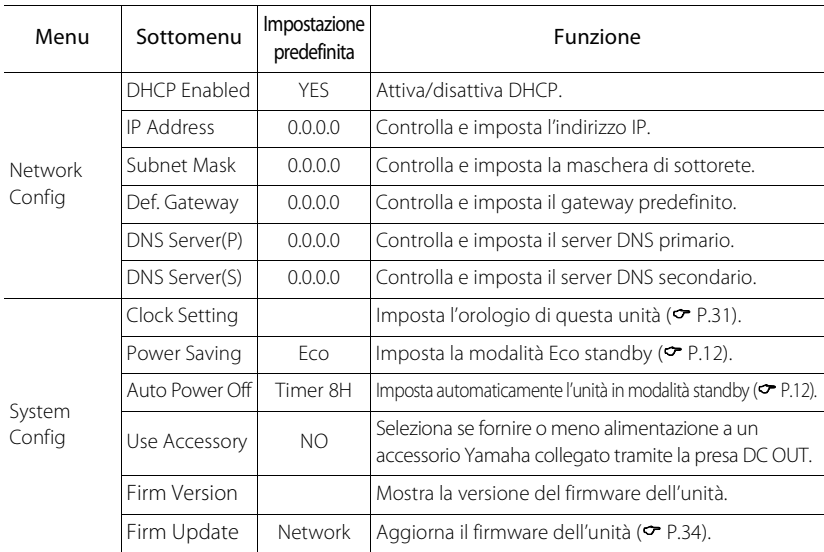

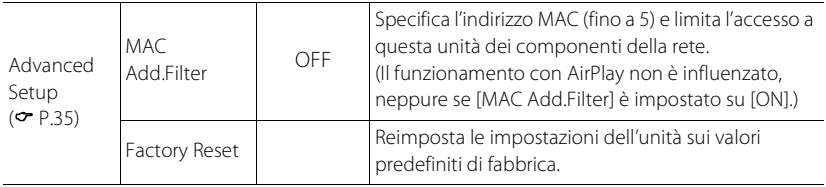

\*1 Solo quando viene riprodotta la radio

\*2 Solo modello CRX-N560D
# **Risoluzione dei problemi**

Se l'unità non funzionasse a dovere, consultare la tabella seguente. Se il problema riscontrato non fosse presente nell'elenco o se i rimedi proposti non fossero di aiuto, spegnere l'unità, scollegare il cavo di alimentazione e mettersi in contatto col rivenditore autorizzato o centro assistenza Yamaha più vicino.

### **Per prima cosa, verificare che i connettori di ogni cavo siano inseriti saldamente nelle prese di ogni dispositivo.**

# **Generale**

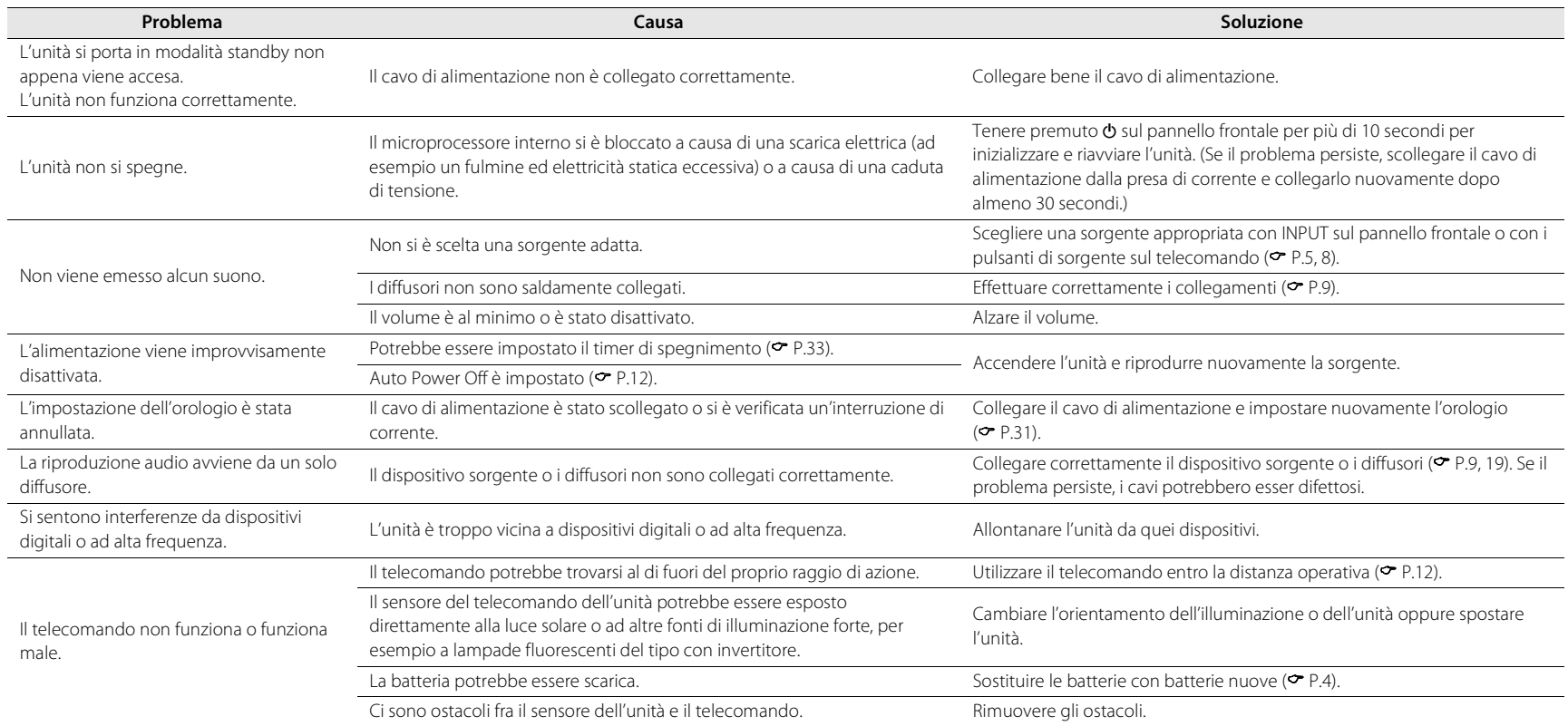

# **Rete**

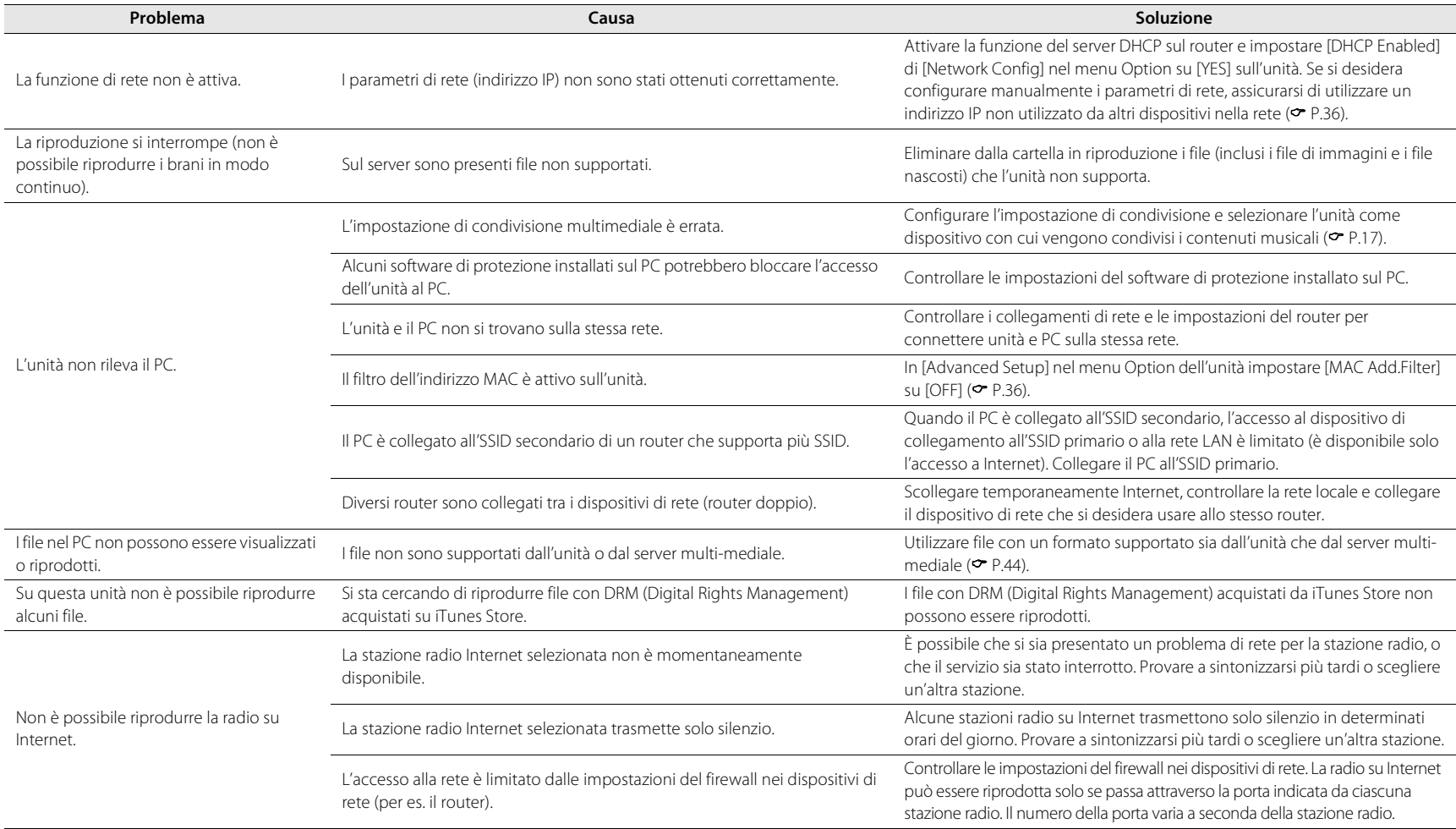

Italiano

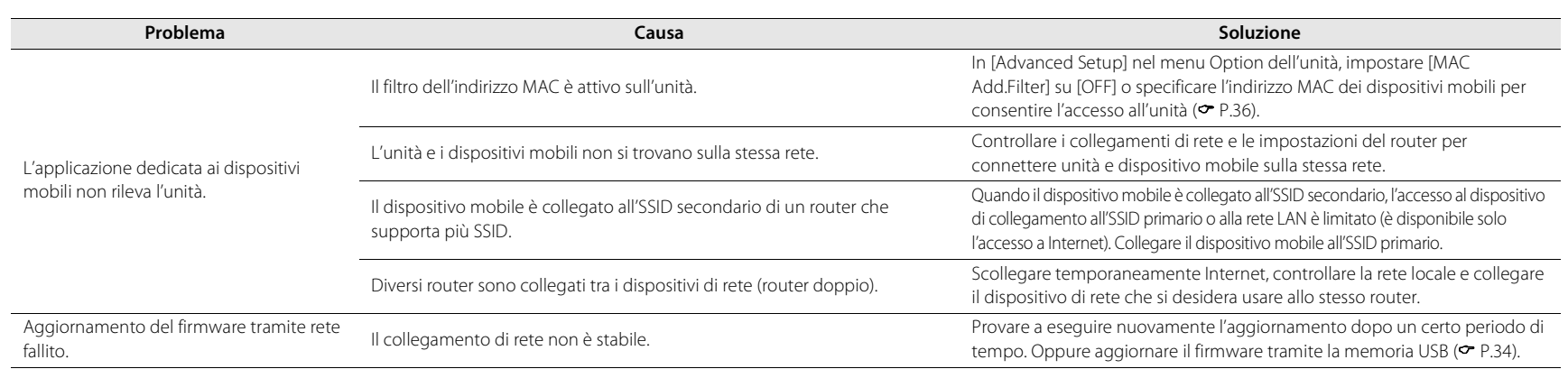

# **iPod**

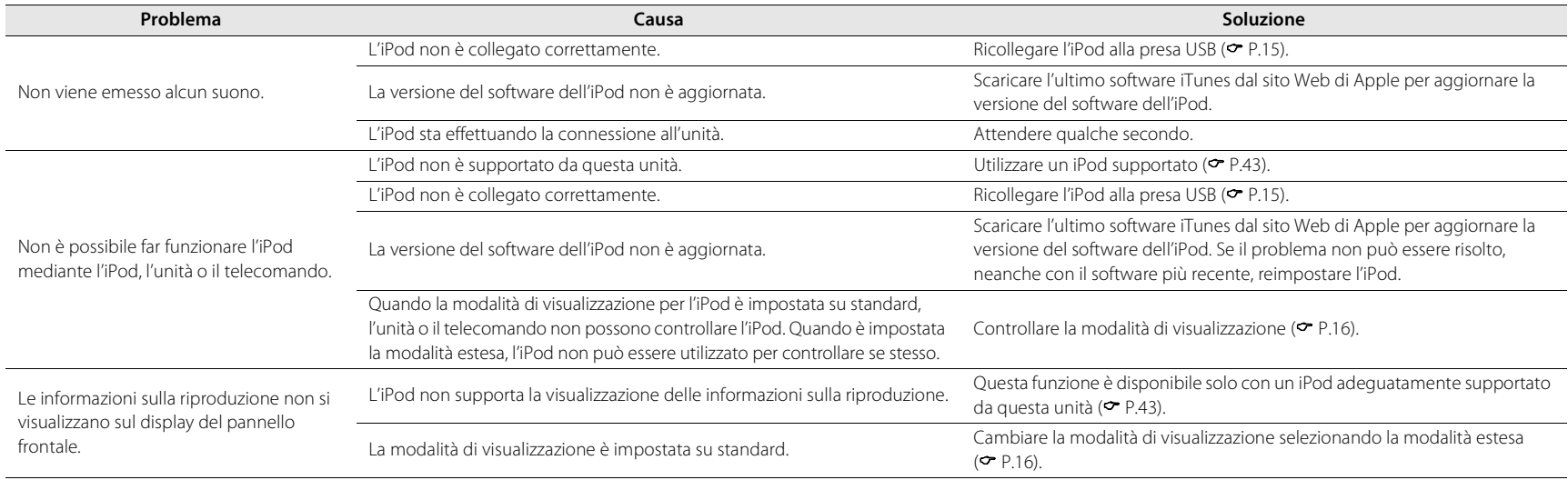

### **Risoluzione dei problemi**

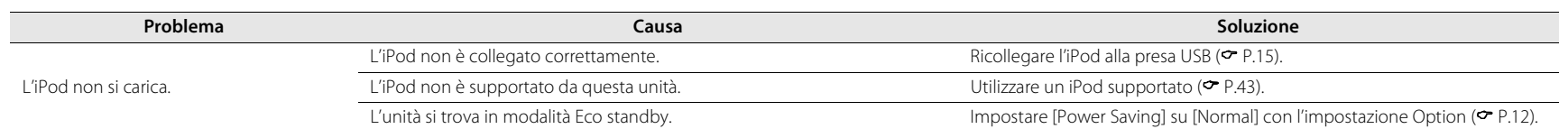

# **Disco**

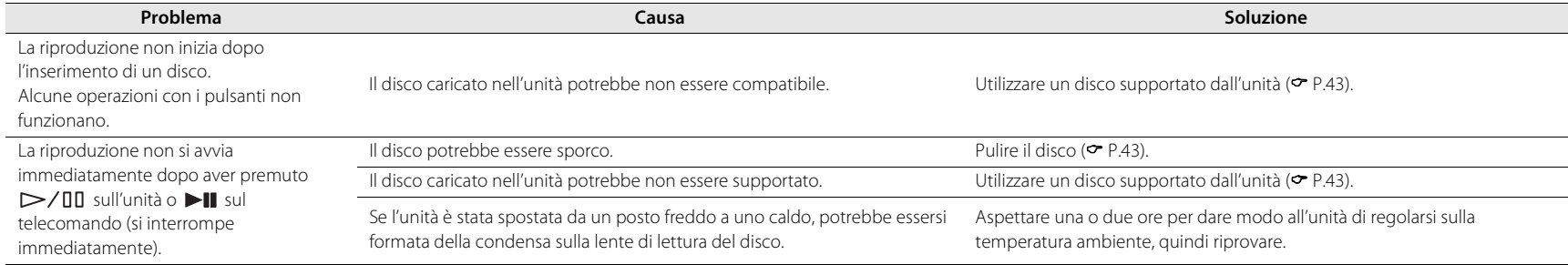

# **Dispositivi USB**

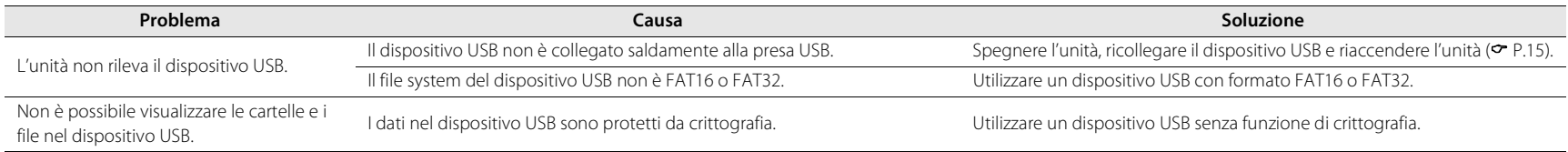

## **Ricezione DAB (solo CRX-N560D)**

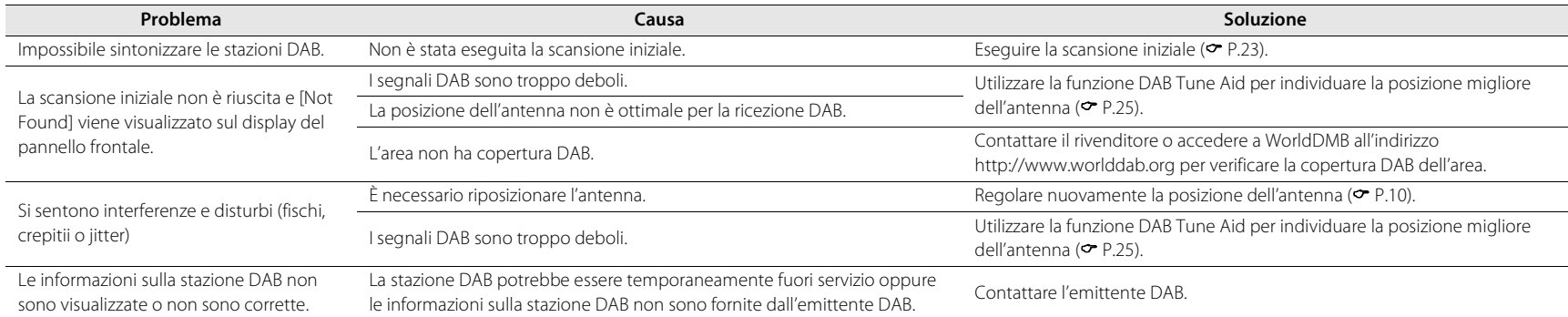

## **Ricezione in FM**

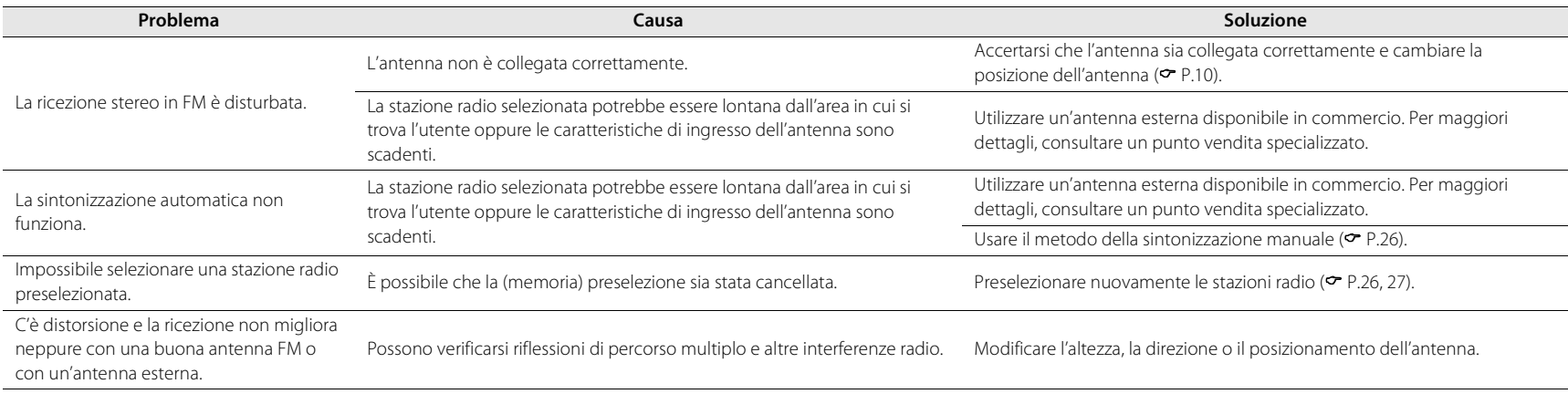

# **Messaggi visualizzati sul display del pannello frontale**

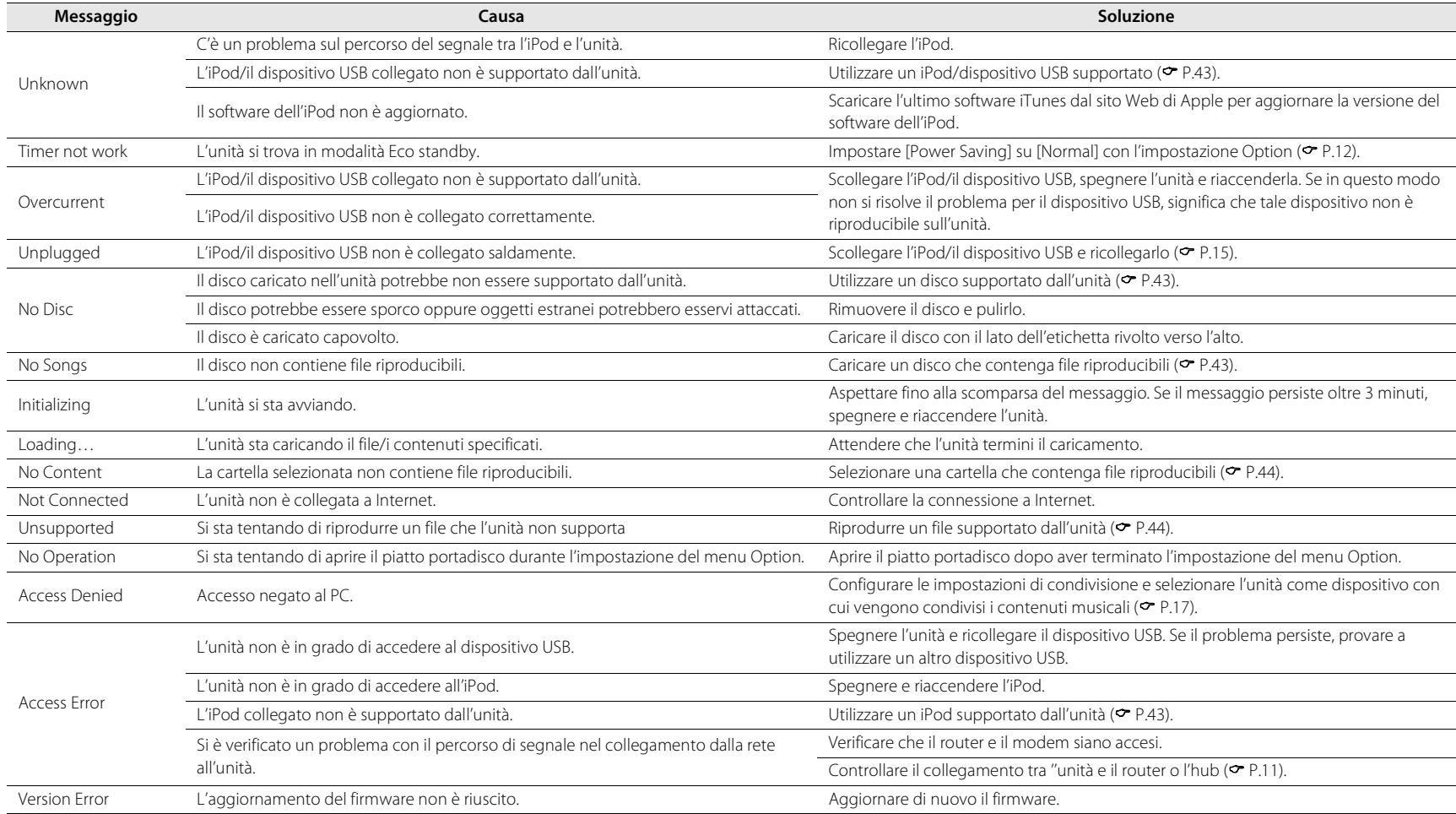

# <span id="page-42-1"></span>**Dispositivi/supporti e formati di file supportati**

# <span id="page-42-0"></span>**Supporti/dispositivi supportati**

### **PC**

PC con installato Windows Media Player 11 o Windows Media Player 12.

### **NAS**

NAS compatibile con DLNA versione 1.5.

### **Dispositivi USB**

- **•** Quest'unità supporta dispositivi di memoria di massa USB (per es. memorie flash o lettori audio portatili) che utilizzano il formato FAT16 o FAT32.
- **•** Non collegare altri dispositivi diversi da quelli di memoria di massa USB (come caricabatterie USB o hub USB), PC, lettori di schede, HDD esterni ecc.
- **•** I dispositivi USB protetti da crittografia non possono essere utilizzati.

### <span id="page-42-3"></span>**iPod**

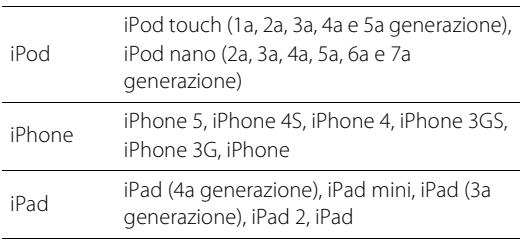

(Ad agosto 2013)

#### **Nota**

iPod è concesso in licenza a condizione che l'utente esegua privatamente la duplicazione e la riproduzione di materiale non protetto da copyright o la cui duplicazione o riproduzione è stata legalmente autorizzata. La violazione del copyright è vietata dalla legge.

### <span id="page-42-2"></span>**Dischi**

**•** Questa unità è progettata per l'uso con CD audio e CD-R/ RW (formato ISO 9660) che hanno uno dei seguenti loghi stampati sul disco o sulla confezione.

#### **CD audio**

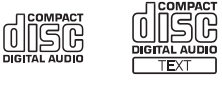

#### **CD-R/RW\***

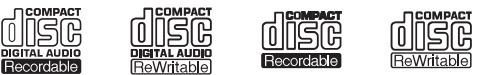

- \* Dischi contrassegnati con una delle seguenti frasi. FOR CONSUMER FOR CONSUMER USE FOR MUSIC USE ONLY
- **•** I dischi da 8 cm sono riproducibili su questa unità. Inserire un disco nell'incavo interno del piatto portadisco.

#### **Note sui dischi**

- **•** Non inserire nell'unità dischi diversi da quelli sopra indicati. Diversamente, si potrebbe danneggiare l'unità.
- **•** I CD-R/RW non finalizzati non possono essere riprodotti.
- **•** Alcuni dischi non possono essere riprodotti a seconda delle loro caratteristiche o delle loro condizioni di registrazione.
- **•** Non utilizzare dischi di forma non standard, per esempio dischi a forma di cuore.
- **•** Non utilizzare dischi graffiati o crepati, deformati o appiccicosi.

#### **Manipolazione dei dischi**

**•** Non toccare la superficie del disco. Afferrare il disco tenendolo per il bordo o per il foro centrale.

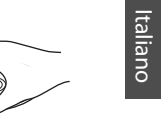

- **•** Utilizzare un pennarello a punta morbida per scrivere sul lato dell'etichetta dei dischi.
- **•** Non attaccare nastri, adesivi, colla ecc. sul disco.
- **•** Non utilizzare una protezione per evitare i graffi.
- **•** Non inserire oggetti estranei sul piatto portadisco.
- **•** Non inserire più di un disco alla volta nell'unità. Diversamente, si potrebbe danneggiare sia l'unità che i dischi.
- **•** Se un disco si sporca, pulirlo con un panno morbido, pulito e asciutto procedendo dal centro verso il bordo. Non utilizzare detergenti o solventi.

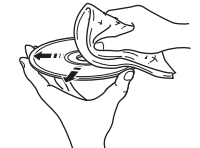

- **•** Non usare detergenti per lenti, in quanto potrebbero causare malfunzionamenti.
- **•** Non esporre il disco alla luce solare diretta, ad alte temperature, elevata umidità o polvere.
- **•** Quando un disco non viene usato, rimuoverlo dall'unità e riporlo in una custodia appropriata.

# <span id="page-43-0"></span>**Formato di file**

I formati di file supportati dall'unità sono i seguenti.

## **DLNA/USB**

- **•** L'unità supporta la riproduzione di file WAV (solo in formato PCM), MP3, WMA, MPEG-4 AAC e FLAC (solo audio a 1 o 2 canali).
- **•** L'unità è compatibile con frequenze di campionamento di massimo 192 kHz per i file WAV e FLAC e di 48 kHz per gli altri file.
- **•** Per riprodurre i file FLAC, occorre installare il software server che supporta la condivisione dei file FLAC via DLNA sul PC o utilizzare un server NAS che supporti i file  $FIAC$
- **•** Non è possibile riprodurre il contenuto DRM (Digital Rights Management).

## **Dischi**

- **•** L'unità supporta la riproduzione di file MP3 e WMA con una frequenza di campionamento fino a 48 kHz.
- **•** L'unità è compatibile con bit rate sia costanti che variabili compresi tra 8 e320 kbps per i file MP3 e tra 16 e 320 kbps per i file WMA.
- **•** L'unità può riprodurre un massimo di 512 file e 255 cartelle (511 file in una cartella al massimo).
- **•** Non è possibile riprodurre i file DRM (Digital Rights Management).

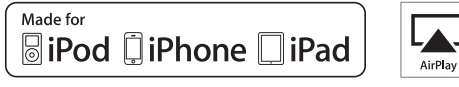

AirPlay funziona con iPhone, iPad e iPod touch con iOS 4.3.3 o versioni successive, Mac con OS X Mountain Lion e Mac e PC con iTunes 10.2.2 o versioni successive.

"Made for iPod", "Made for iPhone", e "Made for iPad" indicano che un accessorio elettronico è stato progettato specificatamente per essere collegato all'iPod, all'iPhone o all'iPad e che lo sviluppatore ne certifica la conformità agli standard Apple.

Apple non è responsabile per l'uso di questo dispositivo né per la rispettiva conformità agli standard di sicurezza e normativi.

L'uso di questo accessorio con l'iPod, l'iPhone o l'iPad potrebbe influire negativamente sulle prestazioni wireless. AirPlay, iPad, iPhone, iPod, iPod nano, iPod touch e iTunes sono marchi di fabbrica di Apple Inc. registrati negli USA e in altri paesi.

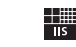

Fraunhofer Institut Institut<br>Integrierte Schaltungen

Sistema di codifica audio MPEG Layer-3 su licenza di Fraunhofer IIS and Thomson.

letwork

Questa unità supporta collegamenti di rete.

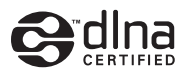

DLNA™ e DLNA CERTIFIED™ sono marchi di fabbrica o marchi di fabbrica registrati di Digital Living Network Alliance. Tutti i diritti riservati. L'uso non autorizzato è severamente proibito.

#### **Windows™**

Windows è un marchio di fabbrica di Microsoft Corporation negli USA ed in altri paesi.

Internet Explorer, Windows Media Audio e Windows Media Player sono marchi di fabbrica registrati o marchi di fabbrica di Microsoft Corporation negli Stati Uniti e/o in altri paesi.

#### **Android™**

Android e Google Play sono marchi di fabbrica di Google, Inc.

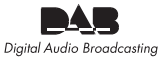

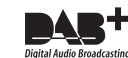

(per il modello CRX-N560D) L'unità supporta la sintonizzazione DAB/DAB+.

# **Dati tecnici**

#### **Sezione lettore**

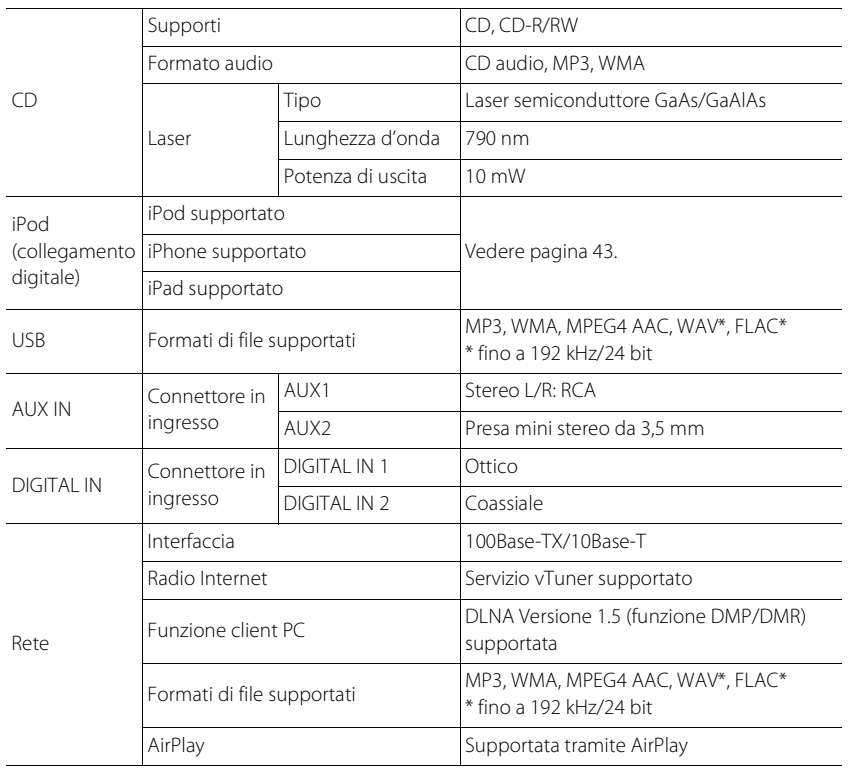

#### **Sezione amplificatore**

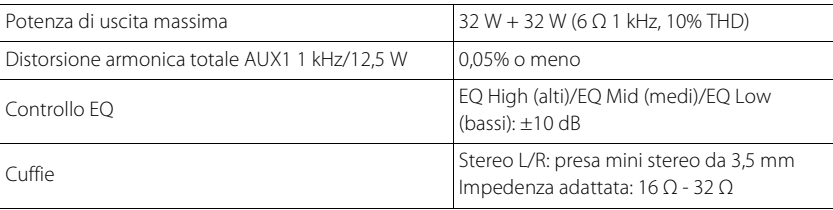

#### **Generale**

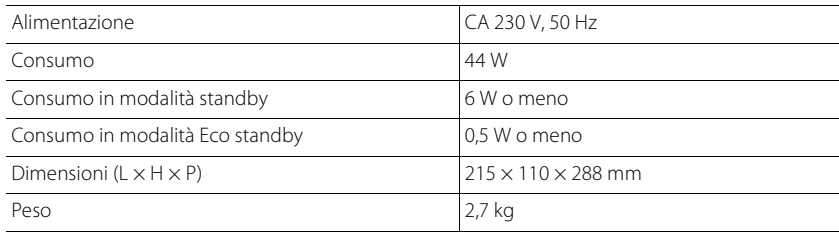

(Ad agosto 2013)

Dati tecnici soggetti a modifiche senza preavviso.

Italiano

### **Sezione sintonizzatore**

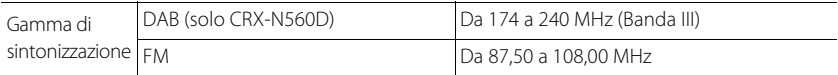

# **Índice**

## [Introducción](#page-47-0) 4

Accesorios suministrados 4 [Acerca de este manual.](#page-47-2)....4

## [Nombre de la pieza](#page-48-0)......5

[Panel delantero.](#page-48-1).....5 [Panel trasero](#page-49-0)......6 [Visualizador del panel delantero.](#page-50-0).....7  [Ajuste del brillo de la pantalla.](#page-50-1).....7 [Mando a distancia](#page-51-0)......8

## [Preparativos](#page-52-0)......9

[Conexión de los altavoces](#page-52-1)......9 [Conexión de la antena.](#page-53-0).....10 [Conexión a la red](#page-54-0)......11 [Encendido de la unidad.](#page-55-0).....12

## [Ajuste de los dispositivos de](#page-56-0)  [red](#page-56-0) $\overline{13}$

[PC.](#page-56-1).....13 [NAS.](#page-56-2).....13 [Dispositivos móviles](#page-56-3)......13

## [Escuchar CD](#page-57-0) 14

## [Escuchar iPod/dispositivos](#page-58-0)   $USB$  15

[Reproducir iPod.](#page-58-1).....15 [Reproducir dispositivos USB.](#page-58-2).....15

## [Escuchar canciones en el](#page-60-0)  [ordenador](#page-60-0)......17

[Configuración del uso compartido de multimedia de](#page-60-1)  [los archivos de música](#page-60-1)......17 [Reproducción de canciones en el PC.](#page-61-0).....18

## [Escuchar fuentes externas](#page-62-0)......19

## [Más información sobre la](#page-63-0)  [reproducción](#page-63-0)......20

[Reproducción aleatoria.](#page-63-1).....20 [Reproducción repetida](#page-63-2)......20 [Información de reproducción.](#page-64-0).....21 [Ajuste de la calidad del sonido](#page-65-0)......22

## [Escuchar emisoras DAB](#page-66-0)  [\(solo CRX-N560D\)](#page-66-0)......23

[Exploración inicial](#page-66-1)......23 [Sintonizar emisoras DAB](#page-66-2)......23 [Memorización de emisoras DAB.](#page-67-0).....24 [Selección de emisoras DAB memorizadas.](#page-67-1).....24  [Eliminación de una emisora memorizada.](#page-67-2).....24 [Confirmación de la recepción](#page-68-0)......25

## [Escuchar emisoras de radio](#page-69-0)  **[FM](#page-69-0)** 26

[Sintonizar emisoras FM](#page-69-1) 26 [Memorización de emisoras FM.](#page-69-2).....26 [Selección de emisoras FM memorizadas](#page-70-0)......27  [Eliminación de una emisora memorizada.](#page-70-1).....27 [Sistema de datos por radio.](#page-71-0).....28

## [Escuchar radio por Internet](#page-72-0)......29

[Escuchar música con AirPlay](#page-73-0)......30

[Reproducir iPod.](#page-73-1).....30 [Reproducir iTunes.](#page-73-2).....30

## [Utilización del reloj](#page-74-0)......31

[Ajuste del reloj](#page-74-1)......31 [Ajuste del temporizador de activación.](#page-75-0).....32 [Temporizador de apagado](#page-76-0)......33

## [Actualización del firmware](#page-77-0) $\frac{34}{34}$

## [Ajustes de opciones](#page-78-0)......35

[Lista de opciones del menú](#page-79-0)......36

## [Resolución de problemas](#page-80-0)......37

[General](#page-80-1) 37 [Red](#page-81-0)...38 [iPod](#page-82-0)......39 [Disco.](#page-83-0)...40 [Dispositivos USB](#page-83-1)......40 [Recepción DAB \(solo CRX-N560D\)](#page-84-0)......41 [Recepción FM](#page-84-1)......41 [Mensajes del visualizador del panel delantero](#page-85-0)......42

## [Dispositivos, soportes y formatos](#page-86-0)  [de archivo compatibles](#page-86-0)......43

[Especificaciones](#page-88-0)......45

[Información sobre el software](#page-177-0)...

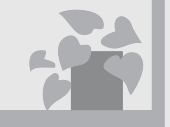

# ¡Mi música en cualquier parte!

 $\ldots$ , lill

¡La app más práctica! El smartphone como mando a distancia.....[18](#page-61-1)

> Escuchar las canciones de mi iPhone por los altavoces de forma inalámbrica.....[30](#page-73-3)

# Más información sobre la música

 $\Omega$ 

Conexión de diferentes dispositivos externos (reproductor de Blu-ray/ DVD/portátil, etc.)..... [19](#page-62-1)

Escuchar radio por Internet desde mi sistema de audio..... [29](#page-72-1)

# ¡Increíble! ¡Un sonido espectacular!

¡La música del ordenador suena como nunca!....[.17](#page-60-2), [18](#page-61-1)

Sonido de alta resolución.....[22](#page-65-1)

# <span id="page-47-0"></span>**Introducción**

Compruebe los contenidos del paquete y los puntos más importantes de este manual.

<span id="page-47-1"></span>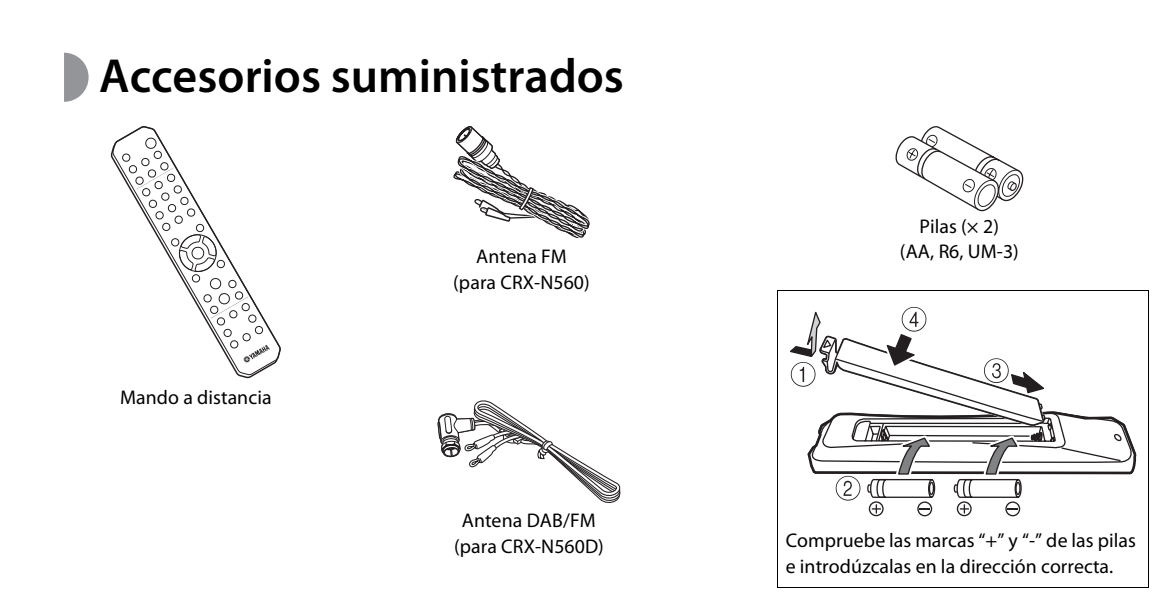

**•** Cambie las dos pilas cuando la distancia de funcionamiento del mando a distancia disminuya.

## <span id="page-47-2"></span>**Acerca de este manual**

- **• Las instrucciones e ilustraciones utilizadas en este manual hacen referencia al modelo CRX-N560, salvo si se indica lo contrario.**
- **•** Las instrucciones de utilización de la unidad utilizan como ejemplo principalmente el mando a distancia.
- **•** Las ilustraciones pueden no coincidir con el producto real.
- **•** En este manual, "iPod" se utiliza también en referencia a un "iPhone" o un "iPad".
- **•** Símbolos:

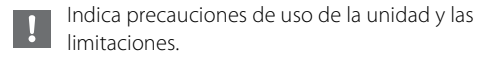

Indica explicaciones complementarias para FÖ. mejorar el uso.

 $\rightarrow$  Indica la página o las páginas de referencia correspondientes.

# <span id="page-48-0"></span>**Nombre de la pieza**

Familiarícese con todas las piezas y sus funciones.

# <span id="page-48-1"></span>**Panel delantero** 1 *Receptor de mando a distancia*

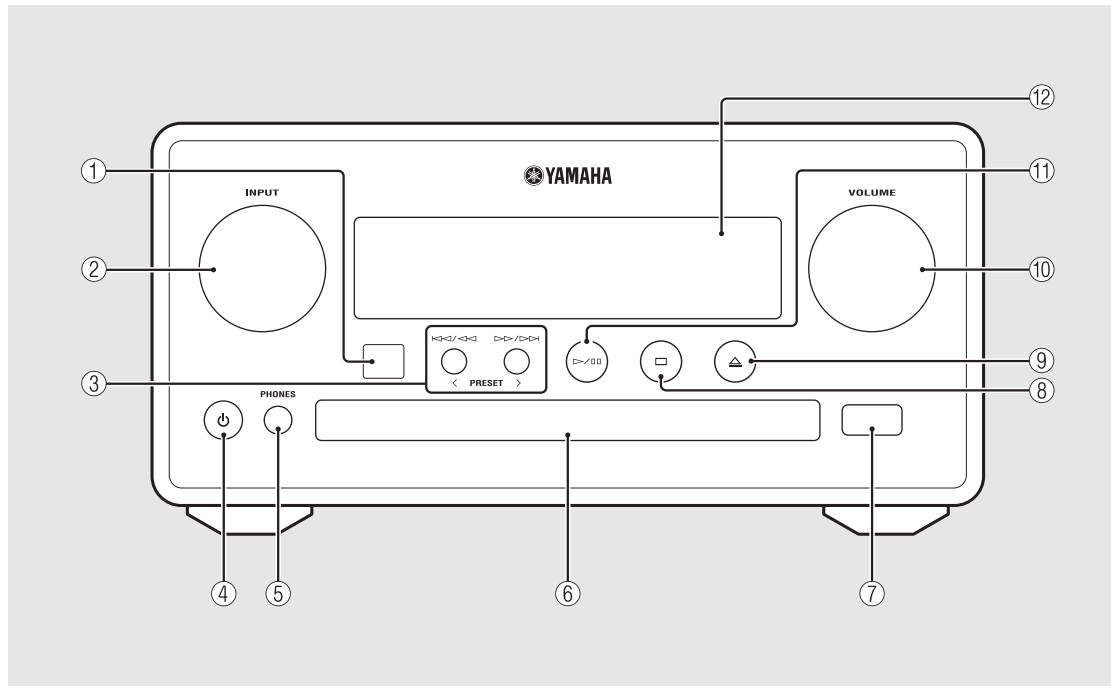

### 2 **INPUT**

Gire hacia la izquierda o la derecha para cambiar la fuente de audio. (La fuente aparece en el visualizador del panel delantero.)

- 3 **(**& **[P.14,](#page-57-1) [16](#page-59-0), [18](#page-61-1)) PRESET</> (← [P.27\)](#page-70-2)**
- 4 A **(Encendido) (**& **[P.12](#page-55-0))**

#### 5 **PHONES**

Toma para conectar auriculares.

- $(6)$  Bandeja de disco ( $\circ$  [P.14\)](#page-57-2)
- 7 **Toma USB (**& **[P.15](#page-58-3))**

8 **(Parada) (**& **[P.14](#page-57-1), [16](#page-59-0), [18](#page-61-1), [29](#page-72-1))**

9 **(Abrir/cerrar la bandeja de disco) (**& **[P.14\)](#page-57-2)**

0 **VOLUME**

Controlan el volumen.

- A **(Reproducción/pausa) (**& **[P.14](#page-57-1), [16,](#page-59-0) [18\)](#page-61-1)**
- B **Visualizador del panel delantero (**& **[P.7\)](#page-50-0)**

# <span id="page-49-1"></span><span id="page-49-0"></span>**Panel trasero** 12)

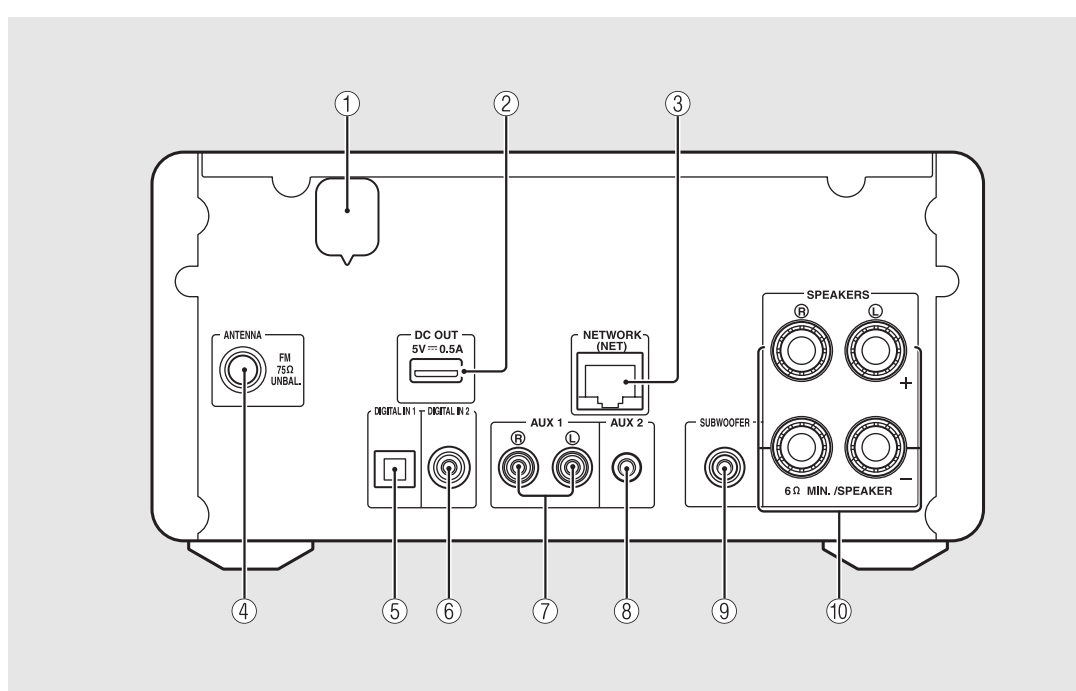

### 2 **Terminal DC OUT**

Proporciona alimentación a los accesorios AV de Yamaha desde este terminal. Al utilizar este terminal, ajuste [Use Accessory] en el apartado [System Config] de los ajustes de opciones, en [YES] ( $\sigma$  [P.35\)](#page-78-1). Para obtener más información, consulte el manual de instrucciones suministrado con el accesorio.

#### **3**) **Terminal NETWORK** ( $\circ$  **P.11**)

Para la conexión con una red mediante un cable de red disponible en el mercado.

 $\overline{4}$  Terminal de antena FM (DAB/FM) ( $\sim$  [P.10](#page-53-0))

5 **Terminal DIGITAL IN 1 (entrada óptica) (**& **[P.19](#page-62-1))**

- 6 **Terminal DIGITAL IN 2 (entrada coaxial) (**& **[P.19](#page-62-1))**
- $(7)$  Terminal AUX 1 (entrada RCA) ( $\sim$  [P.19](#page-62-1))
- **(8)** Terminal AUX 2 (entrada de minitoma) ( $\degree$  [P.19\)](#page-62-1)

9 **Terminal SUBWOOFER (**& **[P.9](#page-52-1))**

0 **Terminal SPEAKERS (**& **[P.9\)](#page-52-1)**

## <span id="page-50-0"></span>**Visualizador del panel delantero**

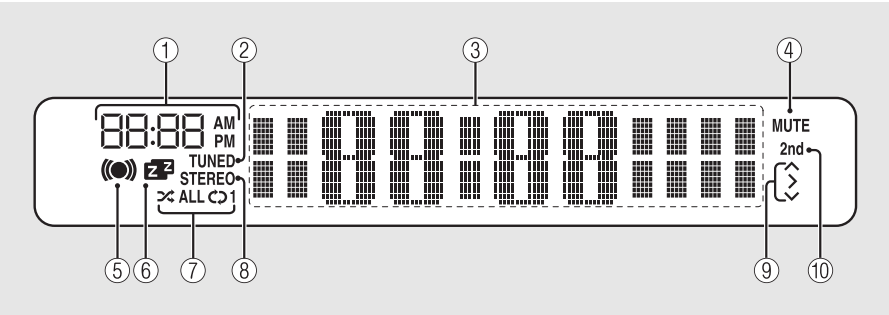

### 1 **Reloj**

Muestra la hora cuando la alimentación está activada.

### 2 **Indicador TUNED**

Se enciende cuando la unidad sintoniza una emisora.

#### 3 **Visualizador de información múltiple**

Muestra diferentes datos, como el reloj en el modo de espera, información musical o frecuencias de radio (solo caracteres alfanuméricos).

### 4 **Indicador MUTE**

Se enciende cuando el sonido se silencia ( $\sigma$  [P.8\)](#page-51-1).

#### 5 **Indicador del temporizador de activación**

Parpadea durante el ajuste del temporizador de activación y queda encendido una vez ajustado el temporizador ( $\sim$  [P.32](#page-75-1)).

#### 6 **Indicador del temporizador de apagado**

Se enciende cuando el temporizador de apagado está ajustado ( $\sim$  [P.33](#page-76-1)).

#### 7 **Indicador de reproducción aleatoria/repetición**

Se enciende cuando configura el iPod, un CD, un dispositivo USB o un ordenador para la reproducción aleatoria o la repetición de la reproducción ( $\sim$  [P.20\)](#page-63-3).

#### 8 **Indicador STEREO**

Se enciende cuando la unidad está recibiendo una señal intensa de una emisión estéreo FM.

#### 9 **Indicadores de funcionamiento**

Muestra los botones de control disponibles  $\triangle/\blacktriangledown$ /ENTER  $(\mathbf{P} \mathbf{P} \mathbf{B})$  del mando a distancia.

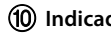

#### 0 **Indicador 2nd (solo CRX-N560D)**

Aparece si la emisora DAB tiene una emisora secundaria  $(\mathbf{P}$  [P.23](#page-66-3)).

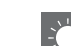

#### <span id="page-50-1"></span>**Ajuste del brillo de la pantalla**

Puede ajustar el brillo del visualizador del panel delantero pulsando el botón **DIMMER** del mando a distancia ( $\sim$  [P.8\)](#page-51-0).

**•** Con cada pulsación del botón, el brillo cambia entre brillante (opción predeterminada), medio o apagado.

<span id="page-51-2"></span><span id="page-51-1"></span>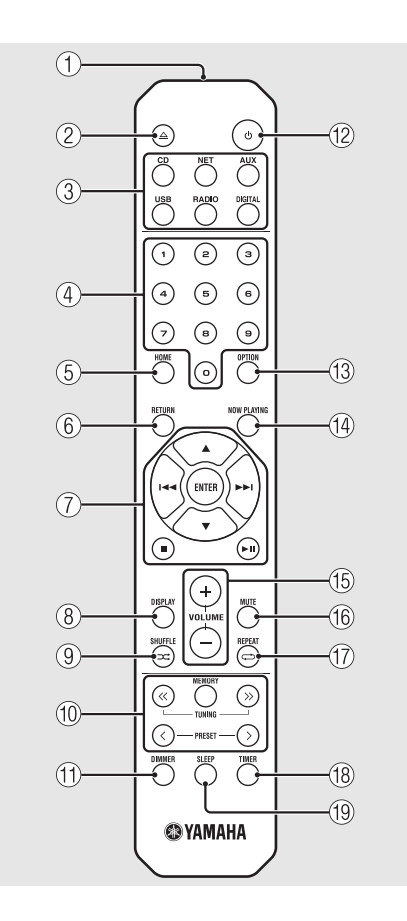

- <span id="page-51-0"></span>**Mando a distancia** 1 **Transmisor de señal infrarroja**<br>
1 **Mando a distancia** 2  $\triangle$  (Abrir/cerrar la bandeja de **△** (Abrir/cerrar la bandeja de disco) ( $\circ$  [P.14\)](#page-57-2) 3 **Botones de fuente** Permiten cambiar la fuente de audio reproducida. 4 **Botones numéricos (**& **[P.14](#page-57-1))** 5 **HOME (**& **[P.16,](#page-59-0) [18,](#page-61-1) [29](#page-72-1))** 6 **RETURN (**& **[P.14,](#page-57-1) [16](#page-59-0), [18](#page-61-1), [29](#page-72-1))** 7 **Control de audio, botones de control de cursor (**& **[P.14,](#page-57-1) [16,](#page-59-0) [18,](#page-61-1) [29](#page-72-1))** 8 **DISPLAY (**& **[P.21](#page-64-1))** 9 **(SHUFFLE) (**& **[P.20](#page-63-4))** 0 **Botones de control DAB/FM (**& **[P.23](#page-66-3), [24](#page-67-3), [26](#page-69-3), [27\)](#page-70-3)**  $(\text{f})$  DIMMER ( $\sim$  [P.7](#page-50-1)) B A **(Encendido) (**& **[P.12\)](#page-55-0)** C **OPTION (**& **[P.22,](#page-65-1) [25,](#page-68-1) [31,](#page-74-2) [35](#page-78-1))**  $(A)$  NOW PLAYING ( $\circ$  [P.16](#page-59-0), [18](#page-61-1), [29](#page-72-1)) E **VOLUME +/–** Controlan el volumen. **(16) MUTE** Activa o desactiva el sonido.
- $\binom{7}{7}$   $\rightleftarrows$  (REPEAT) ( $\sim$  [P.20](#page-63-3)) **(18) TIMER (← [P.32\)](#page-75-1) (19)** SLEEP ( $\sigma$  [P.33\)](#page-76-1)

# <span id="page-52-0"></span>**Preparativos**

Conecte los altavoces o la antena y encienda la unidad.

**No conecte el cable de alimentación de la unidad hasta que haya terminado de conectar todos los cables.**

# <span id="page-52-1"></span>**Conexión de los altavoces**

1 Retire el aislamiento del extremo del cable de los altavoces para dejar al descubierto los hilos expuestos.

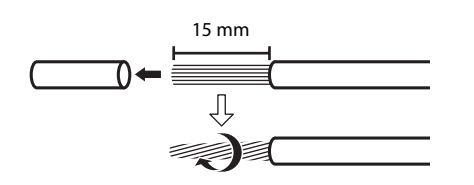

2 Conecte el altavoz a la unidad, tal y como muestra la ilustración.

- **•** Prepare los altavoces y los cables de los altavoces por separado.
- **•** Para obtener más información sobre la conexión de los altavoces, consulte el manual de instrucciones suministrado con el producto.

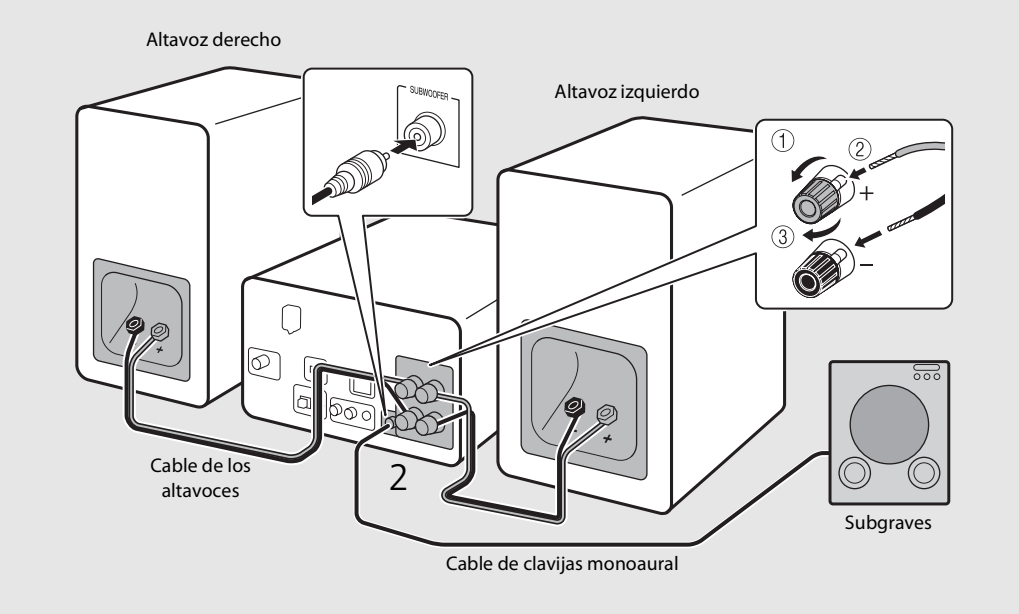

- **•** No deje que los cables de altavoces desnudos entren en contacto entre sí ni toquen partes metálicas de la unidad, ya que podrían dañar la unidad y/o los altavoces.
- **•** Asegúrese de que las conexiones izquierda y derecha (L, R) y la polaridad (rojo: +, negro: -) son correctas. Si las conexiones son incorrectas, el sonido no será natural.
- **•** Utilice unos altavoces con una impedancia mínima de 6 Ω.
- **•** También puede conectar un subwoofer con amplificador incorporado a la unidad.

# <span id="page-53-1"></span><span id="page-53-0"></span>**Conexión de la antena**

- 1 Conecte la antena suministrada a la unidad.
- 2 Fíjela con chinchetas en un lugar que permita obtener una buena recepción.

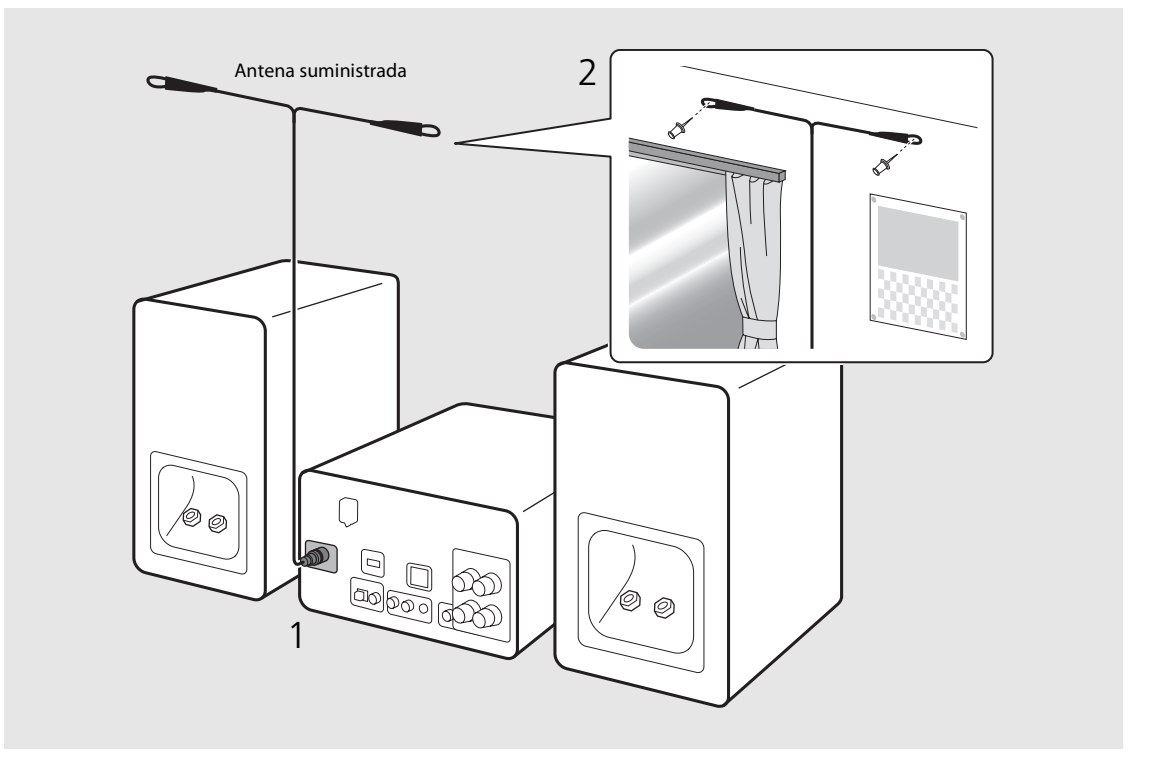

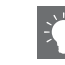

- **•** Asegúrese de extender la antena tal y como muestra la ilustración.
- **•** Si la recepción de radio con la antena suministrada no es buena, es posible adquirir por separado una antena exterior para mejorar la recepción.

Español

# <span id="page-54-1"></span><span id="page-54-0"></span>**Conexión a la red**

Puede reproducir archivos de música almacenados en su PC, en dispositivos móviles, en NAS compatibles con DLNA\* o contenidos de audio de Internet conectando esta unidad a la red. También puede controlar la unidad desde su dispositivo móvil.

\* Digital Living Network Alliance

## Conecte la unidad a la red tal y como se muestra en la parte derecha.

**•** Realice la conexión con un cable de red STP (par trenzado con protección) disponible en el mercado (cable de conexión directa CAT-5 o superior).

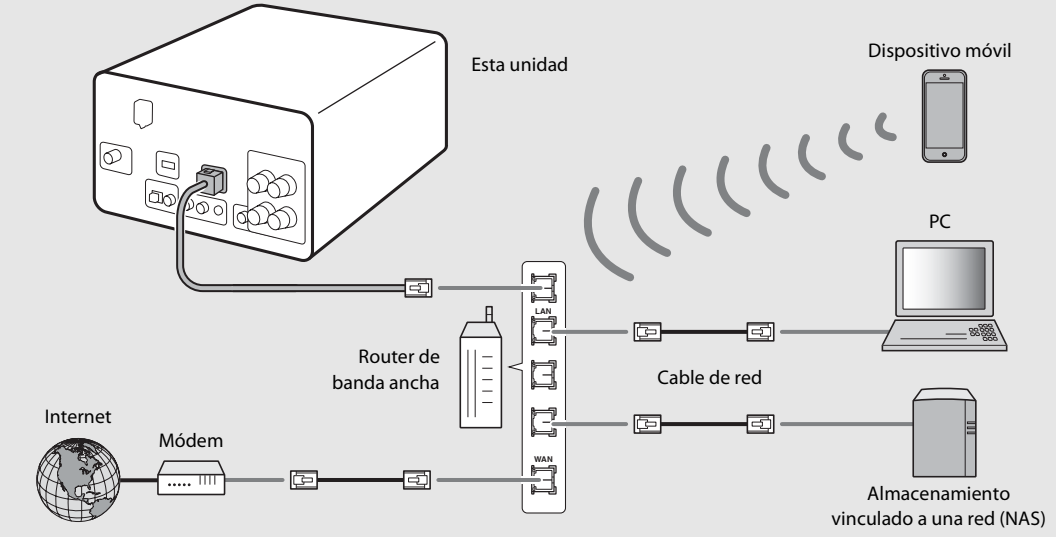

- **•** Para obtener más información sobre la conexión a Internet, consulte los manuales de instrucciones de sus dispositivos de red.
	- **•** Si utiliza un router compatible con DHCP, no es necesario realizar la configuración de red de la unidad. Si utiliza un router no compatible con DHCP, realice la configuración de la red en [Network Config], en los ajustes de opciones ( $\sigma$  [P.35\)](#page-78-1).
	- **•** En los dispositivos que no sean móviles, se recomienda realizar la conexión con cables para obtener un sonido de mayor calidad.
	- **•** Cierto software de seguridad instalado en el equipo o la configuración del firewall de los dispositivos de red (como un enrutador), podrían impedir el acceso de la unidad a los dispositivos de red o a Internet. En este caso, modifique la configuración del software de seguridad o los dispositivos de red.
	- **•** Si configura manualmente la subred, todos los servidores deben estar conectados a la misma subred que la unidad  $($  $\sigma$  [P.36\)](#page-79-1).

# <span id="page-55-0"></span>**Encendido de la unidad**

### Conecte el cable de alimentación en la toma de corriente y pulse  $\omega$ .

- **•** La unidad se enciende.
- Pulse  $\textcircled{4}$  de nuevo para apagarla (modo de espera).
- **•** El "modo de espera Eco" (predeterminado) reduce el consumo de alimentación de la unidad, aunque limita algunas de sus funcionalidades (tal y como muestra la tabla de la parte derecha).

### **Cancelación del modo de espera Eco**

## Pulse  $\bigcap_{n=1}^{\infty}$ .

**•** Aparece el menú de opciones en el visualizador del panel delantero.

## Cancele el modo de espera Eco.

- **•** Puede acceder a la opción a través de la siguiente ruta: [System Config] - [Power Saving] - [Normal].
- Modifique la opción con los botones  $\triangle/\blacktriangledown$  y pulse  $(m)$  para confirmar.

## $\overline{3}$  Pulse  $\degree$  para finalizar el ajuste.

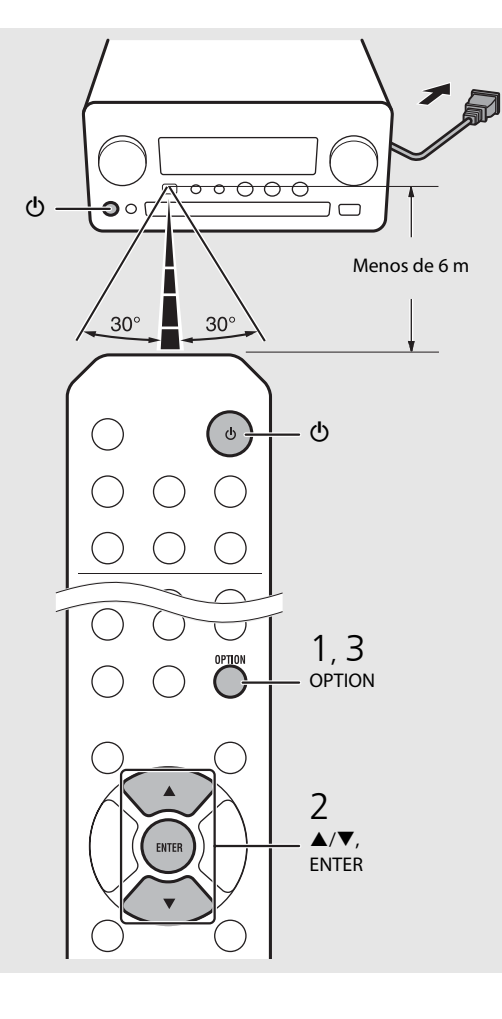

#### **Estado en el modo de espera/espera Eco**

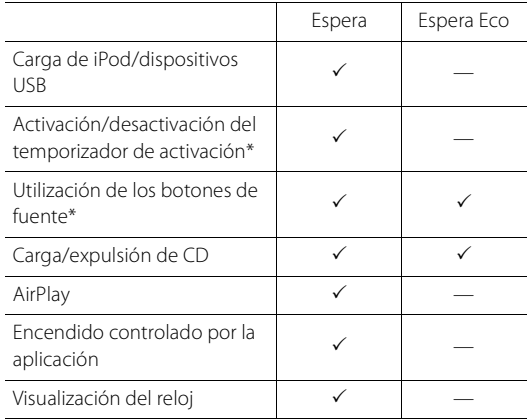

\* Funcionamiento solo con mando a distancia

#### **Opciones de alimentación del menú (System Config)**

#### (Valor de ajuste. **Negrita: predeterminado**)

#### **Power Saving**

Configure los ajustes de alimentación. (Normal, **Eco**) Al seleccionar [Eco], no aparece nada en el visualizador del panel delantero en el modo de espera Eco.

#### **Auto Power Off**

Ajuste la hora a la que la unidad entrará en el modo de espera si no se realiza ninguna operación. (Timer 2H, Timer 4H, **Timer 8H**, Timer 12H, OFF)

# <span id="page-56-0"></span>**Ajuste de los dispositivos de red**

Configure sus dispositivos conectados a la red para reproducir archivos de música almacenados en su PC o NAS o configure su dispositivo móvil para controlar esta unidad.

# <span id="page-56-1"></span>**PC**

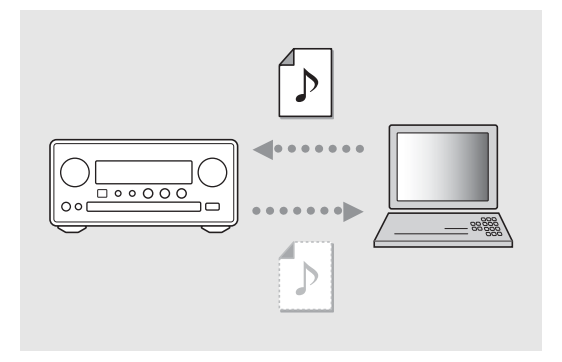

Configure el uso compartido de multimedia de su PC ( $\degree$  [P.17](#page-60-3)).

# <span id="page-56-2"></span>**NAS**

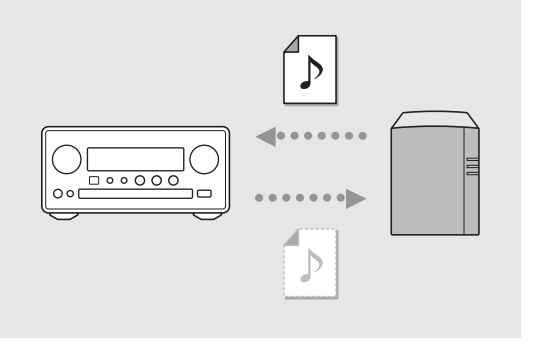

## Configure los ajustes para acceder a su NAS.

- **•** Si es necesario, active la configuración DHCP de su NAS.
- **•** Para obtener más información, consulte el manual de instrucciones suministrado con su NAS.

# <span id="page-56-3"></span>**Dispositivos móviles**

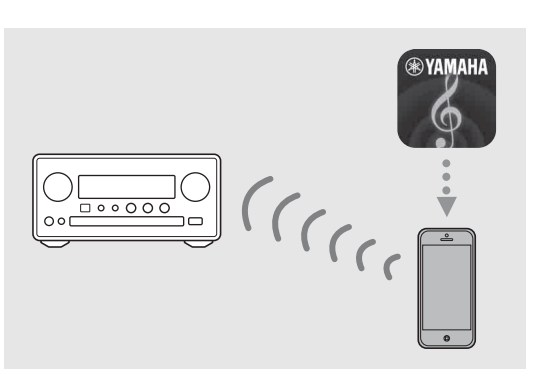

Instale la aplicación especial "NETWORK PLAYER CONTROLLER" en sus dispositivos móviles ( $\degree$  [P.18](#page-61-2)).

- **•** La aplicación es compatible con dispositivos iPhone/ iPad/iPod touch y Android.
- **•** El dispositivo móvil tiene que estar conectado al mismo router que la unidad.

# <span id="page-57-1"></span><span id="page-57-0"></span>**Escuchar CD**

Esta unidad permite la reproducción de CD de audio y CD de datos con archivos MP3/WMA grabados. Para obtener información sobre los CD que pueden reproducirse, consulte "[Dispositivos y soportes compatibles"](#page-86-1) ([P.43](#page-86-1)).

- <span id="page-57-2"></span>Gire INPUT para seleccionar [CD]. O bien pulse  $\bigcirc$  en el mando a distancia.
- 2 Introduzca un CD en la bandeja de disco.
	- Pulse  $\triangle$  para abrir/cerrar la bandeja de disco.

## 3 Se inicia la reproducción.

**•** Las funciones del mando a distancia se detallan a continuación.

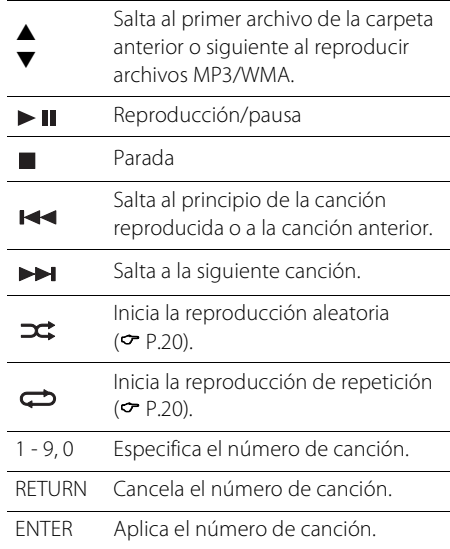

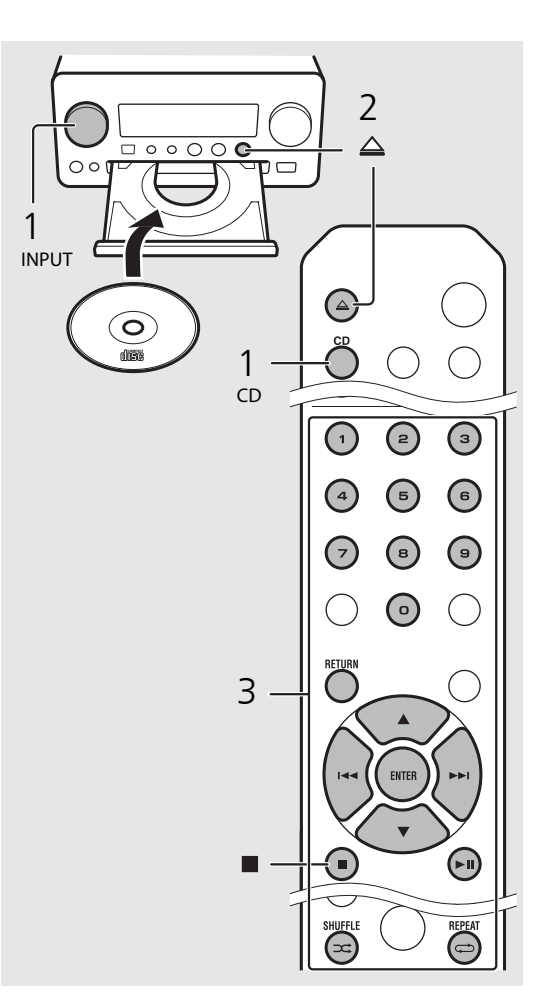

- **•** Los archivos de un CD de datos se reproducen en orden alfanumérico.
- **•** Cuando se detiene un CD de datos, la reproducción se reanuda desde el principio de la última canción reproducida. Si pulsa con la reproducción detenida, se cancelará la reanudación de la reproducción.

# <span id="page-58-0"></span>**Escuchar iPod/dispositivos USB**

Esta unidad permite reproducir iPod o dispositivos USB con archivos de música grabados.

Para obtener información sobre los iPod o dispositivos USB que pueden reproducirse, consulte "[Dispositivos, soportes y formatos de archivo compatibles"](#page-86-2) [\(P.43](#page-86-2)).

# <span id="page-58-1"></span>**Reproducir iPod**

- Gire INPUT para seleccionar [USB] o pulse  $\bigcirc$  en el mando a distancia.
- 2 Conecte el iPod a la toma USB.
	- **•** Prepare el cable USB suministrado con su iPod.
	- **•** La fuente cambia a [iPod].
- $\overline{3}$  Se inicia la reproducción ( $\sim$  [P.16](#page-59-1)).

# <span id="page-58-3"></span><span id="page-58-2"></span>**Reproducir dispositivos USB**

- Gire INPUT para seleccionar [USB]. O bien pulse  $\bigcirc$  en el mando a distancia.
- 2 Conecte un dispositivo USB al puerto USB.
- $\overline{3}$  Se inicia la reproducción ( $\sim$  [P.16](#page-59-1)).

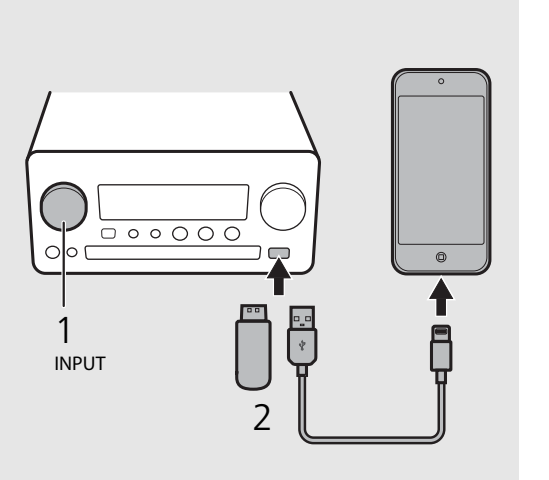

$$
\begin{array}{c|c}\n1 & 0 & 0 \\
1 & 0 & 0 \\
\hline\n0 & 0 & 0 \\
0 & 0 & 0\n\end{array}
$$

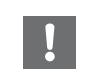

- **•** Es posible que algunos iPod o dispositivos USB no funcionen correctamente aunque cumplan con los requisitos. No se garantizan la reproducción y alimentación de todos los iPod o dispositivos USB.
- **•** Yamaha y sus proveedores declinan toda responsabilidad por la pérdida de los datos guardados en un iPod o dispositivo USB conectado a la unidad. Como medida de precaución, recomendamos realizar copias de seguridad de todos los archivos importantes.

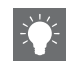

- **•** Interrumpa la reproducción antes de desconectar un dispositivo USB.
- **•** Un iPod o dispositivo USB se carga automáticamente una vez conectado a la unidad, excepto en el modo de espera Eco.

Es 15

## <span id="page-59-1"></span><span id="page-59-0"></span>**Control de iPod/dispositivos USB con el mando a distancia**

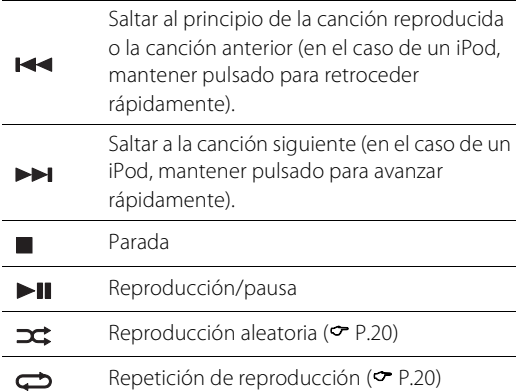

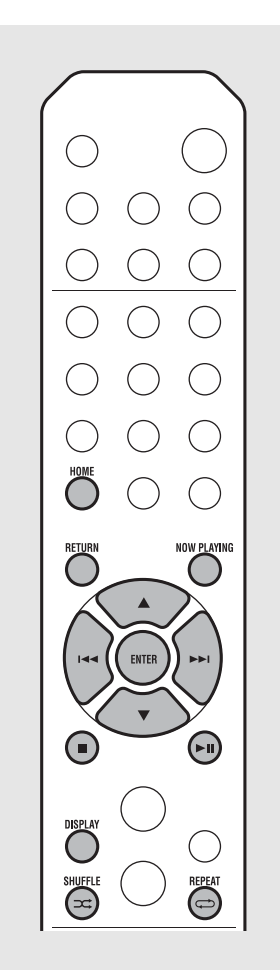

#### <span id="page-59-2"></span>**Cambio del modo de visualización de un iPod**

- **•** Si controla el iPod con la aplicación de Yamaha "NETWORK PLAYER CONTROLLER", la información mostrada se presenta en el modo ampliado. Para cambiar de modo de visualización de la información, mantenga pulsado el botón **DISPLAY**.
	- **- Modo estándar** (predeterminado): mientras utiliza el iPod, puede ver la pantalla del iPod y seleccionar la canción que desea reproducir.
	- **- Modo ampliado**: utilizando el mando a distancia, puede ver la información del iPod en el visualizador del panel delantero (navegación) y seleccionar la canción que desea reproducir. Las funciones del mando a distancia se detallan a continuación.

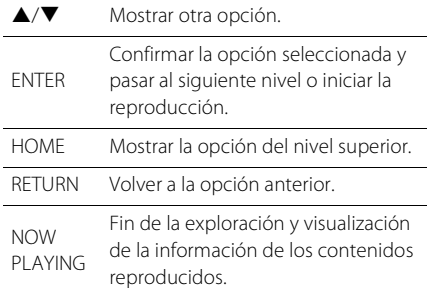

# <span id="page-60-2"></span><span id="page-60-0"></span>**Escuchar canciones en el ordenador**

Esta unidad permite reproducir archivos de música como MP3, WMA o FLAC (formato de compresión de datos de audio sin pérdida) almacenados en el ordenador (servidor) conectado a la red o NAS. Solo tiene que moverse por el visualizador del panel delantero y seleccionar el archivo de música que desee.

# <span id="page-60-3"></span><span id="page-60-1"></span>**Configuración del uso compartido de multimedia de los archivos de música**

Para reproducir archivos de música en su ordenador con esta unidad, tiene que configurar el uso compartido de multimedia entre la unidad y el ordenador (Reproductor de Windows Media 11 o posterior). En este ejemplo, se utiliza la configuración con Reproductor de Windows Media 12 y Windows 7.

- 1 Inicie Reproductor de Windows Media 12 en su PC.
- Seleccione "Transmitir" y, a continuación, "Activar la transmisión por secuencias de multimedia".
	- **•** Aparece la ventana del panel de control del PC.
- $\,$ 3  $\,$  Haga clic en "Activar la transmisión por secuencias de multimedia".
- 4 Seleccione "Permitido" en la lista desplegable junto a "CRX-N560".
- $5$  Haga clic en "Aceptar" para salir.

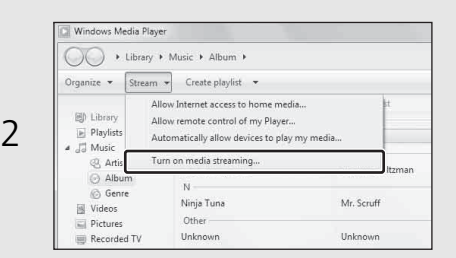

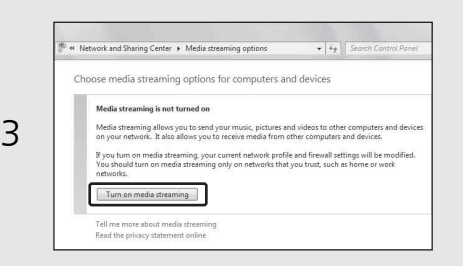

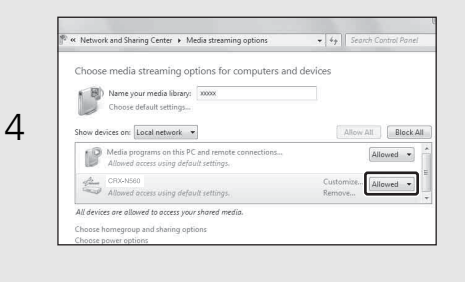

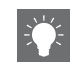

**•** Para obtener más información sobre la configuración del uso compartido de multimedia, consulte la ayuda del Reproductor de Windows Media.

#### **Para Reproductor de Windows Media 11**

- 1 Inicie el Reproductor de Windows Media 11 en su PC.
- 2 Seleccione "Biblioteca" y, a continuación, "Uso compartido de multimedia".
- 3 Marque la casilla "Compartir mi multimedia con", seleccione el icono "CRX-N560" y haga clic en "Permitir".
- 4 Haga clic en "Aceptar" para salir.

#### **Para un PC o NAS con otro software de servidor DLNA instalado**

Consulte el manual de instrucciones del dispositivo o software y configure el uso compartido de multimedia.

# <span id="page-61-1"></span><span id="page-61-0"></span>**Reproducción de canciones en el PC**

- Pulse  $\bigcirc^\texttt{NET}$  repetidamente y seleccione [Server].
- 2 Busque una canción y selecciónela.

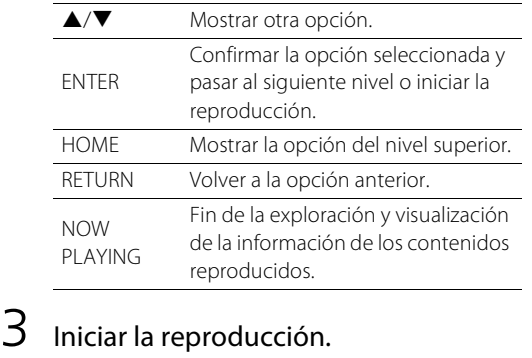

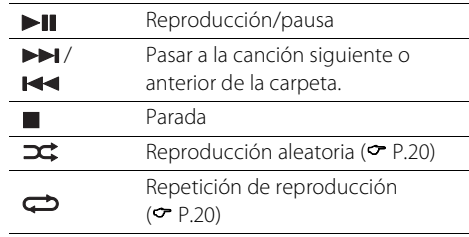

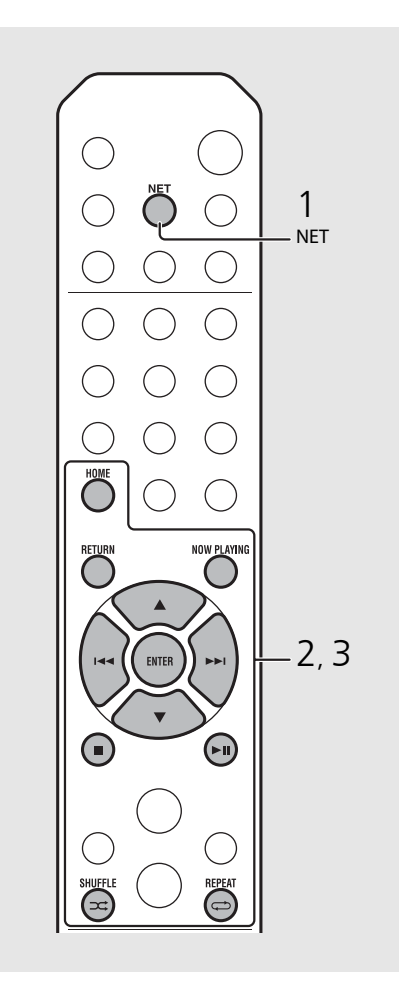

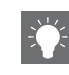

**•** Si no es posible reproducir, asegúrese de que esta unidad y el PC (servidor) están conectados al mismo router ( $\leftarrow$  [P.11\)](#page-54-1).

#### <span id="page-61-2"></span>**Operaciones desde el dispositivo móvil**

Una vez que haya instalado la app "NETWORK PLAYER CONTROLLER" en su dispositivo móvil, podrá controlar la unidad desde el dispositivo móvil.

- **•** Funciones
- **-** Encendido/apagado, ajuste del volumen y otras operaciones básicas
- **-** Cambio de la fuente de música
- **-** Visualización de información del sintonizador de radio
- **-** Selección, reproducción y parada de canciones
- **-** Reproducción de canciones almacenadas en los dispositivos

Para descargar la app o la información más reciente, visite el App Store o Google Play y busque "NETWORK PLAYER CONTROLLER".

# <span id="page-62-1"></span><span id="page-62-0"></span>**Escuchar fuentes externas**

Esta unidad permite reproducir fuentes externas, como un reproductor de DVD o un reproductor de música portátil. Utilice el terminal (DIGITAL IN 1/2 o AUX 1/2) correcto, en función del dispositivo que vaya a conectar ( $\infty$  [P.6\)](#page-49-1). Para conectar un dispositivo externo, consulte el manual de instrucciones suministrado con cada dispositivo.

- 1 Desconecte el cable de alimentación de la unidad y conecte el dispositivo externo a la unidad.
	- **•** Prepare los cables (disponibles en el mercado) para la conexión.
- 2 Vuelva a conectar el cable de alimentación de la unidad a la toma de corriente y pulse  $(\Phi)$  para encender la unidad.

## $3$  Cambie la fuente de música.

- Pulse  $\bigcirc^{\text{aux}}$  o  $\bigcirc^{\text{partial}}$ , en función del terminal al que esté conectado el dispositivo externo que desee reproducir.
- Pulse  $\overline{O}$  para cambiar la fuente a AUX1/AUX2 (entrada analógica) o pulse <sup>bigitar</sup> para cambiar la fuente a DIGITAL IN1/DIGITAL IN2 (entrada digital).

## Reproduzca el dispositivo externo conectado.

**•** Para obtener más información sobre la reproducción, consulte el manual de instrucciones suministrado con el dispositivo externo.

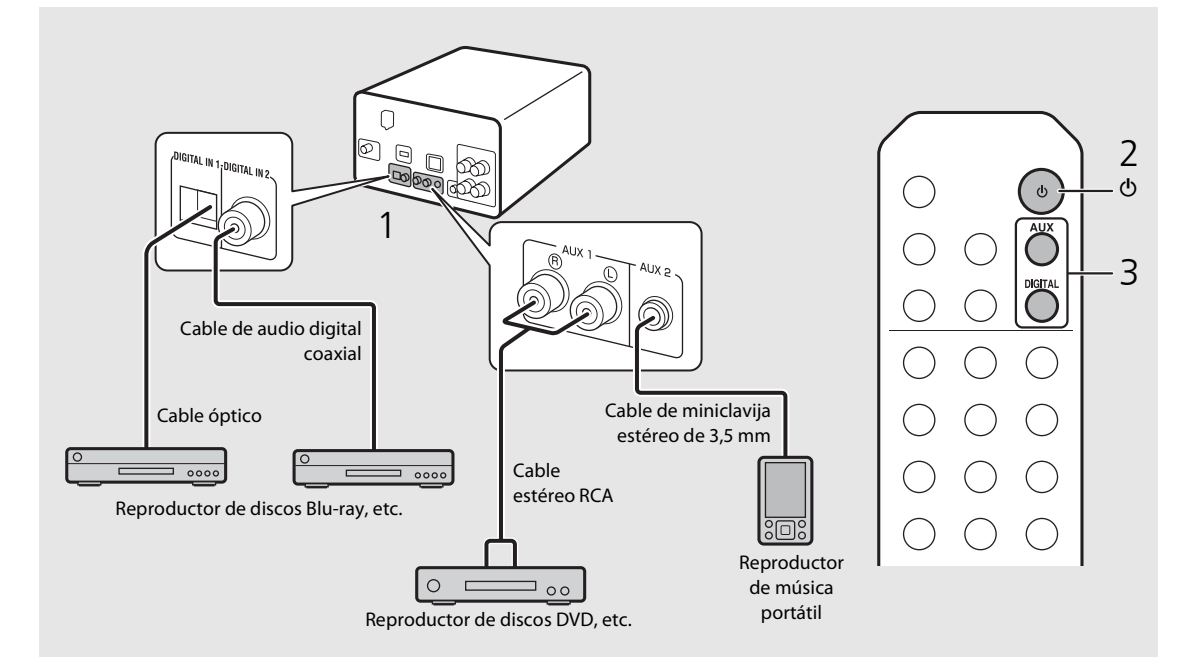

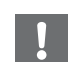

**• Baje el volumen de la unidad y el dispositivo externo antes de la conexión.** De lo contrario, el volumen de la reproducción podría ser excesivo.

# <span id="page-63-0"></span>**Más información sobre la reproducción**

Puede disfrutar de las canciones en diferentes órdenes o con diferentes calidades de sonido y ver información sobre la música durante la reproducción. Las operaciones descritas en este apartado son aplicables a todos los dispositivos, como un PC (servidor), un iPod, un dispositivo USB o un CD.

# <span id="page-63-4"></span><span id="page-63-1"></span>**Reproducción aleatoria**

## Pulse  $(\widehat{\mathbf{a}})$  durante la reproducción.

**•** El indicador de reproducción aleatoria del visualizador del panel delantero cambia de la forma mostrada a continuación cada vez que pulsa el botón.

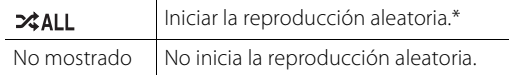

\* El intervalo de la reproducción aleatoria depende del soporte reproducido.

# <span id="page-63-3"></span><span id="page-63-2"></span>**Reproducción repetida**

## Pulse  $\textcircled{a}$  durante la reproducción.

**•** El indicador de reproducción repetida del visualizador del panel delantero cambia de la forma mostrada a continuación cada vez que pulsa el botón.

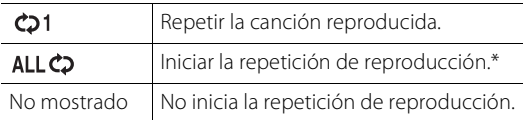

\* El intervalo de la repetición de reproducción depende del soporte reproducido.

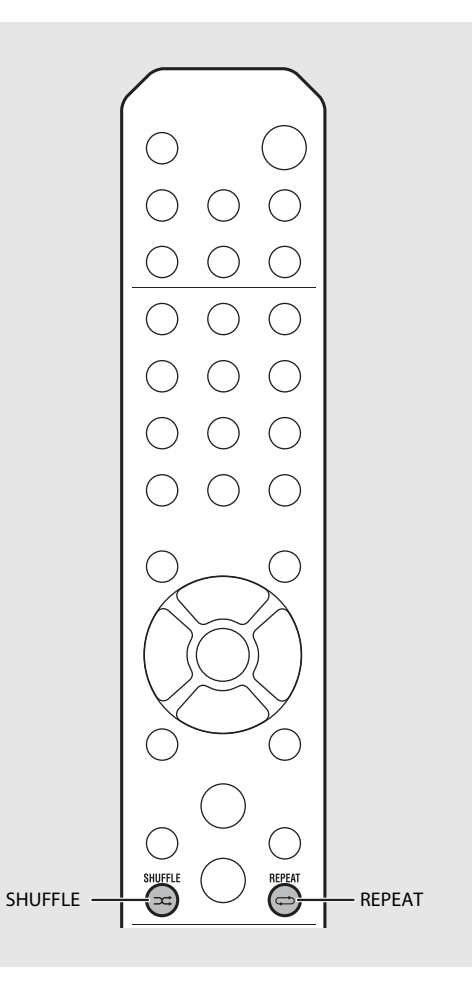

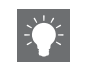

**•** La reproducción aleatoria y la repetición de reproducción pueden realizarse al mismo tiempo (excepto  $\bigcirc$ 1).

# <span id="page-64-1"></span><span id="page-64-0"></span>**Información de reproducción**

5:36 PM

En el visualizador del panel delantero pueden aparecer el título de la canción o el tiempo transcurrido.

Pulse  $\bigcirc^{\text{nsp} \text{LAV}}$  durante la reproducción.

### **ALBUM** M e t eora

**•** La visualización cambia de la forma mostrada a continuación cada vez que pulsa **DISPLAY**.

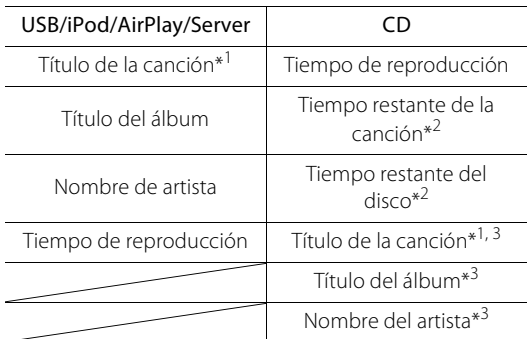

- \*1 Si no es posible obtener el título de la canción, es posible que aparezca el nombre del archivo.
- \*2 Solo al reproducir un CD de audio.
- \*3 Solo al reproducir un CD de audio y si hay información disponible.

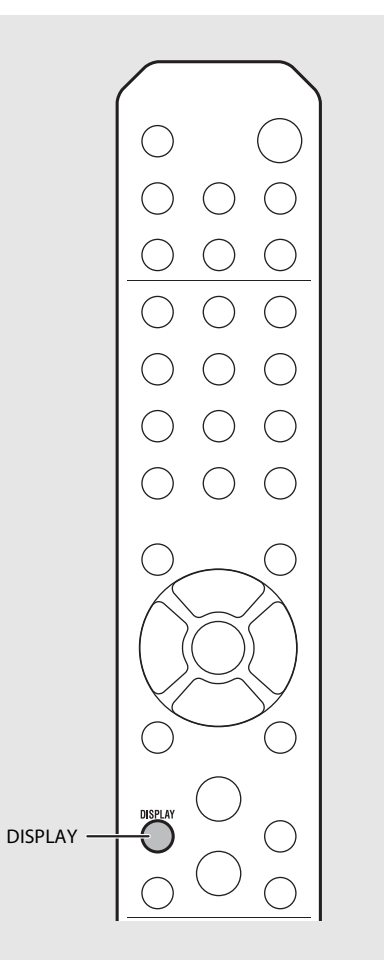

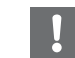

- **•** Los caracteres que aparecen en el visualizador del panel delantero son únicamente alfanuméricos.
- **•** La información no aparece si el iPod está configurado en el modo de visualización estándar  $($  $\bullet$  [P.16](#page-59-2)).

# <span id="page-65-1"></span><span id="page-65-0"></span>**Ajuste de la calidad del sonido**

Utilice estas opciones para ajustar la calidad del sonido.

## Pulse  $\bigcap_{n=1}^{\infty}$ .

- **•** Aparece el menú de opciones en el visualizador del panel delantero.
- Pulse  $\triangle/\blacktriangledown$  para seleccionar la opción que desee y pulse (ENTER).
- $\overline{3}$  Pulse  $\triangle$ / $\blacktriangledown$  para modificar el valor y pulse (ENTER).
	- **•** El cambio se aplica.
	- Pulse **FIGURN** para volver a la opción anterior.
	- **•** Para cancelar el ajuste de la calidad del sonido,  $pulse \bigcirc^{\text{optION}}$ .
	- **•** Para configurar otras opciones, repita los pasos 2 y 3.

## $4$  Pulse  $\bigcirc^{\circ}$  para finalizar el ajuste.

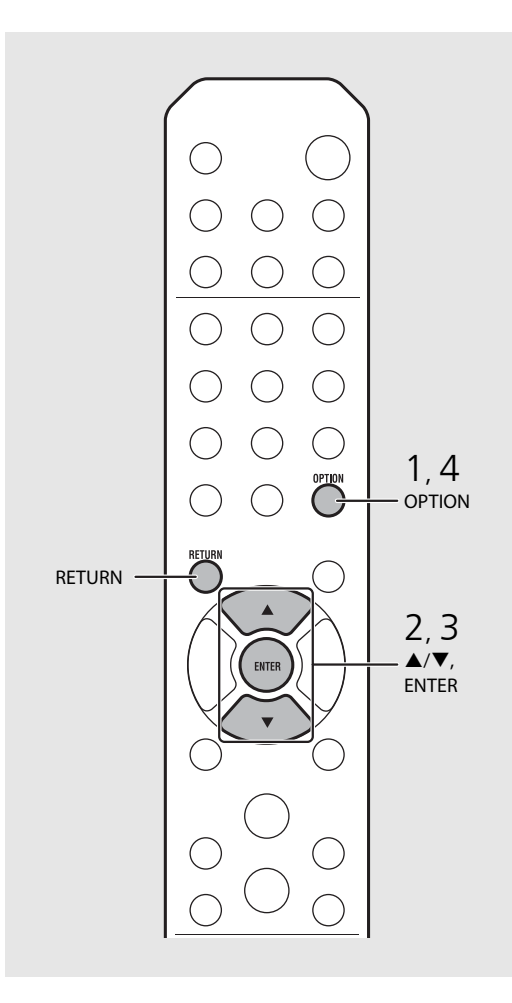

#### **Menú de opciones de calidad de sonido**

#### (Valor de ajuste. **Negrita: predeterminado**)

#### **Equalizer**

Ajusta las frecuencias bajas [EQ Low], las frecuencias medias [EQ Mid] y las frecuencias altas [EQ High]. Este ajuste también se aplica cuando se utilizan auriculares. (de -10 a **0** a +10)

#### **Balance**

Ajusta el balance del volumen en los altavoces derecho e izquierdo. Este ajuste no se aplica cuando se utilizan auriculares.

(de Lch. +10 a **--CENTER--** a Rch.+10)

#### **Music Enhancer**

Regenera los elementos musicales perdidos a causa de la compresión.

#### (ON, **OFF**)

Al reproducir fuentes de música de alta calidad, como FLAC o WAV, se recomienda seleccionar [OFF]. Al reproducir un CD de audio sin comprimir, esta función no está disponible aunque se seleccione [ON].

# <span id="page-66-0"></span>**Escuchar emisoras DAB (solo CRX-N560D)**

Gracias a las emisiones DAB (emisiones de audio digital) y DAB+ (una versión mejorada de DAB), puede disfrutar de la radio con una gran calidad acústica. Conecte la antena suministrada ( $\sigma$  [P.10\)](#page-53-1) y **realice una exploración inicial antes de sintonizar DAB por primera vez.** 

# <span id="page-66-1"></span>**Exploración inicial**

## Pulse  $\bigcirc^{\text{RADIO}}$  repetidamente para seleccionar [DAB].

- **•** La exploración inicial empieza automáticamente al seleccionar por primera vez [DAB].
- **•** Una vez finalizada la exploración, el número de emisoras DAB que pueden recibirse aparece en el visualizador del panel delantero durante unos instantes y se reproduce la primera de las emisoras almacenadas.

# <span id="page-66-3"></span><span id="page-66-2"></span>**Sintonizar emisoras DAB**

- Pulse  $\bigcirc$  repetidamente para seleccionar [DAB].
	- **•** Si la unidad no puede recibir la señal DAB, aparece "Off Air" en el visualizador del panel delantero.
- Pulse TUNING  $\mathcal{R}/\mathcal{D}$  para seleccionar una emisora DAB.

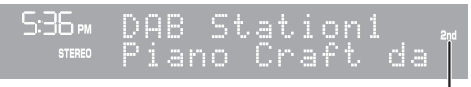

Indicador secundario (aparece si la emisora dispone de emisora secundaria)

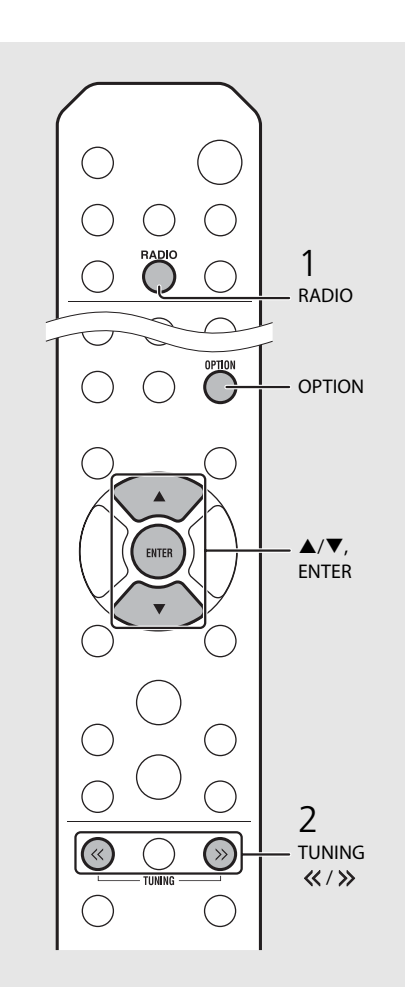

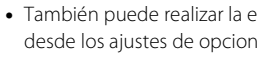

- **•** También puede realizar la exploración inicial desde los ajustes de opciones.
- 1 Pulse  $\bigcirc^{\text{opion}}$  con DAB como fuente seleccionada.
	- **-** Aparece el menú de opciones en el visualizador del panel delantero.
- 2 Pulse  $\triangle/\blacktriangledown$  para seleccionar [Initial Scan] y pulse (ENTER).
- **-** La exploración inicial empieza y termina automáticamente.
- **•** Si se realiza la exploración inicial, se eliminan la información de emisoras DAB almacenadas y las emisoras DAB memorizadas.
- **•** Esta unidad solo puede recibir frecuencias DAB de banda III.

Frecuencia en MHz/identificador de canal

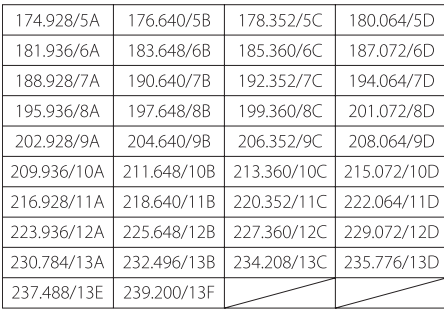

# <span id="page-67-3"></span><span id="page-67-0"></span>**Memorización de emisoras DAB**

Utilice la función de memorización para guardar sus 30 emisoras DAB favoritas.

## Sintonice la emisora DAB que desee memorizar ( $\degree$  [P.23\)](#page-66-2) y pulse  $\degree$  .

**•** El número de memoria parpadea en el visualizador del panel delantero.

 $5:36<sub>em</sub>$ ¶emory ation

- 2 Pulse  $\blacktriangle/\blacktriangledown$  para seleccionar el número de memoria que desee.
- $3$  Pulse (swes) para completar la memorización.

# <span id="page-67-1"></span>**Selección de emisoras DAB memorizadas**

- Pulse  $\bigcirc^{\text{RADIO}}$  repetidamente para seleccionar [DAB].
- Pulse PRESET  $\widehat{\langle \cdot \rangle}/\widehat{\langle \cdot \rangle}$  para seleccionar una emisora memorizada.

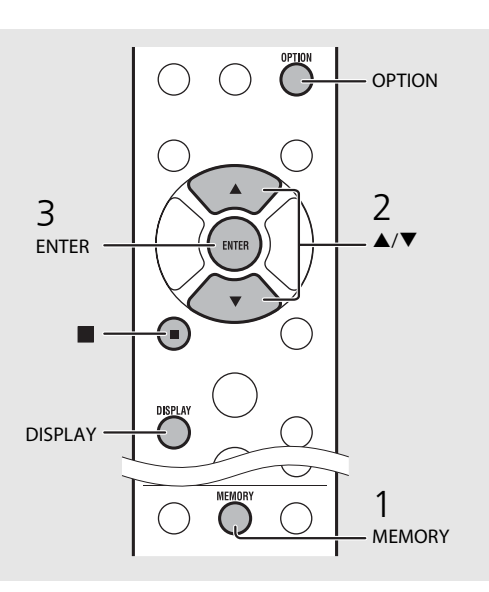

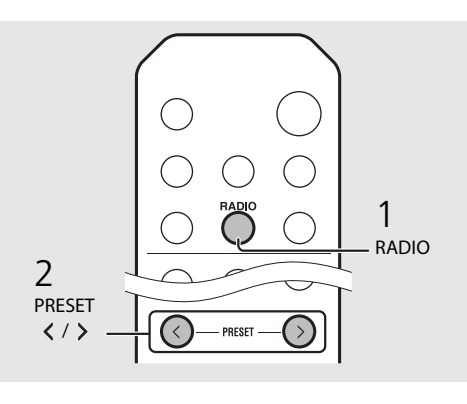

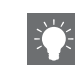

- **•** Para cancelar la memorización de emisoras DAB, pulse **.**
- **•** Puede modificar la información de la emisora DAB que aparece en el visualizador del panel delantero pulsando el botón **DISPLAY**. La visualización cambia de la forma mostrada a continuación cada vez que pulsa el botón **DISPLAY** .

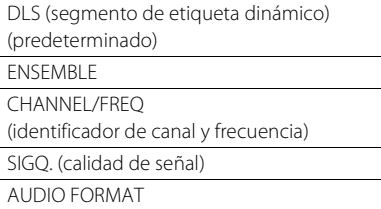

#### <span id="page-67-2"></span>**Eliminación de una emisora memorizada**

Utilice el menú de opciones para eliminar una emisora memorizada.

- 1 Pulse  $\bigcirc^{\text{opion}}$  con DAB como fuente seleccionada.
	- **-** Aparece el menú de opciones en el visualizador del panel delantero.
- 2 Pulse ▲/▼ para seleccionar [Preset Delete] y pulse (ENTER).
- 3 Pulse ▲/▼ para seleccionar el número de memoria que desee eliminar.
- 4 Pulse (BNTER).
- **-** La emisora memorizada se elimina.
- 5 Pulse  $\bigcirc$  para finalizar el ajuste.

# <span id="page-68-1"></span><span id="page-68-0"></span>**Confirmación de la recepción**

Tiene la posibilidad de confirmar el nivel de señal DAB. Esta opción resulta útil al ajustar la antena.

- Pulse  $\bigcirc^{\text{opion}}$  con [DAB] como fuente seleccionada.
	- **•** Aparece el menú de opciones en el visualizador del panel delantero.
- 2 Pulse  $\blacktriangle/\blacktriangledown$  para seleccionar [DAB Tune Aid] y pulse  $(mn)$ .
- $3$  Pulse  $\triangle$ / $\blacktriangledown$  para modificar el identificador de canal.
	- **•** Aparece el nivel de recepción de la señal DAB medida.

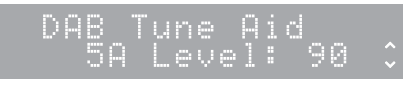

- **•** El nivel va de 0 (inexistente) a 100 (máximo).
- $4$  Pulse  $\bigcirc^{\circ}$  para finalizar el ajuste.

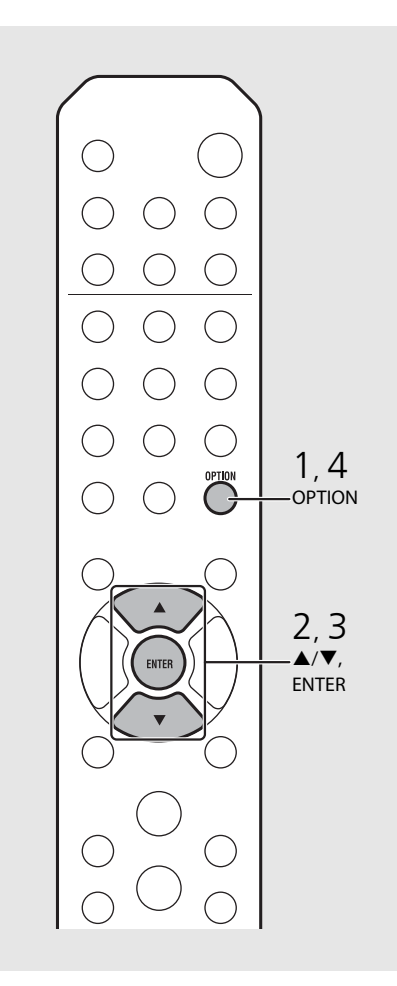

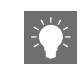

**•** Si durante la operación de DAB Tune Aid la señal DAB es débil, trate de ajustar la posición de la antena para mejorar la recepción.

# <span id="page-69-0"></span>**Escuchar emisoras de radio FM**

Para escuchar emisoras de radio FM, conecte la antena suministrada.

Consulte ["Conexión de la antena"](#page-53-1) [\(P.10\)](#page-53-1) para obtener más información sobre cómo conectar la antena a la unidad.

<span id="page-69-1"></span>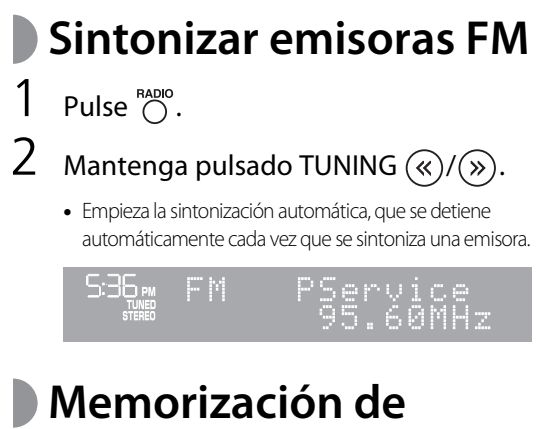

# <span id="page-69-3"></span><span id="page-69-2"></span>**emisoras FM**

## **Memorización automática**

Sintoniza las emisoras con una buena recepción y las memoriza automáticamente.

- Pulse  $\bigcap^{\text{RADO}}$ .  $M$ antenga pulsado  $\bigcirc^{\text{MEMORY}}$  durante 2 segundos o más.
- $3$  Pulse  $\mathbb{R}^{\text{MEMORY}}$ .
	- **•** Empieza la memorización automática y, una vez finalizada, aparece "Completed!" en el visualizador del panel delantero.

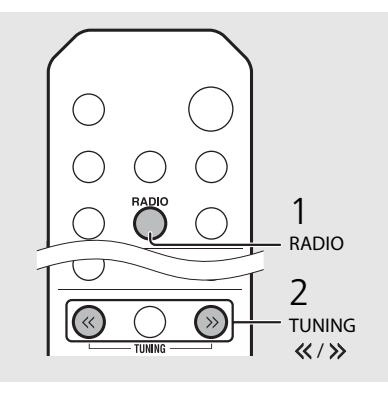

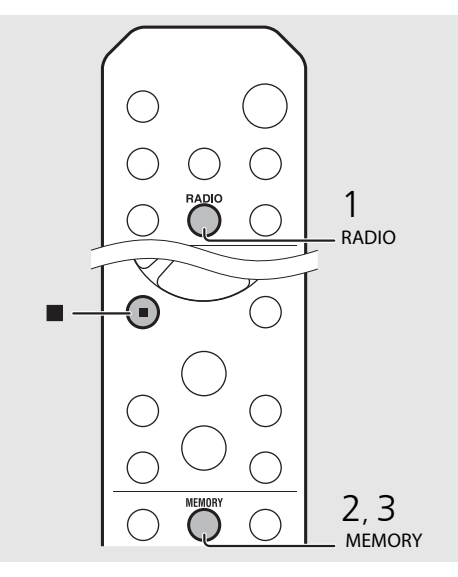

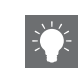

**•** Si la recepción de la emisora es débil, puede sintonizar una emisora manualmente pulsando el botón TUNING «/> varias veces.

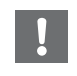

**•** La memorización automática sustituye todas las emisoras almacenadas previamente por las nuevas emisoras guardadas.

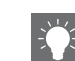

- **•** Es posible presintonizar un máximo de 30 emisoras FM.
- **•** Para cancelar la memorización automática, pulse

.

## <span id="page-70-3"></span>**Memorización manual**  Sintonice la emisora que desee almacenar (° [P.26\)](#page-69-1). Pulse  $\bigcap_{n=1}^{\text{MEMORY}}$ . **•** El número de memoria parpadea en el visualizador del panel delantero. 5:36 PM HT MAG 05.60MHz  $3$  Pulse  $\triangle$ / $\blacktriangledown$  para seleccionar el número de memoria que desee. 4 Pulse  $(mm)$  para memorizar la emisora.

# <span id="page-70-2"></span><span id="page-70-0"></span>**Selección de emisoras FM memorizadas**

Pulse  $\bigcirc^{\text{RADO}}$ .

Pulse PRESET  $\overline{\langle \cdot \rangle}/\overline{\langle \cdot \rangle}$  para seleccionar una emisora.

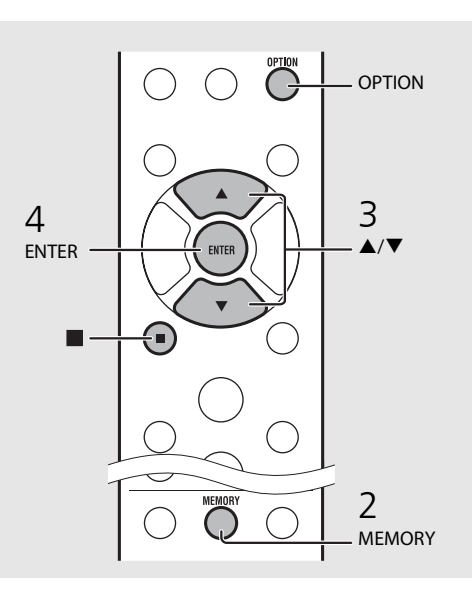

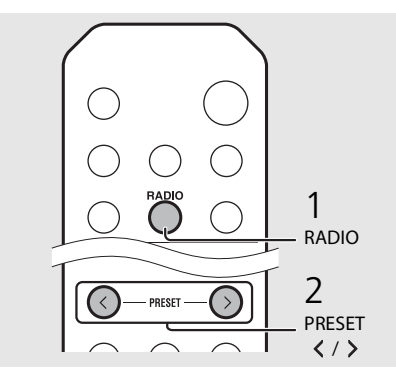

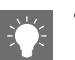

• Para cancelar la memorización manual, pulse

#### <span id="page-70-1"></span>**Eliminación de una emisora memorizada**

Utilice el ajuste de opciones para eliminar una emisora memorizada.

### 1 Pulse  $\bigcirc^{\text{open}}$  con FM como fuente seleccionada.

- **-** Aparece el menú de opciones en el visualizador del panel delantero.
- **-** Para cancelar la eliminación de emisoras memorizadas, pulse  $\overline{O}$ .
- 2 Pulse ▲/▼ para seleccionar [Preset Delete] y pulse (ENTER).
- 3 Pulse ▲/▼ para seleccionar el número de memoria que desee eliminar.
- 4 Pulse (BNTER).
- **-** La emisora memorizada se elimina y aparece [Deleted!] en el visualizador del panel delantero.
- 5 Pulse  $\bigcirc^{\text{opion}}$  para finalizar el ajuste.

# <span id="page-71-0"></span>**Sistema de datos por radio**

La unidad puede recibir información a través del sistema de datos por radio (RDS).

## Pulse  $\bigcirc^{\text{DSPLAN}}$  con FM como fuente seleccionada.

**•** Cada vez que pulse el botón, la información mostrada cambiará de la siguiente forma.

Frecuencia (predeterminada)

PTY (Tipo de programa)

RT (Texto de radio)

CT (Hora del reloj)

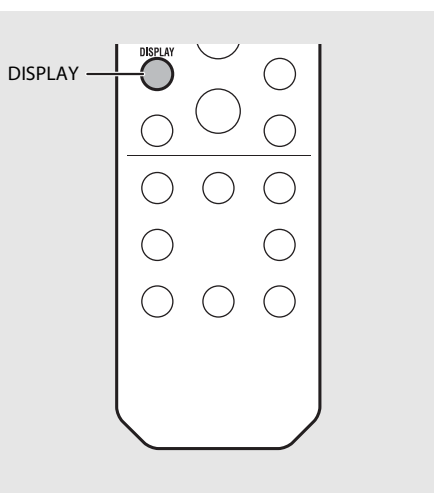

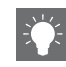

**•** Si la transmisión de señal de la emisora del sistema de datos de radio es demasiado débil, es posible que esta unidad no pueda recibir información completa del sistema de datos de radio. En concreto, la información RT (Texto de radio) utiliza mucho ancho de banda, por que lo que es posible que el ancho de banda disponible sea menor en comparación con otros tipos de información.
# **Escuchar radio por Internet**

Ahora, tiene la posibilidad de escuchar emisoras de radio de todo el mundo por Internet. Asegúrese de que la unidad esté correctamente conectada a Internet ( $\degree$  [P.11](#page-54-0)).

- Pulse  $\bigcirc$  repetidamente para seleccionar [Net Radio].
- 2 Navegue por Internet y seleccione una emisora de radio.

#### $5:36m$ NetRadio ∍Station

**•** Las funciones del mando a distancia se detallan a continuación.

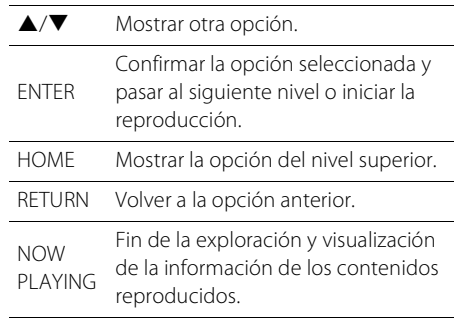

### $3$  Se inicia la reproducción.

• Para detener la reproducción, pulse  $\bigcirc$ .

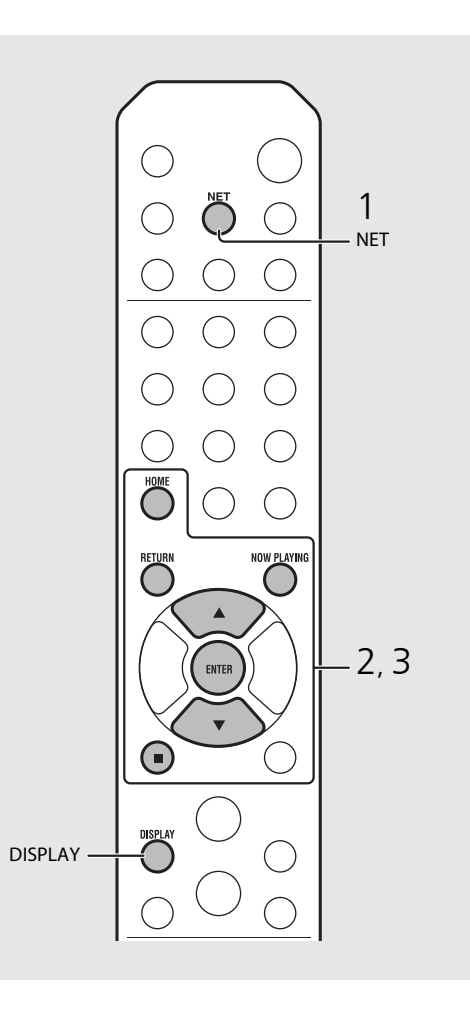

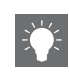

**•** Puede ver la información de reproducción pulsando el botón **DISPLAY** mientras se reproduce la radio por Internet. Cada vez que pulsa el botón, la información cambia de la forma siguiente.

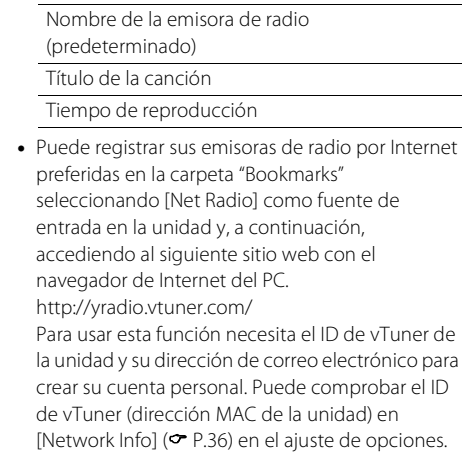

# **Escuchar música con AirPlay**

La función AirPlay le permite reproducir música de iTunes/iPod de forma inalámbrica en la unidad a través de la red. Asegúrese de que la unidad y el PC o iPod estén correctamente conectados al mismo router ( $\sigma$  [P.11\)](#page-54-0).

## **Reproducir iPod**

- 1 Encienda la unidad y muestre la pantalla de reproducción en el iPod.
	- Si el iPod reconoce la unidad, aparece **I** en la pantalla del iPod.
- Toque  $\Box$  y seleccione el nombre de la unidad.
	- **•** La fuente cambia automáticamente a [AirPlay] y empieza la reproducción (excepto en el modo de espera Eco).

## **Reproducir iTunes**

### 1 Encienda la unidad e inicie iTunes.

- Si iTunes reconoce la unidad, aparece  $\Box$  en la pantalla de iTunes.
- Haga clic en  $\Box$  y seleccione el nombre de la unidad.
	- **•** La fuente cambia automáticamente a [AirPlay] (excepto en el modo de espera Eco).
- 3 Reproduzca las canciones con iTunes.

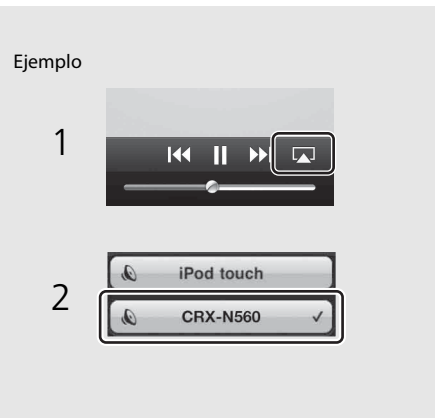

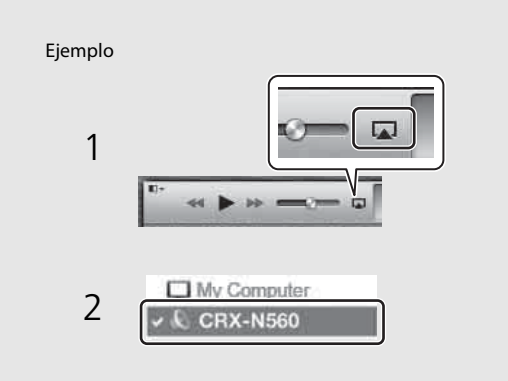

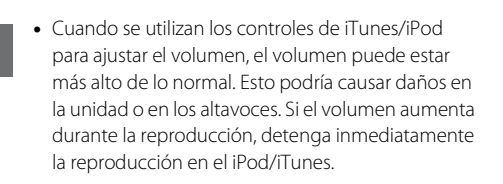

- 
- **•** También puede utilizar la unidad y el mando a distancia para reproducir, detener o saltar canciones o ponerlas en pausa.
- **•** Para controlar la reproducción de iTunes con el mando a distancia, tiene que configurar las preferencias de iTunes para activar de antemano el control de iTunes desde altavoces remotos.

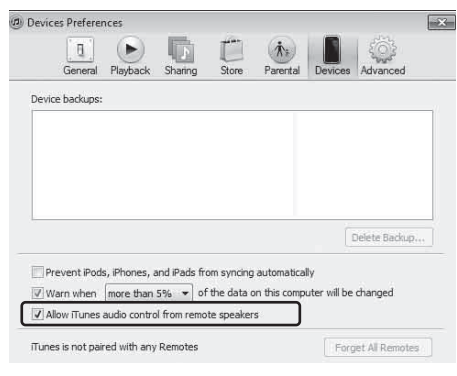

#### **Anulación de AirPlay**

• Toque o haga clic en **Ladi** en la pantalla del iPod/ iTunes y seleccione un dispositivo que no sea CRX-N560 en la lista de altavoces. También puede elegir otra fuente que no sea AirPlay.

# **Utilización del reloj**

Una vez configurado el reloj, puede utilizar su canción o programa de radio favorito como alarma.

<span id="page-74-1"></span><span id="page-74-0"></span>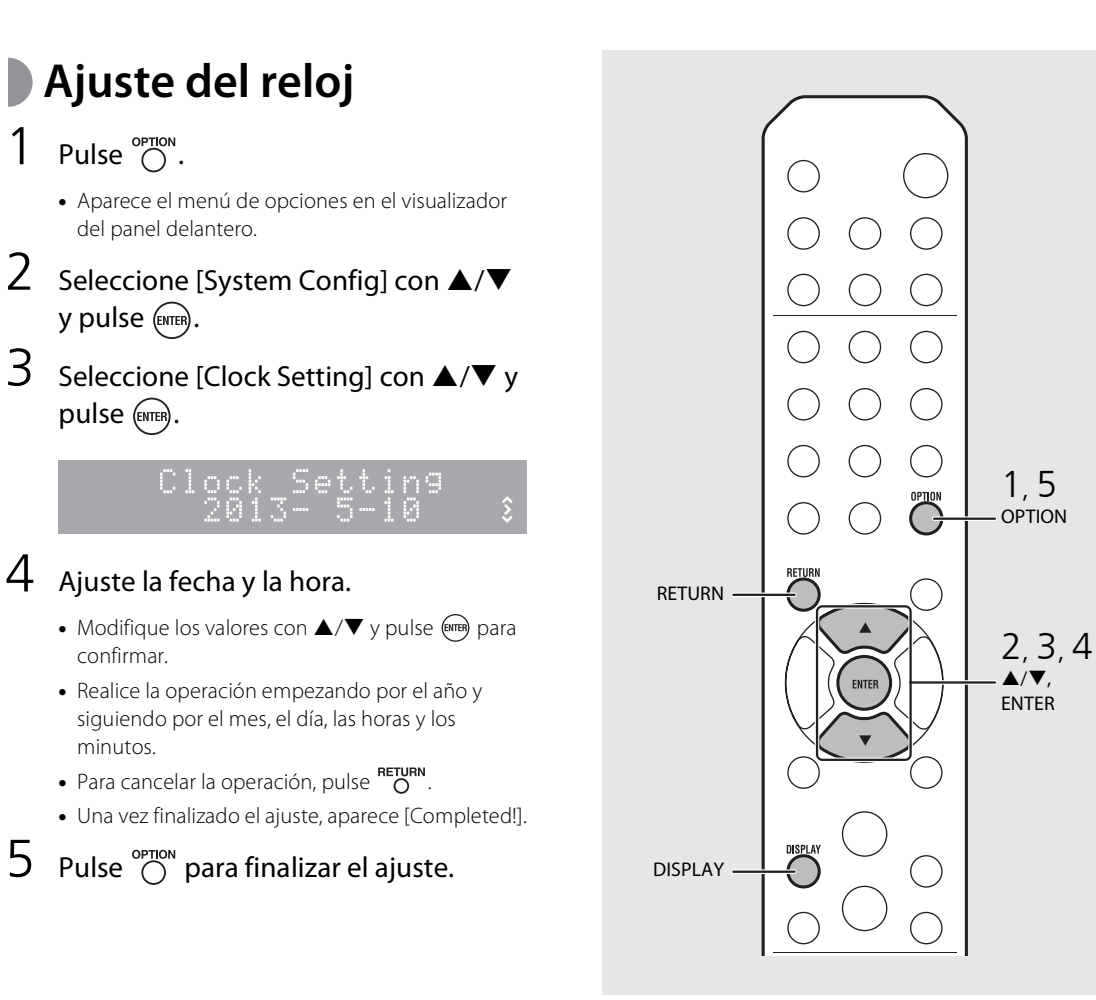

**•** Los ajustes del reloj se perderán si desconecta el cable de alimentación de la toma de pared durante aproximadamente una semana. Ajuste de nuevo el reloj.

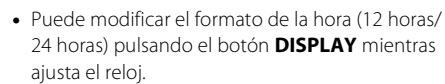

## <span id="page-75-0"></span>**Ajuste del temporizador de activación**

La música o el pitido empezará a sonar a la hora definida.

### Mantenga pulsado  $\bigcirc^{\text{mmen}}$ .

**•** [Timer Setting] y la hora aparecen en el visualizador del panel delantero y  $\circledast$ ) y la hora parpadean.

mer Setting  $\mathcal{L}^{\parallel}$  $\frac{(\odot)}{\ddot{\zeta}}$ 30 AM

## 2 Ajuste las opciones de  $\omega$  a  $\omega$ .

- Pulse  $\triangle$ / $\blacktriangledown$  para seleccionar un valor de ajuste y pulse para volver a ajustar la opción.
- **•** Aparece la siguiente opción.
- Para cancelar la operación, pulse option

### 1 **Hora de encendido**

Ajuste la hora y los minutos.

### 2 **Volumen**

Puede ajustarse entre [5] y [59] y también [MAX].

### 3 **Repetir**

**Repeat**: El temporizador de activación suena todos los días a la hora definida. **No Repeat**: El temporizador de activación suena una vez.

**Continúa en la página siguiente** \

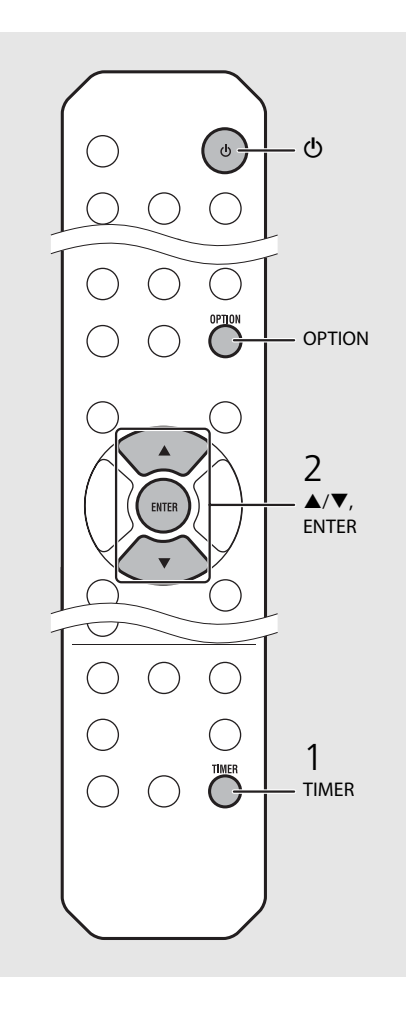

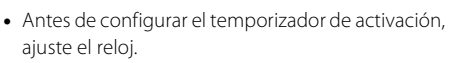

- **•** El temporizador de activación no está disponible si [Power saving] está ajustado en [Eco]. Ajústelo en [Normal] (← [P.12\)](#page-55-0).
- **•** También puede ajustar el temporizador de activación desde el menú de opciones.
- 1 Pulse  $\bigcirc$ <sup>OPTION</sup>.
- **-** Aparece el menú de configuración en el visualizador del panel delantero.
- 2 Pulse ▲/▼ para seleccionar [Timer Setting] y pulse (ENTER).
- 3 Realice el paso 2 de la columna izquierda.
- 4 Pulse  $\bigcirc^{\text{opmon}}$  para finalizar el ajuste.
- 5 Ajuste la fuente de música, reproduzca la fuente y pulse  $\circledcirc$ .

**•** Una vez finalizado el ajuste, aparece [Completed!] y se enciende ( $\circ$ ) en el visualizador del panel delantero.

### 5:36 m CD Completed!

## $3$  Pulse  $\omega$ .

- **•** La unidad entra en el modo de espera y el pitido suena a la hora definida.
- **•** Si desea reproducir música a la hora definida, seleccione una fuente de audio y reprodúzcala antes de pulsar  $\circled{6}$  en este paso. Consulte (\*), debajo de las sugerencias de la parte derecha, para obtener más información sobre la reproducción de fuentes de audio.

## <span id="page-76-0"></span>**Temporizador de apagado**

Puede definir el tiempo que debe transcurrir hasta que la unidad entra automáticamente en el modo de espera.

### Pulse  $\bigcirc^{{}_{\text{SLEEP}}}$  varias veces para seleccionar la hora.

- **•** Las opciones de tiempo que puede seleccionar son 30/ 60/90/120 min. u OFF.
- **24** se enciende poco después de seleccionar la hora y el temporizador de apagado queda configurado.
- **•** Para cancelar el temporizador de apagado, pulse de  $n$ uevo  $\sum_{n=1}^{\text{SLEEP}}$ .

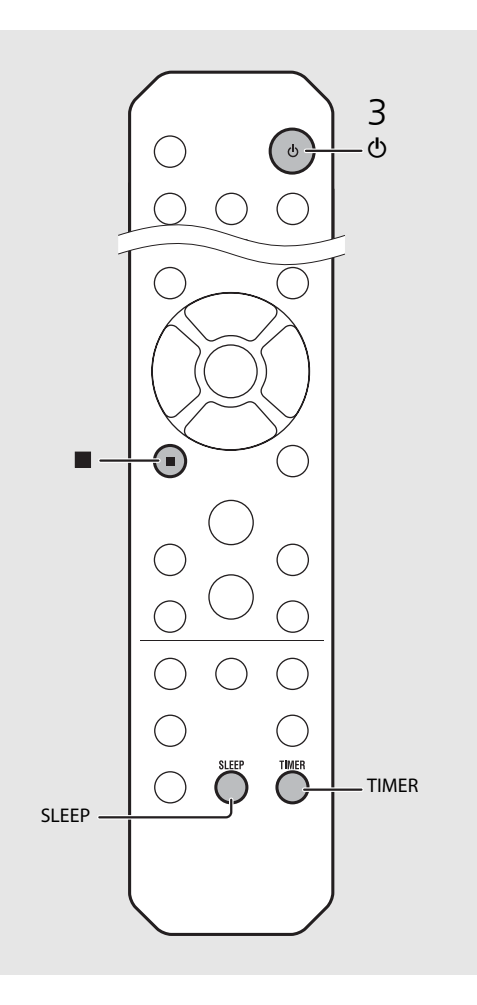

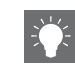

- **•** Si se desconecta la fuente de la unidad después de ajustar el temporizador de activación, la unidad emitirá un pitido a la hora definida para el encendido.
- **•** Si se está reproduciendo una fuente de música a la hora definida para el encendido, ((o)) parpadea y la reproducción continúa.
- **•** Después de ajustar el temporizador de activación, puede activarlo o desactivarlo pulsando el botón **TIMER** con la unidad encendida.
- Para detener el pitido, pulse **d** o  $\Phi$ ; de lo contrario, se detendrá en 60 minutos.
- \* Si se selecciona AUX, Server, DIGITAL IN o AirPlay como fuente de música, la unidad emite un pitido a la hora definida para el encendido.

# <span id="page-77-1"></span><span id="page-77-0"></span>**Actualización del firmware**

Si hay un nuevo firmware disponible, en el visualizador del panel delantero aparecerá un mensaje para actualizar el firmware actual (solo si la unidad está conectada a Internet). En esta página, se describe un procedimiento de actualización a través de la red utilizando el menú de opciones.

### Pulse  $\bigcap_{n=1}^{\infty}$ .

- **•** Aparece el menú de opciones en el visualizador del panel delantero.
- Seleccione [System Config] con ▲/▼ y pulse (ENTER).
- Seleccione [Firm Update] con  $\triangle/\blacktriangledown$  y pulse (ENTER).
- 4 Seleccione [Network] con  $\triangle$ / $\nabla$  v pulse (ENTER).
	- **•** Empieza la actualización.

#### UPDATE 56% 52:Writing

- **•** Una vez finalizada la actualización, aparecen los siguientes mensajes en este orden: "Update success.", "Please…" y "power off!".
- 5 Desconecte el cable de alimentación de la toma de corriente y vuelva a conectarlo después de aproximadamente 30 segundos.
	- **•** La actualización se aplica.

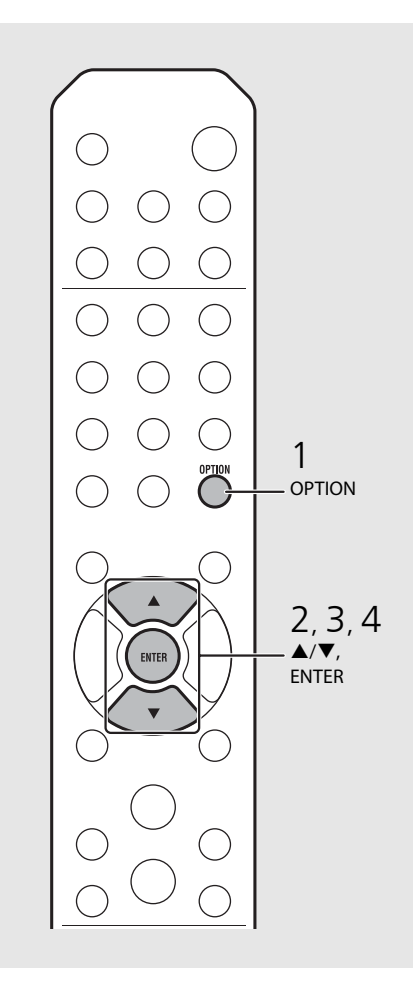

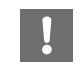

**•** No controle la unidad ni desconecte el cable de alimentación ni el cable de red durante la actualización.

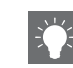

- **•** Una vez que el mensaje sobre la actualización aparezca en el visualizador del panel delantero, no volverá a aparecer, aunque no realice la actualización. Sin embargo, si enciende la unidad después de haber desconectado el cable de alimentación de la toma de corriente, el mensaje volverá a aparecer.
- **•** Si la conexión a Internet es lenta o si la unidad está conectada a la red inalámbrica por medio de un adaptador de red inalámbrico, es posible que no se pueda realizar la actualización en red, dependiendo del estado de la conexión inalámbrica. En este caso, vuelva a intentarlo o actualice el firmware utilizando un dispositivo de memoria USB. Puede descargar el firmware en el sitio web de Yamaha.

#### **Actualización del firmware a través de un dispositivo de memoria USB**

Puede descargar el firmware en la memoria USB y conectar la memoria USB a la toma USB de la unidad.

**•** Seleccione [USB] en el paso 4 y pulse el botón **ENTER** para iniciar la actualización.

# **Ajustes de opciones**

Los ajustes de opciones permiten configurar la unidad en función de sus preferencias.

<span id="page-78-0"></span>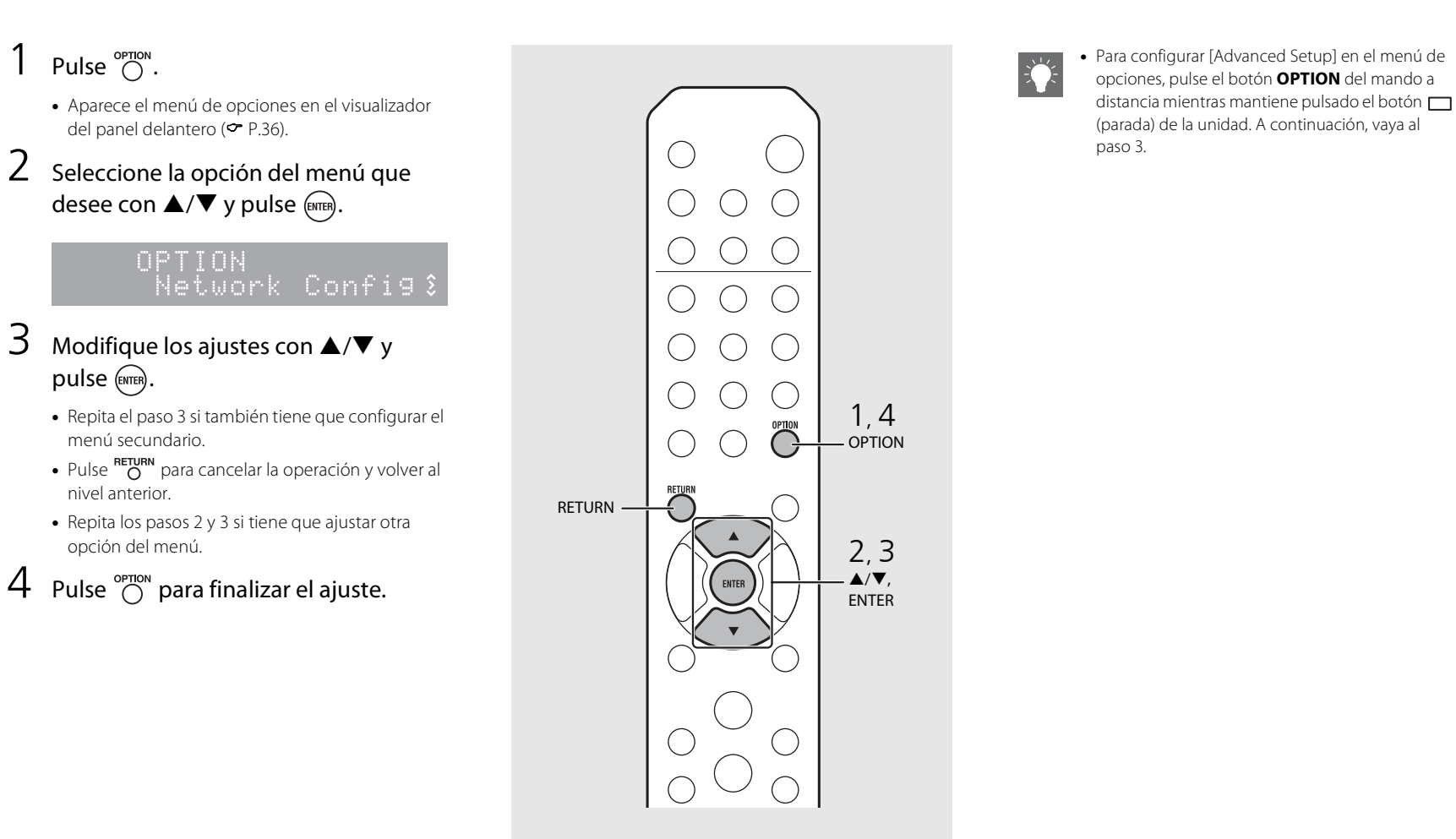

## <span id="page-79-1"></span><span id="page-79-0"></span>**Lista de opciones del menú**

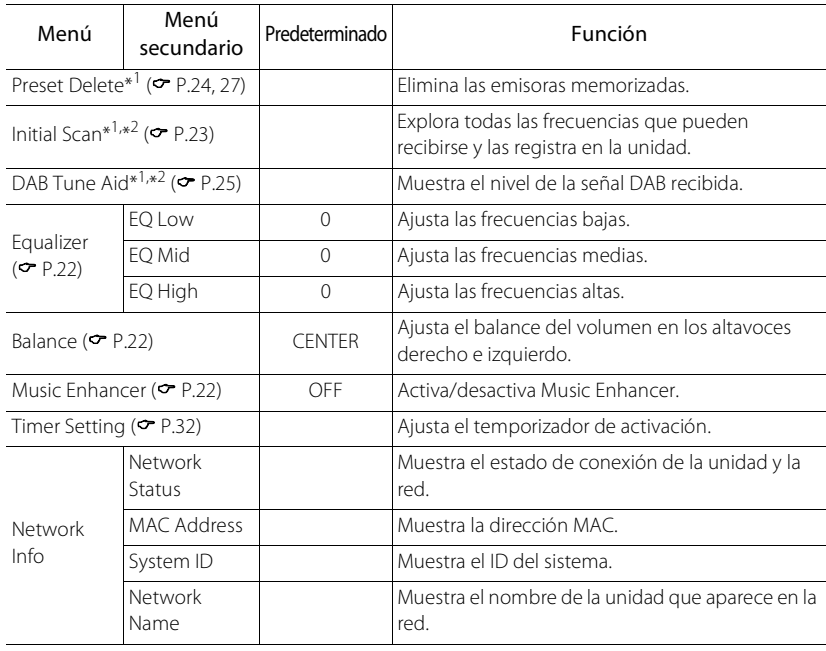

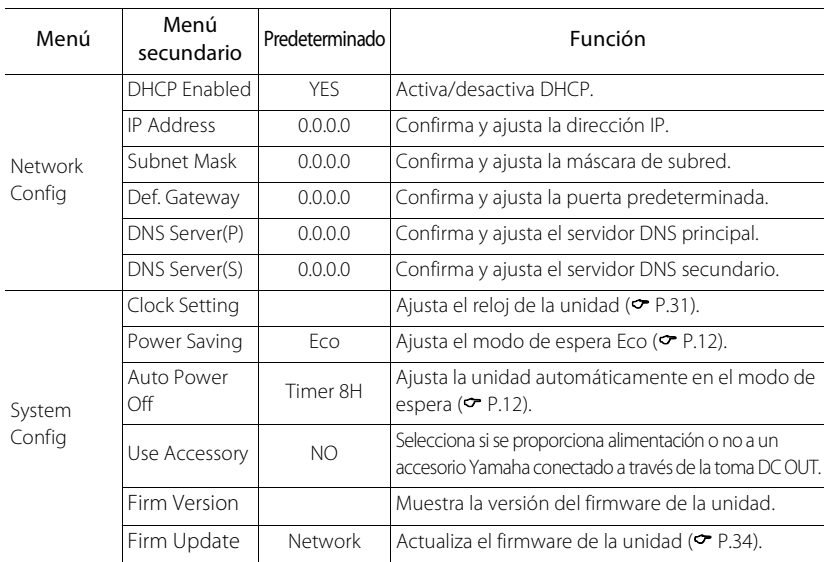

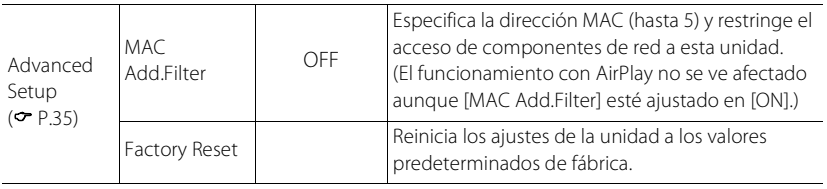

\*1 Solo si se reproduce la radio

\*2 Solo CRX-N560D

# **Resolución de problemas**

Consulte la tabla inferior cuando la unidad no funcione correctamente. Si su problema no aparece en la lista a continuación, o si las instrucciones no le sirven de ayuda, apague la unidad, desenchufe el cable de alimentación y póngase en contacto con un centro Yamaha de atención al cliente o concesionario autorizado.

### **En primer lugar, compruebe que los conectores de cada cable están insertados de forma segura en las tomas de cada dispositivo.**

## **General**

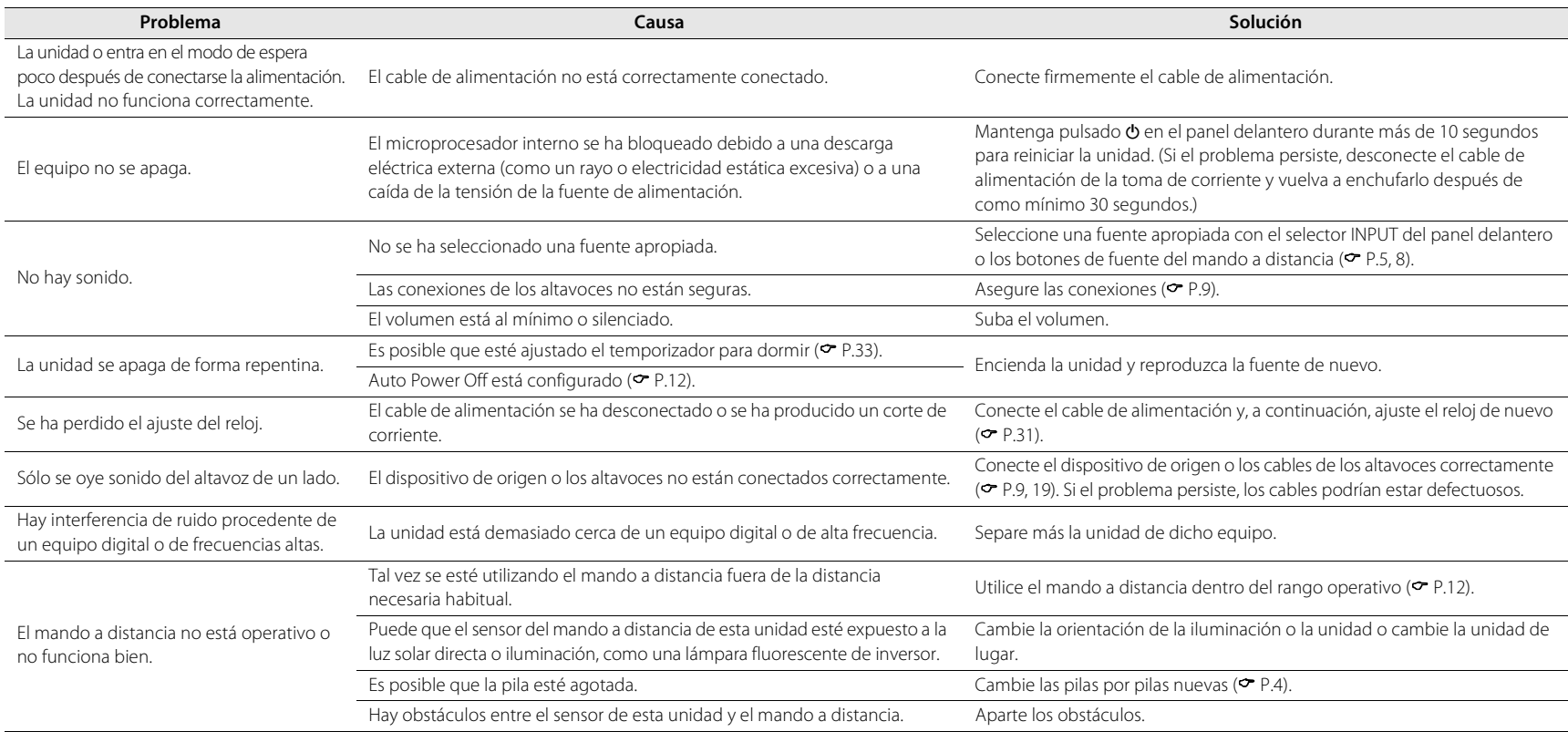

## **Red**

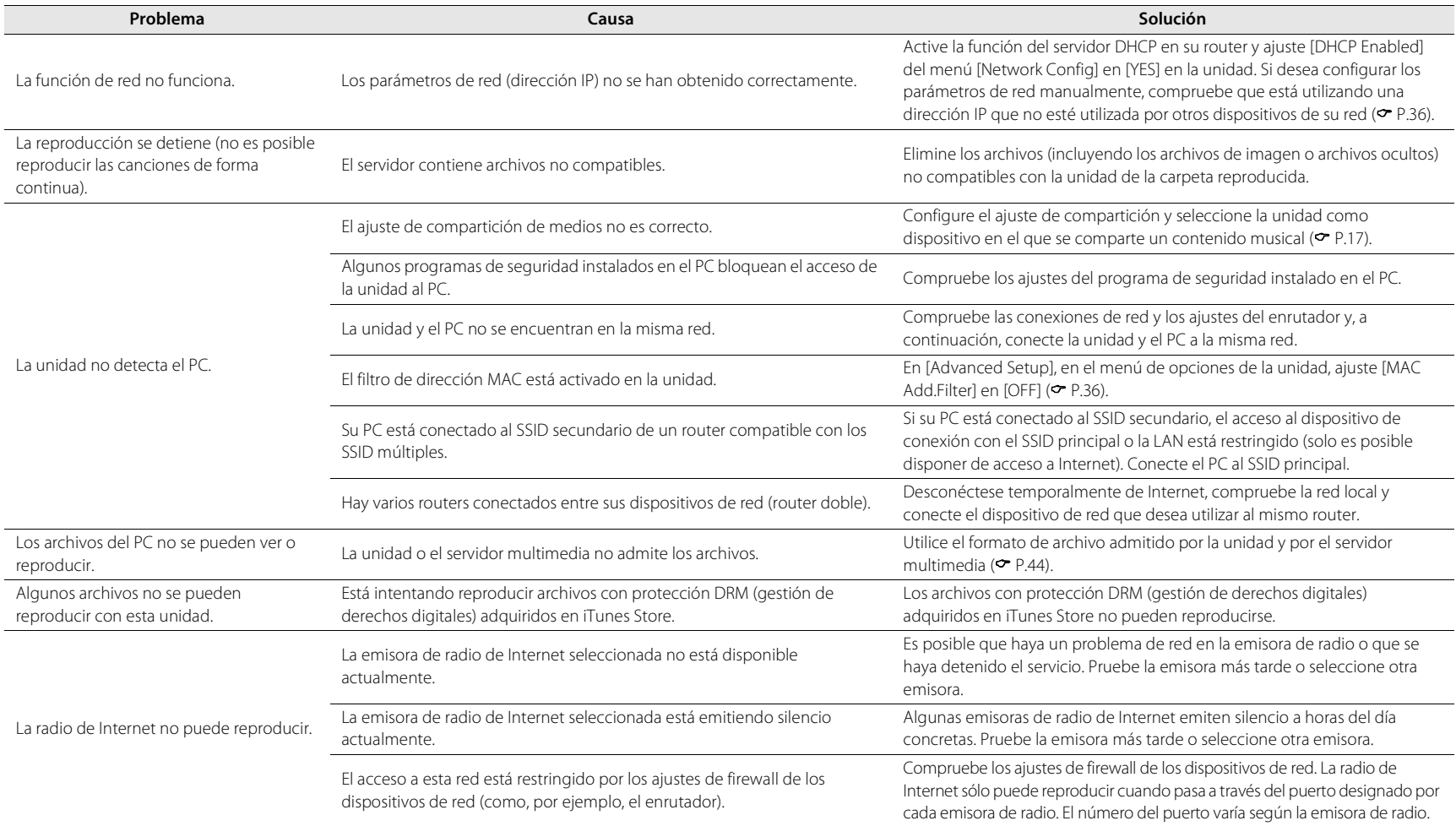

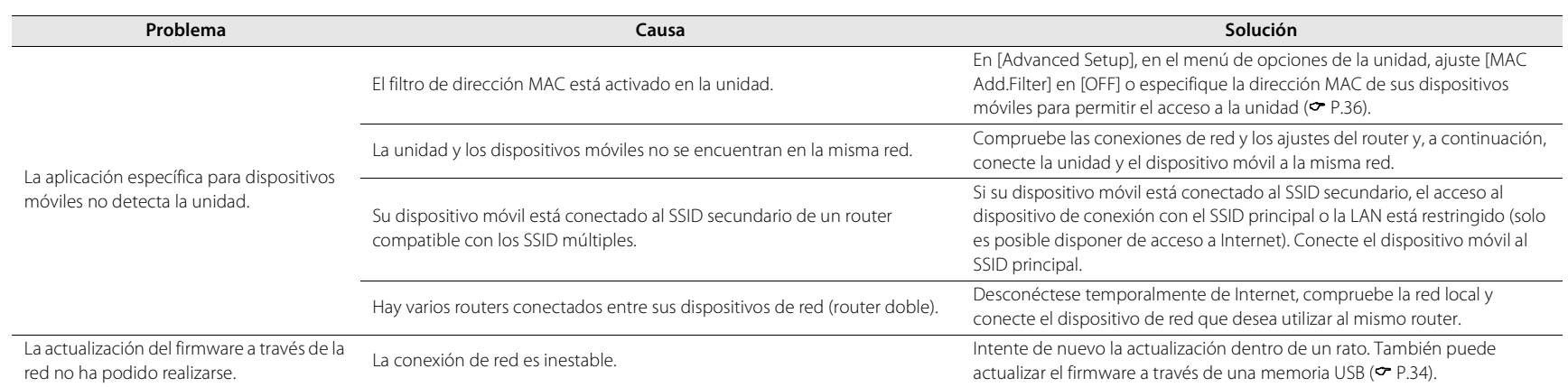

## **iPod**

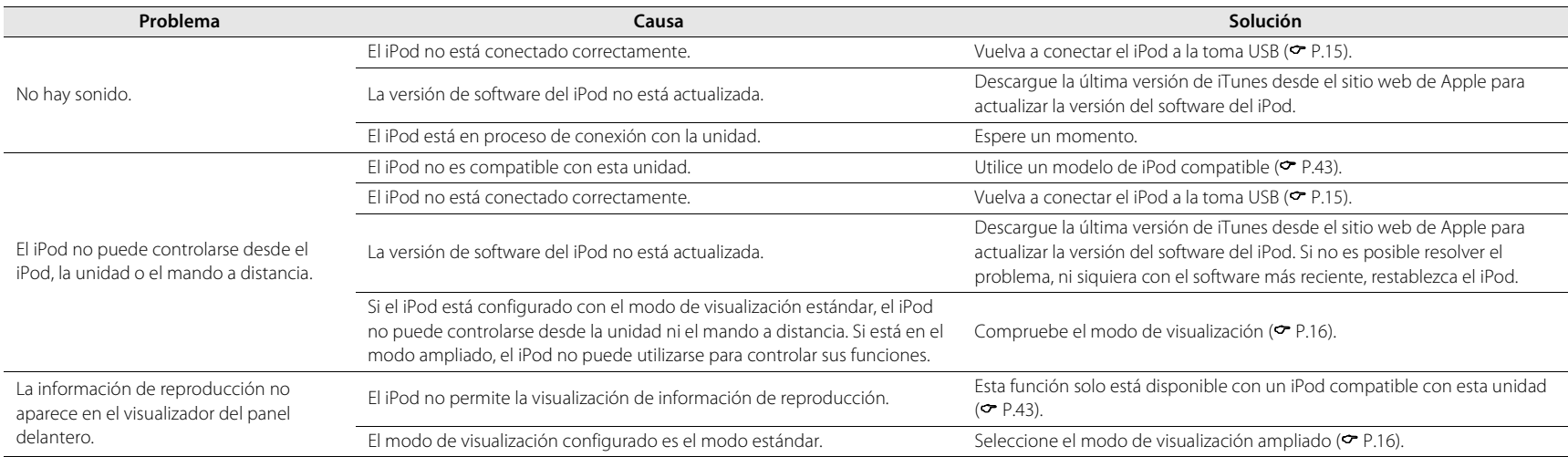

### **Resolución de problemas**

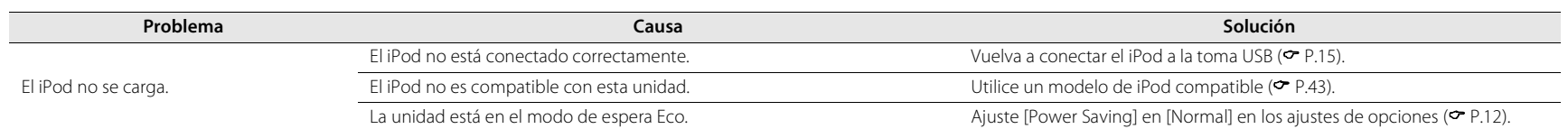

## **Disco**

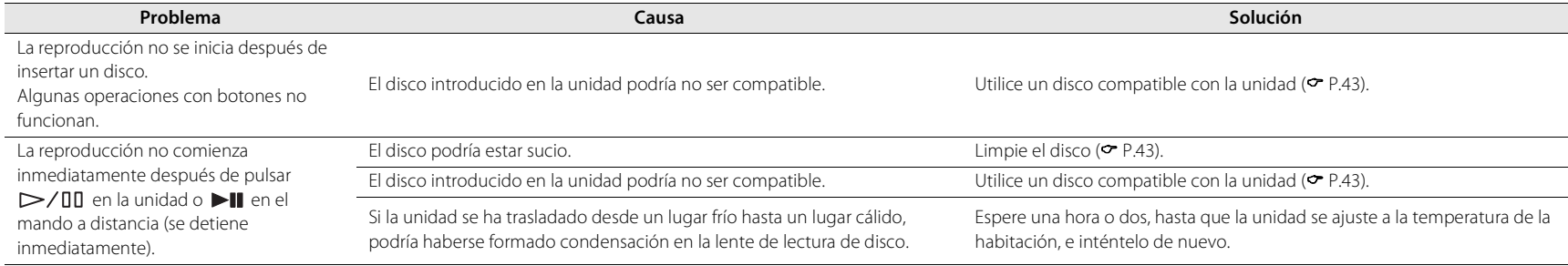

## **Dispositivos USB**

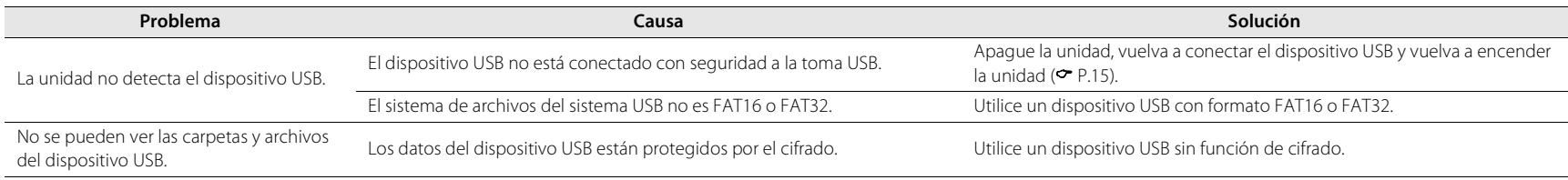

## **Recepción DAB (solo CRX-N560D)**

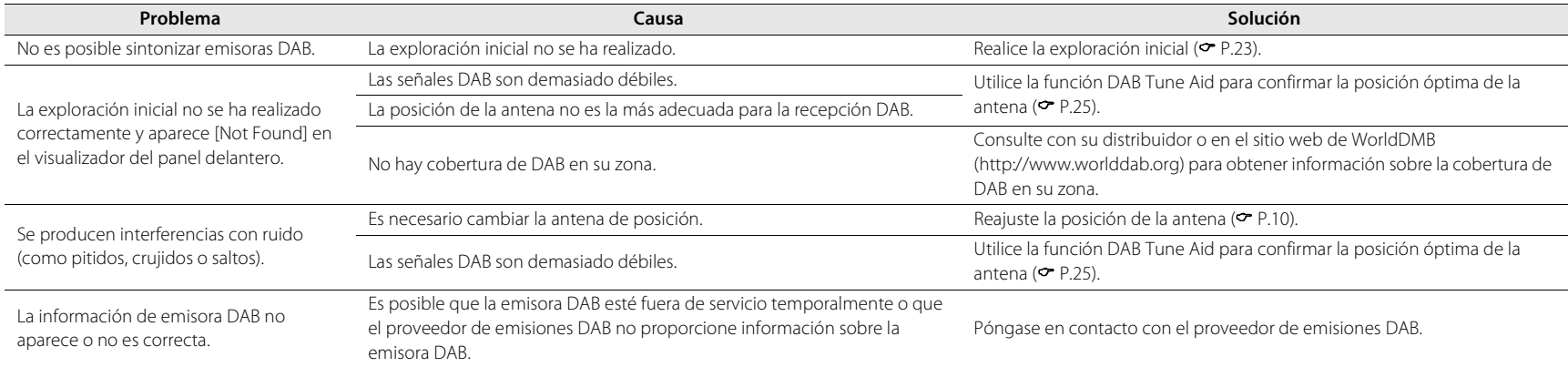

## **Recepción FM**

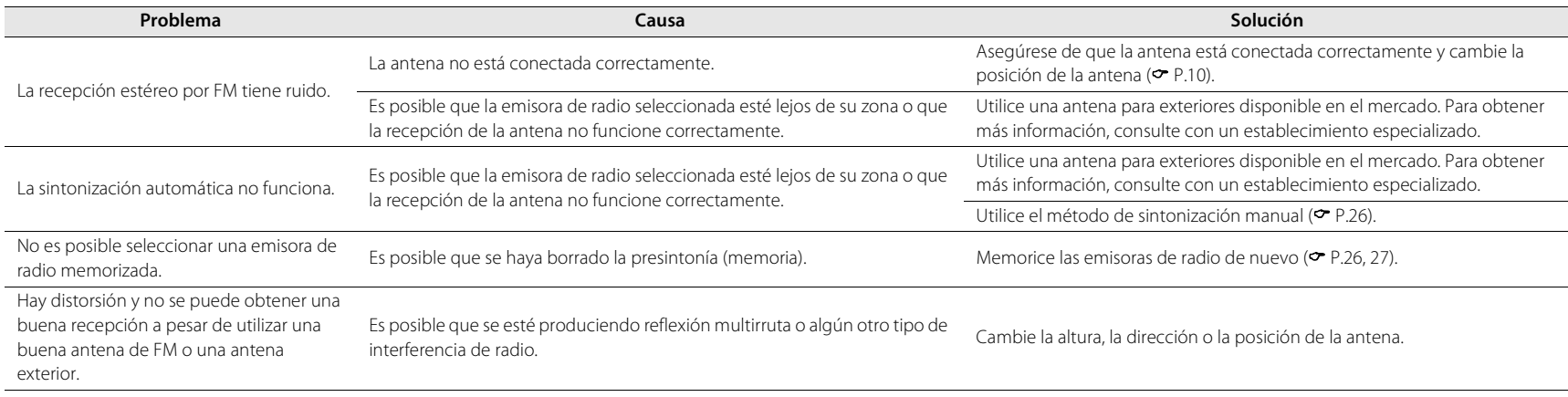

## **Mensajes del visualizador del panel delantero**

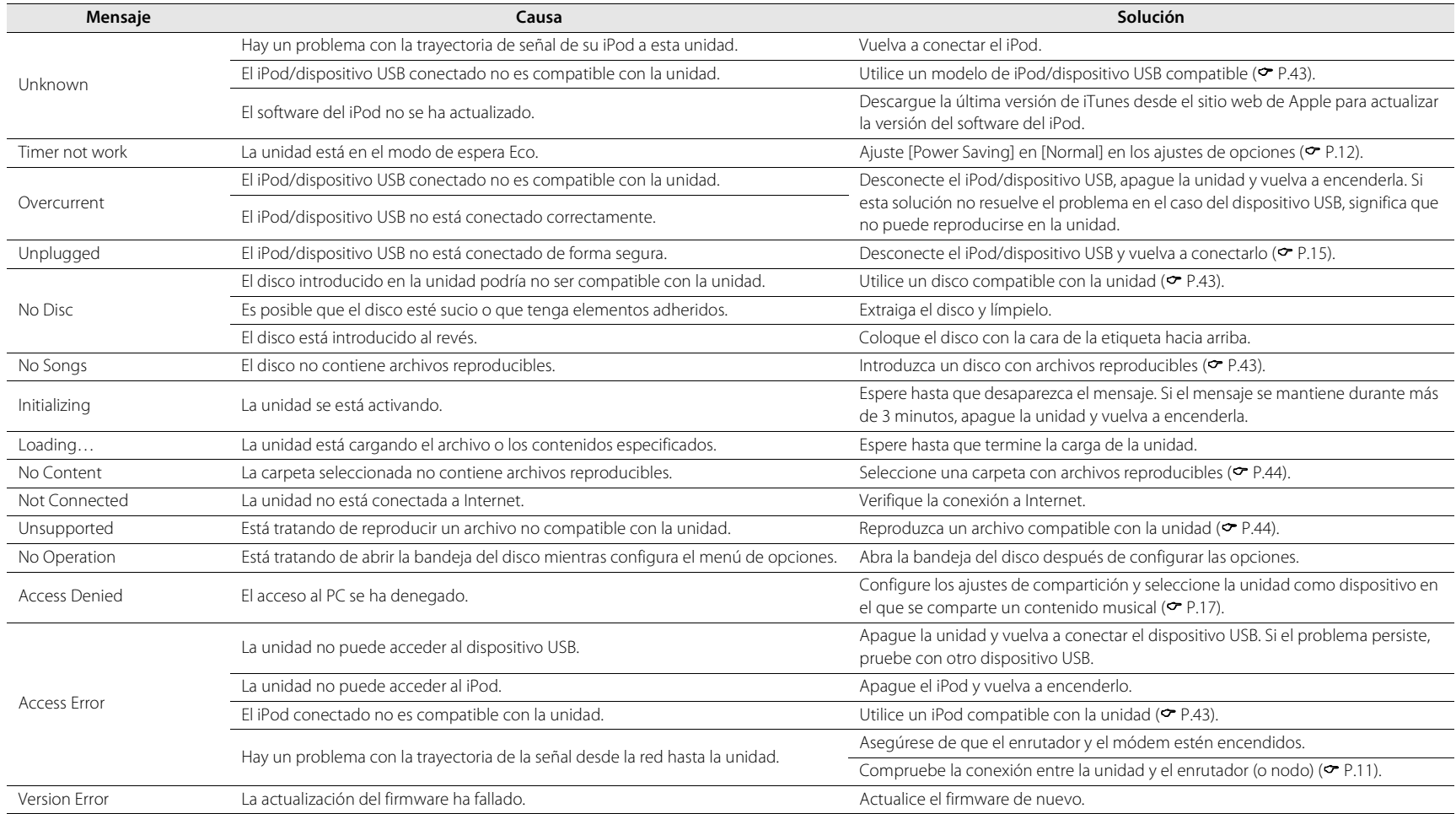

# <span id="page-86-1"></span>**Dispositivos, soportes y formatos de archivo compatibles**

## <span id="page-86-0"></span>**Dispositivos y soportes compatibles**

### **PC**

PC con Reproductor de Windows Media 11 o Reproductor de Windows Media 12 instalado.

### **NAS**

NAS compatible con la versión 1.5 de DLNA.

### **Dispositivos USB**

- **•** Esta unidad es compatible con dispositivos de clase de almacenamiento masivo USB (por ejemplo, memorias flash o reproductores de audio portátil) que utilicen el formato FAT16 o FAT32.
- **•** No conecte dispositivos que no sean dispositivos de almacenamiento masivo USB (como por ejemplo, cargadores de USB o concentradores de USB), PC, lectores de tarjetas, una unidad de disco duro externo, etc.
- **•** No es posible utilizar dispositivos USB con cifrado.

### <span id="page-86-3"></span>**iPod**

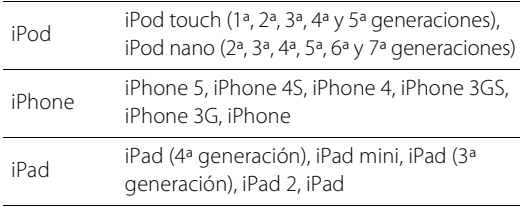

(Información actualizada a agosto de 2013)

#### **Nota**

La licencia concedida para la utilización de iPod establece que los usuarios solo pueden copiar y reproducir para su uso privado material sin derechos de autor o material con autorización legal para la copia y la reproducción. La vulneración de los derechos de propiedad intelectual está sancionada por la ley.

### <span id="page-86-2"></span>**Discos**

**•** Esta unidad está diseñada para utilizarse con CD de audio, CD-R/RW (formato ISO 9660) con cualquiera de los siguientes logotipos impresos en el disco o en la caja del disco.

#### **CD de audio**

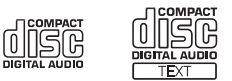

#### **CD-R/RW\***

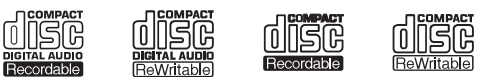

- Discos con alguna de las siguientes inscripciones. FOR CONSUMER FOR CONSUMER USE FOR MUSIC USE ONLY
- **•** Esta unidad puede reproducir discos de 8 cm. Coloque el disco en la zona interior cóncava de la bandeja del disco.

#### **Notas acerca de los discos**

- **•** No introduzca discos de características diferentes de las descritas anteriormente en la unidad. De lo contrario, podría dañar la unidad.
- **•** Los discos CD-R/RW no pueden reproducirse si no están finalizados.
- **•** En función de las características del disco o las condiciones de grabación, algunos discos no pueden reproducirse.
- **•** No utilice discos de formas no convencionales, como por ejemplo en forma de corazón.
- **•** No utilice discos con muchos arañazos o con grietas en su superficie o bien discos deformados o con adhesivo.

#### **Manipulación de los discos**

**•** No toque la superficie del disco y sujételo siempre por su borde o por el orificio del centro.

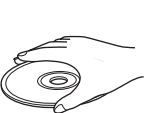

Español

- **•** Utilice un rotulador de punta suave cuando escriba en la cara etiquetada de un disco.
- **•** No aplique cinta adhesiva, cola ni material sellante a un disco.
- **•** No utilice fundas de protección para evitar los arañazos.
- **•** No introduzca objetos extraños en la bandeja del disco.
- **•** No cargue más de un disco en la unidad al mismo tiempo. De lo contrario, podría provocar daños en la unidad y en los discos.
- **•** Si un disco se ensucia, límpielo con un paño limpio y seco, desde el centro hacia los bordes. No utilice limpiadores de discos ni disolventes.

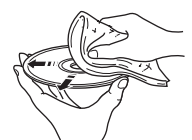

- **•** No utilice limpiadores de lentes, porque pueden provocar fallos de funcionamiento.
- **•** No exponga los discos a la luz solar directa, alta temperatura, niveles altos de humedad ni polvo.
- **•** Si un disco no se utiliza, sáquelo de la unidad y guárdelo en su caja.

## <span id="page-87-0"></span>**Formatos de archivo**

La unidad es compatible con los siguientes formatos de archivo.

### **DLNA/USB**

- **•** La unidad admite la reproducción de archivos WAV (solo formato PCM), MP3, WMA, MPEG-4 AAC y FLAC (únicamente audio de 1 o 2 canales).
- **•** La unidad es compatible con unas frecuencias de muestreo de hasta 192 kHz para los archivos WAV y FLAC, de 48 kHz para los demás archivos.
- **•** Para reproducir archivos FLAC, es necesario instalar en el PC software de servidor que admita el uso compartido de archivos FLAC a través de DLNA o usar una NAS compatible con archivos FLAC.
- **•** No se puede reproducir contenido con gestión de derechos digitales (DRM).

### **Discos**

- **•** La unidad admite la reproducción de archivos MP3 y WMA con una frecuencia de muestreo de hasta 48 kHz.
- **•** La unidad es compatible con velocidades de bits constantes y variables de entre 8 y 320 kbps en el caso de archivos MP3 y entre 16 y 320 kbps en el caso de archivos WMA.
- **•** Esta unidad puede reproducir como máximo 512 archivos y 255 carpetas (como máximo 511 archivos por carpeta).
- **•** No es posible reproducir archivos con gestión de derechos digitales (DRM).

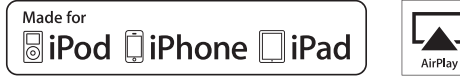

AirPlay es compatible con iPhone, iPad y iPod touch con iOS 4.3.3 o posterior, Mac con OS X Mountain Lion y Mac y PC con iTunes 10.2.2 o posterior.

"Made for iPod" (Fabricado para iPod), "Made for iPhone" (Fabricado para iPhone) y "Made for iPad" (Fabricado para iPad) significa que un accesorio electrónico se ha diseñado específicamente para conectarse a un iPod, un iPhone o un iPad, respectivamente y que el desarrollador ha certificado que cumple con los estándares de rendimiento de Apple.

Apple no se hace responsable del funcionamiento de este dispositivo ni de su cumplimiento con los estándares normativos y de seguridad.

Tenga en cuenta que el uso de este accesorio con un iPod, un iPhone o un iPad puede afectar al rendimiento inalámbrico.

AirPlay, iPad, iPhone, iPod, iPod nano, iPod touch y iTunes son marcas comerciales de Apple Inc., registradas en los EE. UU. y en otros países.

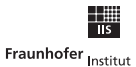

Integrierte Schaltungen

Tecnología de codificación de audio MPEG Layer-3 con licencia de Fraunhofer IIS and Thomson.

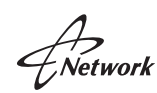

Esta unidad es compatible con las conexiones de red.

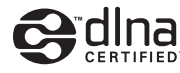

DLNA™ y DLNA CERTIFIED™ son marcas comerciales o marcas comerciales registradas de Digital Living Network Alliance. Todos los derechos reservados. El uso no autorizado está estrictamente prohibido.

#### **Windows™**

Windows es una marca comercial registrada de Microsoft Corporation en los EE. UU. y en otros países.

Internet Explorer, Windows Media Audio y Reproductor de Windows Media son marcas registradas o marcas comerciales de Microsoft Corporation en Estados Unidos y/ o en otros países.

#### **Android™**

Android y Google Play son marcas comerciales de Google,  $Inc$ 

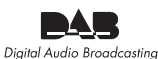

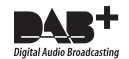

(Para CRX-N560D) La unidad admite la sintonización DAB/DAB+.

# **Especificaciones**

#### **Sección del reproductor**

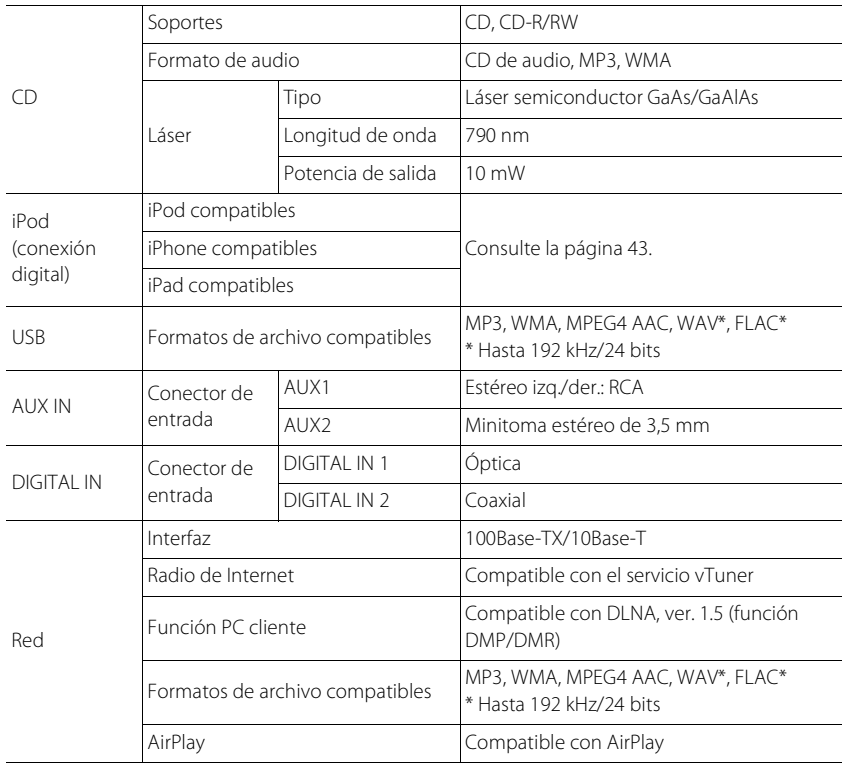

#### **Sección del amplificador**

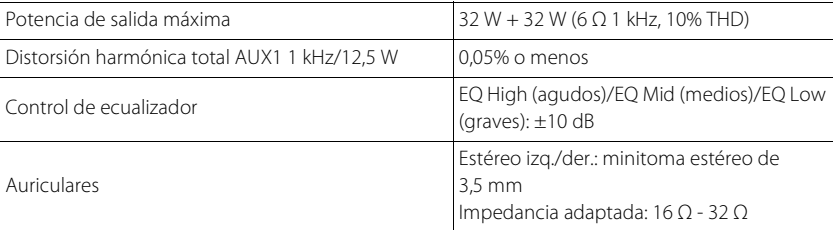

#### **General**

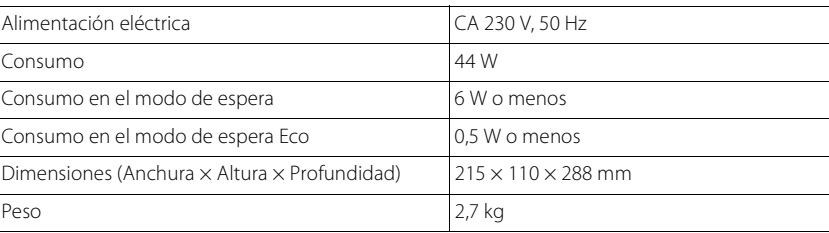

(Información actualizada a agosto de 2013)

Las especificaciones están sujetas a cambios sin previo aviso.

# Español

#### **Sección del sintonizador**

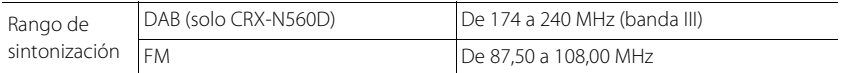

# **INNEHÅLLSFÖRTECKNING**

### [Introduktion](#page-91-0)  $\lambda$

[Medföljande tillbehör.](#page-91-1).....4 [Angående denna bruksanvisning.](#page-91-2).....4

### [Delens namn](#page-92-0)...5

[Frontpanel.](#page-92-1).....5 [Bakpanel](#page-93-0)......6 [Frontpanelens display.](#page-94-0).....7  [Justera displayens ljusstyrka.](#page-94-1).....7 [Fjärrkontroll.](#page-95-0).....8

### [Förberedelser](#page-96-0)....

[Ansluta högtalarna.](#page-96-1).....9 [Ansluta antennen.](#page-97-0) 10 [Ansluta till nätverket.](#page-98-0) 11 [Slå på strömmen.](#page-99-0).....12

### [Ställa in nätverksenheterna](#page-100-0) $\frac{13}{13}$

[Dator.](#page-100-1).....13 NAS 13 [Mobila enheter](#page-100-3) 13

### [Lyssna på CD](#page-101-0)<sub>.....14</sub>

### [Lyssna på iPod/USB-enheter](#page-102-0)......15

[Spela upp iPod.](#page-102-1).....15 [Spela upp USB-enheter](#page-102-2)......15

### [Lyssna på låtar i datorn](#page-104-0)......17

[Ställa in mediadelning för musikfiler](#page-104-1)......17 [Spela upp låtar på datorn](#page-105-0)......18

### [Lyssna på externa källor](#page-106-0)......19

### [Mer om uppspelning](#page-107-0)......20

[Slumpvis uppspelning](#page-107-1)......20 [Repetera uppspelning.](#page-107-2).....20 [Uppspelningsinformation](#page-108-0)......21 [Justera ljudkvaliteten.](#page-109-0).....22

### [Lyssna på DAB-stationer](#page-110-0)  [\(endast CRX-N560D\)](#page-110-0)......23

[Första sökning.](#page-110-1).....23 [Ställa in DAB-stationer](#page-110-2)......23 [Förinställa DAB-stationer.](#page-111-0).....24 [Välja förinställda DAB-stationer](#page-111-1)......24 **Ta** bort en förvald station.......24 [Kontrollera mottagningen.](#page-112-0).....25

### [Lyssna på FM-radiostationer](#page-113-0)......26

[Ställa in FM-stationer](#page-113-1)......26 [Förinställa FM-stationer](#page-113-2)......26 [Välja förinställda FM-stationer.](#page-114-0).....27 **Ta bort en förvald station.......27** [Radio Data System.](#page-115-0).....28

### [Lyssna på Internetradio](#page-116-0)......29

### [Lyssna på musik med AirPlay](#page-117-0)......30

[Spela upp iPod.](#page-117-1).....30 [Spela upp iTunes](#page-117-2)......30

### [Använda klockan](#page-118-0)...31

[Ställa in klockan.](#page-118-1).....31 [Ställa in påslagningstimern.](#page-119-0).....32 [Insomningstimer.](#page-120-0).....33

### [Uppdatera firmware](#page-121-0)......34

### [Alternativinställningar](#page-122-0)......35

[Alternativmenylista](#page-123-0)......36

### [Felsökning](#page-124-0)......37

Allmänt 37 [Nätverk](#page-125-0) 38 [iPod](#page-126-0)......39 [Skiva](#page-127-0)......40 [USB-enheter.](#page-127-1) 40 [DAB-mottagning \(endast CRX-N560D\)](#page-128-0)......41 [FM-mottagning.](#page-128-1).....41 [Meddelanden på frontpanelens display.](#page-129-0).....42

### [Enheter/media och filformat som](#page-130-0)  [stöds](#page-130-0) 43

[Tekniska data](#page-132-0) $\frac{45}{15}$ 

### [Information om programvara](#page-177-0).....[.i](#page-177-0)

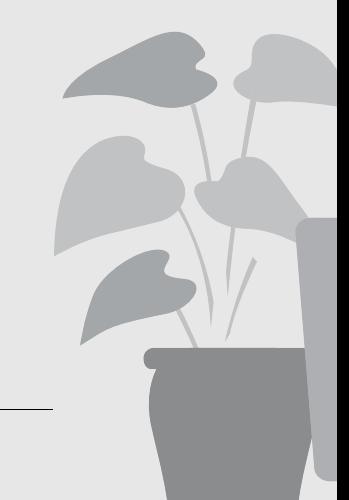

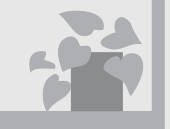

## När som helst, var som helst, musik!

Bekväm app! Min smartphone som en fjärrkontroll.....[18](#page-105-1)

> Låtarna i min iPhone från högtalare trådlöst.....[30](#page-117-3)

## Mer om musik

 $\Omega$ 

 $e<sub>1</sub>$ 

Fler olika externa enheter (Blu-ray/ DVD/mobila musikspelare etc.) kan anslutas..... [19](#page-106-1)

Jag kan lyssna på Internet-radio på min ljudanläggning..... [29](#page-116-1)

# Svenska

Underbart!

Suveränt ljud!

Högupplöst ljud spelas upp.....[22](#page-109-1)

Ljudet från en dator är något

annat!....[.17](#page-104-2), [18](#page-105-1)

# <span id="page-91-0"></span>**Introduktion**

Kontrollera förpackningens innehåll och användbara punkter i denna bruksanvisning.

<span id="page-91-1"></span>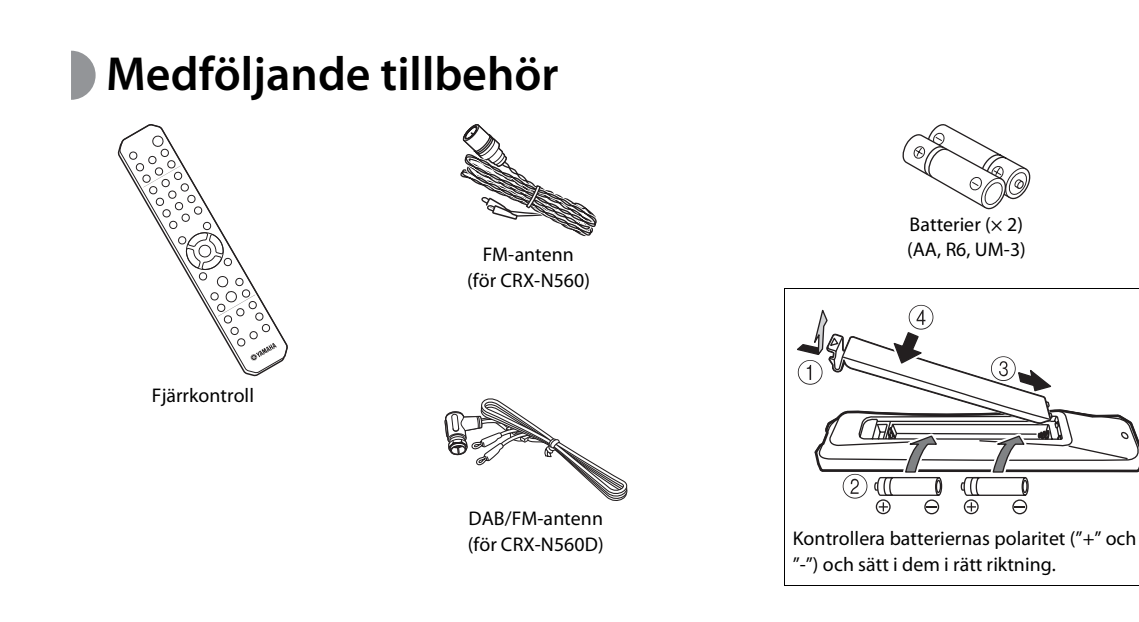

**•** Byt ut båda batterierna när fjärrkontrollens räckvidd minskar.

### <span id="page-91-2"></span>**Angående denna bruksanvisning • Instruktioner och bilder använda i denna bruksanvisning gäller för CRX-N560, om inte annat anges.**

- **•** Enhetens hantering beskrivs huvudsakligen med hjälp av fjärrkontrollen.
- **•** Illustrationerna kan skilja sig från den verkliga produkten.
- **•** Begreppet "iPod" i denna bruksanvisning kan även hänvisa till "iPhone" och "iPad".
- **•** Symboler:

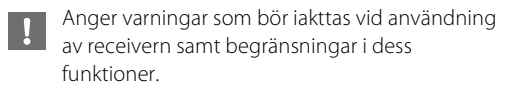

- Anger extra förklaringar som hjälper dig att
- Đ använda enheten bättre.
- Ange motsvarande referenssida(or).

# <span id="page-92-0"></span>**Delens namn**

Bekanta dig med alla delar och funktioner.

## <span id="page-92-1"></span>**Frontpanel** 1 **Figure 1 <b>F**rontpanel 1 **Figure 1 Figure 1 Figure 1 Figure 1 Figure 1 C Exercise** 2 **C C EXERCISE**

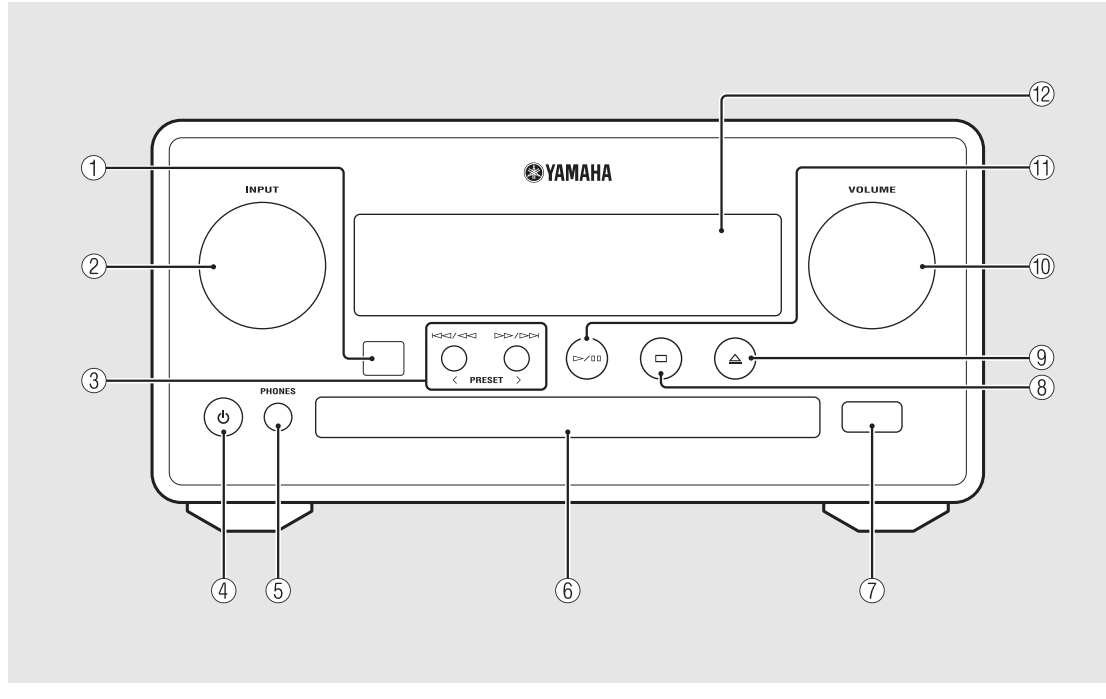

### 2 **INPUT**

Vrid åt vänster eller åt höger för att växla ljudkälla. (Källan visas på frontpanelens display.)

3 **(**& **[S.14](#page-101-1), [16](#page-103-0), [18\)](#page-105-1) PRESET</> (**& **[S.27](#page-114-2))**

4 A **(ström) (**& **[S.12](#page-99-0))**

5 **PHONES** Anslut hörlurar till detta uttag.

6 **Skivfack (**& **[S.14\)](#page-101-2)**

 $(7)$  USB-jack ( $\sim$  [S.15\)](#page-102-3)

8 **(Stopp) (**& **[S.14,](#page-101-1) [16](#page-103-0), [18](#page-105-1), [29](#page-116-1))**

9 **(Öppna/stäng skivfacket) (**& **[S.14](#page-101-2))**

### 0 **VOLUME**

Styr volymen.

- A **(Spela upp/paus) (**& **[S.14,](#page-101-1) [16,](#page-103-0) [18\)](#page-105-1)**
- B **Frontpanelens display (**& **[S.7](#page-94-0))**

## <span id="page-93-1"></span><span id="page-93-0"></span>**Bakpanel** 1 **C**  $\bigcirc$  **Sakpanel** 1 **C**  $\bigcirc$  **S**  $\bigcirc$  **C**  $\bigcirc$  **S**  $\bigcirc$  **C**  $\bigcirc$  **C**  $\bigcirc$  **C**  $\bigcirc$  **C**  $\bigcirc$  **C**  $\bigcirc$  **C**  $\bigcirc$  **C**  $\bigcirc$  **C**  $\bigcirc$  **C**  $\bigcirc$  **C**  $\bigcirc$  **C**  $\bigcirc$  **C**  $\bigcirc$  **C**  $\bigcirc$  **C**  $\bigcirc$  **C**  $\$

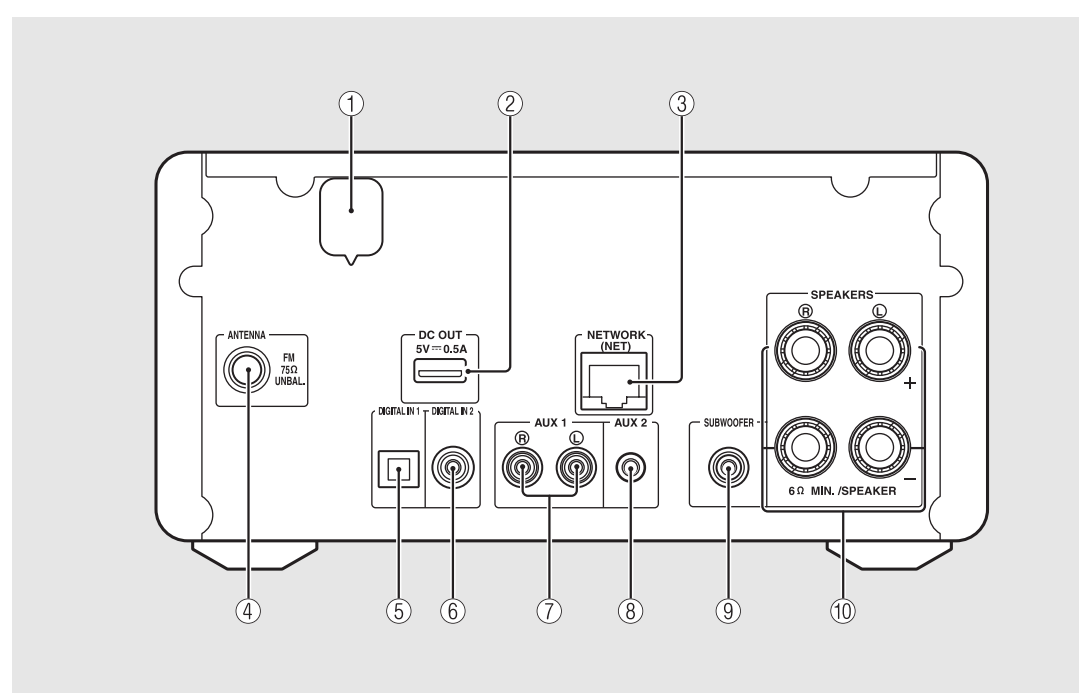

### 2 **DC OUT-kontakt**

Tillhandahåller ström till Yamaha AV-tillbehör från denna terminal. När du använder detta ställer du in [Use Accessory] i [System Config] från alternativinställningen på [YES] ( $\sim$  [S.35](#page-122-1)). Mer information finns i den bruksanvisning som medföljde tillbehöret.

#### $(3)$  NETWORK-kontakt ( $\infty$  [S.11](#page-98-0))

Ansluts till ett nätverk med en vanlig nätverkskabel.

- $\overline{4}$  **FM (DAB/FM)-antennkontakt (** $\sim$  **[S.10](#page-97-0))**
- 5 **DIGITAL IN 1-kontakt (optisk ingång) (**& **[S.19\)](#page-106-1)**
- 6 **DIGITAL IN 2-kontakt (koaxialingång) (**& **[S.19\)](#page-106-1)**
- 7 **AUX 1-kontakt (RCA-ingång) (**& **[S.19\)](#page-106-1)**
- 8 **AUX 2-kontakt (minijack) (**& **[S.19\)](#page-106-1)**
- 9 **SUBWOOFER-kontakt (**& **[S.9\)](#page-96-1)**
- 0 **SPEAKERS-kontakt (**& **[S.9](#page-96-1))**

## <span id="page-94-0"></span>**Frontpanelens display**

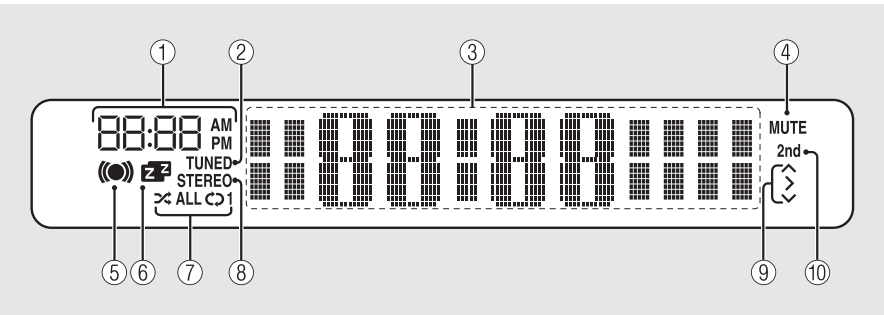

1 **Klocka**

Visar tiden när strömmen är på.

#### 2 **TUNED-indikator**

Lyser när enheten är inställd på en radiokanal.

#### 3 **Visningsfält för diverse information**

Visar olika information, t.ex. klockan i standby-läge, musikinformation eller radiofrekvensen (endast alfanumeriska tecken).

### 4 **MUTE-indikator**

Lyser när ljudvolymen är dämpad ( $\sigma$  [S.8](#page-95-1)).

#### 5 **Timerpåslagningsindikator**

Blinkar vid inställningar av timerpåslagning och lyser när timern är inställd ( $\sim$  [S.32](#page-119-1)).

#### 6 **Insomningstimerindikator**

Lyser när insomningstimern är inställd ( $\sim$  [S.33\)](#page-120-1).

### 7 **Slumpvis/upprepningsindikator**

Lyser när du ställer in din iPod, CD, USB-enhet eller dator på slumpvis eller repeterad uppspelning ( $\sim$  [S.20](#page-107-3)).

#### 8 **STEREO-indikator**

Lyser när enheten tar emot starka signaler från en FMstation som sänder stereoprogram.

#### 9 **Driftindikatorer**

Visar tillgängliga kontrollknappar  $\triangle/\blacktriangledown$ /ENTER ( $\heartsuit$  [S.8](#page-95-2)) på fjärrkontrollen.

#### 0 **2nd-indikator (endast CRX-N560D)**

Visas när DAB-stationen har en sekundär station ( $\sim$  [S.23](#page-110-3)).

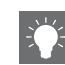

#### <span id="page-94-1"></span>**Justera displayens ljusstyrka**

Du kan justera ljusstyrkan på frontpanelens display genom att trycka på **DIMMER**-knappen på fjärrkontrollen (**\*** [S.8\)](#page-95-0).

**•** Varje tryck på knappen ändrar ljusstyrkan i ordningen: ljus (standard), medel och nedtonad.

## <span id="page-95-0"></span>**Fjärrkontroll** 1 **Infraröd sändare**<br>
1 **D** Infraröd sändare

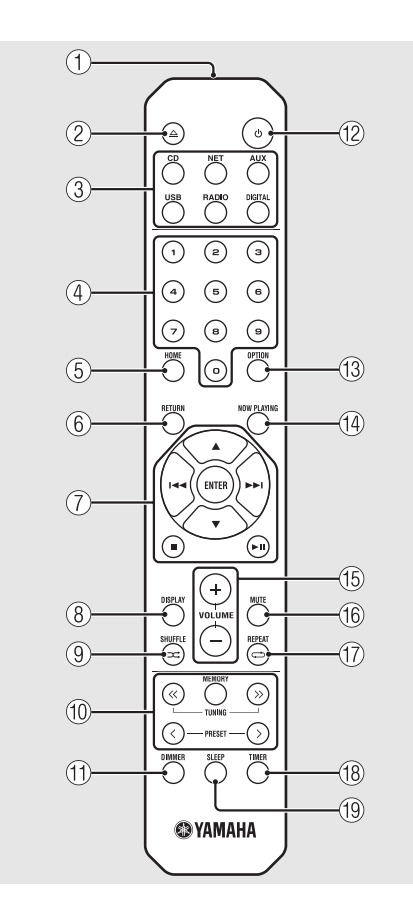

- <span id="page-95-2"></span><span id="page-95-1"></span>2 **(Öppna/stäng skivfacket) (**& **[S.14\)](#page-101-2)** 3 **Källknappar** Växla den ljudkälla som ska spelas upp.  $(4)$  Sifferknappar ( $\circ$  [S.14](#page-101-1)) 5 **HOME (**& **[S.16](#page-103-0), [18](#page-105-1), [29](#page-116-1))** 6 **RETURN (**& **[S.14](#page-101-1), [16](#page-103-0), [18,](#page-105-1) [29\)](#page-116-1)** 7 **Ljudkontroll, markörknappar (**& **[S.14,](#page-101-1) [16,](#page-103-0) [18,](#page-105-1) [29\)](#page-116-1)** 8 **DISPLAY (**& **[S.21\)](#page-108-1) (9) ⊃⊄ (SHUFFLE) (** $\circ$  **[S.20\)](#page-107-4)** 0 **DAB/FM-kontrollknappar (**& **[S.23](#page-110-3), [24](#page-111-3), [26,](#page-113-3) [27\)](#page-114-3)**  $(h)$  DIMMER ( $\sim$  [S.7\)](#page-94-1)  $\binom{2}{2}$  **φ** (ström) ( $\text{~}$  [S.12](#page-99-0)) C **OPTION (**& **[S.22](#page-109-1), [25](#page-112-1), [31](#page-118-2), [35](#page-122-1))** D **NOW PLAYING (**& **[S.16,](#page-103-0) [18,](#page-105-1) [29\)](#page-116-1)** E **VOLUME +/–** Styr volymen. **(16) MUTE** Slår på/av volymdämpningen.
- $\binom{7}{7}$   $\rightleftarrows$  (REPEAT) ( $\sim$  [S.20\)](#page-107-3) **(18)** TIMER ( $\sigma$  [S.32](#page-119-1))  $(19)$  SLEEP ( $\sim$  [S.33](#page-120-1))

# <span id="page-96-0"></span>**Förberedelser**

Anslut högtalare eller antenn och slå på enheten.

**Anslut inte strömkabeln till enheten förrän du anslutit alla övriga kablar.**

## <span id="page-96-1"></span>**Ansluta högtalarna**

Ta bort isoleringen från högtalarkabelns ände så att ledningarna exponeras.

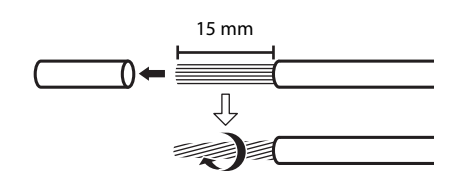

- 2 Anslut högtalaren till enheten (se bilden).
	- **•** Förbered högtalarna och högtalarkablarna separat.
	- **•** För information angående anslutning av högtalarna, se den bruksanvisning som medföljde högtalarna.

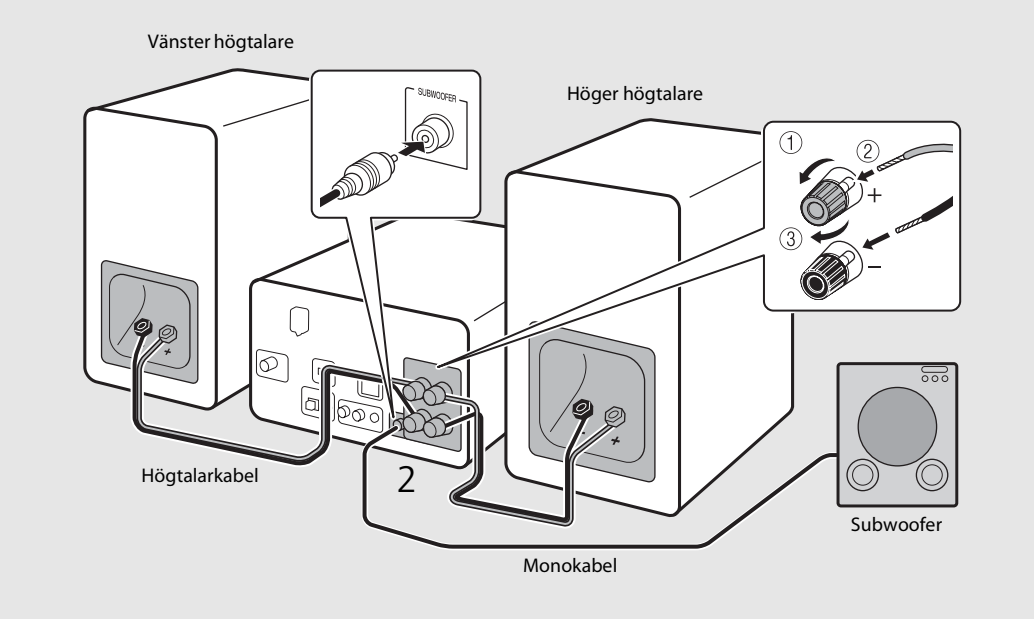

- 
- **•** Låt inte blottade högtalartrådar komma i kontakt med varandra och låt dem inte heller komma i kontakt med någon metalldel på enheten. Det kan skada enheten och/eller högtalarna.
- **•** Se till att vänster och höger (L, R) anslutningar och polaritet (röd: +, svart: -) är korrekta. Om anslutningarna inte görs på rätt sätt blir ljudet onaturligt.
- **•** Använd högtalare med minst 6 Ω impedans.
- **•** Du kan även ansluta en subwoofer (med inbyggd förstärkare) till enheten.

## <span id="page-97-0"></span>**Ansluta antennen**

- 1 Anslut den medföljande antennen till enheten.
- 2 Montera den med stift där enheten kan få en god mottagning.

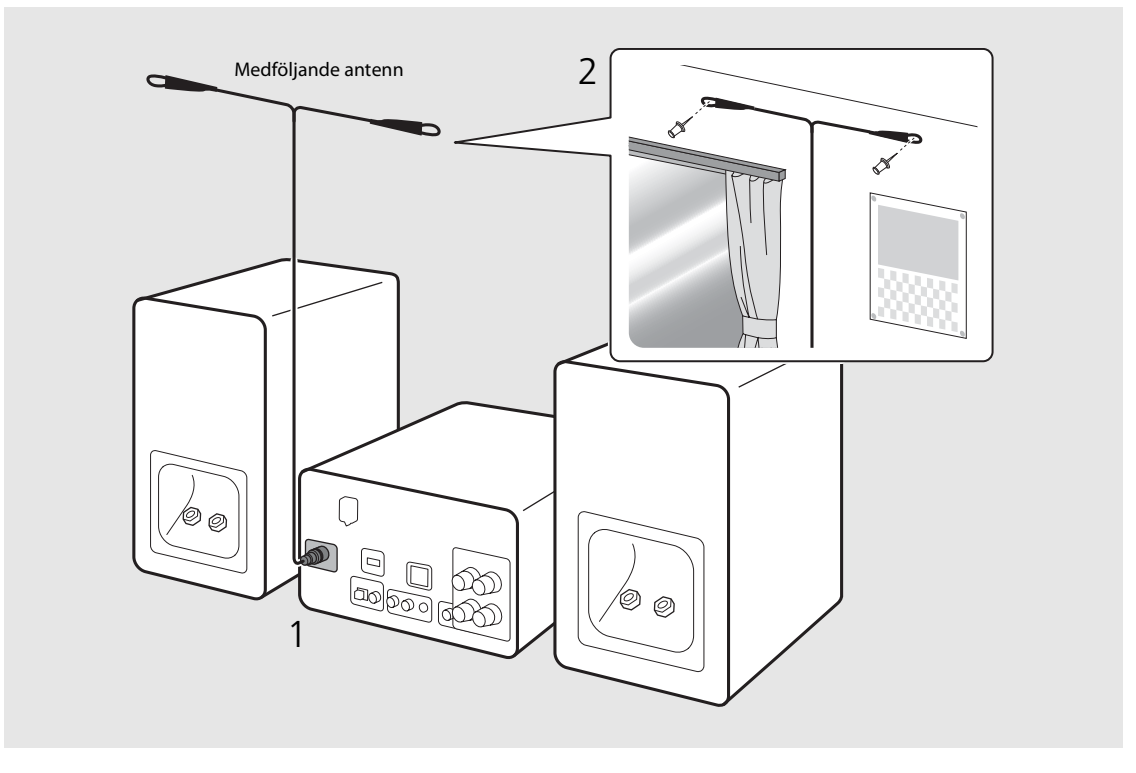

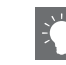

- **•** Se till att dra ut antennen enligt bilden.
- **•** Om radiomottagningen med den medföljande antennen inte är tillfredsställande kan en kommersiellt tillgänglig utomhusantenn förbättra mottagningen.

Svenska

## <span id="page-98-1"></span><span id="page-98-0"></span>**Ansluta till nätverket**

Du kan spela upp musikfiler lagrade på din dator, dina mobila enheter, en DLNA\*-kompatibel NAS eller ljudinnehåll på Internet, genom att ansluta den här enheten till nätverket. Du kan också styra enheten från din mobila enhet.

\* Digital Living Network Alliance

### Anslut enheten till nätverket enligt bilden till höger.

**•** Anslut med en vanlig STP-nätverkskabel (skärmad, tvinnade par) (CAT-5 eller högre, rak kabel).

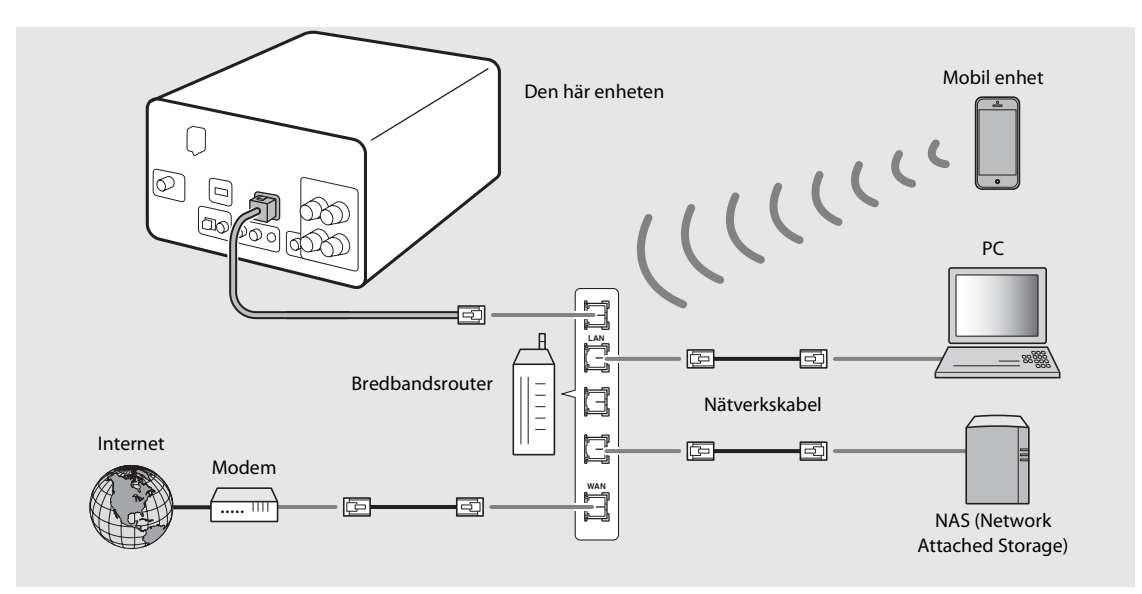

- **•** Mer information om Internet-anslutning finns i bruksanvisningen till dina nätverksenheter.
	- **•** Om du använder en router som stöder DHCP behöver du inte konfigurera några nätverksinställningar för enheten. Om du använder en router som inte stöder DHCP, konfigurerar du nätverksinställningen från [Network Config] i alternativinställningen ( $\sim$  [S.35\)](#page-122-1).
	- **•** Kabelanslutningar rekommenderas för andra enheter än de mobila för att säkerställa en hög ljudkvalitet.
	- **•** Vissa säkerhetsprogram installerade på datorn eller brandväggsinställningarna för dina nätverksenheter (t.ex. en router) kan blockera enhetens åtkomst till nätverksenheter eller Internet. I det här fallet ändrar du inställningen för säkerhetsprogramvara eller nätverksenheterna.
	- **•** När du ställer in undernätet manuellt måste varje server vara ansluten till samma undernät som enheten (& [S.36](#page-123-1)).

## <span id="page-99-0"></span>**Slå på strömmen**

### Anslut nätkabeln till eluttaget och tryck på  $\circledcirc$ .

- **•** Enheten slås på.
- Tryck på  $\textcircled{4}$  igen för att stänga av (standby-läge).
- **•** "Eco-standby" (standard) sänker enhetens strömförbrukning genom att begränsa vissa funktioner (se tabellen till höger).

### **Avbryta eco-standbyläget**

### Tryck på  $\bigcap_{n=1}^{\infty}$ .

**•** Alternativmenyn visas på frontpanelens display.

### 2 Avbryt eco-standbyläget.

- **•** Ställ in alternativet i ordningen [System Config] [Power Saving] - [Normal].
- Ändra alternativet med  $\triangle/\blacktriangledown$  och tryck på (BMTB) för att ställa in.

### $3$  Tryck på  $\circledcirc$  för att slutföra alternativinställningen.

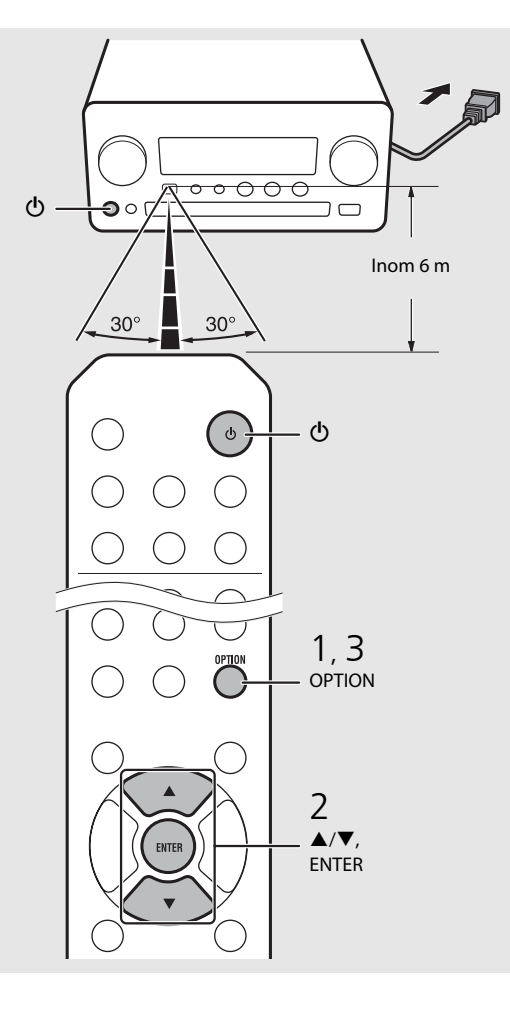

#### **Status i standby/eco-standby**

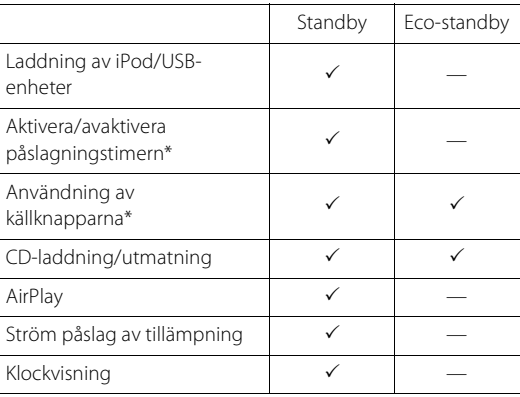

\* Användning med enbart fjärrkontrollen

#### **Alternativmeny rörande ström (System Config)**

#### (Inställningsvärde. **Fetstil: standard**)

#### **Power Saving**

Konfigurera inställningarna för strömförsörjningen. (Normal, **Eco**) När du väljer [Eco] visas ingenting i frontpanelens display i eco-standbyläget.

#### **Auto Power Off**

Ställ in tiden då enheten placeras i standby-läge om ingen åtgärd utförs. (Timer 2H, Timer 4H, **Timer 8H**, Timer 12H, OFF)

# <span id="page-100-0"></span>**Ställa in nätverksenheterna**

Konfigurera de enheter som är anslutna till nätverket för uppspelning av musikfiler lagrade på din dator eller NAS eller konfigurera din mobila enhet att styra denna enhet.

## <span id="page-100-1"></span>**Dator**

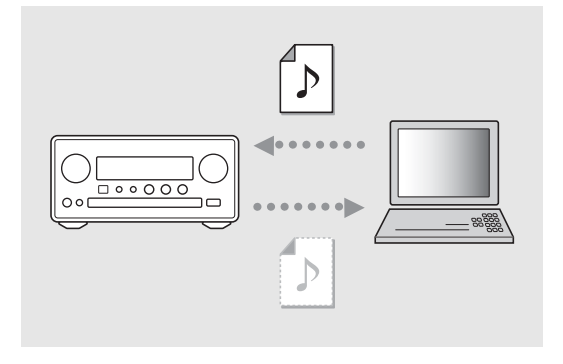

Konfigurera mediadelningsinställningen för din dator ( $\degree$  [S.17\)](#page-104-3).

## <span id="page-100-2"></span>**NAS**

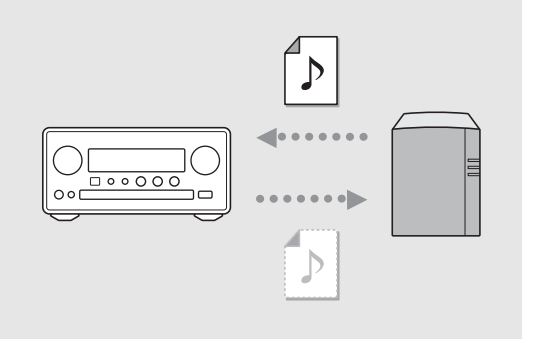

### Konfigurera inställningarna för åtkomst till din NAS.

- **•** Aktivera DHCP-inställningen på din NAS om det behövs.
- **•** Mer information finns i den bruksanvisning som medföljde NAS-enheten.

## <span id="page-100-3"></span>**Mobila enheter**

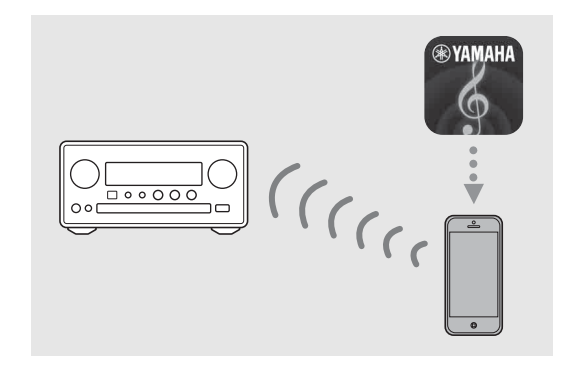

Installera den särskilda appen "NETWORK PLAYER CONTROLLER" på dina mobila enheter ( $\degree$  [S.18](#page-105-2)).

- **•** Appen finns för iPhone/iPad/iPod touch och Androidenheter.
- **•** Den mobila enheten måste vara ansluten till samma routern som enheten.

# <span id="page-101-1"></span><span id="page-101-0"></span>**Lyssna på CD**

Denna enhet kan spela upp ljud-CD och data-CD som innehåller MP3/WMA-filer. Mer information om vilka CD-skivor som kan spelas upp finns i ["Enheter/media som stöds"](#page-130-1) ([S.43\)](#page-130-1).

- <span id="page-101-2"></span>Vrid INPUT till [CD]. Eller tryck på  $\bigcirc$  på fjärrkontrollen.
- 2 Sätt i en CD i ett skivfack.
	- Tryck på  $\triangle$  för att öppna/stänga skivfacket.

### 3 Uppspelningen startar.

**•** Nedan visas fjärrkontrollfunktionerna.

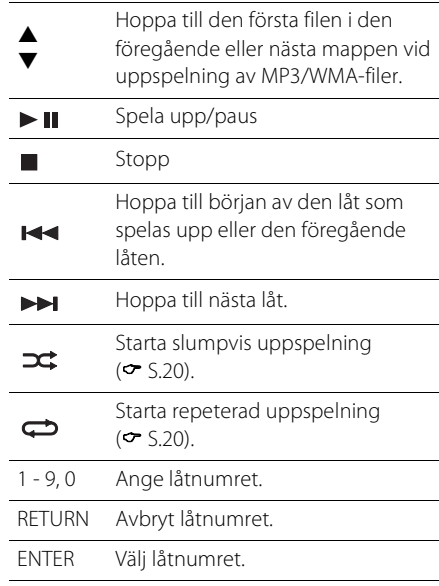

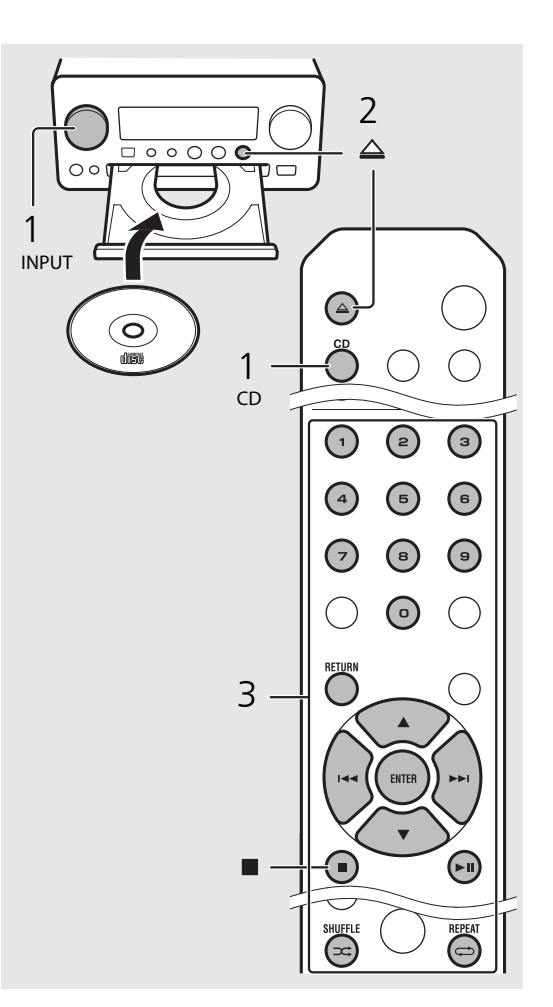

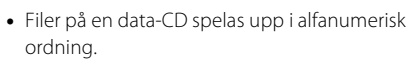

**•** När CD-uppspelningen stoppas återupptas uppspelningen från början av den låt som senast spelades upp. Om du trycker på || när uppspelningen är stoppad återställs återupptagen uppspelningen.

# <span id="page-102-0"></span>**Lyssna på iPod/USB-enheter**

Den här enheten kan spela upp iPod- eller USB-enheten som innehåller musikfiler. Mer information om vilka iPod/USB-enheter som kan spelas upp finns i ["Enheter/media och filformat som stöds"](#page-130-2) [\(S.43](#page-130-2)).

## <span id="page-102-1"></span>**Spela upp iPod**

- Vrid INPUT till [USB] eller tryck på  $\bigcirc^{\text{use}}$ på fjärrkontrollen.
- 2 Anslut iPoden till USB-jacket.
	- **•** Förbered USB-kabeln som medföljer din iPod.
	- **•** Källan ändras till [iPod].
- $\overline{3}$  Uppspelningen startar ( $\sim$  [S.16\)](#page-103-1).

## <span id="page-102-3"></span><span id="page-102-2"></span>**Spela upp USB-enheter**

- Vrid INPUT till [USB]. Eller tryck på  $\bigcirc^{\text{use}}$ på fjärrkontrollen.
- 2 Anslut en USB-enhet till USB-porten.
- Uppspelningen startar ( $\degree$  [S.16\)](#page-103-1).

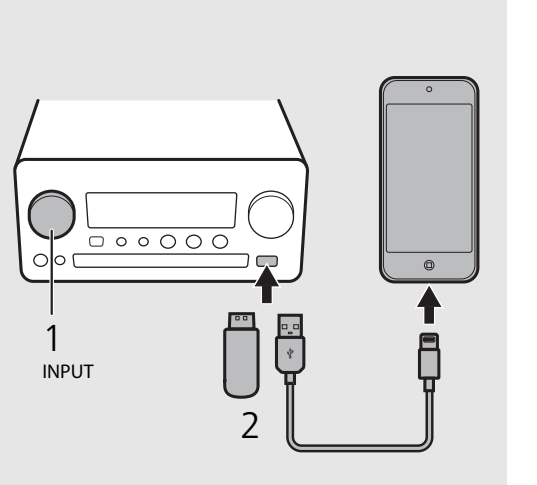

$$
\begin{array}{c|c}\n1 & 0 & 0 \\
1 & 0 & 0 \\
\hline\n0 & 0 & 0 \\
0 & 0 & 0\n\end{array}
$$

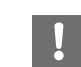

- **•** Vissa iPod/USB-enheter kanske inte fungerar som de ska trots att de uppfyller kraven. Spelbarhet och strömförsörjning kan inte garanteras för alla iPod/ USB-enheter.
- **•** Yamaha och dess leverantörer ansvarar inte för förlust av data som lagras på en iPod eller en USBenhet ansluten till enheten. Vi rekommenderar att viktiga filer säkerhetskopieras som en försiktighetsåtgärd.

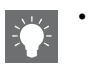

- **•** Stoppa uppspelningen innan du kopplar från USBenheten.
- **•** En iPod eller USB-enhet laddas automatiskt när den ansluts till enheten, förutom i ecostandbyläge.

### <span id="page-103-1"></span><span id="page-103-0"></span>**Fjärrkontrollstyrning av iPod/USBenheter**

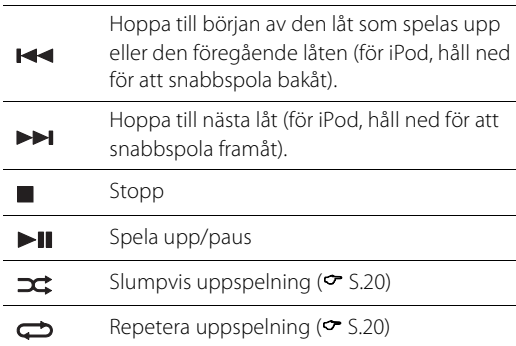

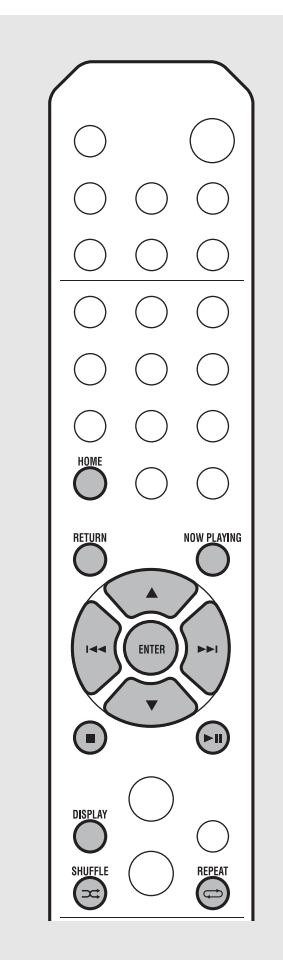

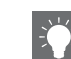

#### **Växla informationsvisningen för iPod**

- **•** När du styr din iPod med Yamahas app "NETWORK PLAYER CONTROLLER", växlar informationsvisningen till det utökade läget. Om du vill växla informationsvisningsläge håller du ned knappen **DISPLAY**.
	- **- Standard mode** (standard): styr din iPod medan du tittar på iPodens skärm och väljer den låt du vill spela upp.
	- **- Extended mode**: använd fjärrkontrollen medan du visar iPod-information på frontpanelens display (bläddringsfunktion) och väljer den låt du vill spela upp. Nedan visas fjärrkontrollfunktionerna.

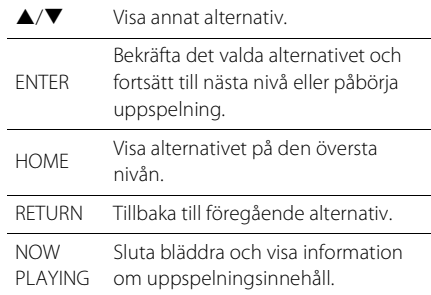

# <span id="page-104-2"></span><span id="page-104-0"></span>**Lyssna på låtar i datorn**

Med den här enheten kan du spela upp musikfiler i MP3-, WMA- och FLAC-format (format för förlustfri ljuddatakompression) lagrade på datorn (servern) ansluten till nätverket eller NAS-enheten. Bläddra i frontpanelens display och välj din favoritmusikfil.

## <span id="page-104-3"></span><span id="page-104-1"></span>**Ställa in mediadelning för musikfiler**

Om du vill spela upp musikfiler i datorn med den här enheten måste du göra mediadelningsinställningen mellan enheten och datorn (Windows Media Player 11 eller senare). Här används inställning med Windows Media Player 12 i Windows 7 som exempel.

- 1 Starta Windows Media Player 12 på datorn.
- Välj "Direktuppspelning" och sedan "Aktivera mediedirektuppspelning".
	- **•** Kontrollpanelsfönstret på datorn visas.
- Klicka på "Aktivera mediedirektuppspelning".
- 4 Välj "Tillåt" i listrutan bredvid "CRX-N560".
- 5 Klicka på "OK" för att avsluta.

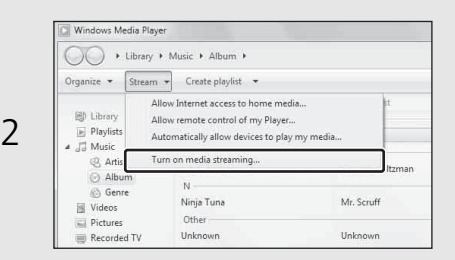

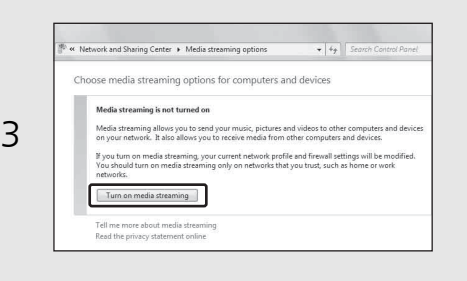

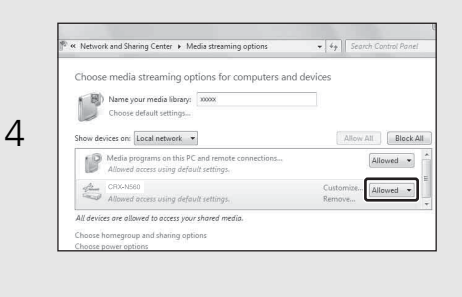

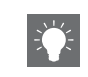

**•** Mer information om inställningar för mediedelning finns i hjälpen till Windows Media Player.

#### **För Windows Media Player 11**

- 1 Starta Windows Media Player 11 på datorn.
- 2 Välj "Bibliotek" och sedan "Mediedelning".
- 3 Markera rutan "Dela ut mina media", välj ikonen "CRX-N560" och klicka på "Tillåt".
- 4 Klicka på "OK" för att avsluta.

#### **För en dator eller en NAS med annan DLNAserverprogramvara installerad**

Läs i bruksanvisningen för enheten eller programvaran om hur du konfigurerar inställningarna för mediedelning.

## <span id="page-105-1"></span><span id="page-105-0"></span>**Spela upp låtar på datorn**

Tryck upprepade gånger på  $\bigcirc^{\text{NET}}$  och välj [Server].

### 2 Bläddra och välj en låt.

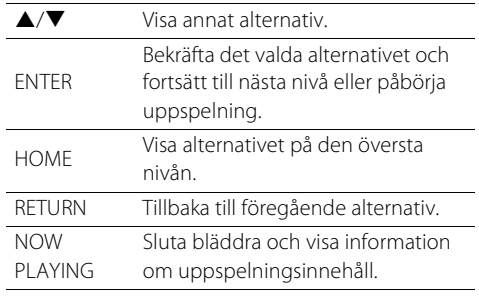

### 3 Starta uppspelning.

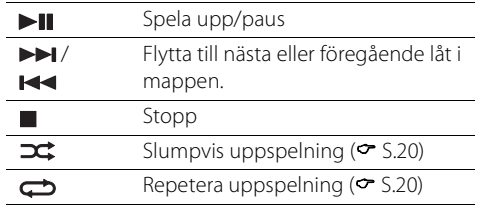

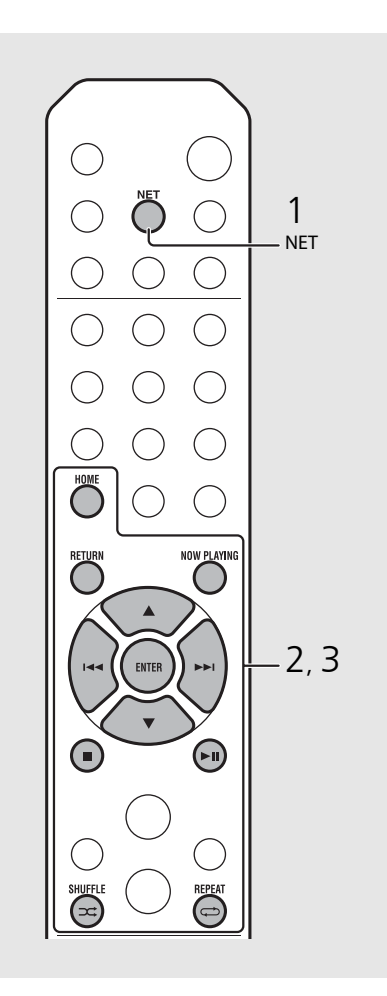

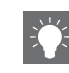

**•** Om uppspelningen inte är möjlig, se till att den här enheten och datorn (servern) är anslutna till samma router ( $\sim$  [S.11\)](#page-98-1).

#### <span id="page-105-2"></span>**Styra från din mobila enhet**

När du har installerat appen "NETWORK PLAYER CONTROLLER" i din mobila enhet kan du styra enheten från din mobila enhet.

- **•** Funktioner
- **-** Ström på/av, justera volymen och andra grundläggande funktioner
- **-** Ändra musikkällan
- **-** Visa informationen för radiomottagaren
- **-** Välja, spela upp och stoppa uppspelning av låtar
- **-** Spela upp låtar lagrade på enheter

För nedladdning av appen eller den senaste informationen, öppna App Store eller Google Play och sök efter "NETWORK PLAYER CONTROLLER".

# <span id="page-106-1"></span><span id="page-106-0"></span>**Lyssna på externa källor**

Den här enheten kan spela upp externa enheter, t.ex. en DVD-spelare eller en mobil musikspelare. Använd terminalen (DIGITAL IN 1/2 eller AUX 1/2) utifrån den enhet som ska anslutas ( $\sigma$  [S.6](#page-93-1)). Anvisningar för hur externa enheter ska anslutas finns i respektive enhets bruksanvisning.

- 1 Koppla bort nätkabeln för enheten och anslut den externa enheten till enheten.
	- **•** Förbered vanliga kablar för anslutningen.
- 2 Anslut nätkabeln för enheten till eluttaget och tryck på  $\circled{6}$  för att slå på enheten.
- 3 Ändra musikkällan.
	- Tryck på  $\bigcirc^{\text{aux}}$  eller **DIGITAL** utifrån anslutningsterminalen för den externa enhet du vill spela upp.
	- Tryck på  $\bigcirc^2$  för att ändra källan till AUX1/AUX2 (analog ingång), tryck på  $\bigcirc^{\text{DIGITAL}}$  för att ändra källan till DIGITAL IN1/DIGITAL IN2 (digital ingång).
- Spela upp den anslutna externa enheten.
	- **•** Mer information om uppspelning finns i den bruksanvisning som medföljde den externa

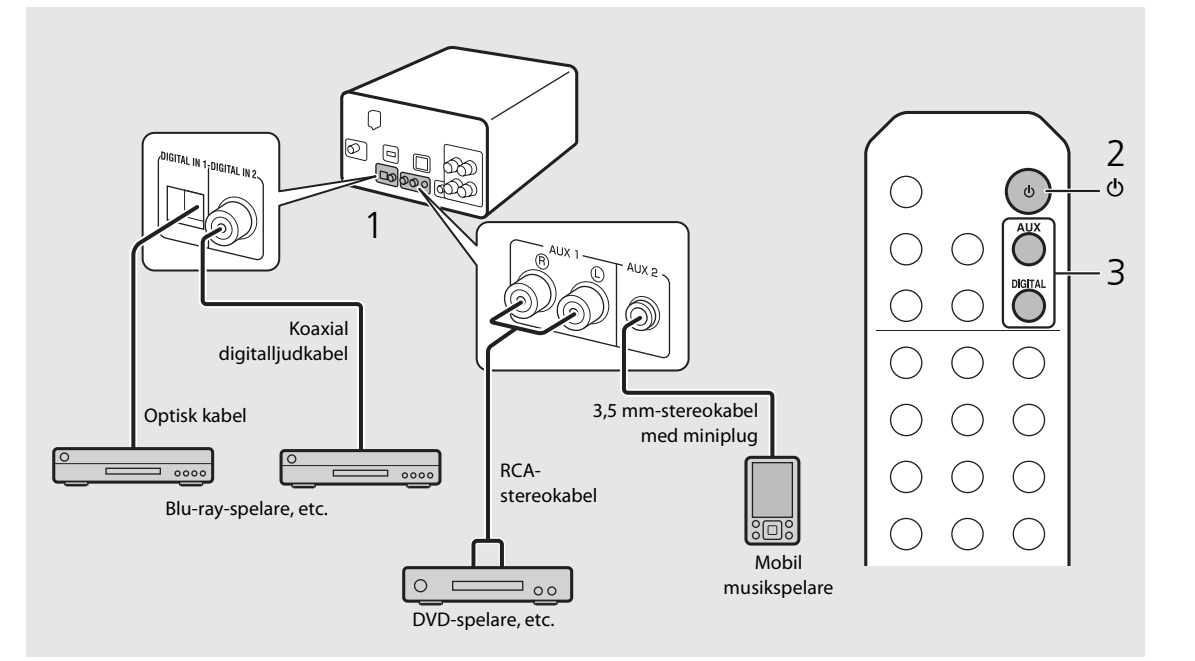

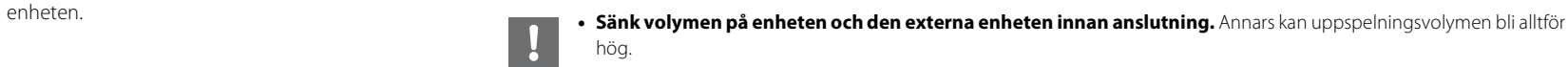

# <span id="page-107-0"></span>**Mer om uppspelning**

Du kan njuta av musik i varierad låtordning eller ljudkvalitet och visa musikinformation under uppspelning. Åtgärder beskrivna i det här avsnittet gäller för alla enheter, t.ex. dator (server), iPod, USB-enhet och CD.

## <span id="page-107-4"></span><span id="page-107-1"></span>**Slumpvis uppspelning**

### Tryck på  $\left(\rightleftarrows\right)$  under uppspelning.

**•** Slumpuppspelningsindikatorn på frontpanelens display växlar enligt följande varje gång du trycker på knappen.

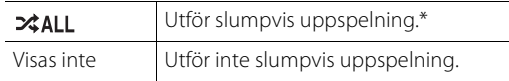

\* Den slumpvisa uppspelningens område beror på vilket media som spelas upp.

## <span id="page-107-3"></span><span id="page-107-2"></span>**Repetera uppspelning**

### Tryck på  $\textcircled{a}$  under uppspelning.

**•** Repeteringsindikatorn på frontpanelens display växlar enligt följande varje gång du trycker på knappen.

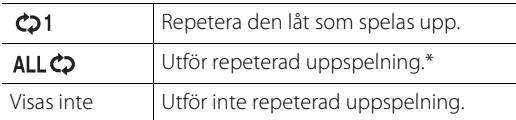

\* Den repeterade uppspelningens område beror på vilket media som spelas upp.

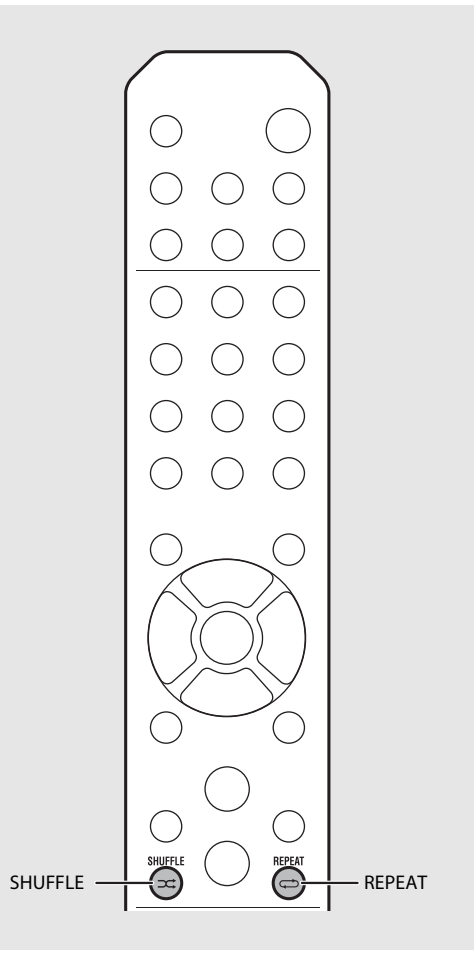

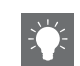

**•** Slumpvis uppspelning och repeterad uppspelning kan utföras samtidigt (utom  $\bigcirc$ 1).
# **Uppspelningsinformation**

Låttitel, förfluten tid etc. kan visas på frontpanelens display.

### Tryck på  $\bigcirc^{\text{Display}}$  under uppspelning.

#### 5:36 M **ALBUM** M e t eora

**•** Displayen växlar i den ordning som visas varje gång du trycker på "O".

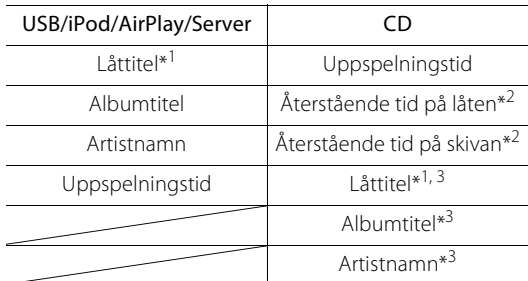

- \*1 Om låttiteln inte kan hämtas kan det hända att filtiteln visas.
- \*2 Endast vid uppspelning av en ljud-CD.
- \*3 Endast vid uppspelning av en ljud-CD och när det finns information att visa.

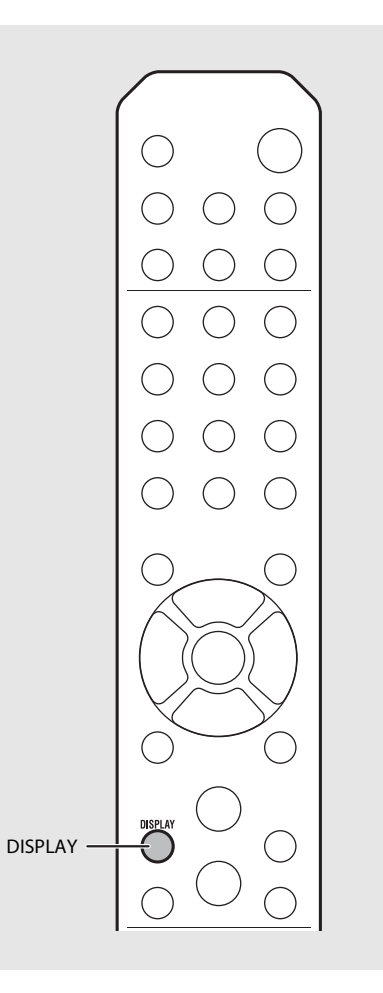

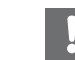

- **•** Endast alfanumeriska tecken visas på frontpanelens display.
- **•** Information visas inte när iPod-displayläget är standardläget ( $\sim$  [S.16\)](#page-103-0).

# <span id="page-109-0"></span>**Justera ljudkvaliteten**

Använd alternativinställningen för att justera liudkvaliteten.

# Tryck på  $\bigcap_{n=1}^{\infty}$ .

**•** Alternativmenyn visas på frontpanelens display.

## $2$  Tryck på  $\triangle$ / $\blacktriangledown$  för att välja önskat alternativ och tryck sedan på (NTER).

## $\overline{3}$  Tryck på  $\triangle$ / $\blacktriangledown$  för att ändra inställningen och tryck sedan på (ENTER).

- **•** Inställningen tillämpas.
- Tryck på **FETURN** för att återgå till det föregående alternativet.
- **•** Om du vill avbryta ljudkvalitetsinställningen trycker du på  $\overline{O}$ .
- **•** Om du vill ställa in övriga alternativ upprepar du steg 2 och 3.

## $4$  Tryck på  $\int_{0}^{\infty}$  för att slutföra alternativinställningen.

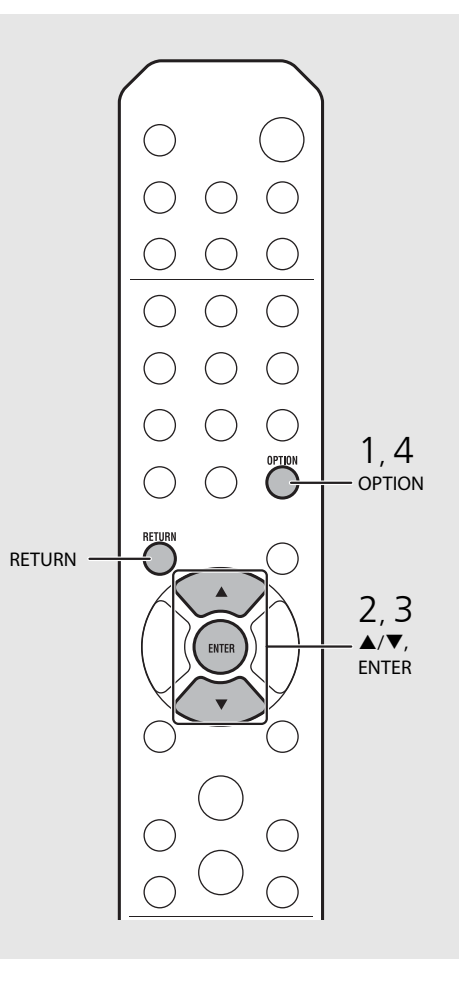

#### **Alternativmeny för ljudkvalitet**

#### (Inställningsvärde. **Fetstil: standard**)

#### **Equalizer**

Justerar lågfrekvensen [EQ Low], mellanregisterfrekvensen [EQ Mid] och högfrekvensen [EQ High]. Den här inställningen gäller också vid användning av hörlurar. (-10 till **0** till +10)

#### **Balance**

Justerar volymbalansen mellan vänster och höger högtalare. Den här inställningen används inte vid användning av hörlurar. (Lch. +10 till **--CENTER--** till Rch.+10)

#### **Music Enhancer**

Återskapar musikaliska element som gått förlorade vid komprimering.

#### (ON, **OFF**)

Vid uppspelning av en ljudkälla av hög kvalitet, t.ex. FLAC eller WAV, rekommenderas det att du ställer in [OFF]. Vid uppspelning av en ljud-CD som inte har komprimerats är den här funktionen inte tillgänglig även om den ställs in på [ON].

# <span id="page-110-2"></span>**Lyssna på DAB-stationer (endast CRX-N560D)**

Du kan lyssna på radio med högre ljudkvalitet med Digital Audio Broadcasting (DAB) och DAB+ (uppgraderad version av DAB). Anslut den medföljande antennen ( $\sigma$  [S.10](#page-97-0)) och **utför en första sökning innan du ställer in DAB för första gången.** 

# **Första sökning**

### Tryck upprepade gånger på  $\bigcirc^{\text{RADO}}$  för att välja [DAB].

- **•** Den första sökningen startar automatiskt när du väljer [DAB] för första gången.
- **•** När sökningen är klar visas antalet DAB-stationer som kan tas emot på frontpanelens display under en kort stund och den första stationen i stationsordningen spelas upp.

# <span id="page-110-0"></span>**Ställa in DAB-stationer**

- Tryck upprepade gånger på  $\bigcirc^{\text{RADIO}}$  för att välja [DAB].
	- **•** När enheten inte kan ta emot DAB-signalen visas "Off Air" på frontpanelens display.
- Tryck på TUNING  $\mathcal{R}/\mathcal{D}$  för att välja en DAB-station.

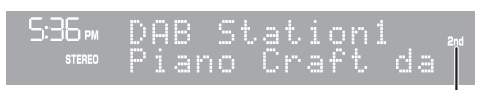

Sekundär indikator (visas om en station har en understation)

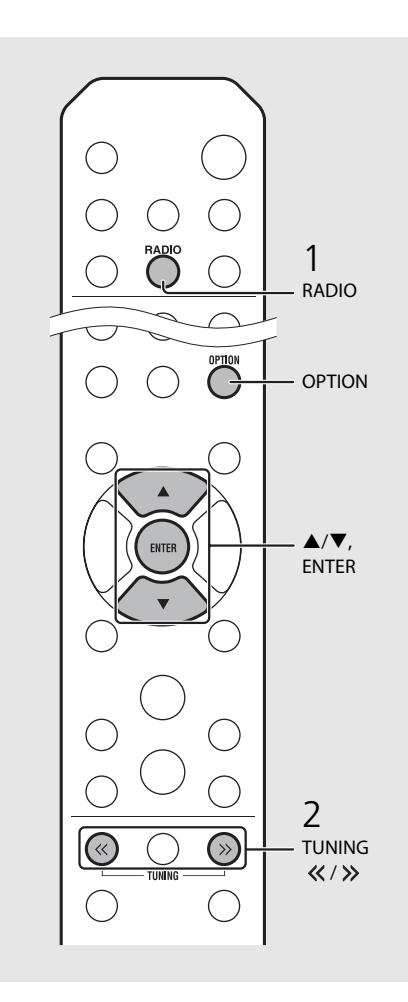

<span id="page-110-1"></span>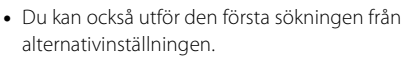

- 1 Tryck på  $\bigcirc^{\text{op}}$ när källan är DAB.
- **-** Alternativmenyn visas på frontpanelens display.
- 2 Tryck på ▲/▼ för att välja [Initial Scan] och tryck sedan på  $\overline{f}$  (BNTER).
- **-** Den första sökningen startas och slutförs automatiskt.
- **•** Om den första sökningen utförs nollställs den lagrade DAB-stationsinformationen och förinställda DAB-stationer.
- **•** Den här enheten kan bara ta emot Band III DABfrekvenser.

#### Frekvens i MHz/kanaletikett

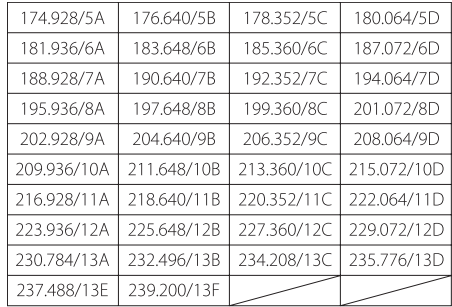

# **Förinställa DAB-stationer**

Använd för inställningsfunktionen för att lagra 30 favorit-DAB-stationer.

- 1 Ställ in en DAB-station du vill spara som snabbval ( $\degree$  [S.23](#page-110-0)) och tryck på  $\degree$   $\degree$ .
	- **•** Snabbvalsnumret blinkar på frontpanelens display.

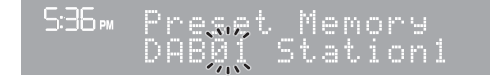

- $2$  Tryck på  $\triangle$ / $\blacktriangledown$  för att välja det önskade snabbvalsnumret.
- $3$  Tryck på  $(mn)$  för att slutföra snabbvalsinställningen.

# **Välja förinställda DAB-stationer**

- Tryck upprepade gånger på  $\bigcirc$  för att välja [DAB].
- Tryck på PRESET  $\overline{\langle \cdot \rangle}/\overline{\langle \cdot \rangle}$  för att välja en förinställd station.

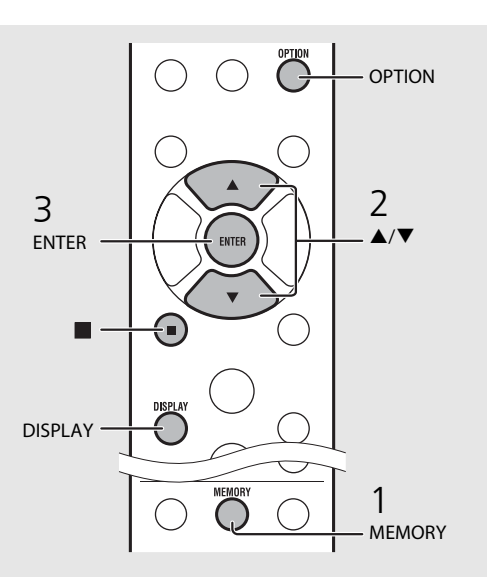

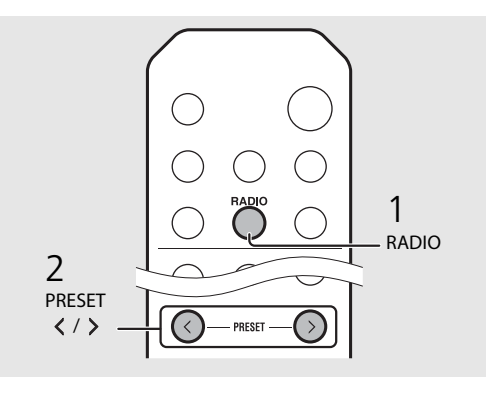

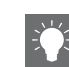

- **•** Om du vill avbryta inställningen av förinställd DABstation trycker du på  $\blacksquare$
- **•** Du kan ändra informationen för den DAB-station som visas på frontpanelens display genom att trycka på knappen **DISPLAY**. Displayen växlar i den ordning som visas varje gång du trycker på knappen **DISPLAY** .

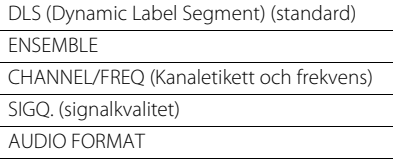

#### <span id="page-111-0"></span>**Ta bort en förvald station.**

Använd alternativinställningen för att ta bort en förvald station.

- 1 Tryck på  $_{\bigcirc}^{\text{option}}$  när källan är DAB.
- **-** Alternativmenyn visas på frontpanelens display.
- 2 Tryck på ▲/▼ för att välja [Preset Delete] och tryck sedan på (BMTBR).
- 3 Tryck på ▲/▼ för att välja det snabbvalsnummer som ska tas bort.
- 4 Tryck på (BNTER).
- **-** En förinställd station tas bort.
- 5 Tryck på  $\int_{0}^{\infty}$  för att slutföra alternativinställningen.

# <span id="page-112-1"></span><span id="page-112-0"></span>**Kontrollera mottagningen**

Du kan kontrollera DAB-signalnivån. Detta är användbart när du ställer in antennen.

- $1$  Tryck på  $\bigcirc_{n=1}^{\infty}$  när källan är [DAB].
	- **•** Alternativmenyn visas på frontpanelens display.
- Tryck på ▲/▼ för att välja [DAB Tune Aid] och tryck sedan på  $\overline{F}$ (ENTER).
- $3$  Tryck på  $\triangle$ / $\blacktriangledown$  för att ändra kanaletiketten.
	- **•** Den uppmätta nivån på DAB-signalmottagningen visas.

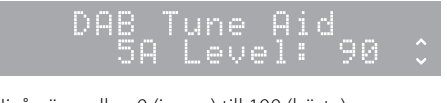

**•** Nivån är mellan 0 (ingen) till 100 (bästa).

 $4$  Tryck på  $\int_{0}^{\infty}$  för att slutföra alternativinställningen.

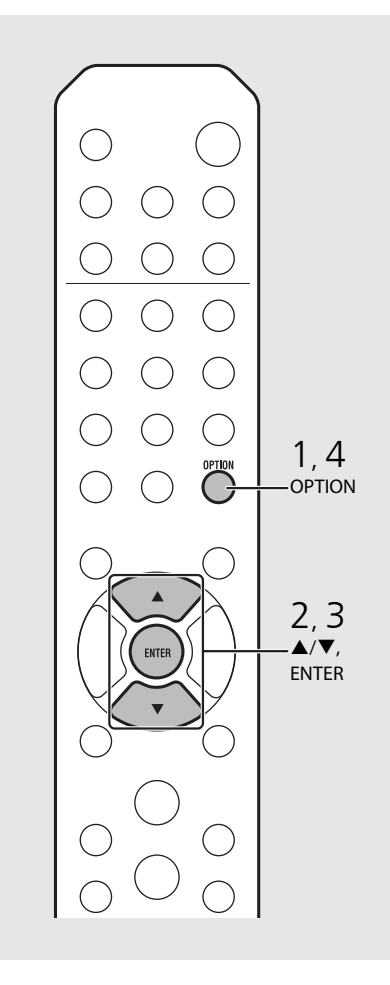

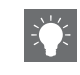

**•** När du använder DAB Tune Aid och DAB-signalen är svag kan du försöka justera antennens position för att erhålla en god mottagning.

# **Lyssna på FM-radiostationer**

Om du vill lyssna på FM-radiostationer ansluter du den medföljande antennen. Se ["Ansluta antennen](#page-97-0)" ([S.10\)](#page-97-0) för anvisningar för hur du ansluter antennen till enheten.

<span id="page-113-0"></span>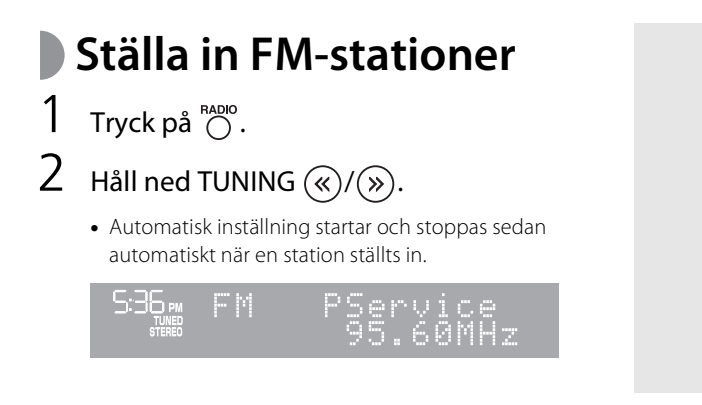

# **Förinställa FMstationer**

### <span id="page-113-2"></span>**Automatisk inställning**

Ställer in stationer med god mottagning av sparar dem som snabbval automatiskt.

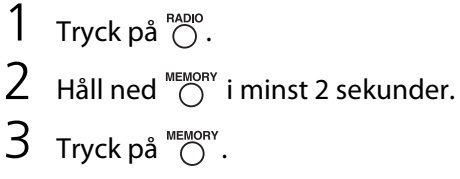

**•** Den automatiska inställningen startar och när den slutförts visas "Completed!" på frontpanelens display.

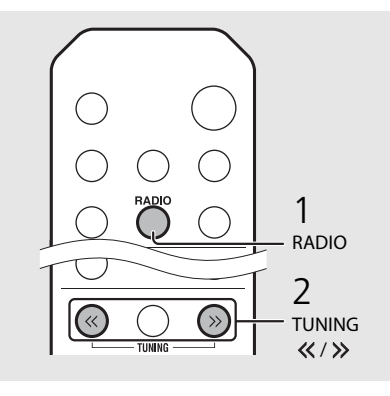

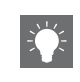

<span id="page-113-1"></span>**•** Om stationsmottagningen är svag kan du ställa in en station manuellt genom att trycka upprepade gånger på knappen **TUNING** «/>.

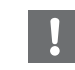

**•** Den automatiska inställningen ersätter alla lagrade stationer med nya stationer.

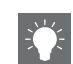

- **•** Du kan förinställa upp till 30 FM-stationer.
- **•** Om du vill avbryta den automatiska inställningen trycker du på  $\blacksquare$ .

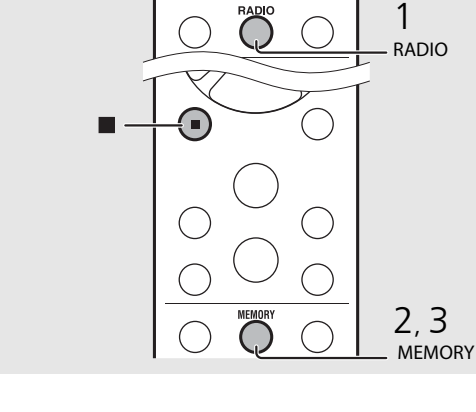

### <span id="page-114-1"></span>**Manuell förinställning**

- 1 Ställ in en station du vill lagra ( $\degree$  [S.26\)](#page-113-0).
- Tryck på  $\bigcap^{\text{MEMORY}}$ .
	- **•** Snabbvalsnumret blinkar på frontpanelens display.

5:36 PM t Memory  $\mathbb{R}^{n}$ . 60MH

- $3$  Tryck på  $\triangle$ / $\blacktriangledown$  för att välja det önskade snabbvalsnumret.
- $4$  Tryck på  $(mn)$  för att förinställa stationen.

# **Välja förinställda FMstationer**

Tryck på  $\bigcap^{RADIO}$ .

Tryck på PRESET  $\widehat{\langle\langle\rangle}/\widehat{\langle\rangle}$  för att välja en station.

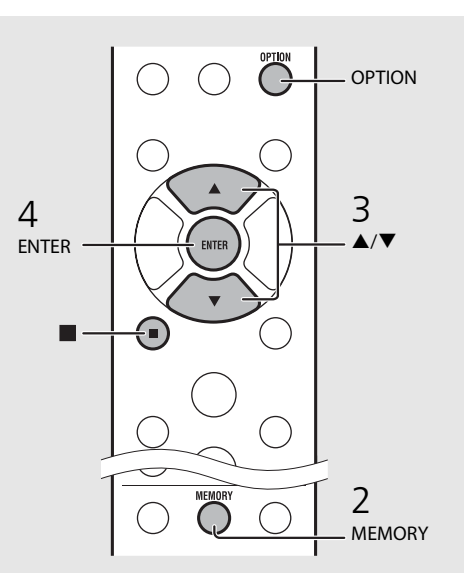

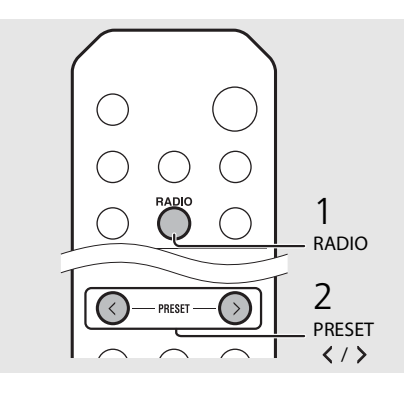

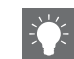

**•** Om du vill avbryta den manuella inställningen av snabbval trycker du på

#### <span id="page-114-0"></span>**Ta bort en förvald station.**

Använd alternativinställningen för att ta bort en förvald station.

- 1 Tryck på  $\bigcirc^{\text{PTDON}}$  när källan är FM.
- **-** Alternativmenyn visas på frontpanelens display.
- **-** Om du vill avbryta borttagningen trycker du på .
- 2 Tryck på ▲/▼ för att välja [Preset Delete] och tryck sedan på (BMTER).
- 3 Tryck på ▲/▼ för att välja det snabbvalsnummer som ska tas bort.
- 4 Tryck på (ENTER).
- **-** Den förstinställda stationen tas bort och [Deleted!] visas på frontpanelens display.
- 5 Tryck på  $\bigcirc^{\text{option}}$  för att slutföra alternativinställningen.

# **Radio Data System**

Den här enheten kan ta emot Radio Data Systeminformation.

## Tryck på  $\bigcirc^{\text{DISPLAY}}$  när källan är FM.

**•** Varje gång du trycker på knappen ändras informationsvisningen enligt nedan.

Frekvens (standard)

PTY (programtyp)

RT (radiotext)

CT (aktuell tid)

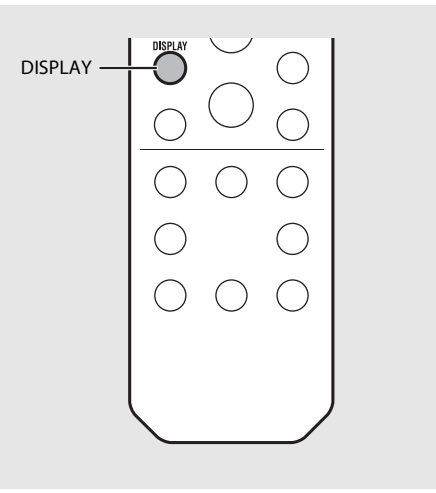

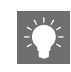

**•** Om signalöverföringen för Radio Data Systemstationen är för svag kan enheten eventuellt inte ta emot all Radio Data System-information. Särskilt RT-information (radiotext) använder mycket bandbredd, så det kan vara mindre tillgängligt jämfört med andra typer av information.

# **Lyssna på Internetradio**

Du kan lyssna på radiostationer från hela världen via Internet. Se till att enheten är ansluten till Internet på rätt sätt ( $\in$  [S.11](#page-98-0)).

- Tryck upprepade gånger på  $\bigcirc$  för att välja [Net Radio].
- 2 Bläddra på Internet och välj en radiostation.

#### $5:36<sub>em</sub>$ NetRadio mStation

**•** Nedan visas fjärrkontrollfunktionerna.

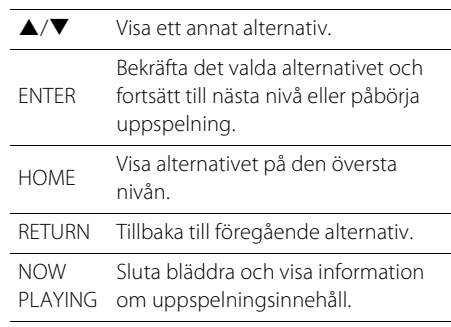

## 3 Uppspelningen startar.

• Om du vill stoppa uppspelningen trycker du på  $\bigcirc$ .

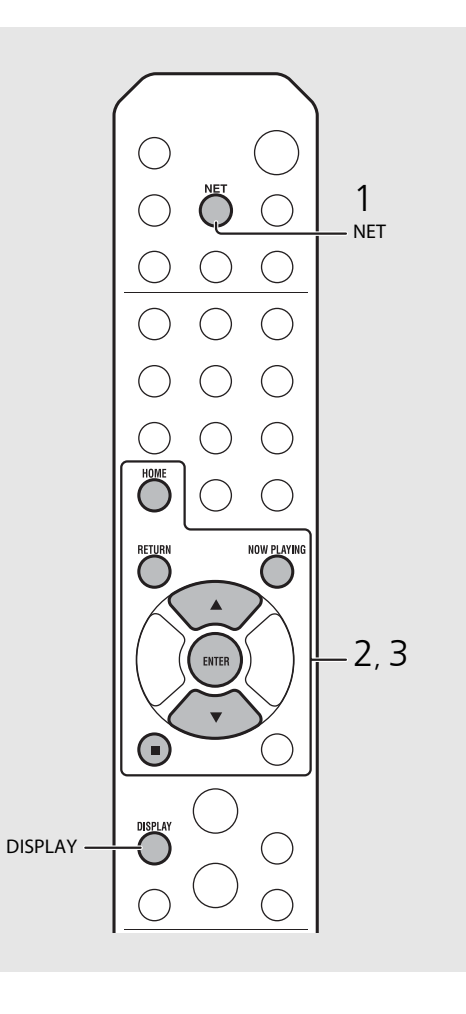

**•** Uppspelningsinformation kan visas genom att du trycker på knappen **DISPLAY** medan Internetradio spelas upp. Informationen ändras enligt nedan varje gång du trycker på knappen.

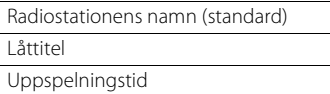

**•** Du kan även registrera dina favorit-Internetradiostationer i mappen "Bookmarks" genom att välja [Net Radio] som ingångskälla för receivern och sedan öppna följande webbsida i webbläsaren på din dator.

http://yradio.vtuner.com/

Om du vill använda denna funktion behöver du enhetens vTuner-ID och din e-postadress för att skapa ett personligt konto. Du hittar enhetens vTuner-ID (enhetens MAC-adress) i [Network Info] (& [S.36](#page-123-0)) i alternativinställningen.

# **Lyssna på musik med AirPlay**

Du kan använda AirPlay-funktionen för att spela upp musik från iTunes/en iPod på enheten via det trådlösa nätverket. För att du ska kunna använda den här funktionen måste enheten och din dator eller iPod vara anslutna till samma router ( $\sim$  [S.11\)](#page-98-0).

# **Spela upp iPod**

### Slå på enheten och visa uppspelningsskärmen på din iPod.

• Om din iPod upptäcker enheten visas  $\Box$  på iPodens skärm.

## Tryck på  $\Box$  och välj enhetens namn.

**•** Källan växlar automatiskt till [AirPlay] och uppspelningen startar (utom i eco-standbyläge).

# **Spela upp iTunes**

## Slå på enheten och starta iTunes.

- Om iTunes upptäcker enheten visas  $\Box$  i iTunes-fönstret.
- Klicka på  $\Box$  och välj enhetens namn.
	- **•** Källan växlar automatiskt till [AirPlay] (utom i ecostandbyläge).

## $\overline{3}$  Spela upp låtar med iTunes.

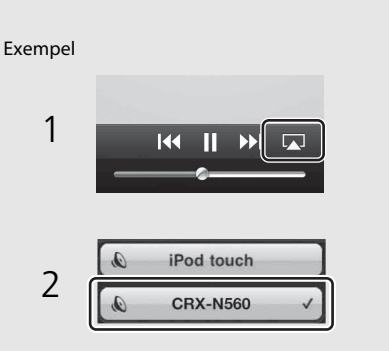

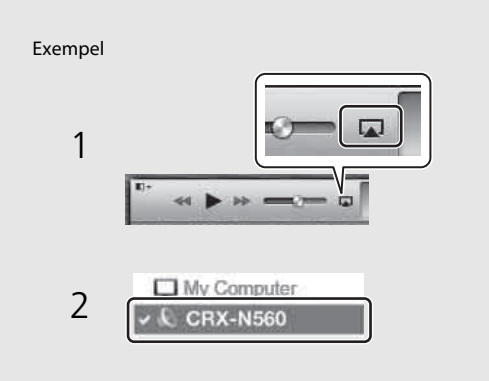

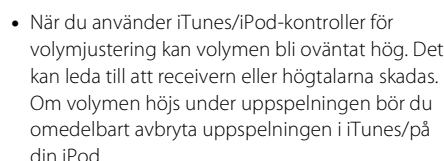

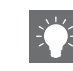

- **•** Du kan också använda enheten och fjärrkontrollen till att spela upp, pausa, stoppa och hoppa över låtar.
- **•** Om du vill kunna styra uppspelningen i iTunes via enhetens fjärrkontroll måste du konfigurera inställningarn i iTunes för styrning av ljudet från iTunes via fjärrhögtalare.

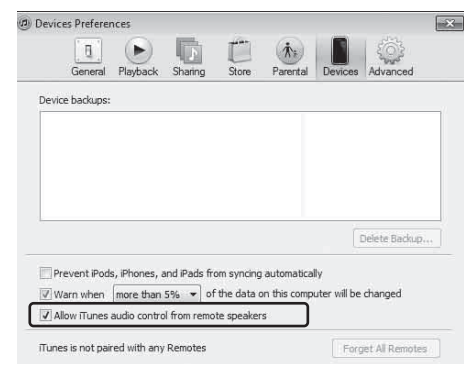

### **Återställa AirPlay**

• Tryck på/klicka på **D** på din iPod/fönstret iTunes och välj en annan enhet än CRX-N560 i högtalarlistan. Eller ändra till en annan källa än AirPlay.

# **Använda klockan**

När du ställt in klocka kan du ställa upp din favoritlåt eller ditt favoritradioprogram som ett alarm.

<span id="page-118-1"></span><span id="page-118-0"></span>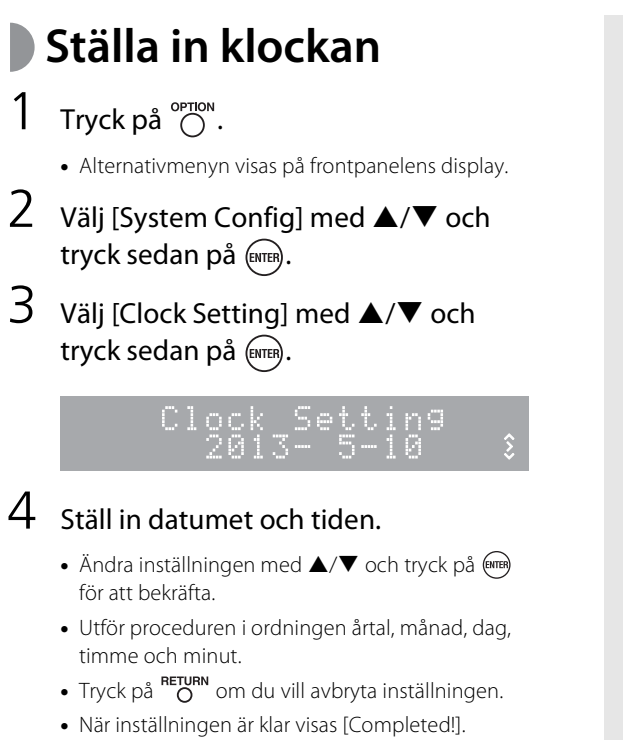

## $5$  Tryck på  $\degree{\hspace{-0.8pt}\raisebox{0.3pt}{\scriptsize\cap}\hspace{-0.8pt}}$  för att slutföra alternativinställningen.

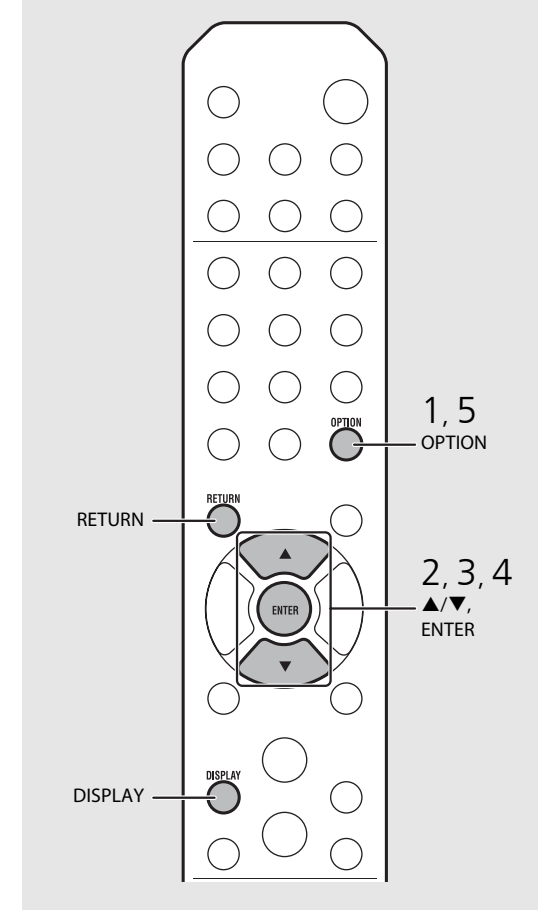

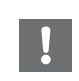

**•** Klockinställningen går förlorad om du kopplar bort strömkabeln från eluttaget under en vecka eller så. Ställ in klockan igen.

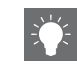

**•** Klockformatet (12-timmars/24-timmars) kan ändras om du trycker på knappen **DISPLAY** medan du ställer in klockan.

# <span id="page-119-0"></span>**Ställa in påslagningstimern**

Musiken börjar spelas upp eller en pipsignal hörs vid den inställda tidpunkten.

## Håll ned  $\bigcap_{m \in \mathbb{N}}$ .

**•** [Timer Setting] och tiden visas på frontpanelens display och (O) och timmen blinkar.

mer Setting  $\frac{1}{2}$  $\frac{1}{2}$ )6330 AM

## $2$  Ställ in följande alternativ,  $\oplus$  till  $\oplus$ .

- Tryck på ▲/▼ för att välja ett inställningsvärde och tryck på för att ställa in alternativet.
- **•** Displayen växlar till nästa alternativ.
- Tryck på  $\bigcirc^{\text{op}}$  om du vill avbryta inställningen.

### 1 **Starttid**

Ställ in timmar och minuter.

### 2 **Volume**

Kan ställas in mellan [5] och [59] och [MAX].

### 3 **Repeat**

**Repeat**: Påslagningstimern ljuder varje dag vid den inställda tiden.

**No Repeat**: Påslagningstimern ljuder en gång.

#### **Fortsätt till nästa sida** \

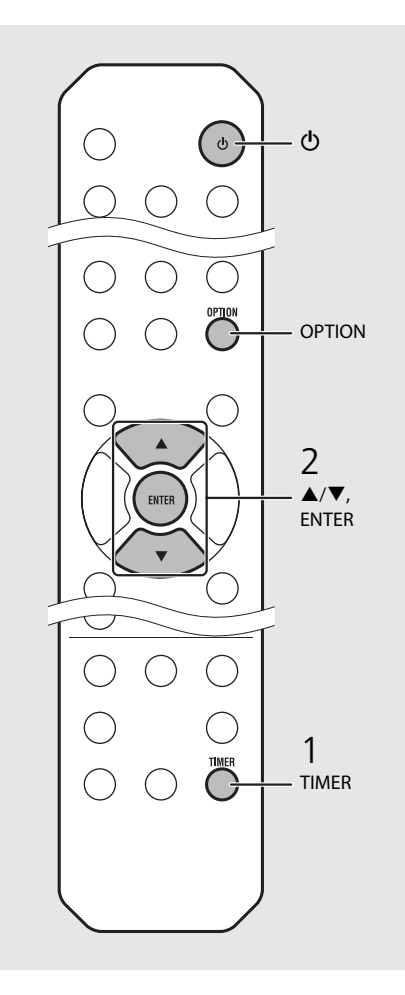

**•** Ställ in klockan innan du ställer in påslagningstimern.

- **•** Påslagningstimern är inte tillgänglig när [Power saving] är inställt på [Eco]. Ställ in den på [Normal] ( $\infty$  S.12).
- **•** Du kan också ställa in påslagningstimern med alternativinställningen.
- 1 Tryck på  $O<sup>DTION</sup>$ .
- **-** Inställningsmenyn visas på frontpanelens display.
- 2 Tryck på ▲/▼ för att välja [Timer Setting] och tryck sedan på  $\left(\overline{nm}\right)$ .
- 3 Utför steg 2 till vänster.
- 4 Tryck på  $_{\bigcirc}^{\text{option}}$  för att slutföra alternativinställningen.
- 5 Ställ in musikkällan, spela upp källan och tryck  $p\land$   $\circledcirc$ .

**•** När inställningen är klar visas [Completed!] och tänds på frontpanelens display.

# 5:36 m CD

# $3$  Tryck på  $\omega$ .

- **•** Enheten ställs i standbyläge och pipsignalen hörs vid den inställda tidpunkten.
- **•** Om du vill spela upp musik vid den inställda tidpunkten väljer du en ljudkälla och spelar upp den innan du trycker på  $\textcircled{4}$  i det här steget. Se (\*) längst ned vid tipsen till höger för detaljer om uppspelning av ljudkälla.

# <span id="page-120-0"></span>**Insomningstimer**

Du kan ställa in hur lång tid som ska förflyta innan enheten automatiskt ställs i standbyläge.

### Tryck upprepade gånger på  $\bigcirc^{\text{SLEEP}}$  för att välja tiden.

- **•** Tiden kan väljas mellan 30/60/90/120 min. eller OFF.
- **za** tänds kort efter att tiden valts och insomningstimern ställts in.
- Om du vill avbryta insomningstimern trycker du på  $\bigcirc^{\text{SLEEP}}$ .

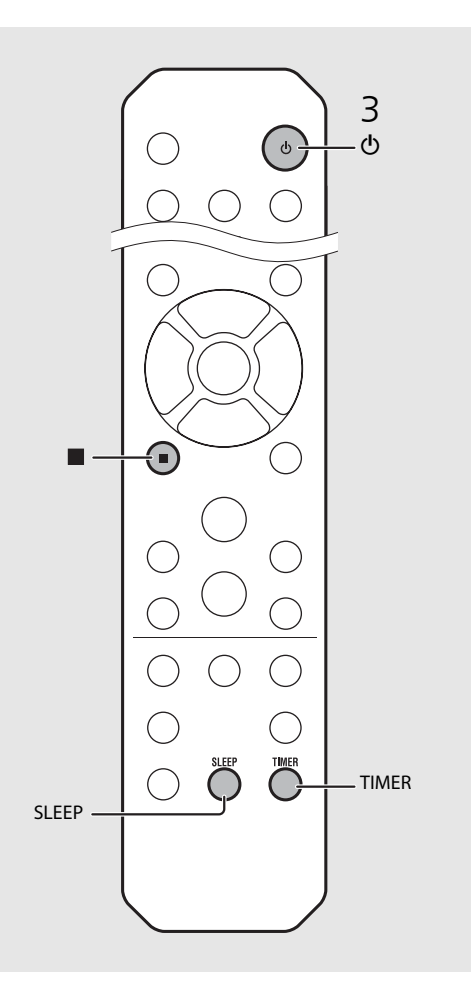

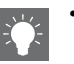

- **•** Om källan tas bort från enheten när påslagningstimern är inställd piper enheten vid den inställda tiden.
- **•** Om en musikkälla spelas upp vid starttiden blinkar (c) och uppspelningen fortsätter.
- **•** När du har ställt in påslagningstimern kan du aktivera eller avaktivera den genom att trycka på knappen **TIMER** när enheten är på.
- Tryck på **eller**  $\Phi$  för att stoppa pipsignalen; annars stoppas den efter 60 minuter.
- \* När musikkällan är inställd på AUX, Server, DIGITAL IN eller AirPlay piper enheten vid den inställda tiden.

# <span id="page-121-1"></span><span id="page-121-0"></span>**Uppdatera firmware**

När ny firmware görs tillgänglig visas ett meddelande som uppmanar dig att uppdatera aktuell firmware på frontpanelens display (endast när enheten är ansluten till Internet). På den här sidan beskrivs hur du uppdaterar via nätverk med alternativinställningen.

# Tryck på  $\bigcap_{n=1}^{\infty}$ .

- **•** Alternativmenyn visas på frontpanelens display.
- Välj [System Config] med ▲/▼ och tryck sedan på (ENTER).
- $3$  Välj [Firm Update] med  $\triangle$ / $\blacktriangledown$  och tryck sedan på (ENTER).
- Välj [Network] med ▲/▼ och tryck sedan på (ENTER).
	- **•** Uppdateringen startar.

### UPDATE 562

- **•** När uppdateringen slutförts visas meddelanden i följande ordning: "Update success.", "Please…" och "power off!".
- 
- 5 Ta bort nätkabeln från eluttaget och anslut den igen efter cirka 30 sekunder.
- **•** Uppdateringen tillämpas.

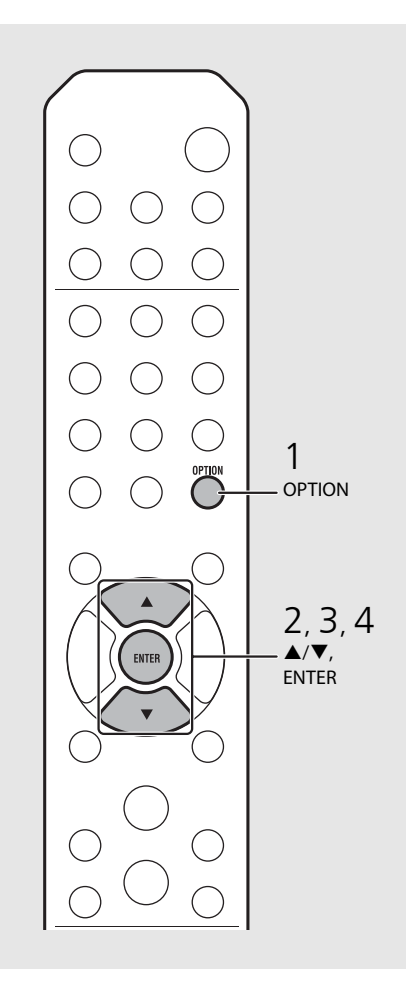

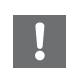

**•** Gör ingenting med enheten och dra inte ur nätkabeln eller nätverkskabeln under uppdateringen.

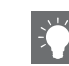

- **•** När meddelandet som uppmanar dig att uppdatera firmware har visats på frontpanelens display, visas det inte mer, även om du väljer att inte utföra uppdateringen. Om du däremot slår på enheten efter att har satt i nätkabeln i ett eluttag efter att ha varit frånkopplat ett längre tag, visas meddelandet igen.
- **•** När Internet-hastigheten inte är snabb nog eller om enheten är ansluten till ett trådlöst nätverk via en trådlös nätverksadapter kan det, beroende på den trådlösa anslutningens kvalitet, eventuellt inte gå att göra en uppdatering via nätverket. Om detta inträffar kan du i stället uppdatera enhetens firmware via en USB-minnesenhet. Firmwarefilerna kan laddas ned från Yamahas webbplats.

#### **Så här uppdaterar du enhetens firmware med hjälp av en USB-minnesenhet**

Du kan ladda ned firmwarefilerna till USBminnesenheten och ansluta USB-minnesenheten till enhetens USB-uttag.

**•** Välj [USB] i steg 4 och tryck på knappen **ENTER** för att starta uppdateringen.

# **Alternativinställningar**

Med alternativinställningarna kan du konfigurera enheten till ditt användningssätt.

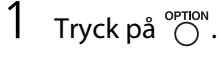

- **•** Alternativmenyn visas på frontpanelens display  $(•$  [S.36](#page-123-0)).
- 2 Välj den önskade alternativmenyn med  $\triangle/\blacktriangledown$  och tryck på  $(mm)$ .

### OPTION Nétwörk Config\$

- $\overline{3}$  Ändra inställningen med  $\blacktriangle/\blacktriangledown$  och tryck på  $(mn)$ .
	- **•** Upprepa steg 3 om undermenyn måste ställas in.
	- Tryck på **FETURN** för att avbryta inställningen och återgå till föregående nivå.
	- **•** Upprepa steg 2 och 3 och du ställer in ett ytterligare menyalternativ.

### $4$  Tryck på  $\degree$  för att slutföra alternativinställningen.

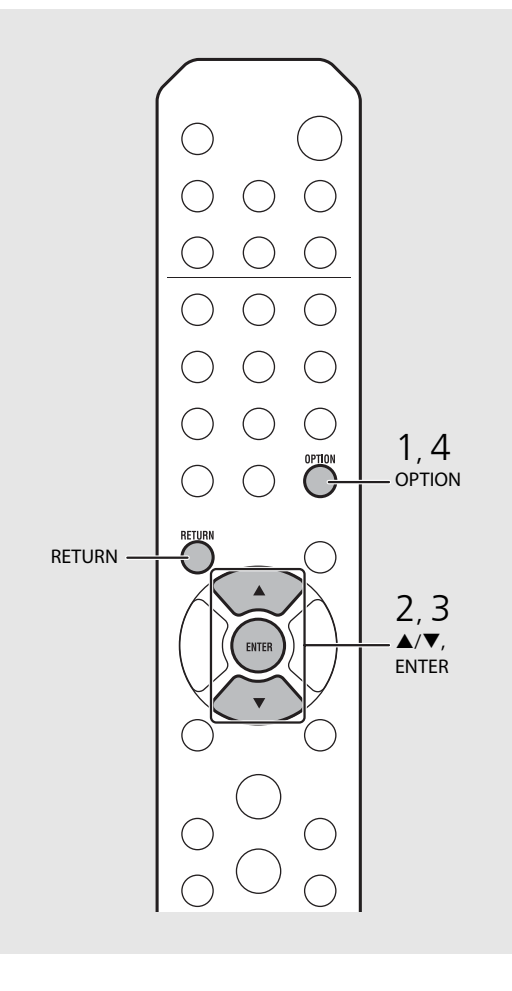

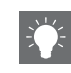

<span id="page-122-0"></span>**•** Om du vill ställa in [Advanced Setup] i alternativmenyn trycker du på knappen **OPTION** på fjärrkontrollen med du håller ned (stoppknappen) på enheten och fortsätter sedan till steg 3.

# <span id="page-123-1"></span><span id="page-123-0"></span>**Alternativmenylista**

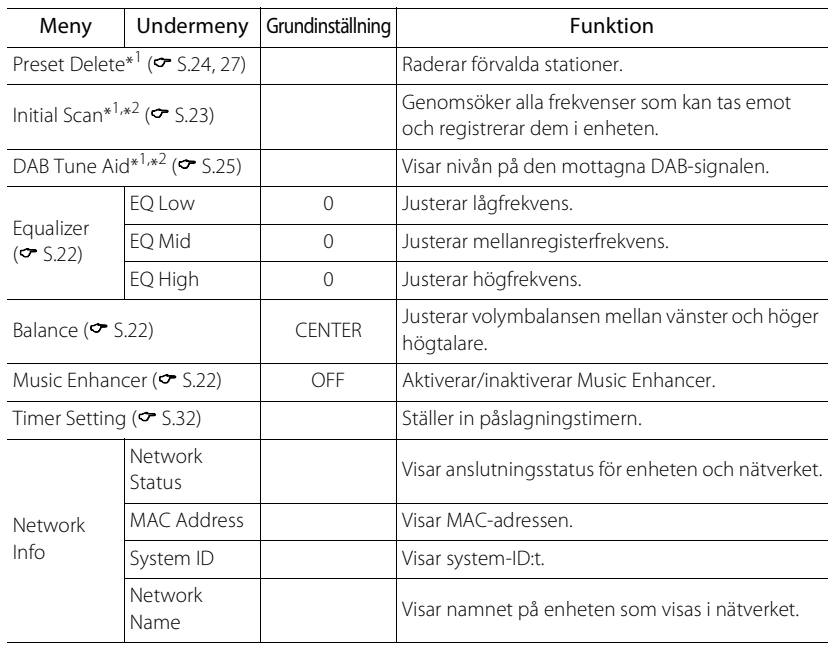

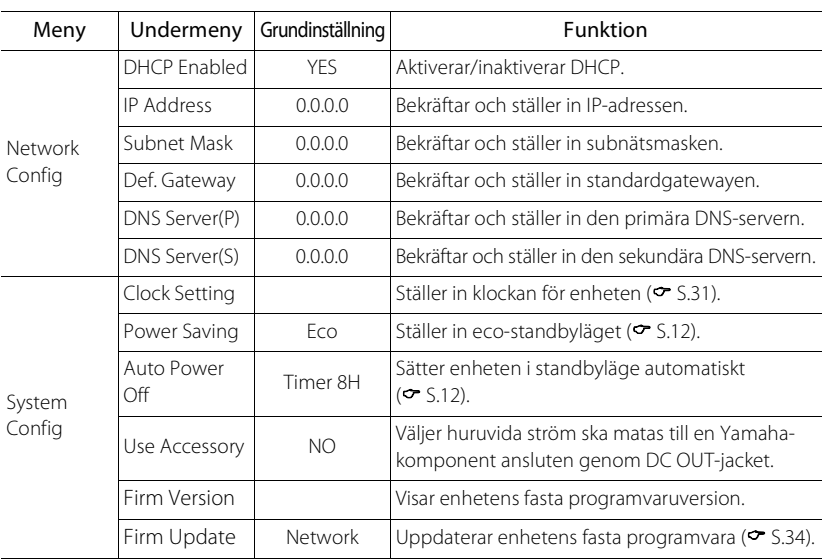

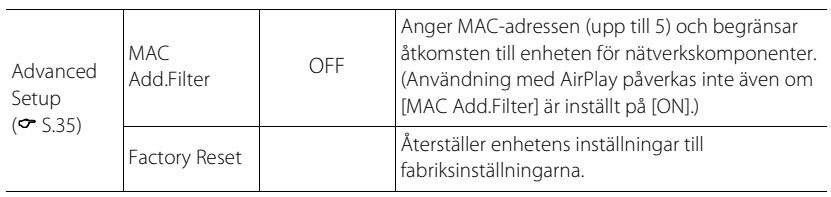

\*1 Endast när radion spelas upp

\*2 Endast CRX-N560D

# **Felsökning**

Gå igenom tabellen nedan om receivern inte tycks fungera korrekt. Om problemet inte anges nedan eller om det inte kan lösas med hjälp av anvisningarna nedan, stänger du av enheten, kopplar loss nätkabeln och kontaktar närmaste auktoriserade Yamaha-handlare eller servicecenter.

### **Kontrollera först att alla kablar sitter ordentligt i sina jack på varje enhet.**

# **Allmänt**

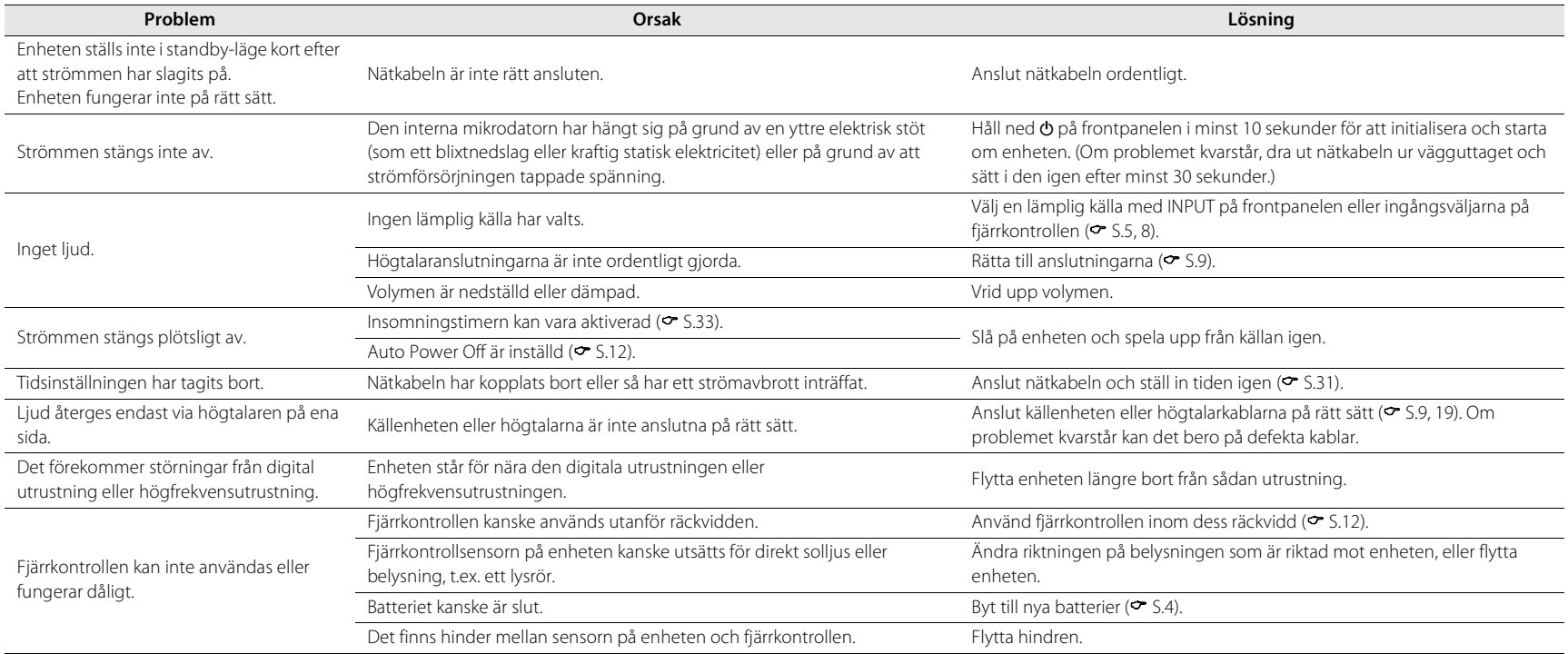

# **Nätverk**

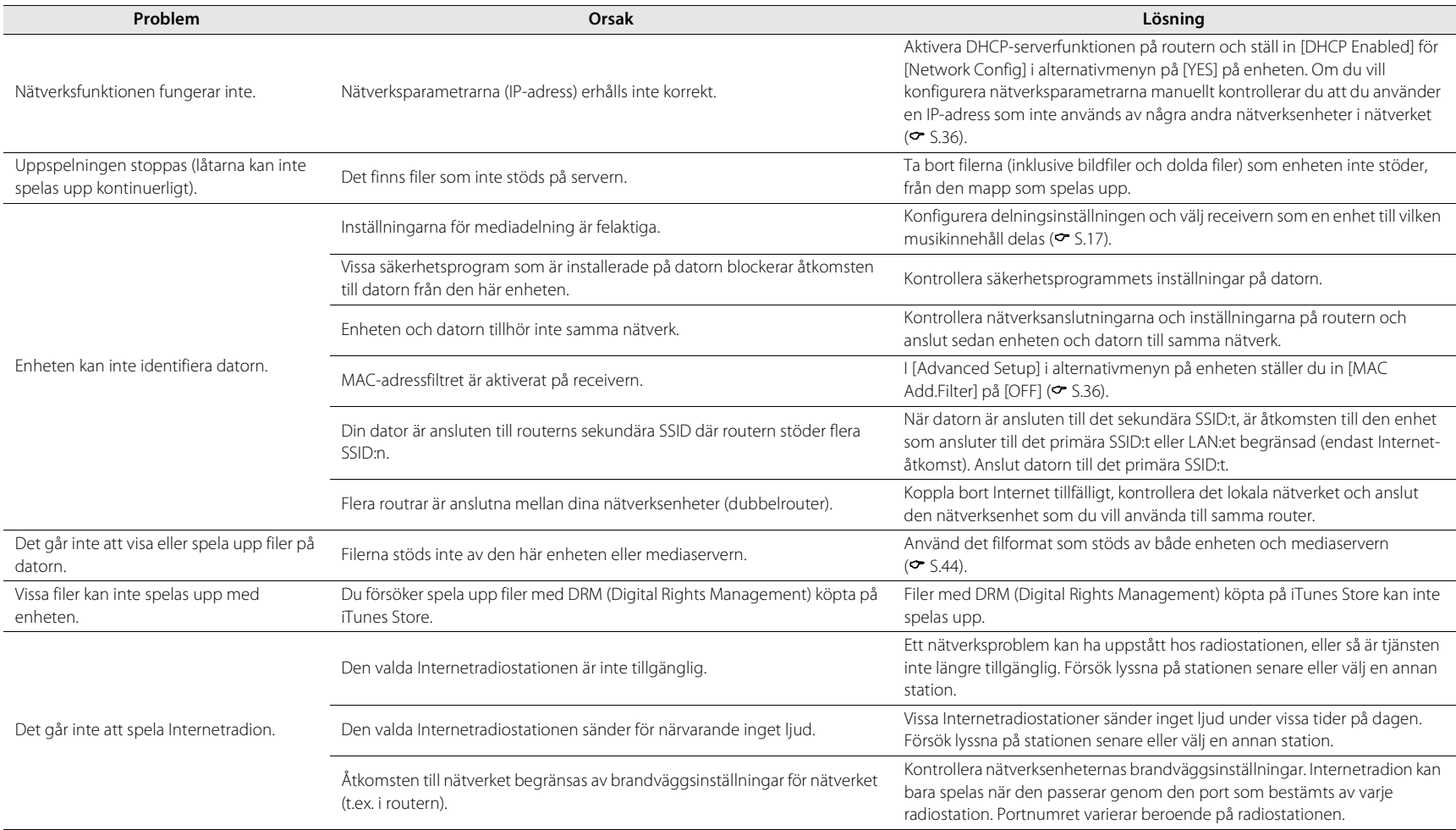

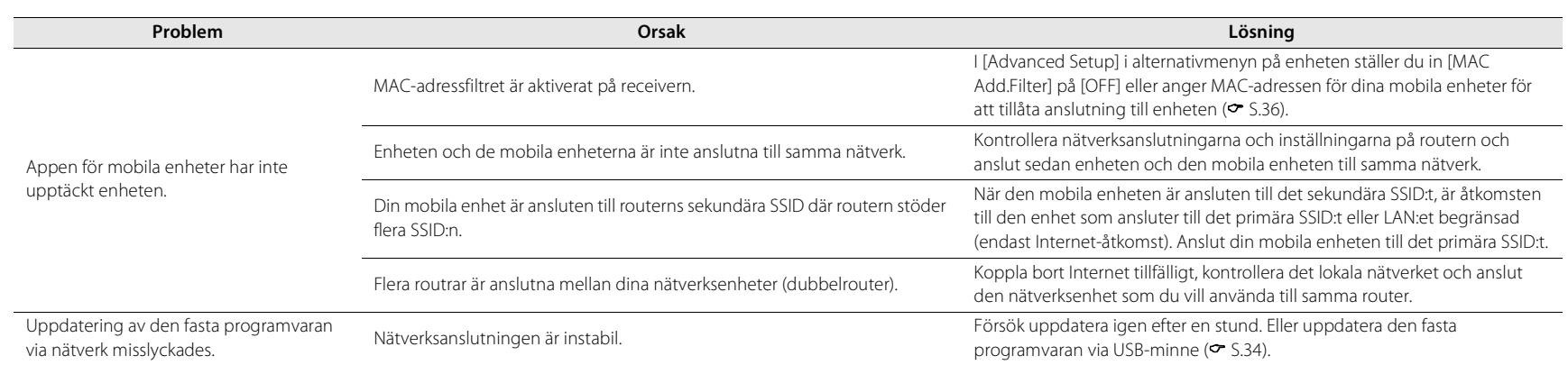

# **iPod**

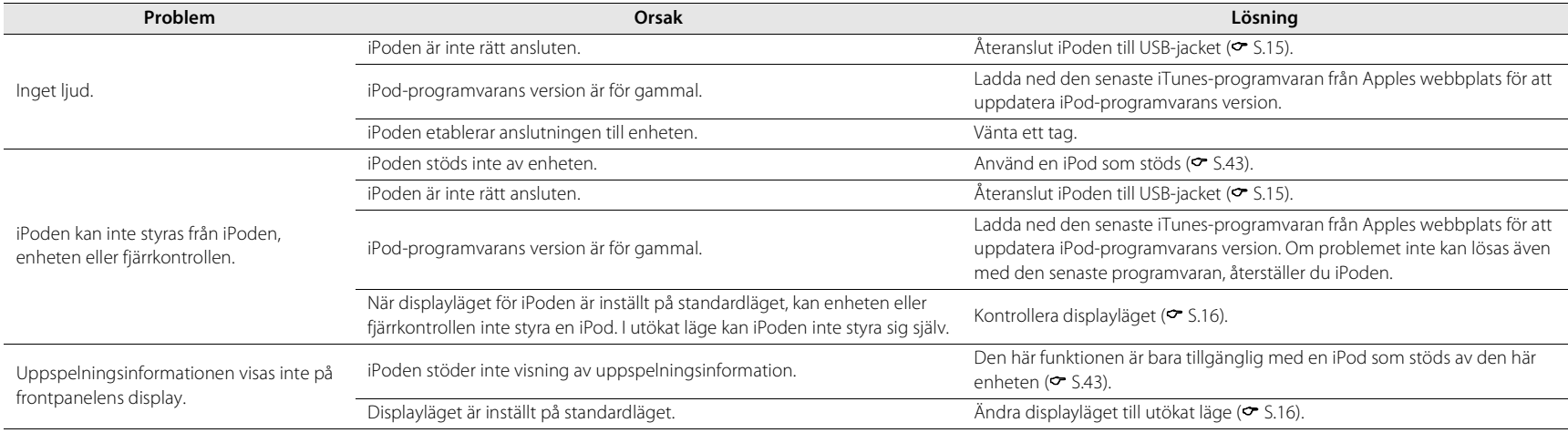

#### **Felsökning**

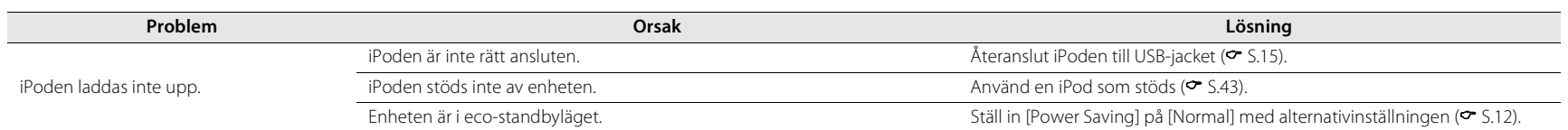

# **Skiva**

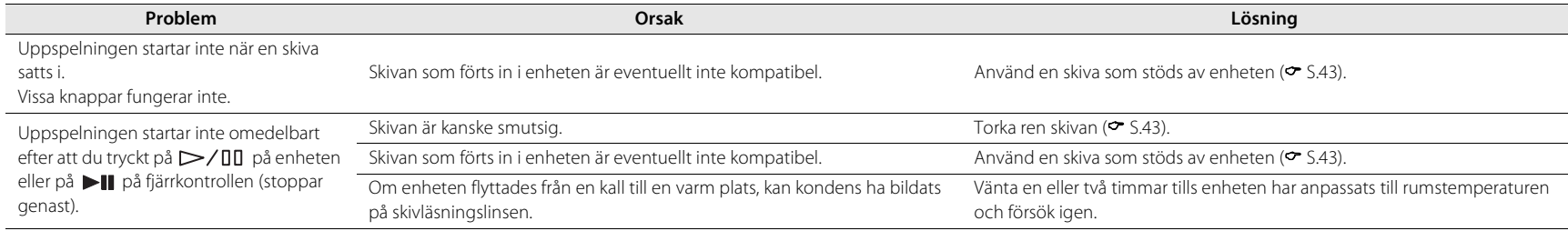

# **USB-enheter**

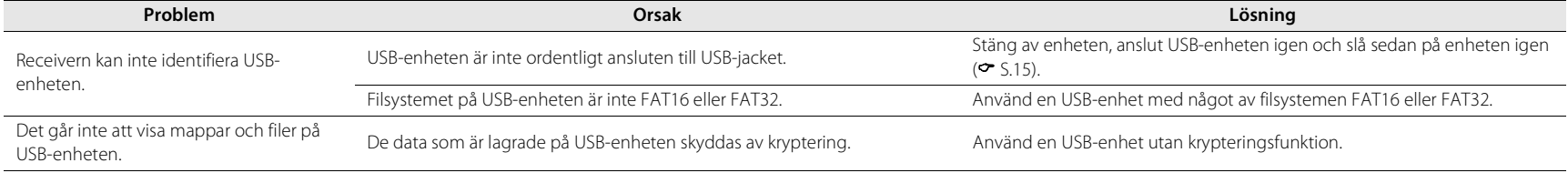

Svenska

# **DAB-mottagning (endast CRX-N560D)**

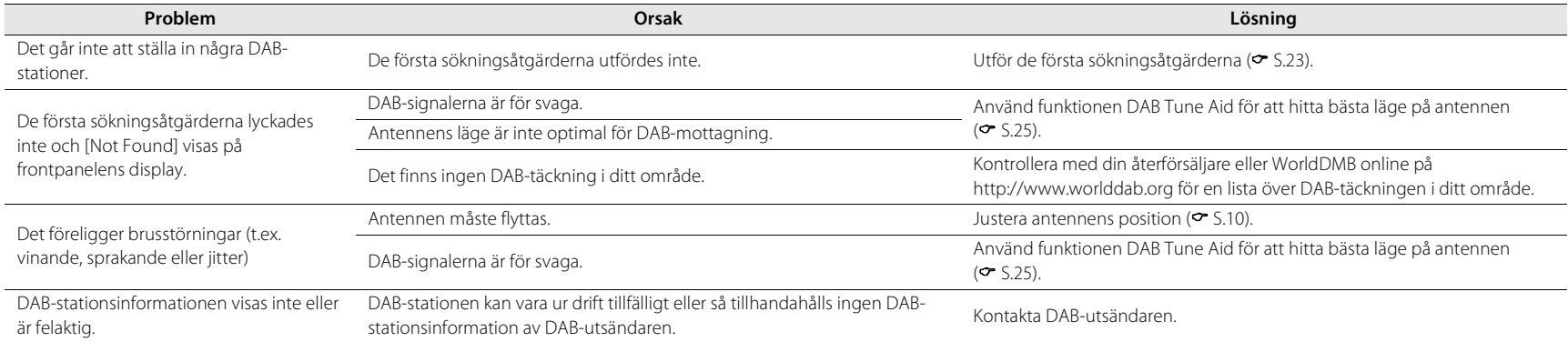

# **FM-mottagning**

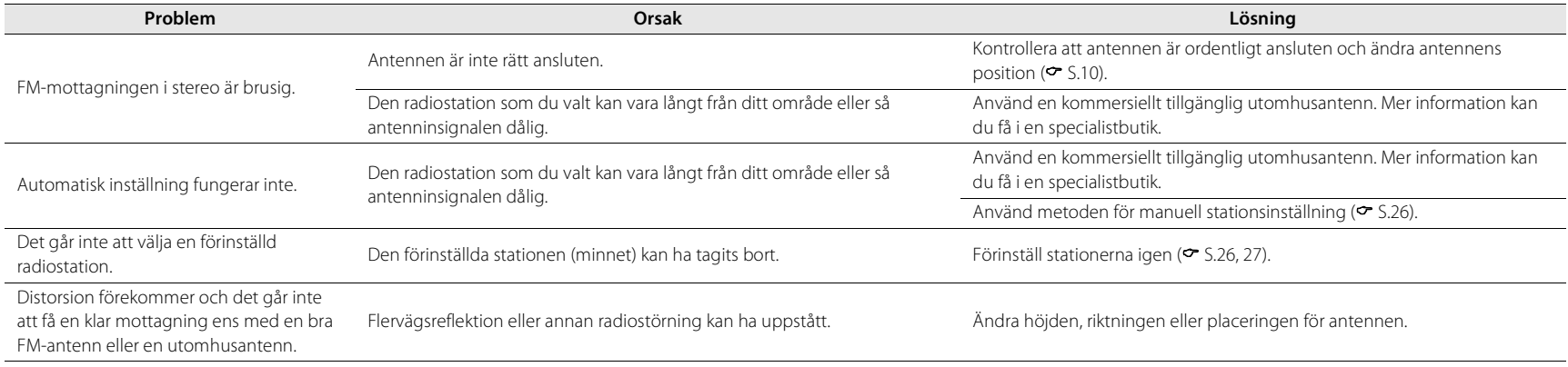

Sv 41

# **Meddelanden på frontpanelens display**

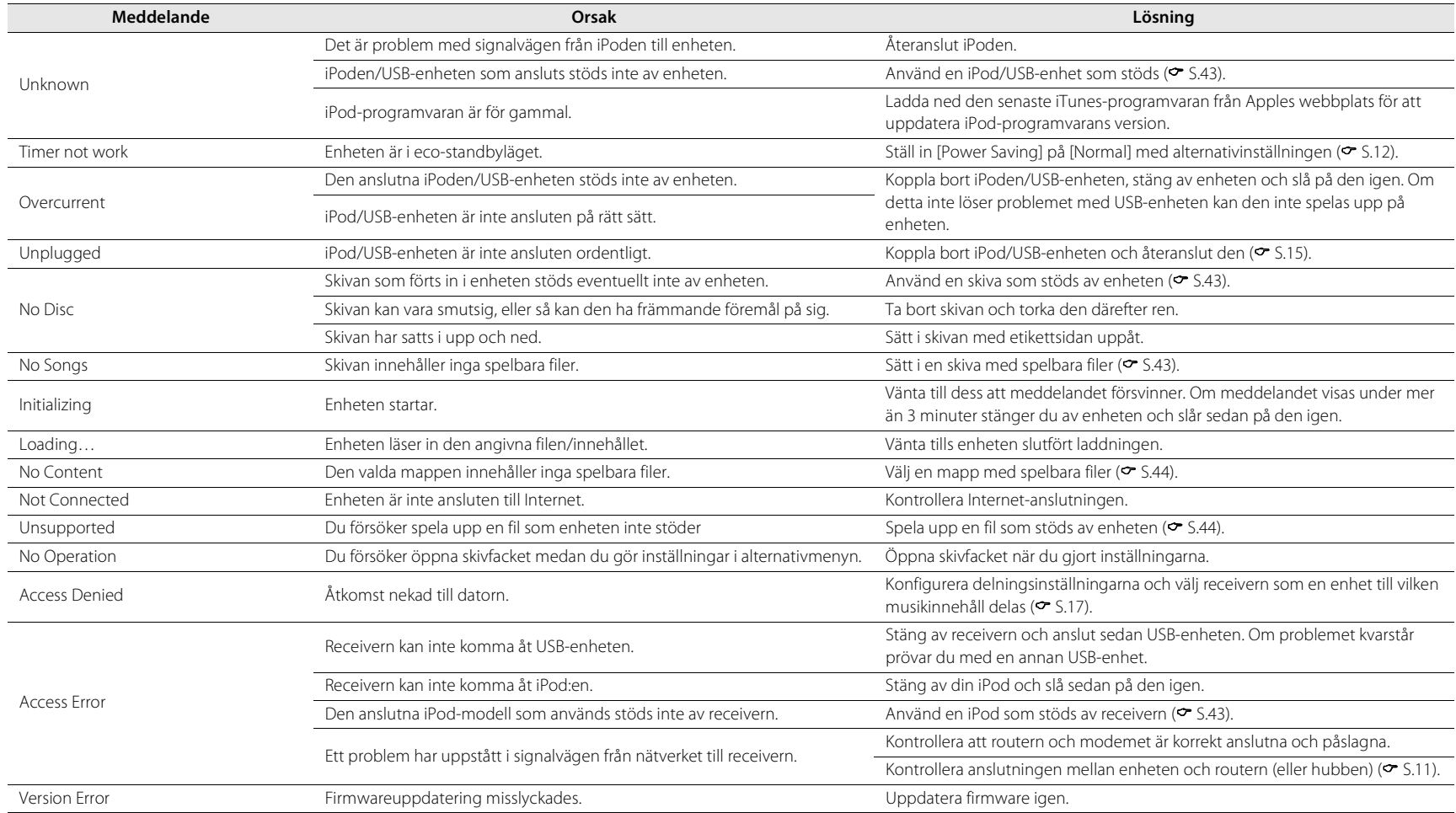

# <span id="page-130-1"></span>**Enheter/media och filformat som stöds**

# <span id="page-130-0"></span>**Enheter/media som stöds**

### **Datorer**

Dator med Windows Media Player 11 eller Windows Media Player 12 installerat.

### **NAS**

NAS som är kompatibel med DLNA version 1.5.

### **USB-enheter**

- **•** Den här enheten har stöd för USB-masslagringsenheter (t.ex. flashminnen eller bärbara ljudspelare) som använder formatet FAT16 eller FAT32.
- **•** Anslut inte andra enheter än USB-masslagringsenheter (t.ex. USB-laddare eller USB-hubbar), datorer, kortläsare, en extern hårddisk mm.
- **•** Krypterade USB-enheter kan inte användas.

### <span id="page-130-3"></span>**iPod**

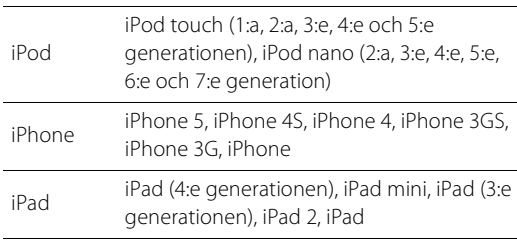

(Per augusti 2013)

#### **Anmärkning**

iPod licensieras under förutsättning att de enskilda användaren utför personlig kopiering och uppspelning av tillåtet material eller material som lagligen godkänts för kopiering och uppspelning. Intrång i copyright är förbjudet enligt lag.

### <span id="page-130-2"></span>**Skivor**

**•** Den här enheten är avsedd för användning med CD-, CD-R/ RW-skivor med ljudinnehåll (ISO 9660-format) med någon av följande logotyper tryckta på skivan eller fodralet.

#### **Ljud-CD**

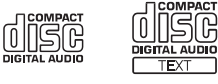

#### **CD-R/RW\***

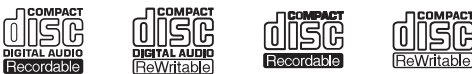

- \* Skivor märkta med något av följande. FOR CONSUMER FOR CONSUMER USE FOR MUSIC USE ONLY
- **•** 8-cm-skivor kan spelas upp på den här enheten. Sätt i skivan i den inre fördjupningen i skivfacket.

#### **Kommentarer om skivor**

- **•** Sätt inte i någon annan typ av skiva än vad som anges ovan i denna enhet. Det kan skada enheten.
- **•** CD-R/RW-skivor kan bara spelas upp om de slutförts.
- **•** Vissa skivor kan inte spelas upp beroende på skivans egenskaper eller inspelningsförhållandena.
- **•** Använd inte skivor med oregelbunden form, t.ex. hjärtformade skivor.
- **•** Använd inte skivor med många repor eller sprickor på ytan, eller skivor som är skeva eller ihoplimmade.

#### **Hantera skivor**

**•** Rör inte vid skivans yta. Håll en skiva i kanterna eller i mitthålet.

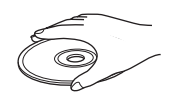

- **•** Använd en penna med mjuk spets när du skriver på skivans etikettsida.
- **•** Sätta in tejp, tätningsmedel, lim eller liknande på en skiva.
- **•** Använd inte en skyddsfilm på skivan som skydd mot repor.
- **•** Ställ in främmande föremål på skivfacket.
- **•** Sätt aldrig i flera skivor samtidigt i enheten. Det kan skada både enheten och skivorna.
- **•** Om en skiva blir smutsig torkar du ren den med en torr mjuk trasa utifrån och inåt. Använd inte skivrengöringsmedel eller förtunningsmedel.

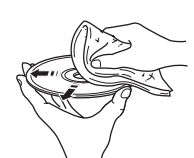

Svenska

- **•** Använd inte linsrengöringsmedel eftersom de kan orsaka fel.
- **•** Utsätt inte skivor för direkt solljus, höga temperaturer, hög fuktighet eller damm.
- **•** När en skiva inte ska användas tar du bort den från enheten och förvarar den i sitt fodral.

# <span id="page-131-0"></span>**Filformat**

De filformat som enheten stöder är de följande.

### **DLNA/USB**

- **•** Enheten har stöd för uppspelning av filer i formaten WAV (endast PCM-format), MP3, WMA, MPEG-4 AAC och FLAC (endast 1- eller 2-kanals ljud).
- **•** Enheten är kompatibel med samplingsfrekvenser upp till 192 kHz för WAV- och FLAC-filer samt 48 kHz för övriga filer.
- **•** Innan du kan spela upp FLAC-filer måste du installera serverprogramvara som stöder delning av FLAC-filer via DLNA på din dator eller använda en NAS som har stöd för FLAC-filer.
- **•** Det går inte att spela upp innehåll som är DRM-skyddat (Digital Rights Management).

### **Skivor**

- **•** Enheten stöder uppspelning av MP3- och WMA-filer med en samplingsfrekvens upp till 48 kHz.
- **•** Enheten är kompatibel med både konstanta och variabla bithastigheter mellan 8 och 320 kbps för MP3 filer och från 16 till 320 kbps för WMA-filer.
- **•** Den här enheten kan spela upp högst 512 filer, 255 mappar (maximalt 511 filer i en mapp).
- **•** Det går inte att spela upp filer som är DRM-skyddade (Digital Rights Management).

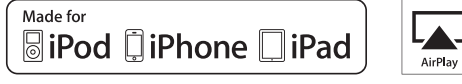

AirPlay fungerar med iPhone, iPad och iPod touch med iOS 4.3.3 eller senare, Mac med OS X Mountain Lion och Mac och PC med iTunes 10.2.2 eller senare.

"Made for iPod", "Made for iPhone" och "Made for iPad" innebär att ett elektroniktillbehör har konstruerats specifikt för användning med en iPod, iPhone eller iPad och att tillbehöret är certifierat av utvecklaren enligt Apples funktionsstandarder.

Apple är varken ansvarigt för den här enhetens funktioner eller dess uppfyllande av säkerhetsstandarder och lagkrav.

Observera att användningen av det här tillbehöret tillsammans med en iPod, iPhone eller iPad kan påverka prestandan för trådlös kommunikation.

AirPlay, iPad, iPhone, iPod, iPod nano, iPod touch och iTunes är varumärken som tillhör Apple Inc. och är registrerade i USA och andra länder.

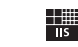

Fraunhofer Institut

Institut<br>Integrierte Schaltungen MPEG Layer-3 ljudkodningsteknik licensierad från Fraunhofer IIS och Thomson.

letwork

Enheten stöder nätverksanslutningar.

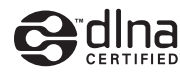

DLNA™ och DLNA CERTIFIED™ är varumärken eller registrerade varumärken som tillhör Digital Living Network Alliance. Alla rättigheter förbehållna. All otillåten användning är förbjuden.

#### **Windows™**

Windows är ett registrerat varumärke som tillhör Microsoft Corporation i USA och i andra länder.

Internet Explorer, Windows Media Audio och Windows Media Player är varumärken eller registrerade varumärken som tillhör Microsoft Corporation i USA och/eller i andra länder.

#### **Android™**

Android och Google Play är varumärken som tillhör Google, Inc.

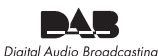

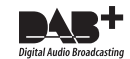

(För CRX-N560D) Receivern har stöd för radiomottagning via DAB/DAB+.

# **Tekniska data**

#### **Spelare**

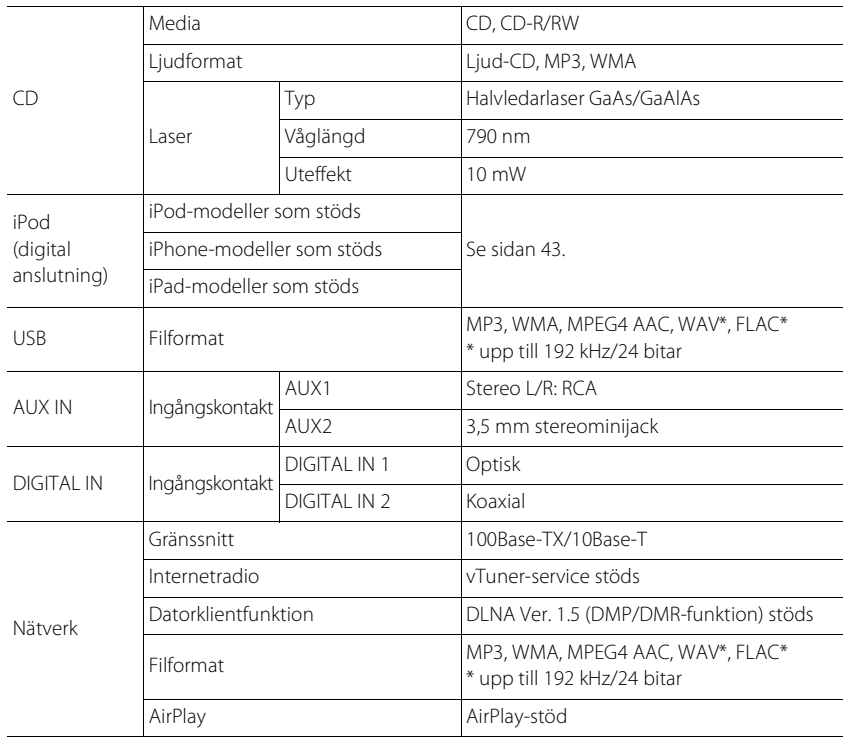

#### **Förstärkare**

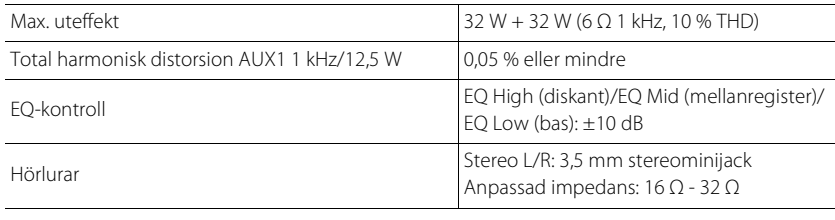

### **Allmänt**

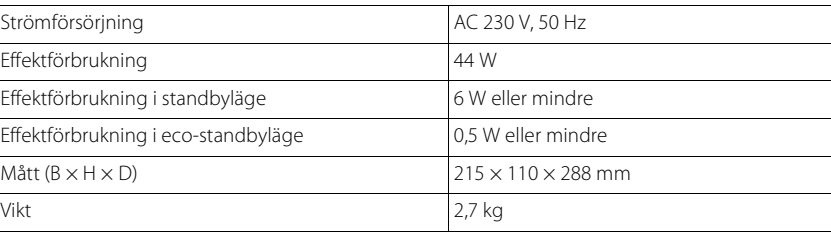

(Per augusti 2013)

Tekniska data kan ändras utan föregående meddelande.

#### **Radiomottagare**

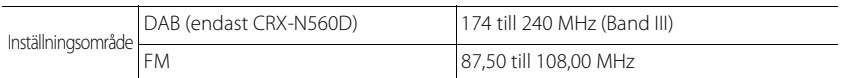

# **Содержание**

### [Введение](#page-135-0)......4

[Поставляемые аксессуары.](#page-135-1).....4 [О данном руководстве.](#page-135-2).....4

### [Название компонентов](#page-136-0)...5

[Передняя панель.](#page-136-1).....5 [Задняя панель.](#page-137-0).....6 [Дисплей передней панели.](#page-138-0).....7  [Настройка яркости дисплея.](#page-138-1).....7 [Пульт дистанционного управления.](#page-139-0).....8

### [Подготовка](#page-140-0)......9

[Подключение колонок.](#page-140-1).....9 [Подключение антенны.](#page-141-0).....10 [Подключение к сети](#page-142-0)......11 [Включение питания](#page-143-0)......12

### [Настройка сетевых устройств](#page-144-0)......13

[ПК](#page-144-1)......13 [Сетевое хранилище данных.](#page-144-2).....13 [Мобильные устройства](#page-144-3)......13

### [Прослушивание CD](#page-145-0)......14

### [Воспроизведение с устройств](#page-146-0)   $i$ Pod/USB $15$

[Воспроизведение с iPod.](#page-146-1).....15 [Воспроизведение с устройств USB.](#page-146-2).....15

### [Прослушивание песен на](#page-148-0)  [компьютере](#page-148-0)......17

[Настройка общего доступа к музыкальным файлам](#page-148-1)......17 [Воспроизведение песен на ПК](#page-149-0)......18

## [Прослушивание внешних](#page-150-0)

[источников](#page-150-0)......19

### [Больше о воспроизведении](#page-151-0)......20

[Воспроизведение в случайном порядке](#page-151-1)......20 [Повторное воспроизведение.](#page-151-2).....20 [Информация о воспроизведении.](#page-152-0).....21 [Регулировка качества звука](#page-153-0)......22

### [Прослушивание станций DAB](#page-154-0)  [\(только CRX-N560D\)](#page-154-0)......23

[Первичное сканирование.](#page-154-1).....23 [Настройка радиостанций DAB.](#page-154-2).....23 [Предустановка радиостанций DAB.](#page-155-0).....24 [Выбор предустановленных станций DAB](#page-155-1)......24  [Удаление предустановленной станции.](#page-155-2).....24 [Подтверждение приема](#page-156-0)......25

### [Прослушивание FM-радиостанций](#page-157-0)......26

[Настройка FM-радиостанций](#page-157-1)......26 [Предустановка FM-радиостанций](#page-157-2)......26 [Выбор предустановленных FM-станций.](#page-158-0).....27  [Удаление предустановленной станции.](#page-158-1).....27 [Система радиоданных.](#page-159-0).....28

[Прослушивание интернет](#page-160-0)[радио](#page-160-0)......29

### [Прослушивание музыки с](#page-161-0)  [помощью функции AirPlay](#page-161-0)......30

[Воспроизведение с iPod.](#page-161-1).....30 [Воспроизведение с iTunes.](#page-161-2).....30

### [Использование часов](#page-162-0)...31

[Настройка часов.](#page-162-1).....31 [Установка таймера пробуждения.](#page-163-0).....32 [Таймер сна](#page-164-0)......33

### [Обновление встроенного](#page-165-0)  [программного обеспечения](#page-165-0)......34

### [Настройки параметра](#page-166-0)......35

[Список меню параметра.](#page-167-0).....36

### [Устранение неисправностей](#page-168-0)......37

[Неисправности общего характера](#page-168-1)......37 [Сеть](#page-169-0)......38 [iPod](#page-170-0)......39 [Диск](#page-171-0)......40 [Устройства USB](#page-171-1)......40 [Прием DAB \(только CRX-N560D\)](#page-172-0)......41 [Прием FM](#page-172-1)......41 [Сообщения на дисплее передней панели](#page-173-0)......42

### [Поддерживаемые устройства/](#page-174-0) [форматы медиафайлов](#page-174-0)......43

[Технические](#page-176-0)  [характеристики](#page-176-0)......45

[Информация о программном](#page-177-0)  [обеспечении](#page-177-0) **и** 

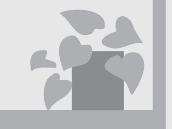

# Музыка в любое время и в любом месте!

**Based 100** 

Удобное приложение! Использование смартфона в качестве пульта ДУ .....[.18](#page-149-1)

> Беспроводное воспроизведение через динамики композиций с iPhone......[.30](#page-161-3)

# Больше о музыке

 $\Omega$ 

Возможность подключения различных внешних устройств (Blu-ray/DVD/ мобильный музыкальный проигрыватель и т.д.)...... [19](#page-150-1)

> Я могут слушать интернет-радио через аудиосистему...... [29](#page-160-1)

# Потрясающе! Превосходны й звук!

Несравненный звук с ПК!.....[.17](#page-148-2), [18](#page-149-1)

Воспроизведение звука высокой четкости.....[.22](#page-153-1)

# <span id="page-135-0"></span>**Введение**

Проверьте содержимое упаковки и ознакомьтесь с полезным инструкциям в данном руководстве.

<span id="page-135-1"></span>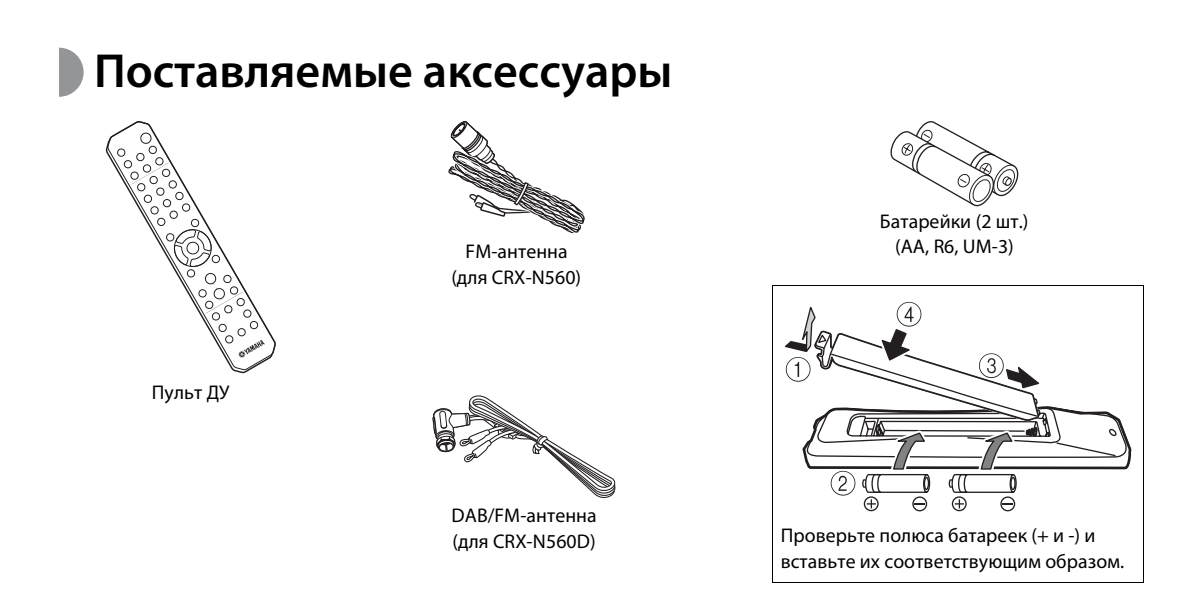

**•** При уменьшении рабочего диапазона пульта ДУ замените обе батарейки.

# <span id="page-135-2"></span>**О данном руководстве**

- **• Приведенные в данном руководстве инструкции и иллюстрации относятся к модели CRX-N560, если не указано иное.**
- **•** В основном описаны способы управления данным аппаратом с помощью пульта дистанционного управления.
- **•** Иллюстрации могут отличаться от фактических изображенных элементов.
- **•** Понятие "iPod", описанное в данном руководстве, может также относиться к "iPhone" или "iPad".
- **•** Символы:

IJ

указывает на меры предосторожности при использовании аппарата и ограничения его функций.

указывает на дополнительные инструкции по 学 оптимальному использованию.

& указывает на соответствующие справочные страницы.

# <span id="page-136-0"></span>**Название компонентов**

Ознакомьтесь со всеми компонентами и их функциями.

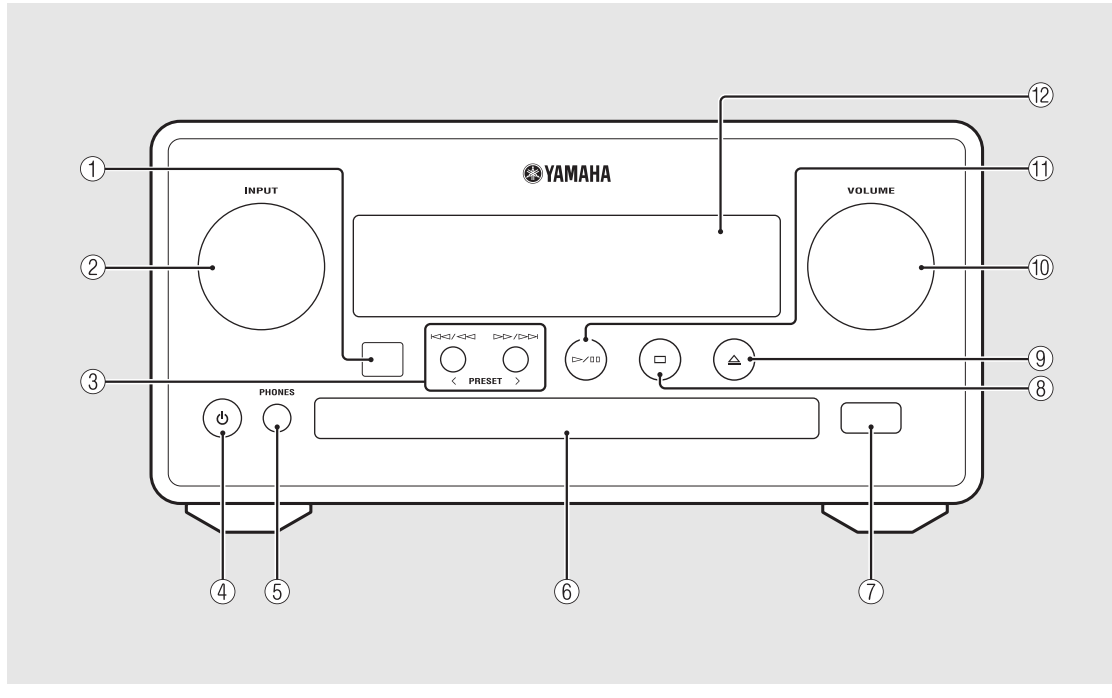

### <span id="page-136-1"></span>**Передняя панель** 1 **Ресивер дистанционного управления** 2 **INPUT**

Поверните влево или вправо для изменения аудиосигнала. (На дисплее передней панели отобразится источник.)

- 3 **(**& **[стр.14](#page-145-1), [16](#page-147-0), [18](#page-149-1)) PRESET</> (**& **[стр.27](#page-158-2))**
- 4 A **(Питание) (**& **[стр.12](#page-143-0))**

### 5 **PHONES**

К этому гнезду подключаются наушники.

- $(6)$  Лоток диска ( $\circ$  [стр.14](#page-145-2))
- 7 **Гнездо USB (**& **[стр.15\)](#page-146-3)**

8 **(Пауза) (**& **[стр.14,](#page-145-1) [16,](#page-147-0) [18,](#page-149-1) [29\)](#page-160-1)**

- 9 **(Открытие/закрытие лотка диска)**   $($ <sup> $\sigma$ </sup> [стр.14](#page-145-2))
- 0 **VOLUME**

Регулировка уровня громкости.

- A **(Воспроизведение/пауза) (**& **[стр.14](#page-145-1), [16](#page-147-0), [18](#page-149-1))**
- $\Phi$  Дисплей передней панели ( $\sigma$  [стр.7](#page-138-0))

# <span id="page-137-0"></span>**Задняя панель** 1 **Кабель питания** ( $\sigma$  [стр.12](#page-143-0))

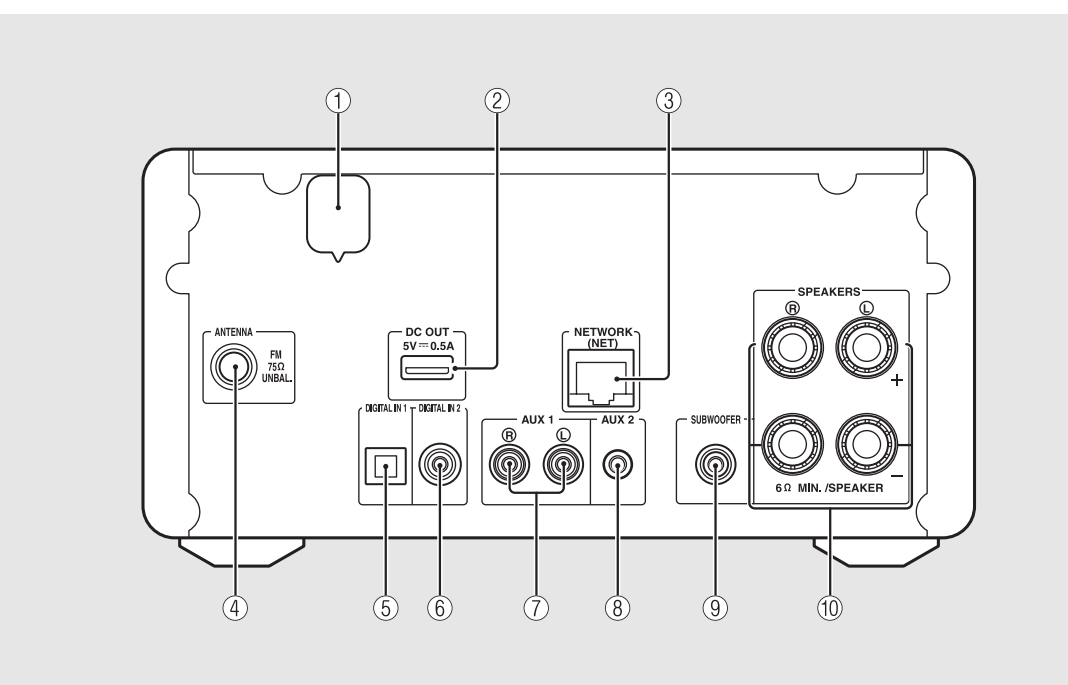

#### 2 **Терминал DC OUT**

Из данного терминала подается питание на аудио- и видеооборудование Yamaha. Во время его использования установите для параметра [Use Accessory] в [System Config] в настройках параметра значение [YES] (• [стр.35](#page-166-1)). Для получения дополнительной информации см. руководство по эксплуатации, прилагаемое к аксессуару.

#### **(3) Терминал NETWORK (** $\sigma$  **[стр.11\)](#page-142-0)**

С помощью данное терминала можно подключиться к сети, используя сетевой кабель (продается отдельно).

- $\overline{4}$  **Терминал FM-антенны (DAB/FM) (** $\overline{ }$  **[стр.10](#page-141-0))**
- 5 **Терминал DIGITAL IN 1 (оптический входной разъем) (**& **[стр.19](#page-150-1))**
- 6 **Терминал DIGITAL IN 2 (коаксиальный входной разъем) (**& **[стр.19](#page-150-1))**
- $(7)$  Терминал AUX 1 (разъем RCA) ( $\sigma$  [стр.19](#page-150-1))
- 8 **Терминал AUX 2 (входной мини-разъем)**   $($ <sup> $\sigma$ </sup> [стр.19](#page-150-1))
- $\overline{(9)}$  Терминал SUBWOOFER ( $\sigma$  [стр.9](#page-140-1))

0 **Терминал SPEAKERS (**& **[стр.9](#page-140-1))**

# <span id="page-138-0"></span>**Дисплей передней панели**

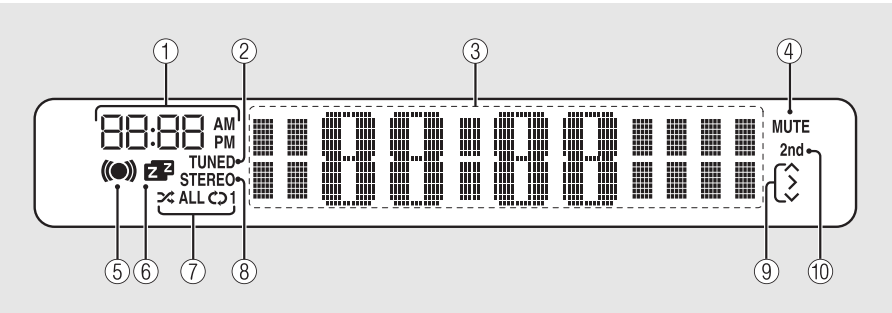

#### 1 **Часы**

Отображение времени при включенном питании.

#### 2 **Индикатор TUNED**

Загорается при настройке устройства на радиостанцию.

#### 3 **Многофункциональный информационный дисплей**

Отображение различной информации, например, времени (режим ожидания), информации о музыке или частоты радиостанции (только в буквенноцифровом виде).

#### 4 **Индикатор MUTE**

Загорается при выключении звука (• [стр.8](#page-139-1)).

#### 5 **Индикатор таймера пробуждения**

Мигает при настройке таймера пробуждения и горит, когда таймер установлен ( $\sim$  [стр.32\)](#page-163-1).

#### 6 **Индикатор таймера сна**

Загорается при установленном таймере сна (& [стр.33](#page-164-1)).

#### 7 **Индикатор повторного воспроизведения/ воспроизведения в случайном порядке**

Загорается при использовании iPod, CD, USBустройства или компьютера в режиме повторного воспроизведения/воспроизведения в случайном порядке ( $\sim$  [стр.20\)](#page-151-3).

#### 8 **Индикатор STEREO**

Загорается при приеме устройством сильного сигнала от стереофонической FM-трансляции.

#### 9 **Индикаторы работы**

Отображение доступных кнопок управления  $\blacktriangle/\blacktriangledown/$ ENTER (& [стр.8](#page-139-2)) пульта дистанционного управления.

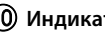

#### 0 **Индикатор 2nd (только CRX-N560D)**

Отображает при наличии дополнительной станции DAB-станции (& [стр.23](#page-154-3)).

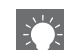

#### <span id="page-138-1"></span>**Настройка яркости дисплея**

Можно настроить яркость передней панели дисплея нажатием кнопки **DIMMER** на пульте дистанционного управления ( $\sim$  [стр.8](#page-139-0)).

**•** Каждое нажатие кнопки изменяет яркость: яркий (по умолчанию), средний или низкий уровень яркости.

# <span id="page-139-0"></span>**• Пульт дистанционного управления** 1 **Передатчик инфракрасного сигнала**

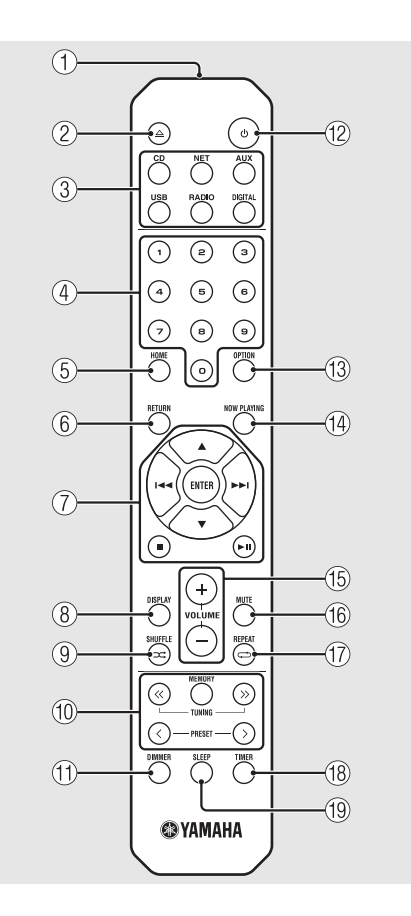

- 
- 2 **(Открытие/закрытие лотка диска) (**& **[стр.14\)](#page-145-2)**
- 3 **Кнопки источников** Переключение источников сигнала для воспроизведения.
- $(4)$  Цифровые кнопки (<sup> $\sigma$ </sup> [стр.14](#page-145-1))
- 5 **HOME (**& **[стр.16](#page-147-0), [18](#page-149-1), [29](#page-160-1))**
- 6 **RETURN (**& **[стр.14](#page-145-1), [16](#page-147-0), [18](#page-149-1), [29\)](#page-160-1)**
- <span id="page-139-2"></span>7 **Кнопки управления воспроизведение, курсором (**& **[стр.14](#page-145-1), [16,](#page-147-0) [18,](#page-149-1) [29\)](#page-160-1)**
- 8 **DISPLAY (**& **[стр.21](#page-152-1))**
- **(9) ⊃⊄ (SHUFFLE) (** $\sigma$  **[стр.20\)](#page-151-4)**
- 0 **Кнопки управления DAB/FM (**& **[стр.23,](#page-154-3) [24,](#page-155-3) [26](#page-157-3), [27](#page-158-3))**
- **(1)** DIMMER ( $\sigma$  [стр.7](#page-138-1))
- B A **(Питание) (**& **[стр.12](#page-143-0))**
- C **OPTION (**& **[стр.22,](#page-153-1) [25](#page-156-1), [31](#page-162-2), [35](#page-166-1))**
- D **NOW PLAYING (**& **[стр.16](#page-147-0), [18,](#page-149-1) [29\)](#page-160-1)**
- E **VOLUME +/–**

Регулировка уровня громкости.

<span id="page-139-1"></span>**(16) MUTE** 

Включение или выключение звука.

- G **(REPEAT) (**& **[стр.20\)](#page-151-3)**  $(18)$  TIMER ( $\sigma$  [стр.32](#page-163-1))
- 
- $($ **9**) SLEEP ( $\sigma$  [стр.33](#page-164-1))

# <span id="page-140-0"></span>**Подготовка**

Подключите колонки или антенну и включите аппарат.

**Не подсоединяйте силовой кабель питания данного устройства до тех пор, пока не будут подключены все прочие кабели.**

# <span id="page-140-1"></span>**Подключение колонок**

Снимите изоляционный слой с конца кабеля колонок до оголенных проводов.

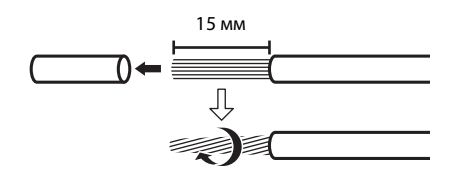

## 2 Подключите колонки к аппарату, как показано на иллюстрации.

- **•** Отдельно подготовьте колонки и кабели колонок.
- **•** Для получения дополнительной информации о подключении динамиков см. прилагаемую инструкцию по эксплуатации динамиков.

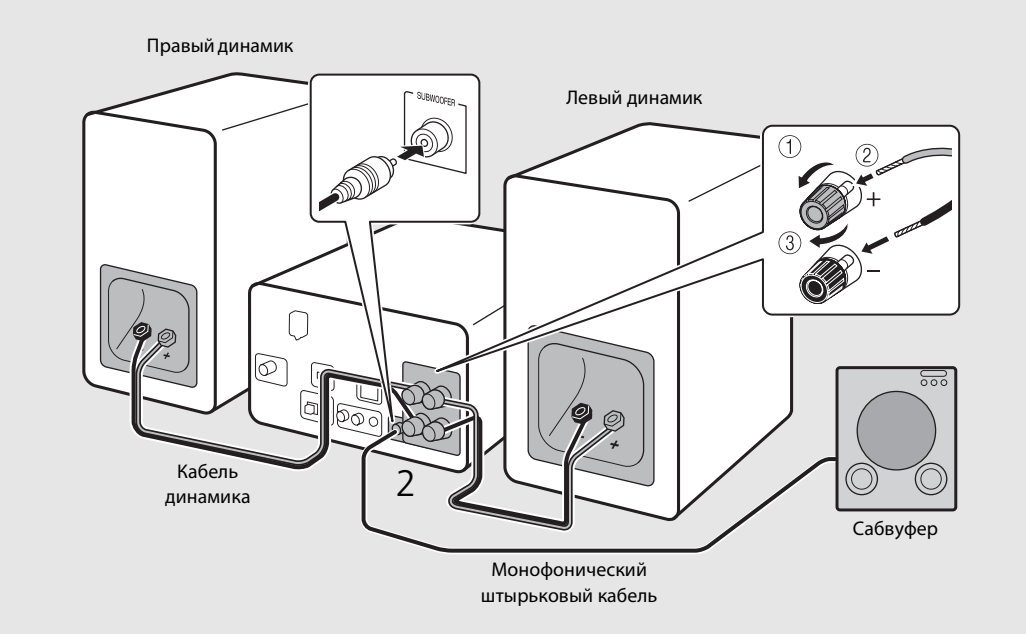

- 
- **•** Избегайте соприкосновения оголенных частей кабеля друг с другом или с металлическими компонентами устройства. Это может привести к поломке устройства и/или колонок.
	- **•** Убедитесь, что левая и правая (L, R) колонка установлена правильно и соблюдена полярность (красный: +, черный: -). Если соединения неверны, звук будет неестественным.
	- **•** Используйте колонки с импедансом не менее 6 Ω.
	- **•** К аппарату можно также подключить сабвуфер со встроенным усилителем.

# <span id="page-141-0"></span>**Подключение антенны**

- 1 Подключите прилагаемую антенну к аппарату.
- 2 Установите ее с помощью булавок в место, обеспечивающее чистый прием.

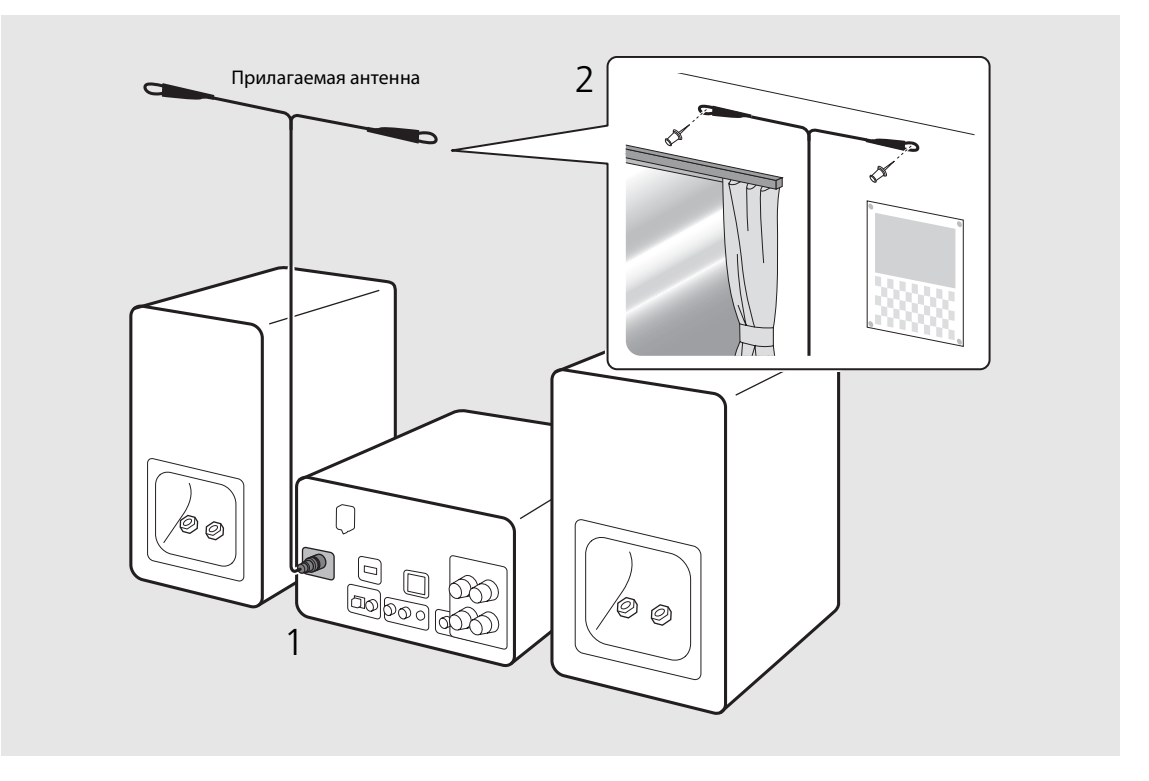

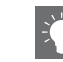

- **•** Обязательно вытяните антенну, как показано на иллюстрации.
- **•** Если прием радиочастот прилагаемой антенной недостаточен, можно приобрести внешнюю антенну, которая может улучшить прием.

## <span id="page-142-0"></span>**Подключение к сети**

Можно воспроизводить музыкальные файлы, хранящиеся на вашем ПК, мобильном устройстве, DLNA\*-совместимом сетевом хранилище данных, или аудиосодержимое из сети Интернет, подключив данный аппарат к сети. Аппаратом также можно управлять с помощью мобильного устройства.

\* Digital Living Network Alliance

#### Подключите устройство к сети, как показано на иллюстрации справа.

**•** Подключите с помощью приобретаемого отдельно сетевого кабеля STP (экранированная витая пара) (CAT-5 или выше, прямой кабель).

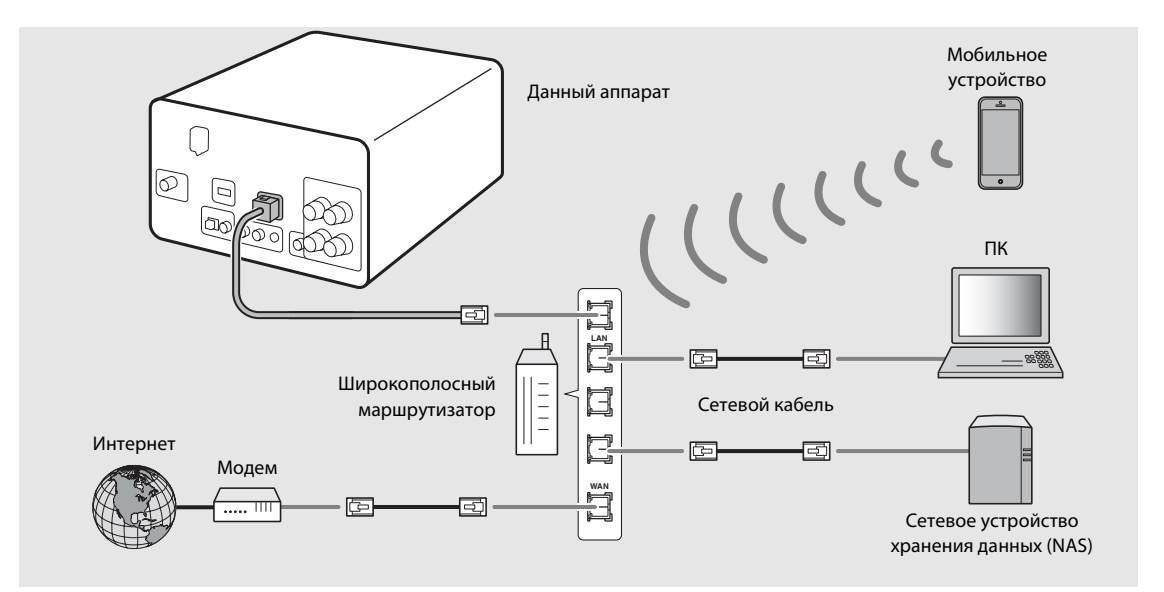

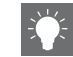

- **•** Для получения дополнительной информации о подключении к сети Интернет см. руководство пользователя сетевых устройств.
- **•** При использовании маршрутизатора, который поддерживает DHCP, не требуется устанавливать любые сетевые настройки данного аппарата. При использовании маршрутизатора, который не поддерживает DHCP, установите сетевые настройки в [Network Config] в настройках параметра ( $\sigma$  [стр.35\)](#page-166-1).
- **•** Проводные соединения рекомендуется использовать для устройств (кроме мобильных) для обеспечения высокого качества звука.
- **•** Некоторые программы защиты данных, установленные на ПК, или настройки брандмауэра сетевых устройств могут заблокировать доступ данного аппарата к сетевым устройствам или Интернету. В данном случае измените настройки программ безопасности или сетевых устройств.
- При ручной настройке подсети каждый из серверов должен быть подключен к той же подсети, что и сам аппарат (<sup>\*</sup> [стр.36\)](#page-167-1).

# <span id="page-143-0"></span>**Включение питания**

### Вставьте силовой кабель в розетку и нажмите  $(\phi)$ .

- **•** Аппарат включится.
- Снова нажмите **(6)** для выключения (режим ожидания).
- **•** "Экологический режим ожидания" (по умолчанию) снижает потребление питания аппарата, ограничивая некоторые функции (как показано в таблице справа).

#### **Отмена экологического режима ожидания**

## Нажмите кнопку  $\bigcirc^{\text{optION}}$ .

**•** На дисплее передней панели отобразится меню параметра.

### Отмените экологический режим ожидания.

- **•** Установите элементы в следующем порядке: [System Config] - [Power Saving] - [Normal].
- Измените элементы с помощью **▲/▼**, а затем нажмите ( тв) для установки.

### $\overline{3}$  Нажмите  $\overline{\circ}$  для завершения настроек параметра.

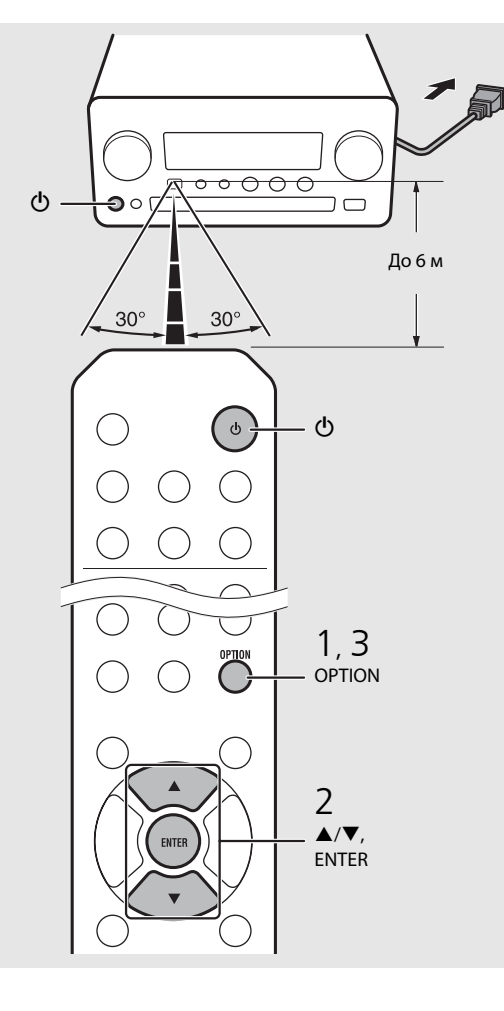

#### **Состояние в режиме ожидания/экологическом режиме ожидания**

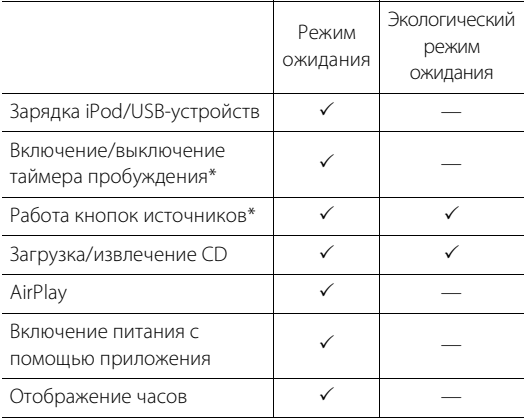

\* Работа только с пультом дистанционного управления

#### **Меню параметра относительно питания (System Config)**

(Величина настройки. **Жирный: по умолчанию** )

#### **Power Saving**

Настройка параметров питания.

(Normal, **Eco** )

При выборе [Eco] на дисплее передней панели не отображается ничего в экологическом режиме ожидания.

#### **Auto Power Off**

Установите время, при котором аппарат перейдет в режим ожидания, если не будут выполняться операции. (Timer 2H, Timer 4H, **Timer 8H**, Timer 12H, OFF)
# **Настройка сетевых устройств**

Настройте устройства, подключенные к сети, для воспроизведения музыкальных файлов, хранящихся на ПК или сетевом хранилище данных, или настройте мобильное устройство для управления аппаратом.

# **ПК**

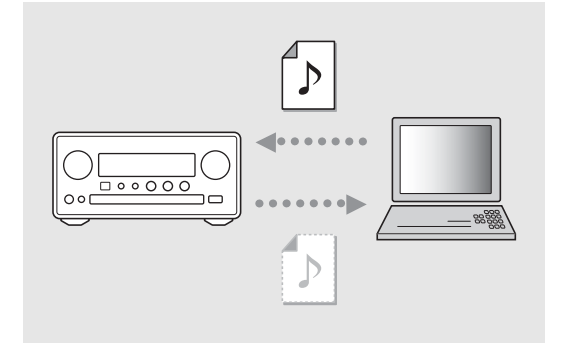

Установите настройки совместного использования носителей на вашем ПК ( $\sigma$  [стр.17\)](#page-148-0).

## **Сетевое хранилище данных**

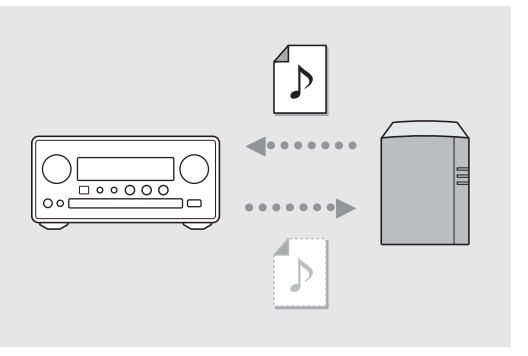

### Установите настройки для доступа к сетевому хранилищу данных.

- **•** При необходимости включите настройки DHCP вашего сетевого хранилища данных.
- **•** Для получения дополнительной информации см. руководство по эксплуатации, прилагаемое к сетевому хранилищу данных.

# **Мобильные устройства**

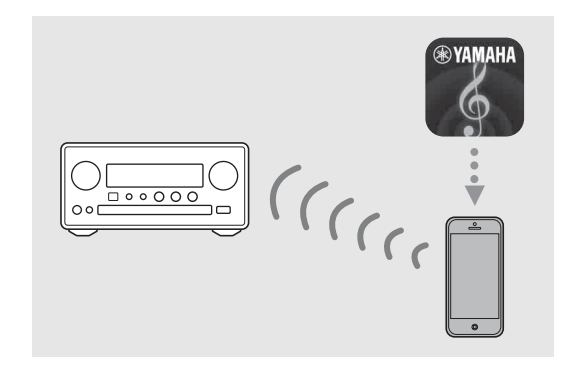

### Установите специальное приложение "NETWORK PLAYER CONTROLLER" на мобильные устройства ( $\degree$  [стр.18](#page-149-0)).

- **•** Приложение поддерживает устройства iPhone/iPad/ iPod touch и мобильные устройства Android.
- **•** Мобильное устройство необходимо подключить к тому же маршрутизатору, что и аппарат.

# **Прослушивание CD**

Аппарат поддерживает воспроизведение дисков аудио CD и CD с данными, на которых записаны файлы MP3/WMA. Для просмотра подробных сведений о воспроизводимых дисках CD см. ["Поддерживаемые устройства/медиафайлы](#page-174-0)" ([стр.43](#page-174-0)).

- 1 Поверните INPUT, чтобы выбрать значение [CD]. Или нажмите  $\stackrel{\infty}{\cap}$  на пульте дистанционного управления.
- 2 Вставьте CD в лоток для дисков.
	- Нажмите **4** для открытия/закрытия лотка для дисков.

## $\overline{3}$  Начнется воспроизведение.

**•** Функции пульта дистанционного управления показаны ниже.

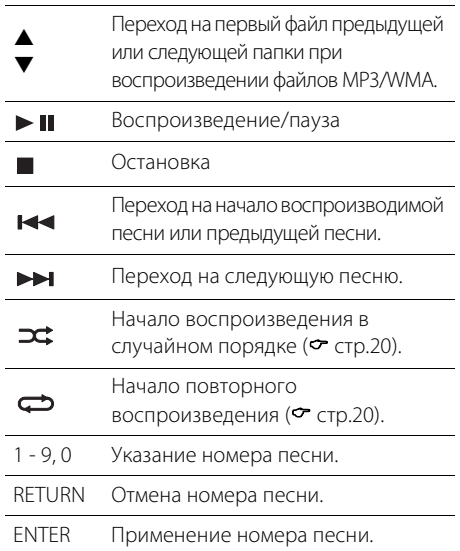

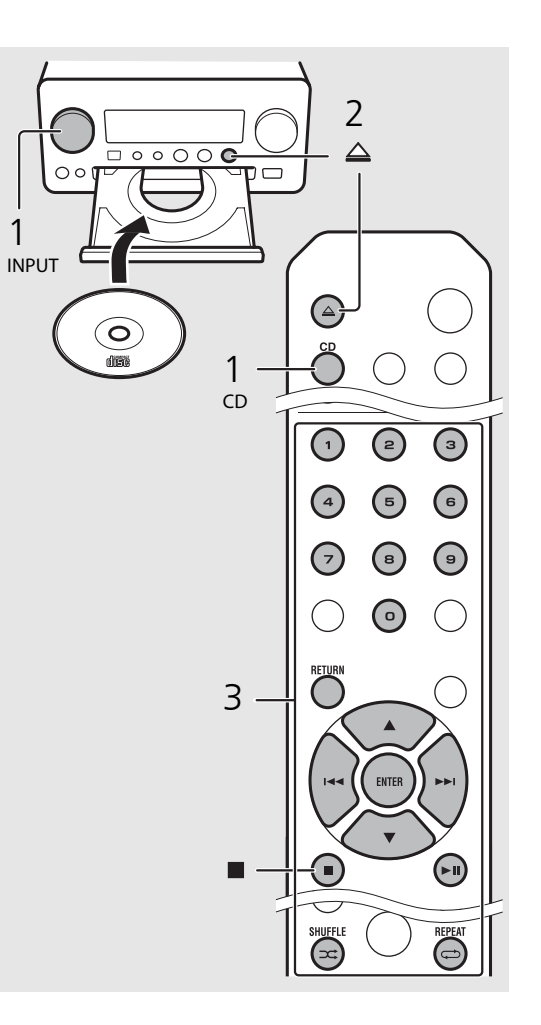

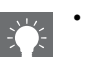

- **•** Файлы на CD с данными воспроизводятся в алфавитном порядке.
- **•** При остановке воспроизведения CD воспроизведение возобновится с начала последней проигрываемой песни. При нажатии во время паузы воспроизведения будут удалены данные возобновленного воспроизведения.

# **Воспроизведение с устройств iPod/USB**

Этот аппарат обеспечивает воспроизведение с устройств iPod или USB, на которых записаны музыкальные файлы. Для просмотра подробных сведений о воспроизводимых устройствах iPod/USB см. "[Поддерживаемые устройства/форматы медиафайлов](#page-174-1)" ([стр.43\)](#page-174-1).

# <span id="page-146-0"></span>**Воспроизведение с iPod**

- 1 Нажмите INPUT для выбора [USB] или нажмите  $\bigcirc$  на пульте дистанционного управления.
- 2 Подсоедините iPod к гнезду USB.
	- **•** Подготовьте кабель USB, прилагаемый к вашему iPod.
	- Источник изменится на [iPod].
- $\overline{3}$  Начнется воспроизведение ( $\scriptstyle\mathtt{\sigma}$  [стр.16](#page-147-0)).

# <span id="page-146-1"></span>**Воспроизведение с устройств USB**

- 1 Поверните INPUT, чтобы выбрать значение [USB]. Или нажмите  $\bigcirc^{\text{uss}}$  на пульте дистанционного управления.
- 2 Подключите устройство USB к порту USB.
- Начнется воспроизведение ( $\degree$  [стр.16](#page-147-0)).

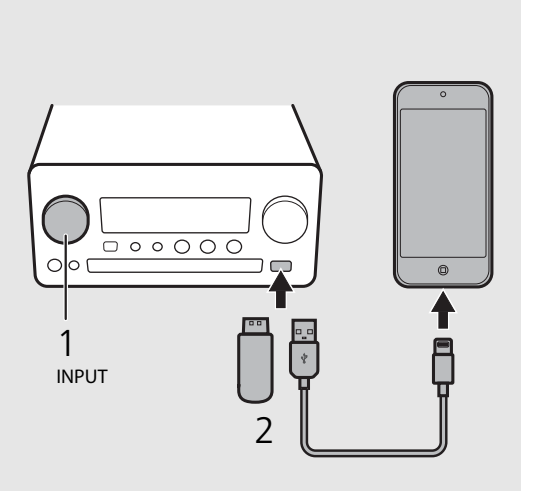

$$
\begin{array}{c|c}\n1 & 0 & 0 \\
1 & 0 & 0 \\
\hline\n0 & 0 & 0 \\
0 & 0 & 0\n\end{array}
$$

- **•** Некоторые устройства iPod/USB могут не работать должным образом, даже если они удовлетворяют всем требованиям. Воспроизводимость и обеспечение электропитанием устройств iPod/USB всех типов не гарантируются.
- **•** Компания Yamaha и ее поставщики не несут ответственности в случае утраты данных, содержащихся на устройствах iPod или USB, подсоединяемых к данному устройству. В качестве меры предосторожности рекомендуется сделать резервные копии важных файлов.

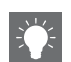

- **•** Остановите воспроизведение перед отсоединением устройства USB.
- **•** Устройство iPod или USB будет автоматически заряжаться при подключении к аппарату, кроме тех случаев, когда аппарат находится в экологическом режиме ожидания.

### <span id="page-147-0"></span>**Управление устройствами iPod/USB с помощью пульта дистанционного управления**

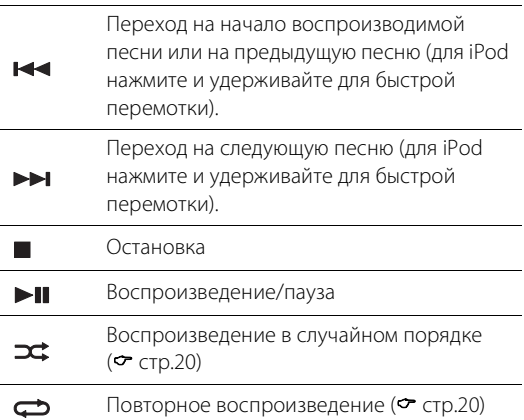

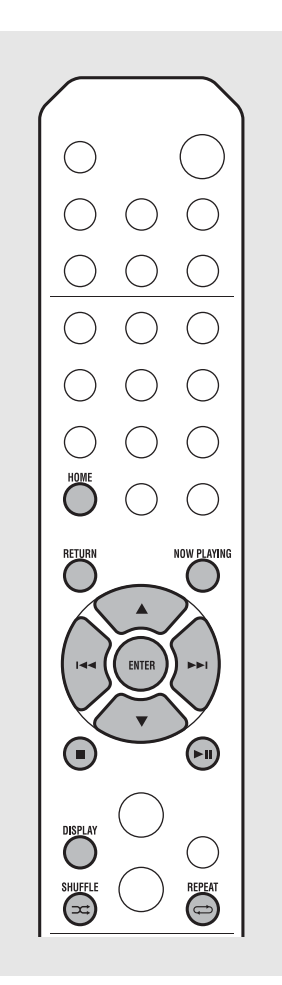

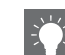

#### <span id="page-147-2"></span><span id="page-147-1"></span>**Переключение дисплея информации iPod**

- **•** При использовании устройства iPod с приложением "NETWORK PLAYER CONTROLLER" компании Yamaha дисплей информации переключается в расширенный режим. Чтобы переключить режим дисплея информации, нажмите и удерживайте кнопку **DISPLAY** .
	- **- Стандартный режим** (по умолчанию): используя iPod и просматривая экран на iPod, выберите песню для воспроизведения.
	- **- Расширенный режим**: используя пуль ДУ и просматривая информацию с iPod, отображаемую на дисплее передней панели (режим просмотра), выберите песню для воспроизведения Функции пульта дистанционного управления показаны ниже.

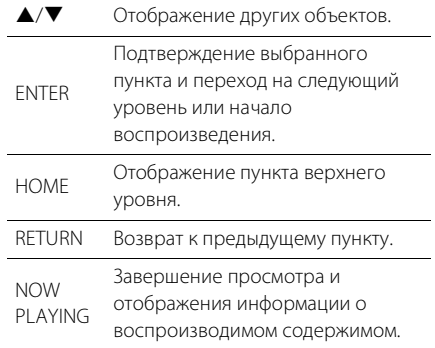

# **Прослушивание песен на компьютере**

Этот аппарат позволяет воспроизводить такие музыкальные файлы, как MP3, WMA или FLAC (формат сжатия аудиоданных без потерь), которые хранятся на компьютере (сервере), подключенном к сети или NAS. Используя дисплей передней панели, выберите любимый музыкальный файл.

## <span id="page-148-0"></span>**Настройка общего доступа к музыкальным файлам**

Для воспроизведения музыкальных файлов на компьютере с помощью данного аппарата потребуется выполнить настройки параметров общего доступа к файлам мультимедиа на этом аппарате и компьютере (Проигрыватель Windows Media 11 или последующих версий). Здесь в качестве примера приводится настройка для Проигрыватель Windows Media 12 в системе Windows 7.

- 1 Запустите Проигрыватель Windows Media 12 на вашем ПК.
- 2 Выберите "Поток", затем "Включить потоковую передачу мультимедиа".
	- **•** Отобразится окно панели управления ПК.
- 3 Нажмите "Включить потоковую передачу мультимедиа".
- 4 Выберите "Разрешено" из раскрывающего списка рядом с "CRX-N560".
- 5 Нажмите "OK" для выхода.

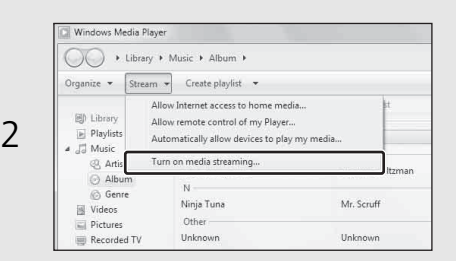

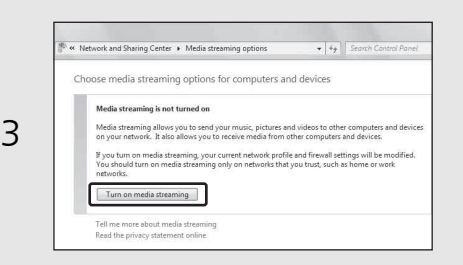

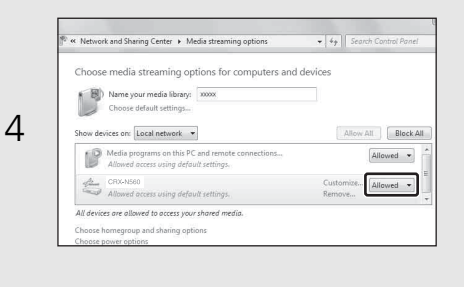

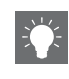

**•** Для получения подробной информации о параметрах общего доступа к файлам мультимедиа см. справку Проигрыватель Windows Media.

#### **Для Проигрыватель Windows Media 11**

- 1 Запустите Проигрыватель Windows Media 11 на вашем ПК.
- 2 Выберите "Библиотека", затем "Общий доступ к файлам мультимедиа".
- 3 Поставьте галочку "Открыть общий доступ к моим файлам мультимедиа", выберите символ "CRX-N560" и нажмите "Разрешить".
- 4 Нажмите "OK" для выхода.

#### **Сетевое хранилище данных или ПК с установленным другим серверным ПО DLNA**

Настройте параметры общего доступа к файлам мультимедиа в соответствии с руководством по эксплуатации устройства или ПО.

# **Воспроизведение песен на ПК**

- Несколько раз нажмите кнопку  $\bigcirc^{\text{NET}}$  и выберите [Server].
- 2 Найдите и выберите песню.

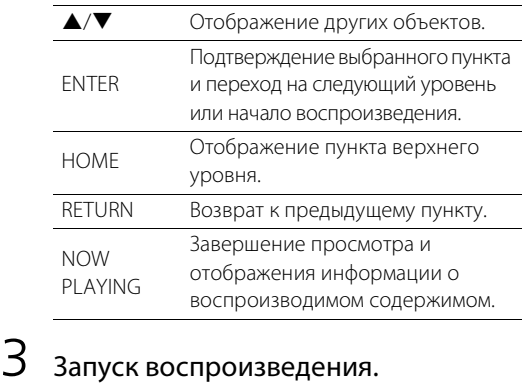

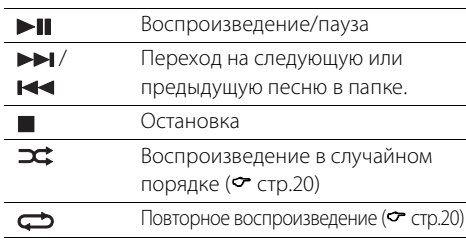

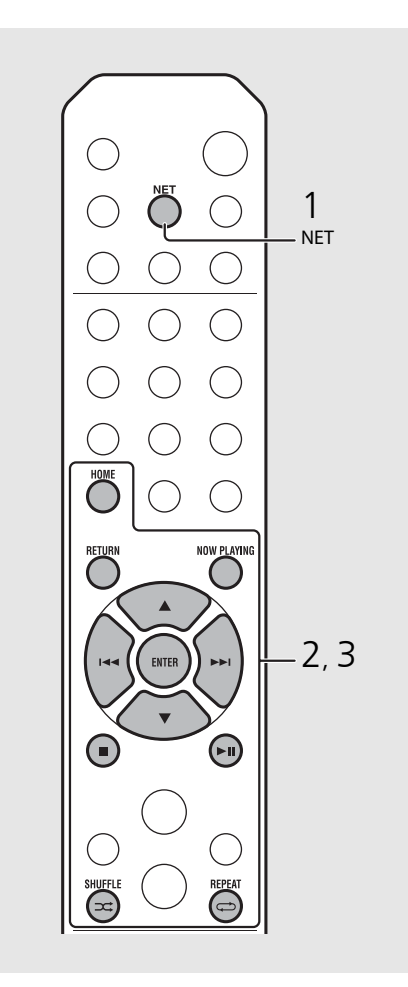

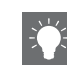

**•** Если воспроизведение не возможно, убедитесь, что аппарат и ПК (сервер) подключены к одному маршрутизатору (← [стр.11](#page-142-0)).

#### <span id="page-149-0"></span>**Управление с мобильного устройства**

После установки приложения "NETWORK PLAYER CONTROLLER" на мобильное устройство аппаратом можно управлять с его помощью.

- **•** Особенности
- **-** Включение/выключение, регулировка громкости или другие основные функции
- **-** Изменение музыкального источника
- **-** Отображение информации радиостанции
- **-** Выбор, воспроизведение и остановка песен
- **-** Воспроизведение песен, хранящихся на устройстве

Для загрузки приложения и последней информации перейдите на App Store или Google Play и выполните поиск "NETWORK PLAYER CONTROLLER".

# <span id="page-150-0"></span>**Прослушивание внешних источников**

Аппарат позволяет воспроизводить внешние устройства, например DVD-проигрыватель или мобильный музыкальный проигрыватель. Используйте терминал (DIGITAL IN 1/ 2 или AUX 1/2) согласно устройству, которое будет подключено (• [стр.6\)](#page-137-0). Для подключения каждого внешнего устройства см. их прилагаемые руководства пользователя.

- 1 Отключите кабель питания аппарата и подключите внешнее устройство к аппарату.
	- **•** Подготовьте приобретаемые отдельно кабели для подключения.
- 2 Подключите кабель питания аппарата к розетке и нажмите  $(\phi)$ для включения аппарата.
- $\,3\,$  Измените музыкальный источник.
	- Нажмите о или по всоответствии с подключаемым терминалом для внешнего устройства, с которого необходимо выполнить воспроизведение.
	- Нажмите  $\bigcirc$  для изменения источника на AUX1/AUX2 (аналоговый вход), нажмите для изменения источника на DIGITAL IN1/ DIGITAL IN2 (цифровой вход).
- 4 Выполните воспроизведение с подключенного внешнего устройства.
	- **•** Для получения дополнительной информации о воспроизведении см. инструкцию по эксплуатации, прилагаемую к внешнему устройству.

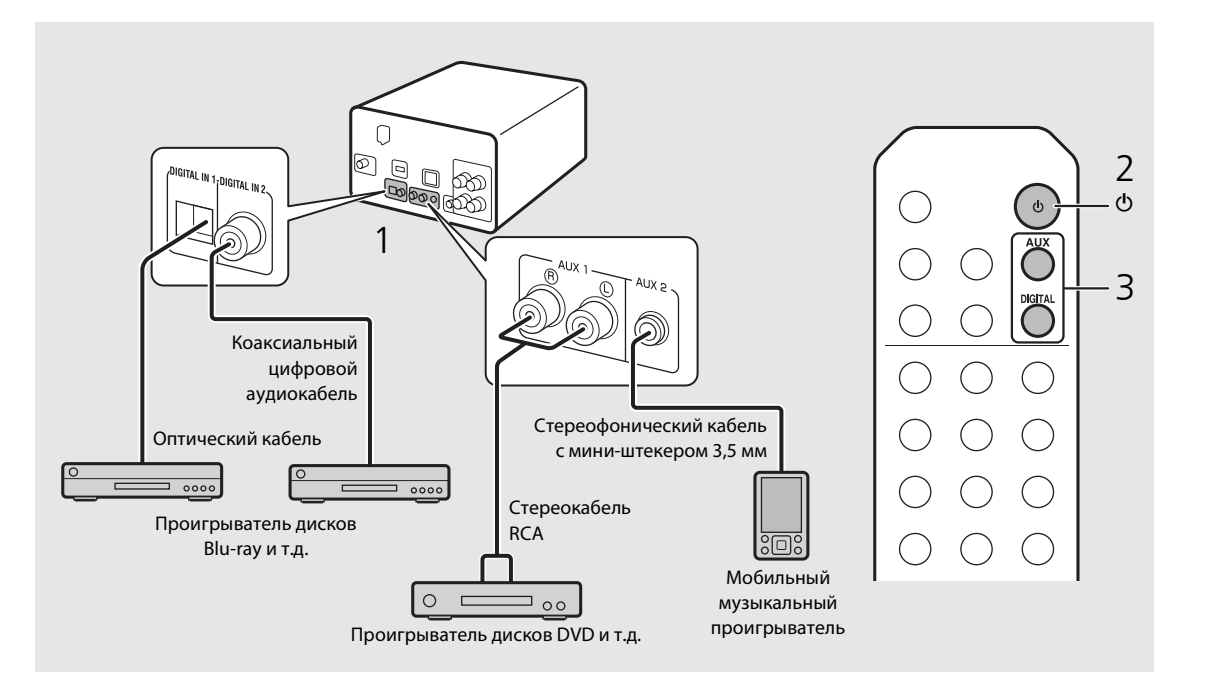

**• Уменьшите уровень громкости аппарата и внешнего устройства перед подключением.** В противном

случае уровень звука при воспроизведении может быть очень высоким.

# **Больше о воспроизведении**

Можно слушать музыку с различным порядком воспроизведения песен или качеством звука и просматривать информацию о музыке во время воспроизведения. Операции, описанные в данном разделе, применимы ко всем устройствам, например, ПК (сервер), iPod, устройств USB или CD.

## <span id="page-151-0"></span>**Воспроизведение в случайном порядке**

### Нажмите  $\left(\rightleftharpoons\right)$  во время воспроизведения.

**•** Индикатор случайного воспроизведения на дисплее передней панели будет переключаться, как показано ниже, при каждом нажатии кнопки.

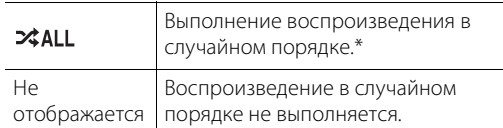

\* Диапазон воспроизведения в случайном порядке зависит от воспроизводимых медиафайлов.

## <span id="page-151-1"></span>**Повторное воспроизведение**

### Нажмите  $\textcircled{a}$  во время воспроизведения.

**•** Индикатор повторного воспроизведения на дисплее передней панели будет переключаться, как показано ниже, при каждом нажатии кнопки.

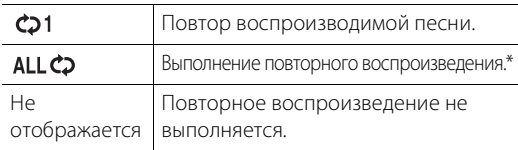

\* Диапазон повторного воспроизведения зависит от воспроизводимых медиафайлов.

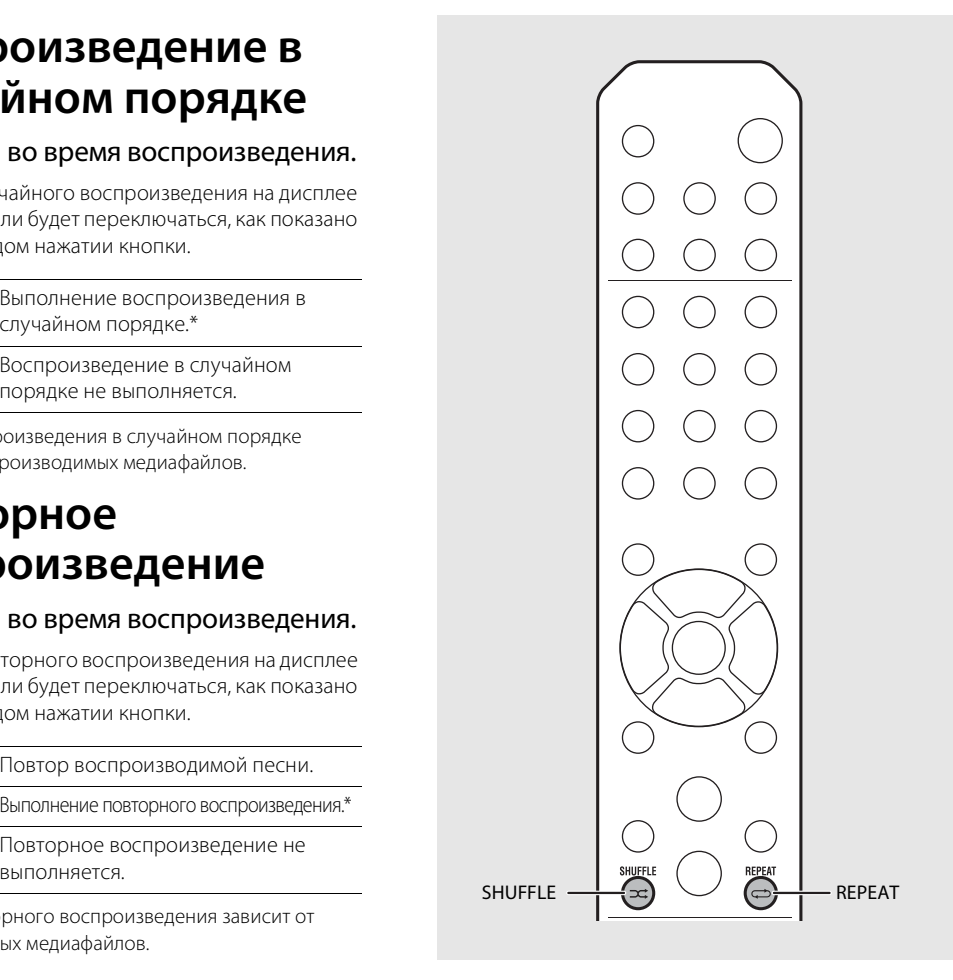

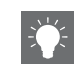

**•** Воспроизведение в случайном порядке и повторное воспроизведение могут выполняться одновременно (кроме  $c$ ).

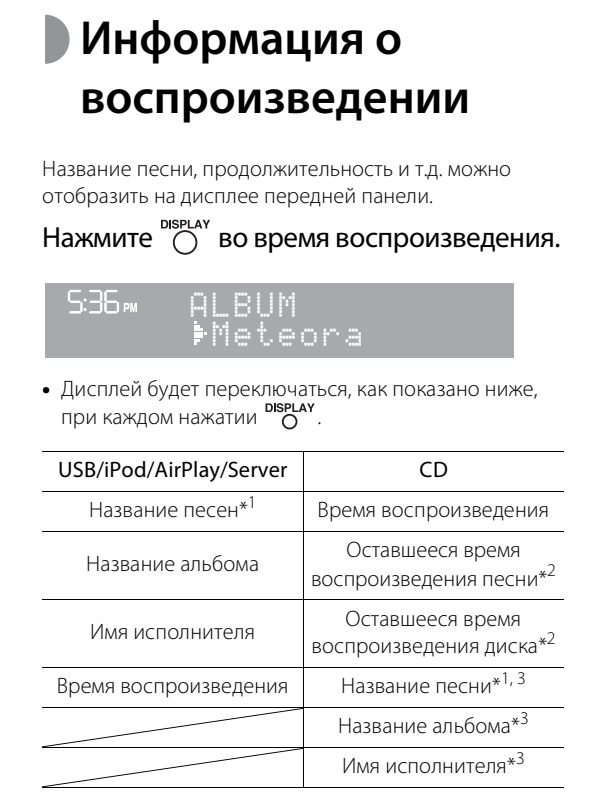

- \*1 Если не удается получить название песни, отобразится название файла.
- \*2 Только при воспроизведении аудио CD.
- \*3 Только при воспроизведении аудио CD и при наличии информации для отображения.

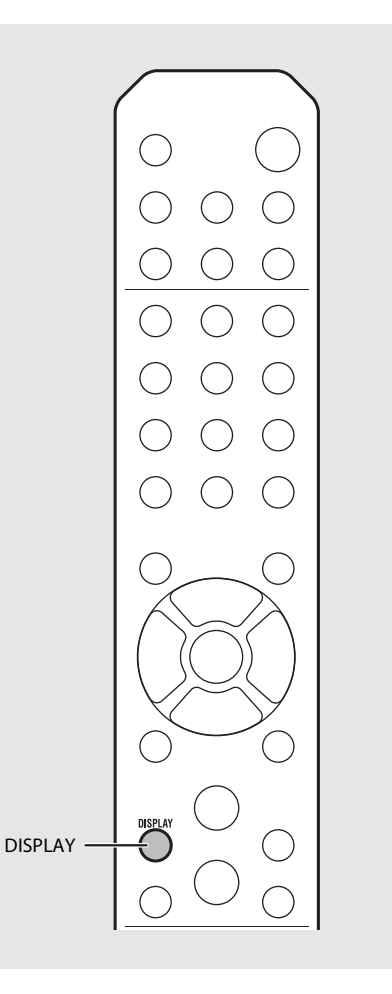

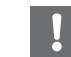

- **•** На дисплее передней панели отображаются только буквенно-цифровые символы.
- **•** Информация не отображается, если iPod установлен в стандартный режим отображения (& [стр.16](#page-147-1)).

## <span id="page-153-0"></span>**Регулировка качества звука**

Используйте настройки параметра для регулировки качества звука.

## Нажмите кнопку  $\bigcirc^{\text{optION}}$ .

- **•** На дисплее передней панели отобразится меню параметра.
- Нажмите ▲/▼ для выбора необходимого объекта и нажмите (ENTER)

## $3$  Нажмите  $\blacktriangle/\blacktriangledown$  для изменения настройки и нажмите (витея).

- **•** Настройка будет применена.
- Нажмите по для возврата к предыдущему объекту.
- **•** Для отмены настройки качества звука нажмите .
- **•** Для установки других элементов повторите шаги с 2 по 3.

## $4$  Нажмите  $\odot$  для завершения настроек параметра.

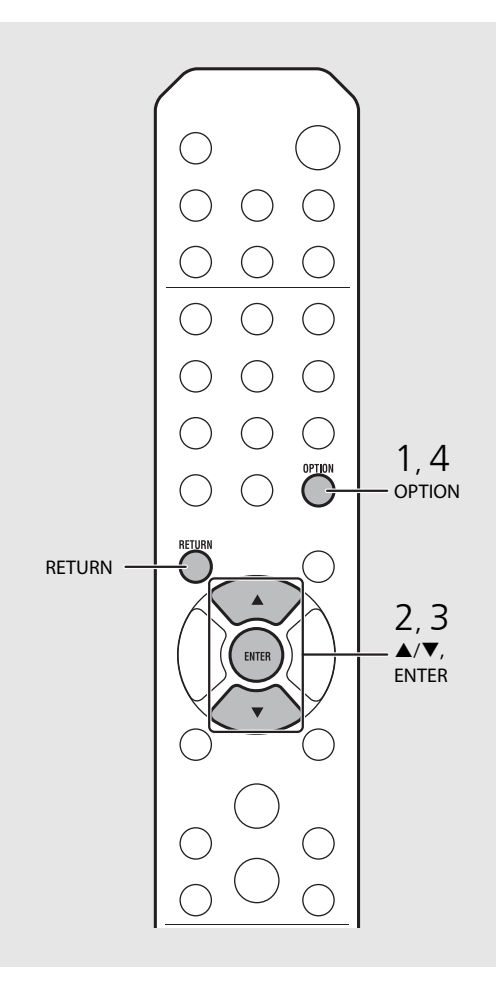

#### **Меню параметров относительно качества звука**

#### (Величина настройки. **Жирный: по умолчанию**)

#### **Equalizer**

Регулировка низких частот [EQ Low], средних частот [EQ Mid] и высоких частот [EQ High]. Настройка также применяется при использовании наушников. (-10 - **0** - +10)

#### **Balance**

Настройка баланса звука левой и правой колонки. Настройка не применяется при использовании наушников.

(Lch. +10 - **--CENTER--** - Rch.+10)

#### **Music Enhancer**

Восстановление музыкальных элементов, потерянных во время сжатия.

#### (ON, **OFF**)

При воспроизведении музыкального источника с высоким качеством, например, FLAC или WAV, рекомендуется установить значение [OFF]. При воспроизведении несжатого аудио CD данная функция не доступна, даже если установлено значение [ON].

# <span id="page-154-2"></span>**Прослушивание станций DAB (только CRX-N560D)**

Можно прослушивать радио с высоким качеством звука с помощью функции цифрового радиовещания (DAB) и DAB+ (обновленная версия DAB). Подключите прилагаемую антенну (& [стр.10](#page-141-0)) и **выполните первичное сканирование перед первой настройкой радиостанции DAB.**

## **Первичное сканирование**

## Нажмите <sup>вдою</sup> повторно для выбора [DAB].

- **•** Первичное сканирование автоматически начнется при выборе [DAB] в первый раз.
- **•** После завершения сканирования число получаемых станций DAB мгновенно отображается на дисплее передней панели, а воспроизводится будет первая по порядку радиостанция.

## <span id="page-154-0"></span>**Настройка радиостанций DAB**

- $H$ ажмите  $\bigcap_{n=1}^{\text{RADIO}}$  повторно для выбора [DAB].
	- **•** Если аппарат не может получить сигнал DAB, "Off Air" отобразится на дисплее передней панели.
- Нажмите кнопку TUNING  $(\mathcal{R})/(\mathcal{R})$  для выбора станции DAB.

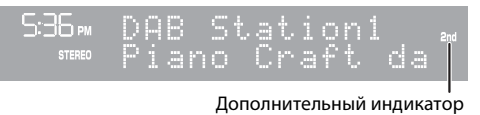

(отображается, если у станции есть подстанция)

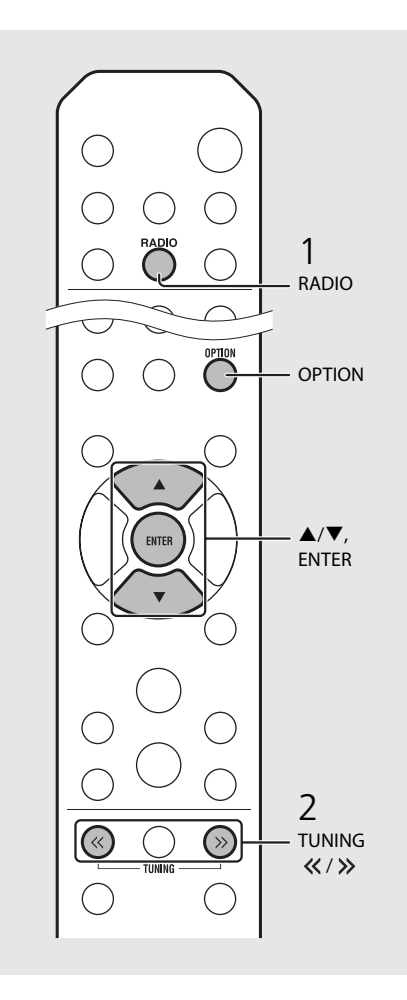

- <span id="page-154-1"></span>**•** Первичное сканирование также можно выполнить в меню настроек параметра.
- 1 Нажмите  $\bigcirc$  , если выбран источник DAB.
- **-** На дисплее передней панели отобразится меню параметра.
- 2 Нажмите  $\blacktriangle/\blacktriangledown$  для выбора [Initial Scan] и нажмите (ЕМТЕR)
- **-** Первичное сканирование начнется и закончится автоматически.
- **•** При выполнении первичного сканирования хранимая информация о станциях DAB и предустановленные станции DAB будут удалены.
- **•** Данный аппарат может получать только частоты Band III DAB.

Частоты в МГц/канал

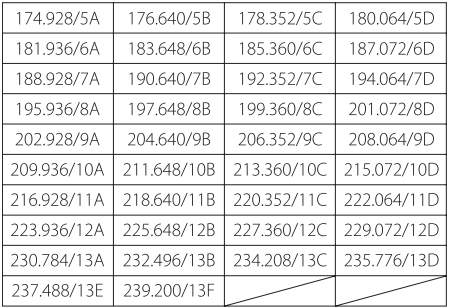

## **Предустановка радиостанций DAB**

Используйте функцию предустановки для хранения 30 ваших любимых станций DAB.

## 1 Найдите станцию DAB, для которой [необходи](#page-154-0)мо выполнить предустановку<br>[\(](#page-154-0) $\infty$  стр.23) и нажмите  $\bigcirc$ .

**•** Номер предустановленной станции появится на дисплее передней панели.

1emory tatıon

- $2$  Нажмите  $\triangle$ / $\blacktriangledown$  для выбора необходимого номера предустановленной станции.
- $3$  Нажмите  $\left(\begin{smallmatrix}6W\end{smallmatrix}\right)$  для завершения предустановки.

## **Выбор предустановленных станций DAB**

- Нажмите <sup>вдрю</sup> повторно для выбора [DAB].
- Нажмите PRESET  $\widehat{\langle \cdot \rangle}/\widehat{\langle \cdot \rangle}$  для выбора предустановленной станции.

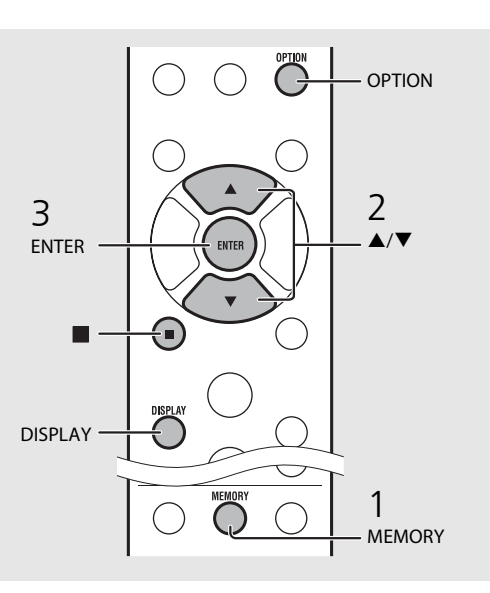

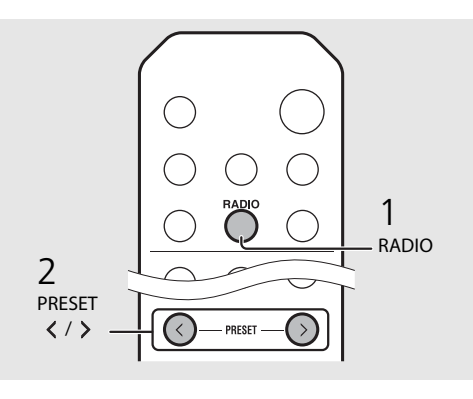

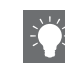

- Для отмены предустановки DAB нажмите
- **•** Можно изменить информацию о станции DAB, отображаемой на дисплее передней панели, с помощью нажатия кнопки **DISPLAY**. Дисплей будет переключаться, как показано ниже, при каждом нажатии кнопки **DISPLAY** .

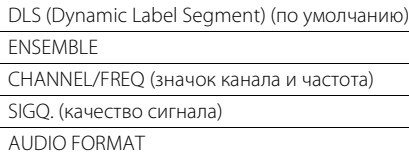

#### <span id="page-155-0"></span>**Удаление предустановленной станции**

Удалите предустановленную станцию в меню настройки параметра.

- 1 Нажмите  $\bigcirc$  , если выбран источник DAB.
- **-** На дисплее передней панели отобразится меню параметра.
- 2 Нажмите ▲/▼ для выбора [Preset Delete] и нажмите (втев).
- З Нажмите ▲/▼ для выбора номера предустановленной станции для удаления.
- 4 Нажмите кнопку [ВППР]
- **-** Предустановленная станция удалена.
- 5 Нажмите <sup>ортюм</sup> для завершения настроек параметра.

# <span id="page-156-1"></span><span id="page-156-0"></span>**Подтверждение приема**

Можно подтвердить прием сигнала DAB. Это полезная функция при настройке антенны.

- Нажмите  $\bigcirc^{\text{op}}$ , если выбран источник [DAB].
	- **•** На дисплее передней панели отобразится меню параметра.
- Нажмите ▲/▼ для выбора [DAB Tune Aid] и нажмите (ENTER).
- $3$  Нажмите  $\blacktriangle/\blacktriangledown$  для изменения значка канала.
	- **•** Отображается измеренный уровень приема сигнала DAB.

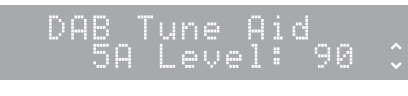

- **•** Диапазон уровня составляет от 0 (нет) до 100 (отличный).
- 4 Нажмите ортион для завершения настроек параметра.

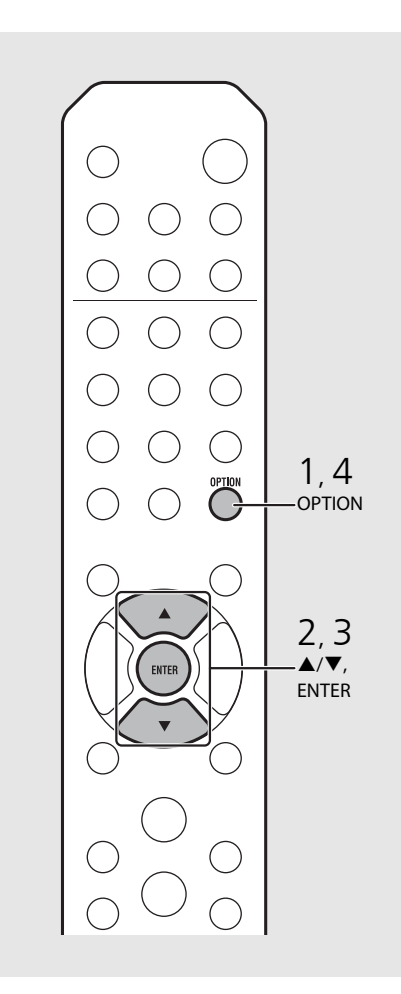

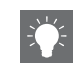

**•** При выполнении DAB Tune Aid и при слабом сигнале DAB попробуйте настроить положение антенны для получения хорошего приема.

# **Прослушивание FM-радиостанций**

Для прослушивания FM-радиостанций подключите прилагаемую антенну. См. раздел "[Подключение антенны](#page-141-0)" [\(стр.10](#page-141-0)) для подключения антенны к аппарату.

<span id="page-157-2"></span><span id="page-157-0"></span>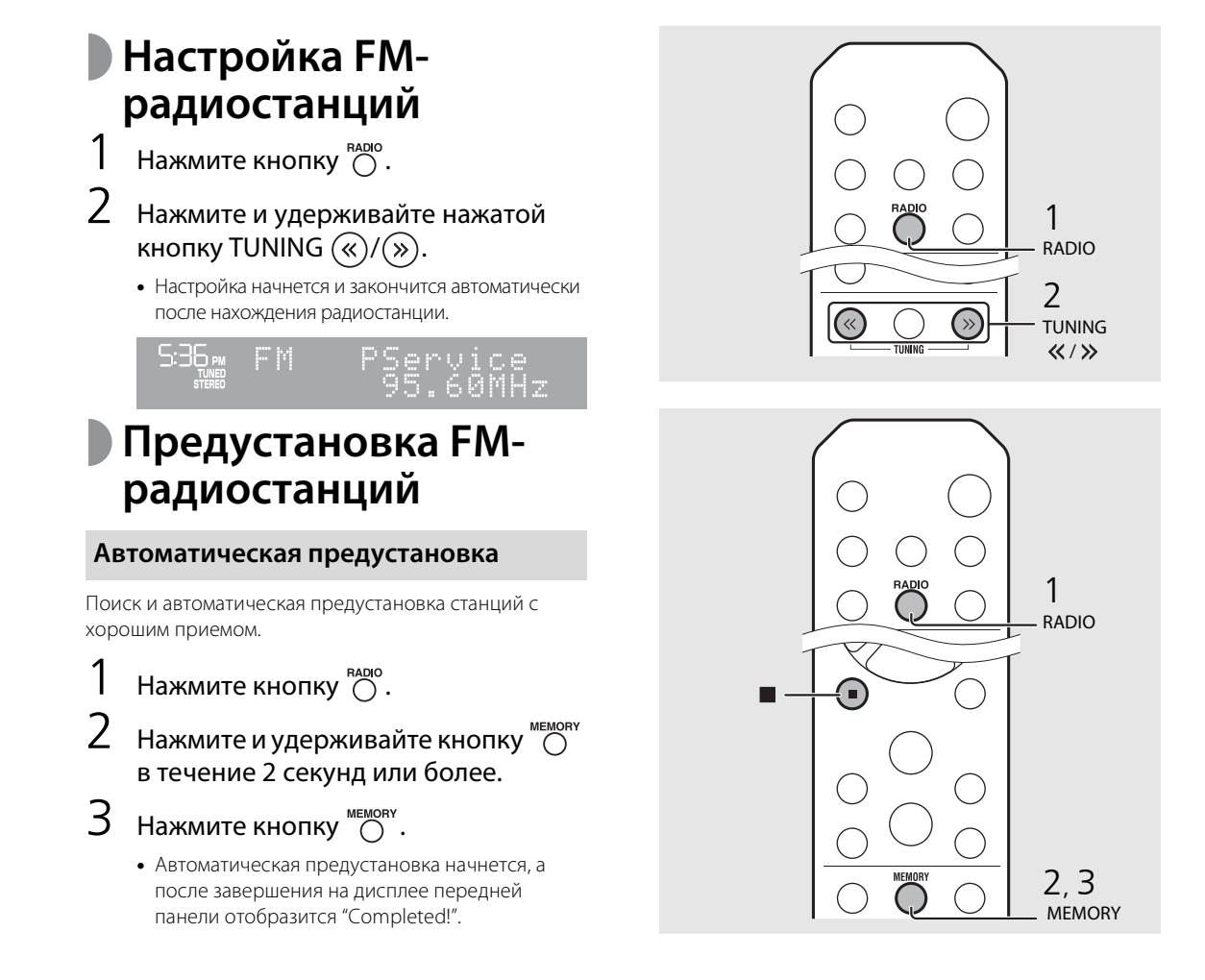

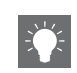

<span id="page-157-1"></span>**•** При плохом приеме радиостанции ее можно настроить вручную с помощью повторного нажатия кнопки **TUNING** <</>

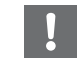

**•** Автоматическая предустановка заменит все сохраненные радиостанции на новые.

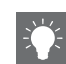

- **•** Можно выполнить предустановку до 30 FMстанций.
- **•** Для отмены автоматической предустановки нажмите .

<span id="page-158-1"></span>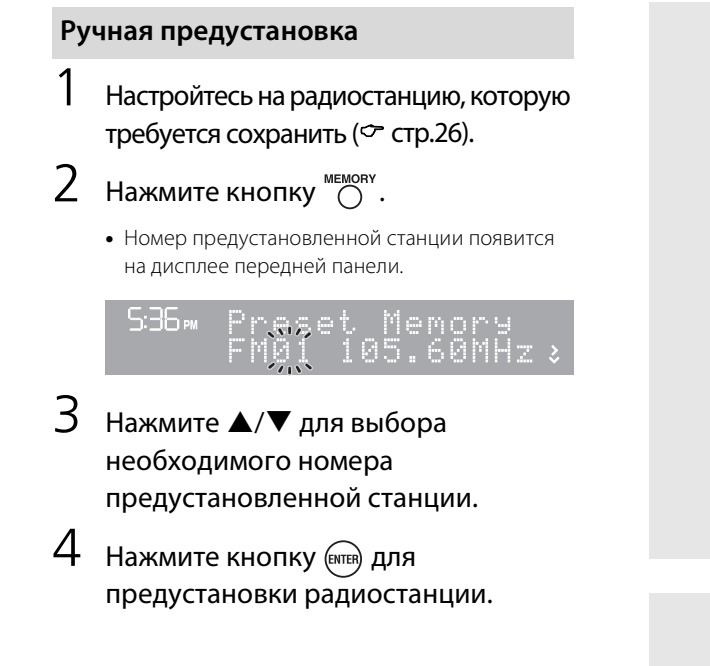

# **Выбор предустановленных FM-станций**

- Нажмите кнопку  $\bigcirc$ .
- Нажмите PRESET  $\widehat{\langle \cdot \rangle}/\widehat{\langle \cdot \rangle}$  для выбора станции.

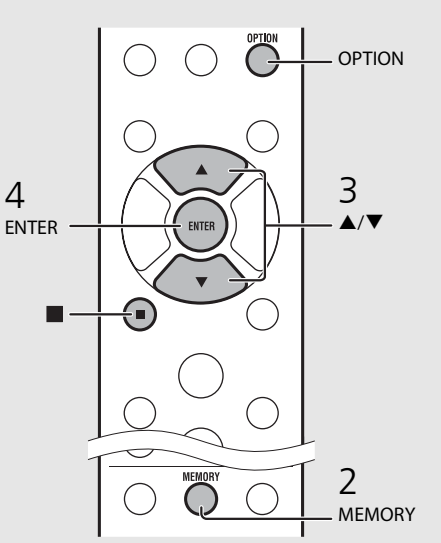

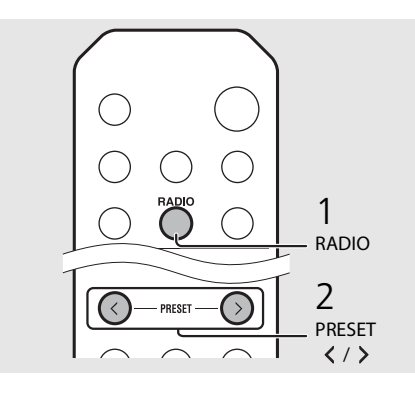

**•** Для отмены настройки ручной предустановки нажмите .

#### <span id="page-158-0"></span>**Удаление предустановленной станции**

Удалите предустановленную станцию в меню настройки параметра.

### 1 Нажмите  $\bigcirc^{\text{opion}}$ , если выбран источник FM.

- **-** На дисплее передней панели отобразится меню параметра.
- **-** Для отмены удаления предустановленных станций нажмите  $\overline{O}$ .
- 2 Нажмите ▲/▼ для выбора [Preset Delete] и нажмите (ВИТЕР).
- З Нажмите ▲/▼ для выбора номера предустановленной станции для удаления.
- 4 Нажмите кнопку (ВМТЕР).
	- **-** Предустановленная станция удалена и [Deleted!] отображается на дисплее передней панели.
- 5 Нажмите  $\bigcirc$  для завершения настроек параметра.

Русский

## **Система радиоданных**

Аппарат может получать информацию системы радиоданных.

Нажмите  $\bigcirc$  , если выбран источник FM.

**•** С каждым нажатием кнопки изменяется отображение указанной ниже информации.

Частота (по умолчанию)

PTY (тип программы)

RT (радиотекст)

CT (текущее время)

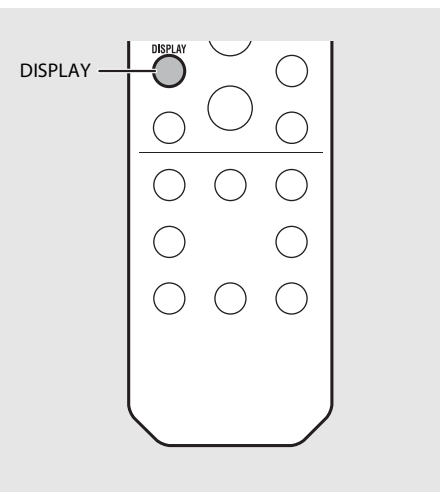

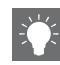

**•** Если сигнал радиостанции с сигналом системы радиоданных слишком слабый, данное устройство, возможно, не сможет принимать информацию системы радиоданных в полной мере. В частности, для информации RT (радиотекст) требуется большая полоса пропускания, поэтому она может быть доступна в меньшей степени по сравнению с другими типами информации.

# **Прослушивание интернет-радио**

Можно слушать мировые радиостанции через сеть Интернет. Убедитесь, что аппарат правильно подключен к сети Интернет ( $\sigma$  [стр.11](#page-142-0)).

- Нажмите  $\bigcirc$  повторно для выбора [Net Radio].
- 2 Выполните поиск в сети Интернет и выберите радиостанцию.

#### $5:36<sub>em</sub>$ NetRadio tation

**•** Функции пульта дистанционного управления показаны ниже.

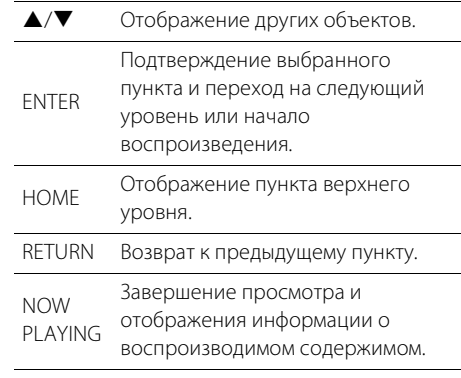

## $3$  Начнется воспроизведение.

• Для остановки воспроизведения нажмите  $\textcircled{\tiny{\textsf{P}}}$ .

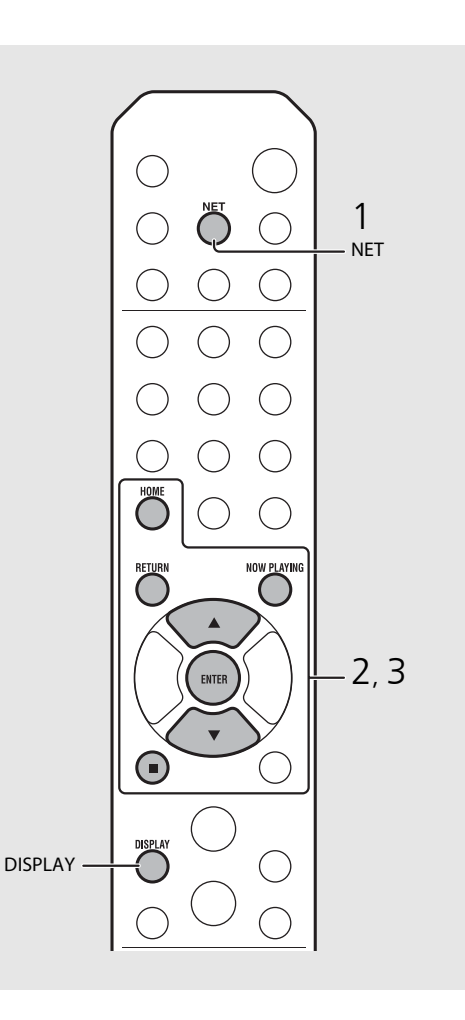

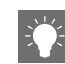

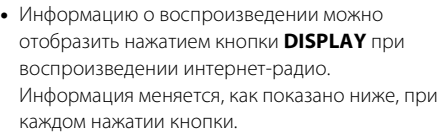

Название радиостанции (по умолчанию)

Название песни

Время воспроизведения

**•** Избранные интернет-радиостанции можно сохранить в папке "Bookmarks" (Закладки), выбрав [Net Radio] в качестве источника входного сигнала и затем перейдя на соответствующий веб-сайт с помощью веббраузера на своем ПК. http://yradio.vtuner.com/

Для использования этой функции необходимы идентификатор программы vTuner данного аппарата и адрес электронной почты для создания персональной учетной записи. Проверить идентификатор программы vTuner (MAC-адрес этого аппарата) можно в разделе [Network Info] ( $\bullet$  [стр.36\)](#page-167-0) меню настроек параметра.

# **Прослушивание музыки с помощью функции AirPlay**

Функция AirPlay позволяет воспроизводить музыку с iTunes/iPod на данном аппарате через беспроводную сеть. Данный аппарат и ПК или iPod должны быть подключены к одному и тому же маршрутизатору ( $\sigma$  [стр.11](#page-142-0)).

# **Воспроизведение с iPod**

- 1 Включите аппарат и откройте экран воспроизведения на iPod.
	- Если аппарат распознал iPod, **1** отобразится на экране iPod.
- Коснитесь и выберите название аппарата.
	- **•** Источник автоматически переключится на [AirPlay] и начнется воспроизведение (за исключением использования экологического режима ожидания).

# **Воспроизведение с iTunes**

## Включите аппарат и запустите iTunes.

- Если аппарат распознал iTunes,  $\Box$ отобразится на экране iTunes.
- Щелкните и выберите название аппарата.
	- **•** Источник автоматически переключится на [AirPlay] (за исключением использования экологического режима ожидания).
- 3 Воспроизведите песни с помощью iTunes.

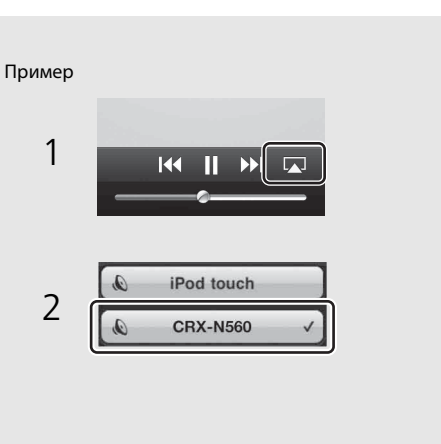

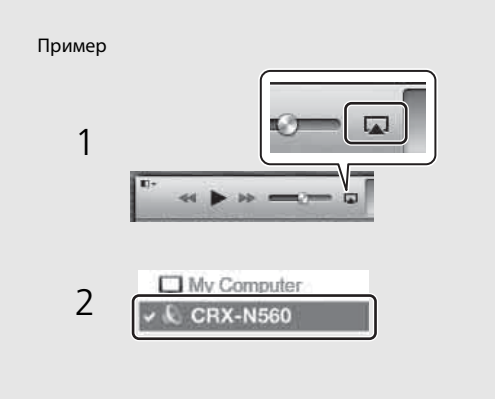

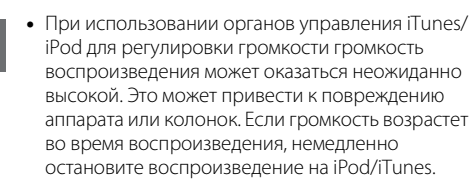

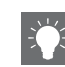

- **•** Можно также использовать аппарата и пульт дистанционного управления для воспроизведения, паузы, остановки и перемотки песен.
- **•** Чтобы управлять воспроизведением на iTunes с помощью пульта дистанционного управления устройства, следует предварительно выбрать соответствующие настройки iTunes для включения управления iTunes .с помощью удаленных колонок.

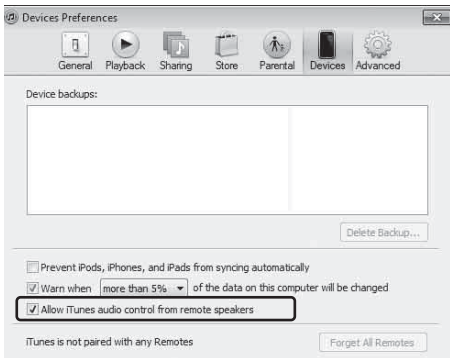

#### **Очистка AirPlay**

• Коснитесь/щелкните **1** на экране iPod/ iTunes и из списка колонок выберите устройство, отличное от CRX-N560. Или выберите источник, отличный от AirPlay.

# **Использование часов**

После установки часов можно воспроизводить избранные песни или радиопередачи в качестве будильника.

<span id="page-162-1"></span><span id="page-162-0"></span>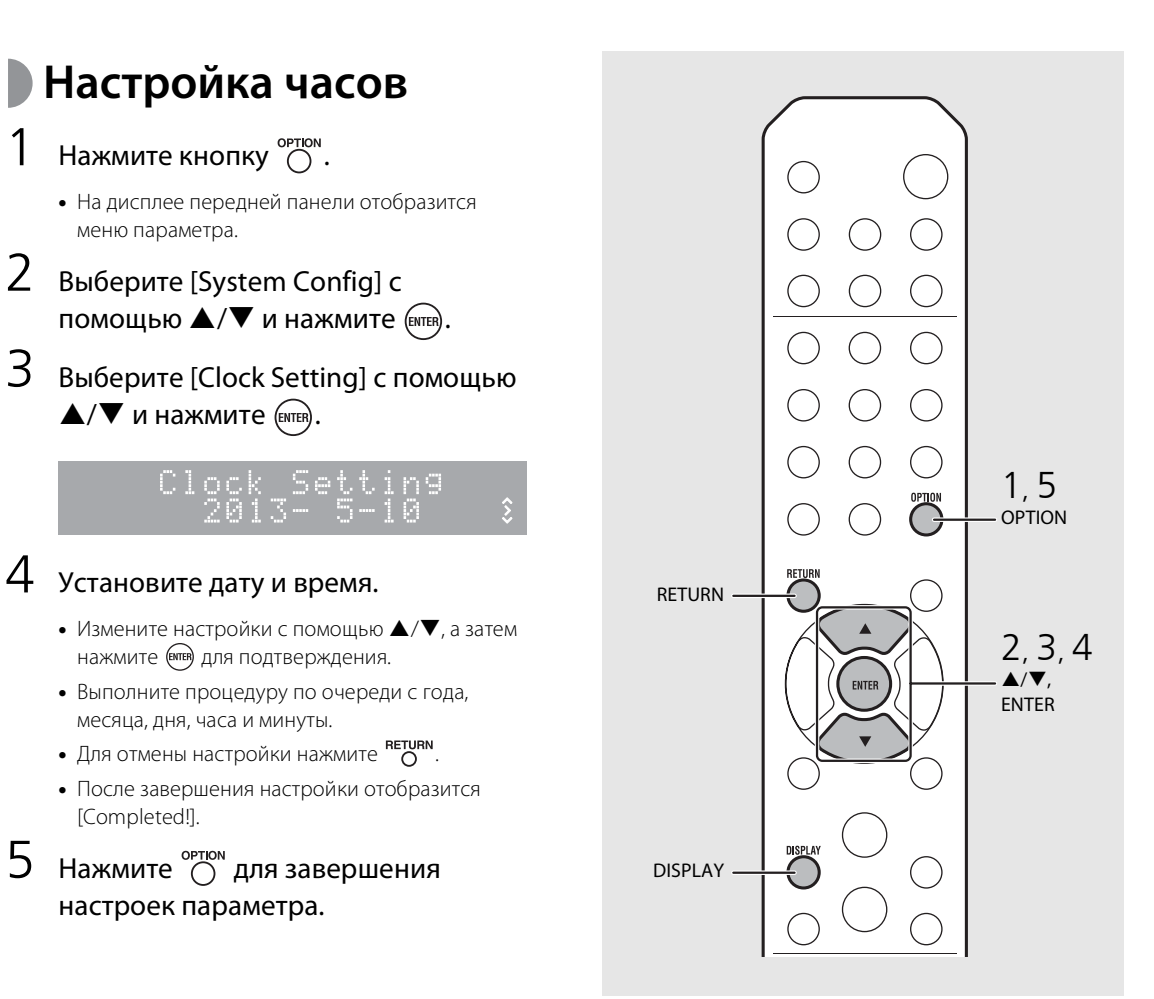

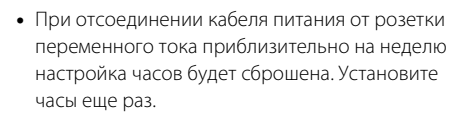

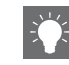

**•** Формат часов (12-часовой/24-часовой) можно изменить нажатием кнопки **DISPLAY** во время настройки часов.

## <span id="page-163-0"></span>**Установка таймера пробуждения**

В установленное время начнется воспроизведение музыки или звукового сигнала.

## Нажмите и удерживайте нажатой  $\overline{\bigcirc}$ .

**•** [Timer Setting] и время отобразится на дисплее передней панели, а значок ((•) и значение часа будут мигать.

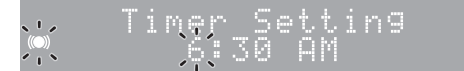

## $2$  Установите следующие элементы от  $\oplus$  до  $\oplus$ .

- Нажмите **▲/▼** для выбора значения настройки и нажмите для установки элемента.
- **•** Дисплей переключится на следующий элемент.
- Для отмены настройки нажмите  $\bigcirc$ .

### 1 **Время включения**

Установите часы и минуты.

#### 2 **Громкость**

Можно выбрать в диапазоне от [5] до [59], а также [MAX].

### 3 **Repeat**

**Repeat**: таймер пробуждения срабатывает каждый день в установленное время. **No Repeat**: таймер пробуждения издает один звуковой сигнал.

#### **Продолжение на следующей странице** \

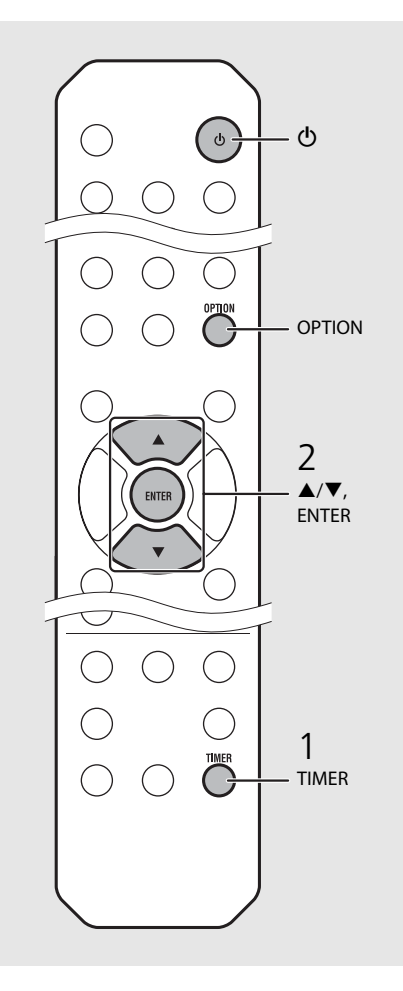

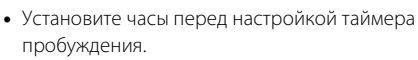

- **•** Таймер пробуждения недоступен, когда для параметра [Power saving] установлено значение [Есо]. Установите значение [Normal] ( [стр.12\)](#page-143-0).
- 
- **•** Таймер пробуждения также можно установить в меню настроек параметров.
	- 1 Нажмите кнопку  $\circ$ <sup>ортюм</sup>.
	- **-** На дисплее передней панели появится меню настроек.
	- 2 Нажмите  $\blacktriangle/\blacktriangledown$  для выбора [Timer Setting] и нажмите (втв).
	- 3 Выполните шаг 2 слева.
	- 4 Нажмите <sup>ортом</sup> для завершения настроек параметра.
	- 5 Выберите музыкальный источник, воспроизведите источник и нажмите  $\circledcirc$ .

**•** После завершения настроек, на дисплее передней панели отобразится [Completed!] и загорится индикатор ((•)).

### 5:36 m CD Completed!

## $3$  Нажмите кнопку  $\omega$ ).

- **•** Аппарат войдет в режим ожидания и издаст звуковой сигнал в установленное время.
- **•** Если в установленное время требуется воспроизвести музыку, выберите источник аудиосигнала и воспроизведите его до нажатия  $\textcircled{\textbullet}$  в этом шаге. Для получения дополнительной информации о воспроизведении источника аудиосигнала см. пункт (\*) под советами справа.

## <span id="page-164-0"></span>**Таймер сна**

Можно установить время отсчета, по завершению которого аппарат перейдет в режим ожидания.

## Нажмите несколько раз для выбора времени.

- **•** Можно выбрать следующие значения: 30/60/90/120 мин. или OFF.
- **24** загорается после выбора времени и установки таймера сна.
- Для отмены таймера сна нажмите <sup>SLEEP</sup> снова.

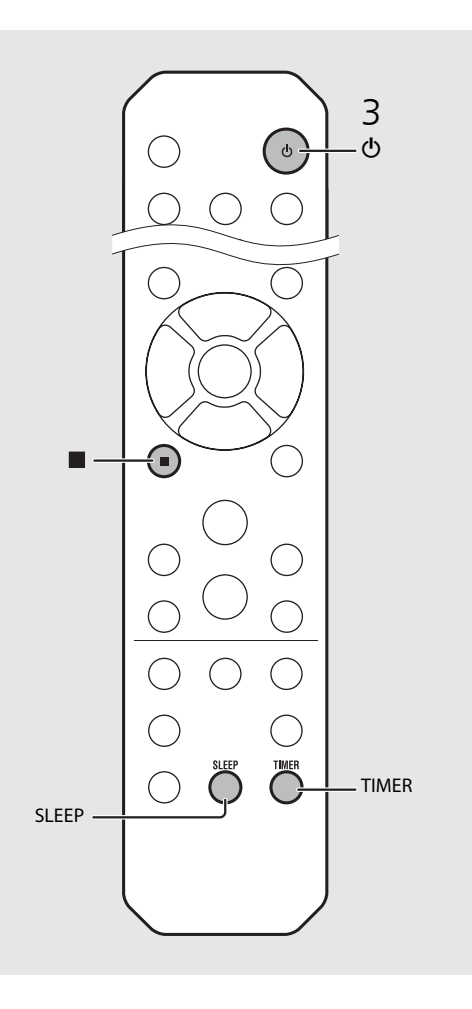

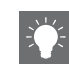

- **•** Если источник удален из аппарата после установки таймера пробуждения, во время включения аппарат будет издавать звуковой сигнал.
- **•** При воспроизведении любого музыкального источника во время включения ((•) мигает и воспроизведение продолжится.
- **•** После установки таймера пробуждения его можно включить или выключить с помощью кнопки **TIMER** при включенном аппарате.
- Чтобы отключить звуковой сигнал, нажмите или  $\bigcirc$ ; в противном случае он отключится через 60 минут.
- \* При установке для музыкального источника значений AUX, Server, DIGITAL IN или AirPlay аппарат издает звуковой сигнал во время включения.

# <span id="page-165-1"></span><span id="page-165-0"></span>**Обновление встроенного программного обеспечения**

После выпуска обновления программного обеспечения сообщение об обновлении текущей версии программного обеспечения отобразится на дисплее передней панели (только при подключении аппарата к сети Интернет). На данной странице показан способ обновления через сеть в меню настроек параметра.

- Нажмите кнопку  $\bigcap_{n=1}^{\infty}$ 
	- **•** На дисплее передней панели появится меню параметра.
- 2 Выберите [System Config] с помощью  $\blacktriangle/\blacktriangledown$  и нажмите  $\text{{\tiny (EMER)}}$ .
- 3 Выберите [Firm Update] с помощью  $\blacktriangle/\blacktriangledown$  и нажмите  $(mm)$ .
- Выберите [Network] с помощью  $\blacktriangle/\blacktriangledown$ и нажмите (ЕМТЕR).
	- **•** Начнется обновление.

UPDATE 56% 2:Mriting

- **•** После завершения обновления в следующем порядке отобразятся сообщения: "Update success.", "Please…", и "power off!".
- 5 Отсоедините кабель питания от розетки и снова подсоедините его
	- после около 30 секунд.
	- **•** Обновление применено.

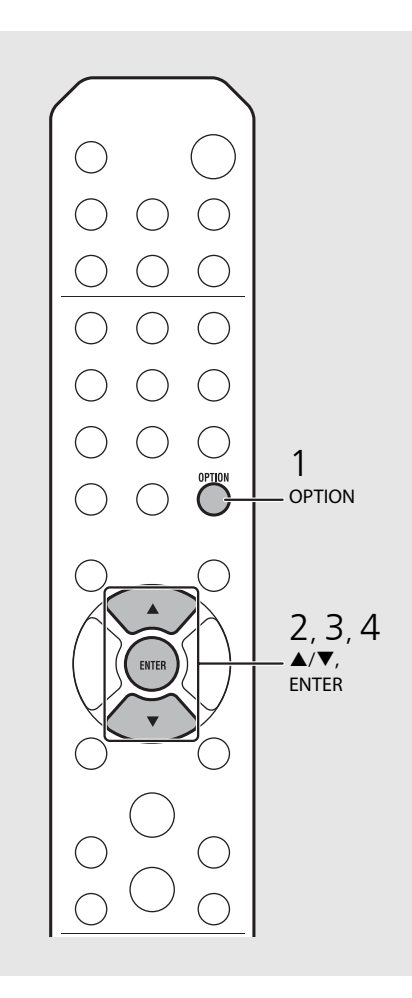

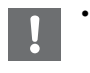

**•** Не управляйте аппаратом и не отключайте кабель питания и сетевой кабель во время обновления встроенного программного обеспечения.

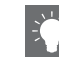

- **•** После отображения сообщения об обновлении на дисплее передней панели оно больше не отобразится, даже в случае не выполнения обновления. Однако, при включении аппарата после того, как кабель питания был отсоединен от розетки в течение определенного времени, сообщение отобразится снова.
- **•** Если скорость интернета недостаточно высокая или если аппарат подключен к беспроводной сети через адаптер беспроводной сети, то, в зависимости от состояния беспроводного подключения, обновление по сети может быть невозможно. В этом случае повторите попытку или обновите встроенное программное обеспечение с использованием запоминающего устройства USB. Встроенное программное обеспечение можно загрузить с веб-сайта Yamaha.

#### **Обновление встроенного программного обеспечения с использованием запоминающего устройства USB.**

Можно загрузить встроенное программное обеспечение на запоминающее устройство USB и подключить его к гнезду USB аппарата.

**•** Выберите [USB] в шаге 4 и нажмите кнопку **ENTER** для начала обновления.

# **Настройки параметра**

Настройки параметра позволяют настраивать соответствующий режим работы аппарата.

Нажмите кнопку  $\bigcirc^{\text{optION}}$ . **•** На дисплее передней панели отобразится меню параметра ( $\sim$  [стр.36\)](#page-167-0). 2 Выберите необходимое меню параметра с помощью  $\blacktriangle/\blacktriangledown$  и нажмите (ЕNTER).

### OPTION Nétwörk Config\$

- $3$  Измените настройки с помощью  $\blacktriangle/\blacktriangledown$ , а затем нажмите (витек).
	- **•** Повторите шаг 3, если необходимо настроить подменю.
	- Нажмите Поля отмены настройки и возврата на предыдущий уровень.
	- **•** Повторите шаг 2 и 3 при настройке другого элемента меню.

## $4$  Нажмите  $\degree$  для завершения настроек параметра.

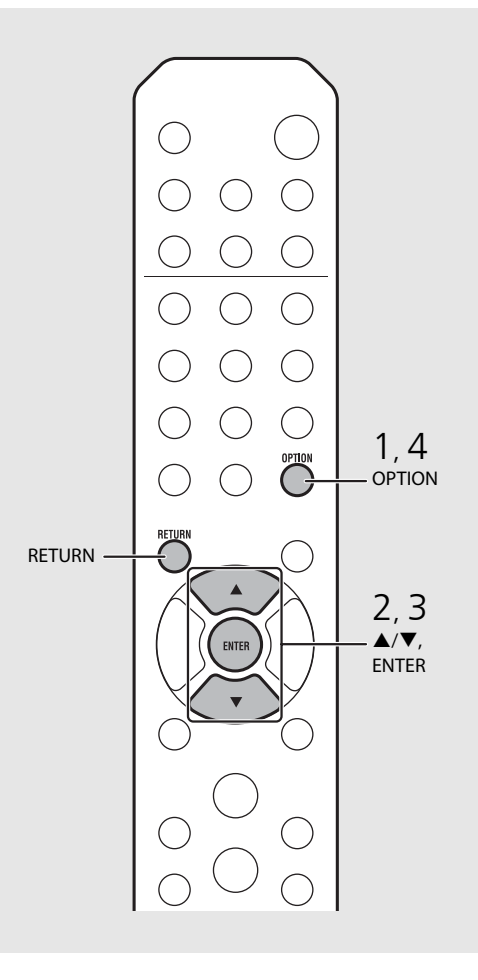

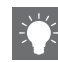

<span id="page-166-0"></span>**•** Для установки [Advanced Setup] в меню параметра нажмите кнопку **OPTION** на пульте дистанционного управления, нажав и удерживая кнопку (кнопка паузы) аппарата, затем выполните шаг 3.

## <span id="page-167-1"></span><span id="page-167-0"></span>**Список меню параметра**

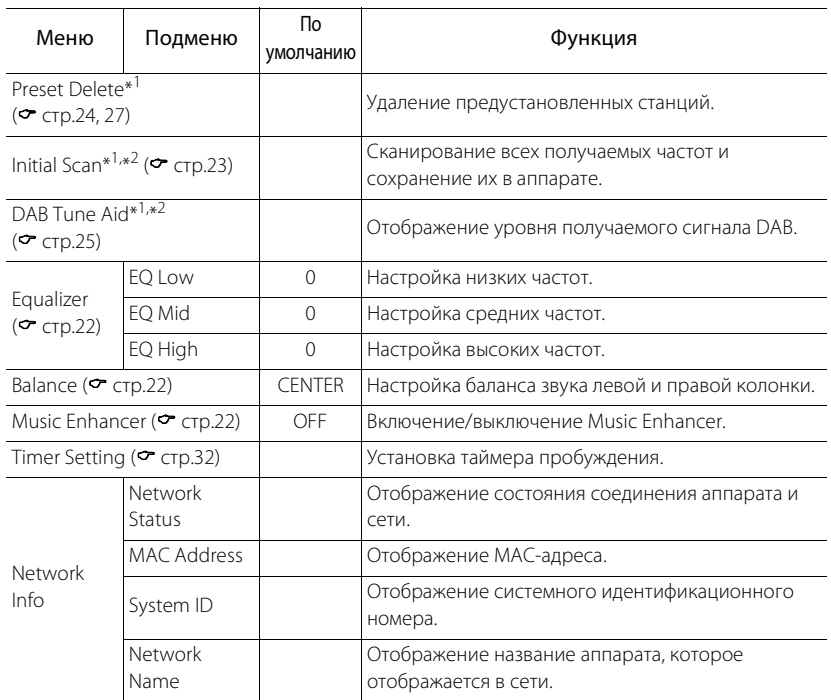

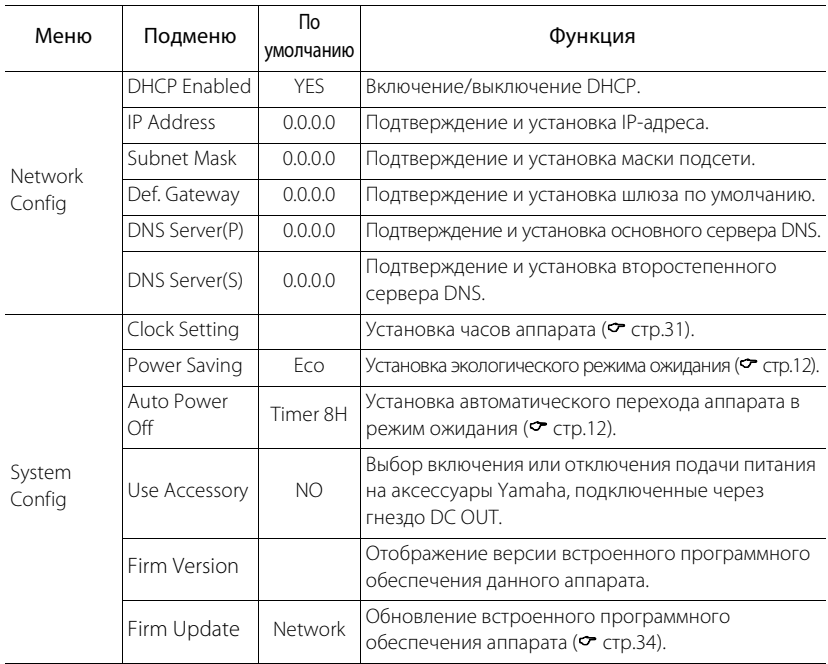

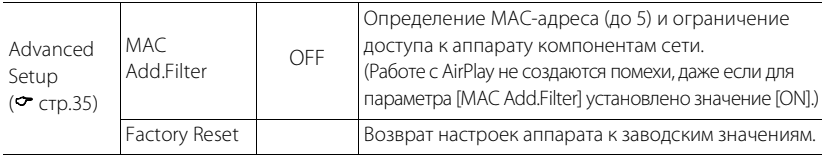

\*1 Только при воспроизведении радио

\*2 Только CRX-N560D

# **Устранение неисправностей**

Если аппарат функционирует неправильно, см. приведенную ниже таблицу. В случае если вы столкнулись с неисправностью, которая не указана в таблице, или вы не смогли исправить ее, следуя инструкциям таблицы, отключите данный аппарат, отсоедините кабель питания и обратитесь к ближайшему официальному дилеру или в сервисный центр Yamaha.

**Во-первых, проверьте, что штекеры каждого кабеля надежно вставлены в гнезда каждого устройства.**

## **Неисправности общего характера**

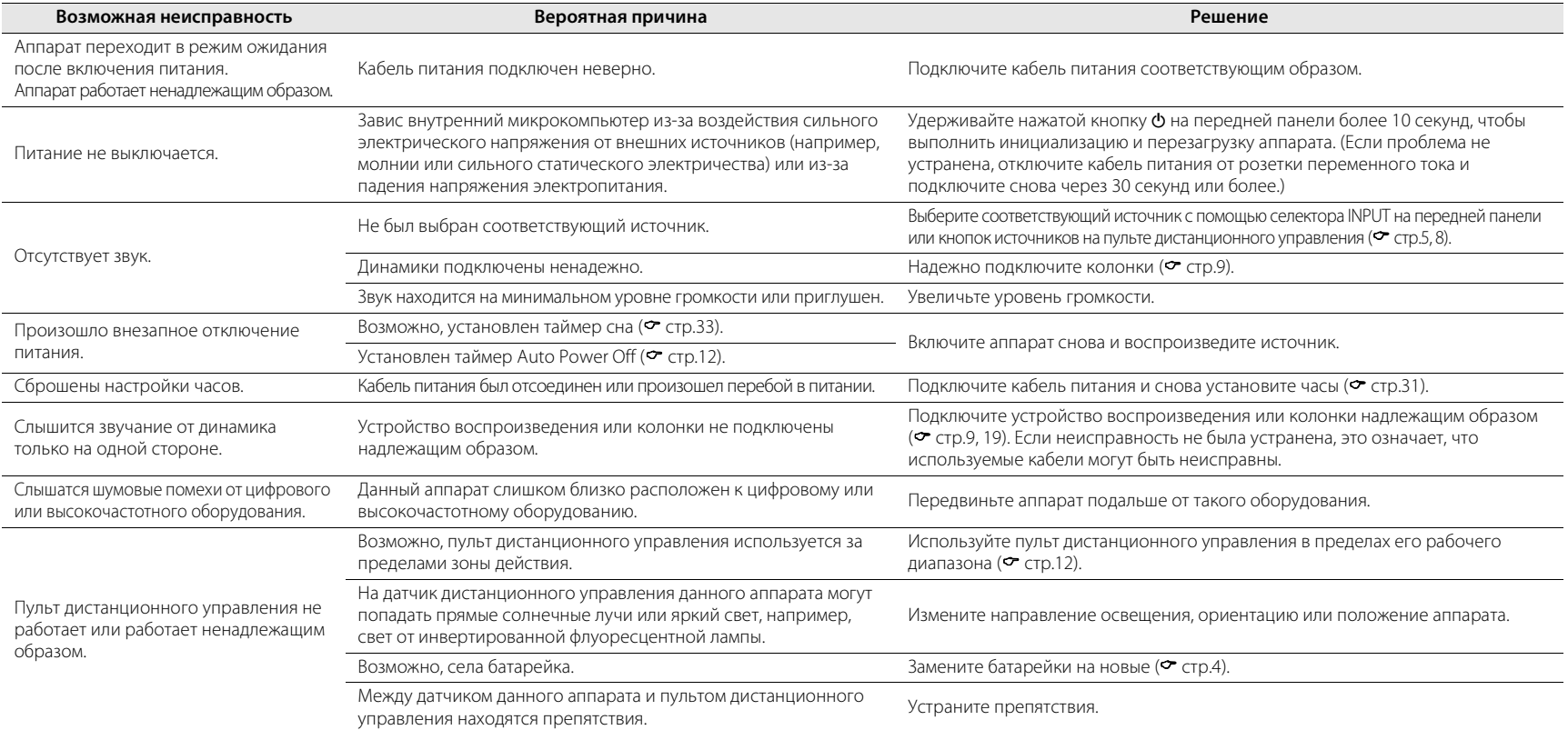

## **Сеть**

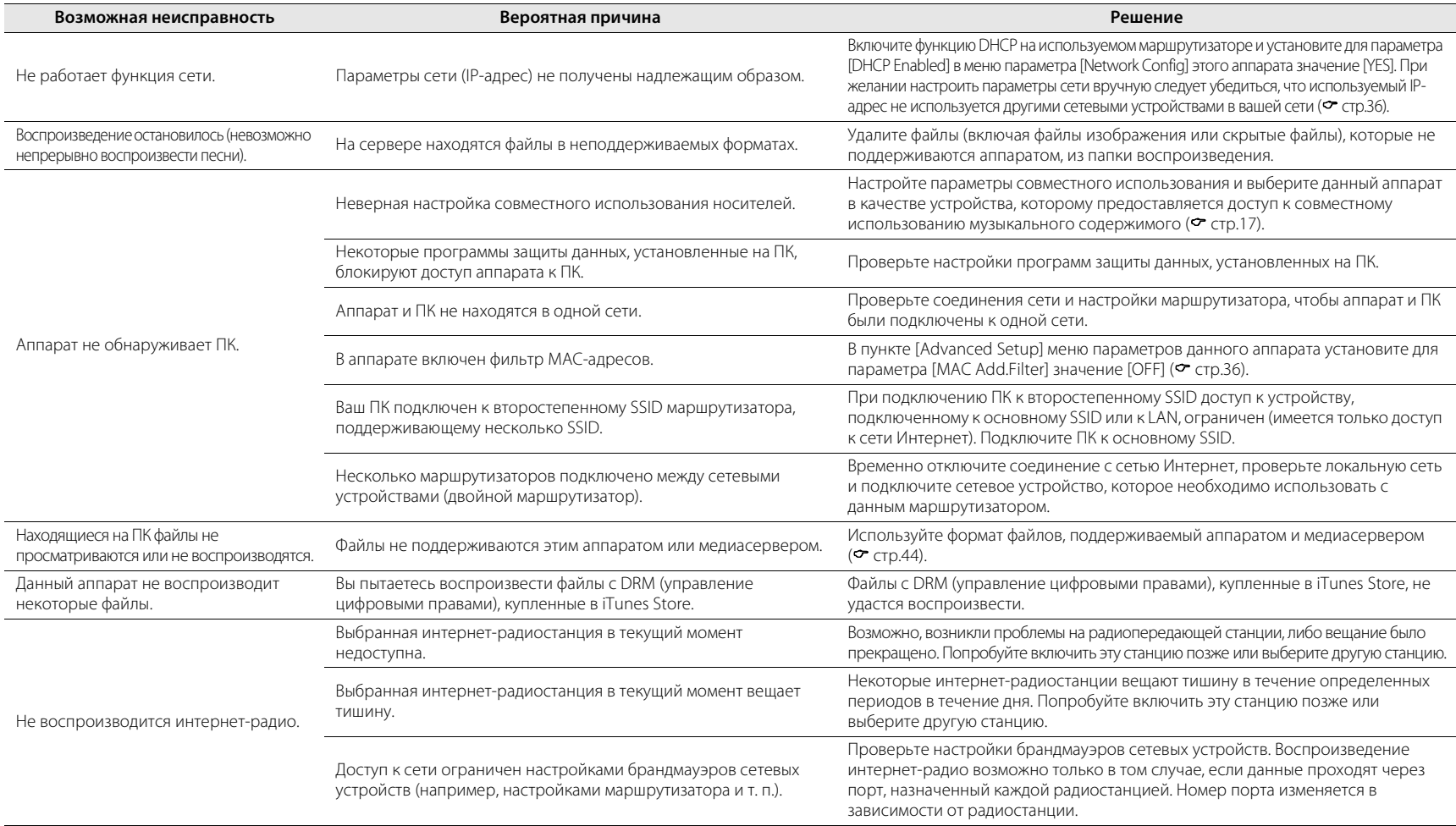

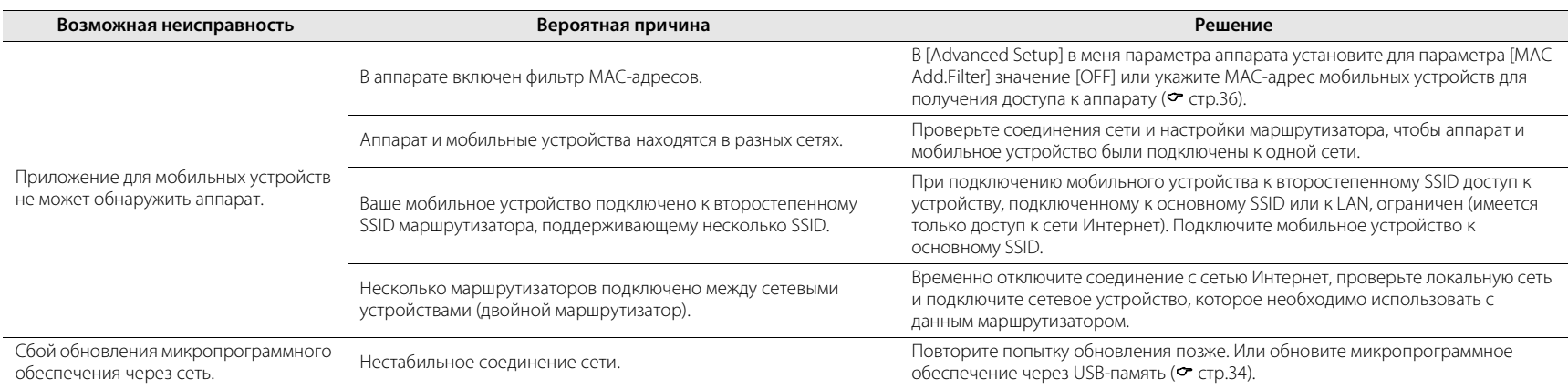

# **iPod**

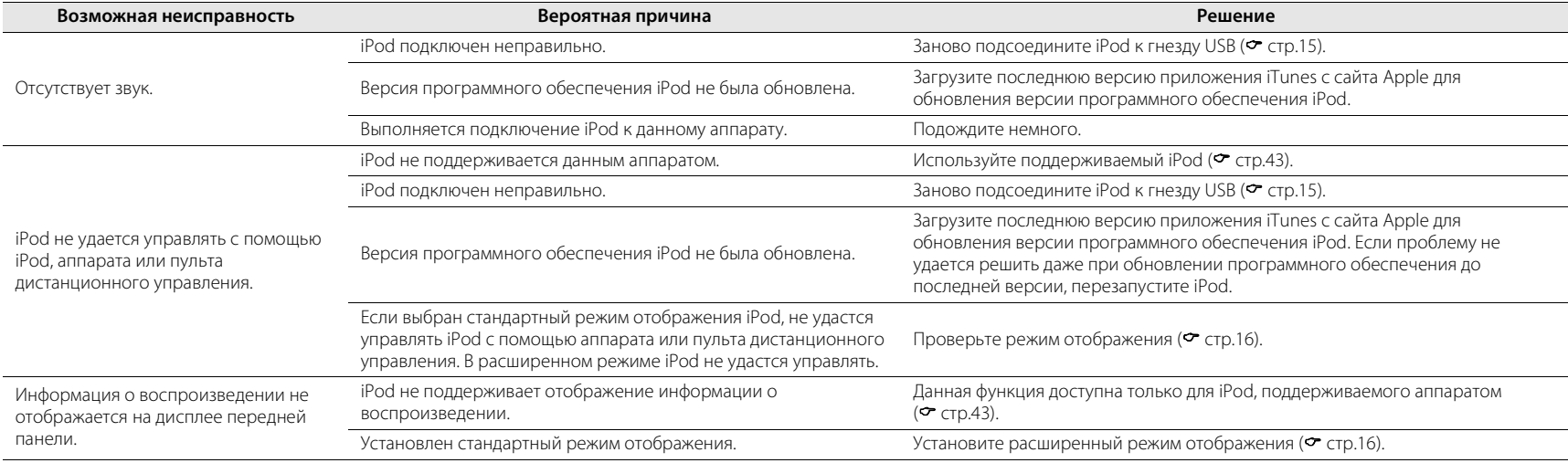

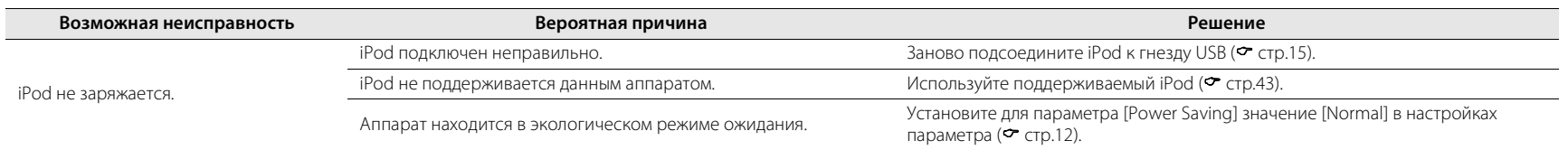

# **Диск**

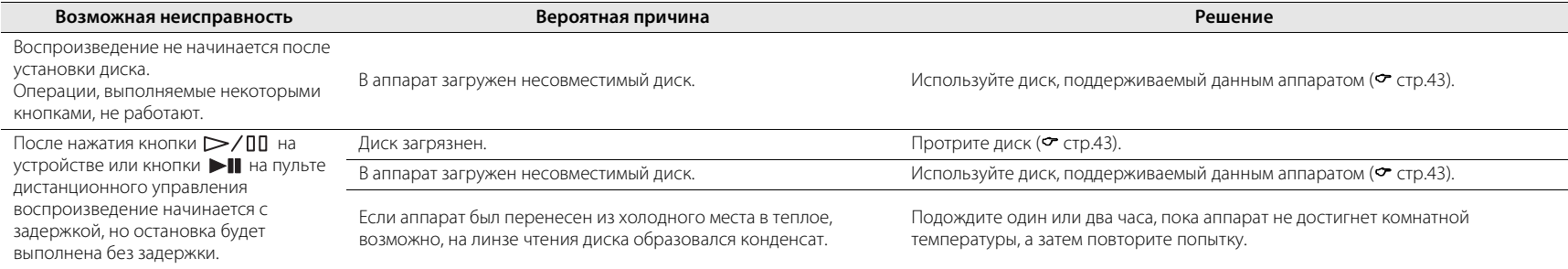

## **Устройства USB**

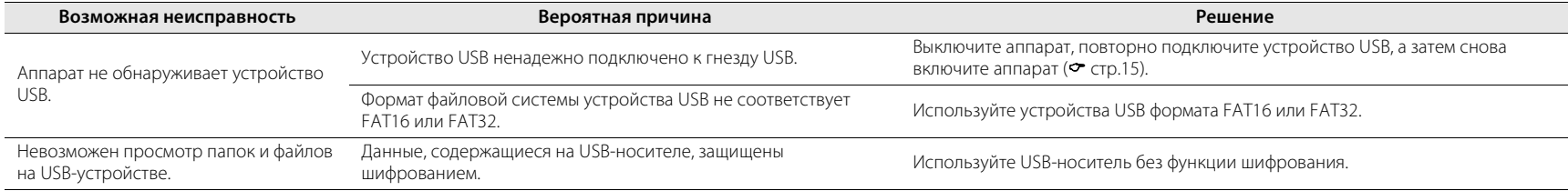

## **Прием DAB (только CRX-N560D)**

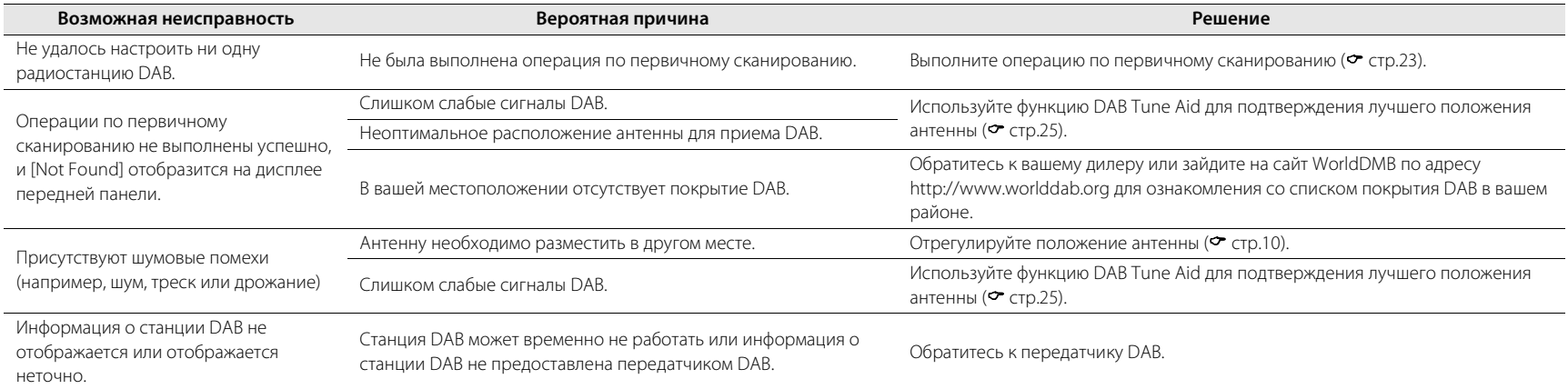

## **Прием FM**

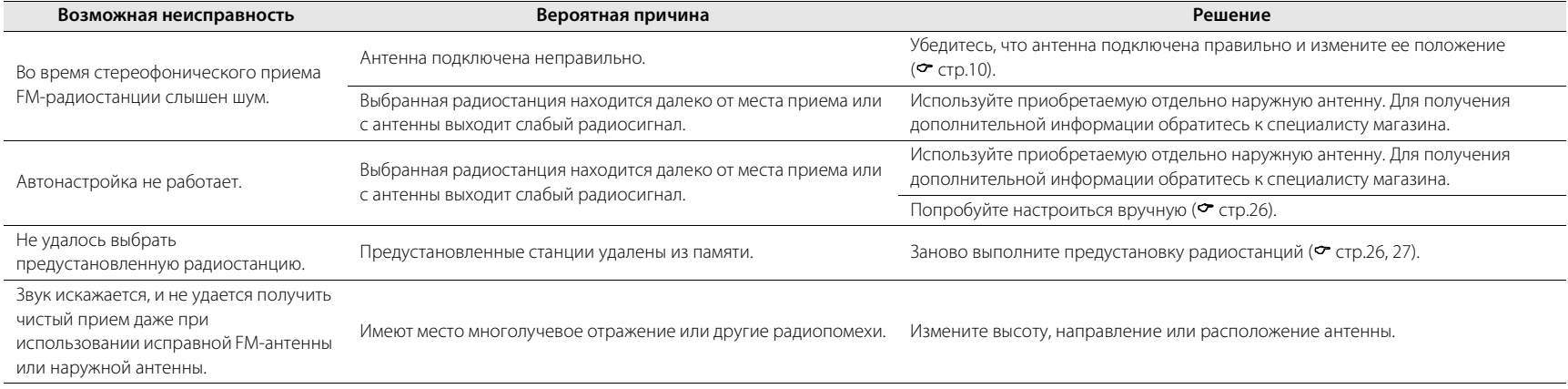

# **Сообщения на дисплее передней панели**

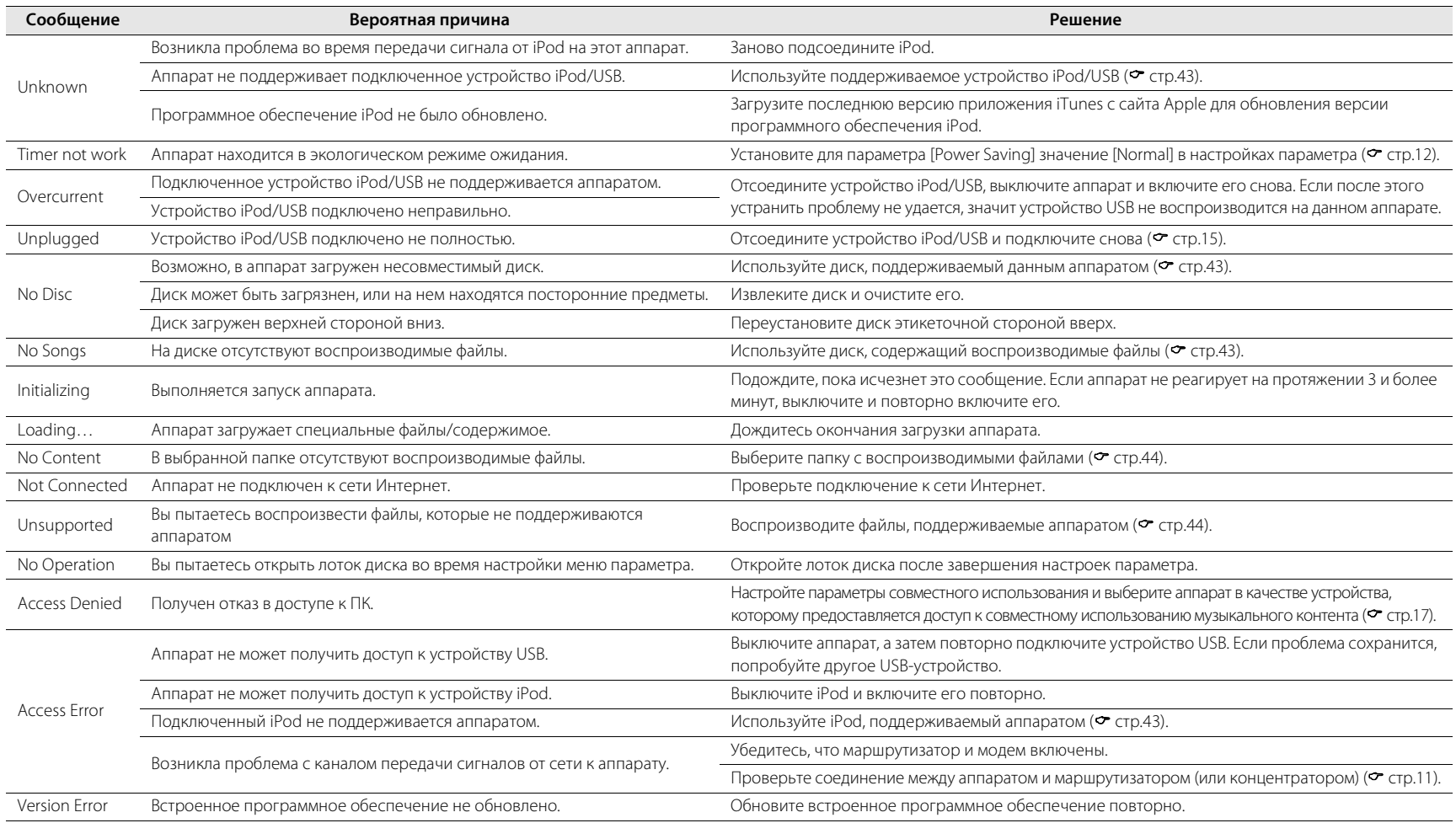

# <span id="page-174-3"></span><span id="page-174-1"></span>**Поддерживаемые устройства/форматы медиафайлов**

## <span id="page-174-2"></span><span id="page-174-0"></span>**Поддерживаемые устройства/медиафайлы**

### **ПК**

ПК с установленным Проигрыватель Winodws Media 11 или Проигрыватель Windows Media 12.

### **Сетевое хранилище данных**

Сетевое хранилище данных, совместимое с DLNA (версия 1,5).

### **Устройства USB**

- **•** Этот аппарат поддерживает запоминающие устройства USB большой емкости (например, устройства флэшпамяти или портативные аудиопроигрыватели), в которых используется формат FAT16 или FAT32.
- **•** Не подключайте другие устройства, отличные от запоминающих устройств USB большой емкости (например, зарядные устройства USB или концентраторы USB), персональные компьютеры, устройства для считывания с карт памяти, внешние жесткие диски и т.д.
- **•** Устройства USB с шифрованием не удастся использовать.

## <span id="page-174-5"></span>**iPod**

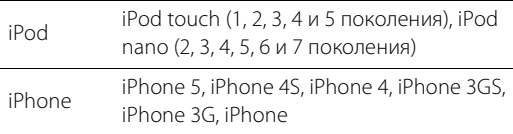

#### iPad iPad (4 поколение), iPad mini, iPad (3 поколение), iPad 2, iPad

#### По состоянию на август 2013 г.

#### **Примечание**

Лицензия iPod действует при условии, что пользователи копируют и воспроизводят материал, не защищенный авторским правом, или материл, копирование которого официально одобрено. Нарушение авторских прав запрещено законом.

### <span id="page-174-4"></span>**Диски**

**•** Данный аппарат разработан для использования с дисками аудио CD, CD-R/RW (формат ISO 9660) с любым из следующих логотипов, напечатанных на диске или обложке диска.

#### **Аудио CD**

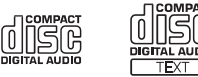

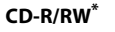

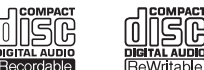

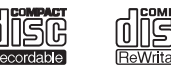

- Диски со следующими надписями. FOR CONSUMER FOR CONSUMER USE FOR MUSIC USE ONLY
- **•** Этот аппарат поддерживает воспроизведение дисков диаметром 8 см.

Поместите диск во внутреннюю часть лотка дисковода.

#### **Примечания о дисках**

- **•** Не используйте в аппарате любой другой тип дисков, кроме указанных выше. Это может привести к повреждению аппарата.
- **•** CD-R/RW не удастся воспроизвести без инициализации.
- **•** В зависимости от характеристик диска или условий записи воспроизведение некоторых дисков может быть невозможным.
- **•** Не используйте диски нестандартной формы (например, в виде сердца).
- **•** Не используйте диски с множеством царапин или с трещиной на поверхности или деформированные или склеенные диски.

#### **Обращение с дисками**

**•** Не прикасайтесь к поверхности диска. Держите диск за края или центральное отверстие.

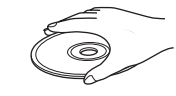

Русский

- **•** Для подписывания дисков со стороны этикетки используйте ручку с мягким фетровым наконечником.
- **•** Не применяйте к диску клейкую ленту, наклейки, клей и т.д.
- **•** Не используйте защитное покрытие с целью предотвращения возникновения царапин на диске.
- **•** Не помещайте инородные предметы в лоток для диска.
- **•** Не загружайте одновременно более одного диска в этот аппарат. Это может привести к повреждению данного аппарата и самих дисков.
- **•** В случае загрязнения диска протрите его чистой, сухой тканью от центра к краям. Не используйте жидкость для стирания надписей или разбавитель.

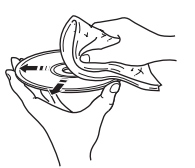

- **•** Очистители линз могут привести к повреждению аппарата, поэтому их использование запрещено.
- **•** Не подвергайте диски воздействию прямых солнечных лучей, высокой температуры, высокой влажности или пыльных условий.
- **•** Если диск не используется, извлеките его из аппарата и храните в соответствующем чехле.

## <span id="page-175-0"></span>**Формат файла**

Аппарат поддерживает следующие форматы файлов.

## **DLNA/USB**

- **•** Аппарат поддерживает воспроизведение файлов WAV (только формат PCM), MP3, WMA, MPEG-4 AAC и FLAC (только 1- или 2-канальное аудио).
- **•** Аппарат совместим с частотами дискретизации до 192 кГц для файлов WAV и FLAC и 48 кГц для прочих файлов.
- **•** Для воспроизведения файлов FLAC необходимо установить на ПК серверное ПО, поддерживающее совместное использование FLAC-файлов через DLNA, или использовать сетевое хранилище данных, поддерживающее файлы FLAC.
- **•** Содержимое управления цифровыми правами (DRM) не удастся воспроизвести.

### **Диски**

- **•** Аппарат поддерживает воспроизведение файлов MP3 и WMA с частотой дискредитации до 48 кГц.
- **•** Аппарат совместим с постоянной и переменной скоростью передачи данных от 8 до 320 кбит/с для файлов MP3 и от 16 до 320 кбит/с для файлов WMA.
- **•** Аппарат может воспроизводить до 512 файлов, 255 папок (до 511 файлов в одной папке).
- **•** Файлы управления цифровыми правами (DRM) не удастся воспроизвести.

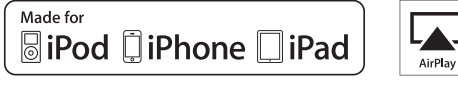

AirPlay работает на iPhone, iPad и iPod touch с iOS 4.3.3 или более поздней, Mac с OS X Mountain Lion и Mac и PC с iTunes 10.2.2 или более поздней версией.

Надписи "Made for iPod", "Made for iPhone" и "Made for iPad" означают, что электронное устройство предназначено для подключения к устройствам iPod, iPhone или iPad соответственно и сертифицировано разработчиком на соответствие стандартам технических характеристик компании Apple.

Компания Apple не несет ответственности за работу данного устройства или его соответствие стандартам безопасности и регулятивным нормам.

Обратите внимание, что использование этого устройства вместе с iPod, iPhone или iPad может повлиять на эффективность беспроводного соединения.

AirPlay, iPad, iPhone, iPod, iPod nano, iPod touch и iTunes являются товарными знаками компании Apple Inc., зарегистрированными в США и других странах.

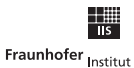

Integrierte Schaltungen

Лицензия на технологию кодировки аудиосигнала MPEG Layer-3 предоставлена компанией Fraunhofer IIS and Thomson.

Данный аппарат поддерживает сетевые соединения.

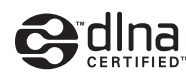

DLNA™ и DLNA CERTIFIED™ являются торговыми марками и зарегистрированными торговыми марками Digital Living Network Alliance. Все права защищены. Несанкционированное использование строго запрещено.

#### **Windows™**

Windows является зарегистрированным товарным знаком Microsoft Corporation в США и других странах.

Internet Explorer, Windows Media Audio и Проигрыватель Winodws Media являются зарегистрированными товарными знаками или товарными знаками Microsoft Corporation в США и других странах.

#### **Android™**

Android и Google Play являются товарными знаками Google, Inc.

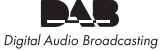

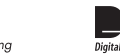

(Для CRX-N560D) Аппарат поддерживает настройку DAB/DAB+.

# **Технические характеристики**

#### **Раздел проигрывателя**

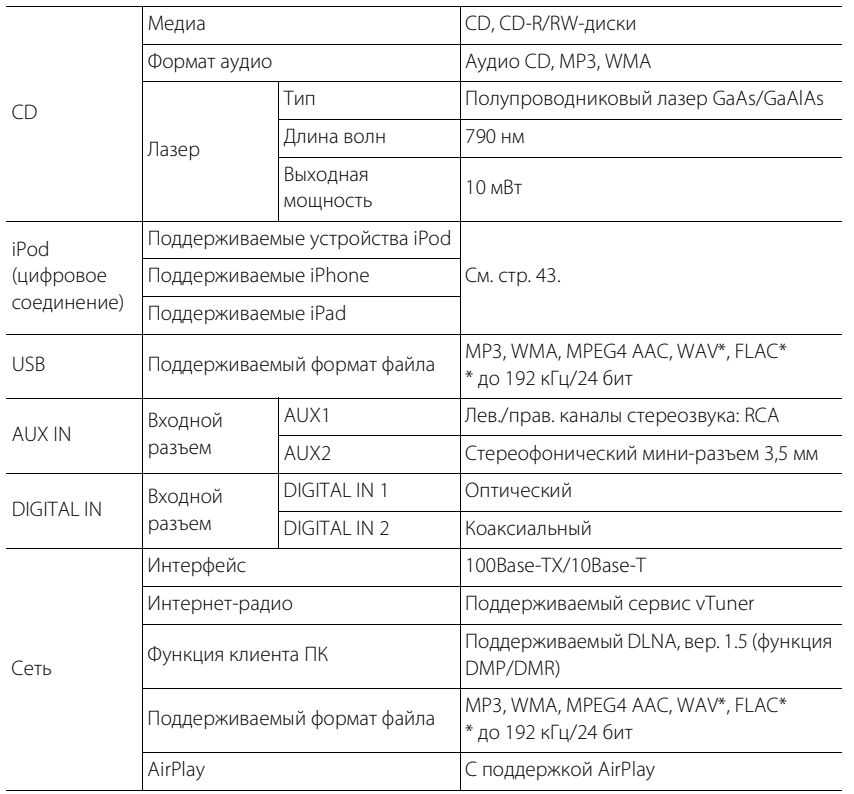

### **Раздел усилителя**

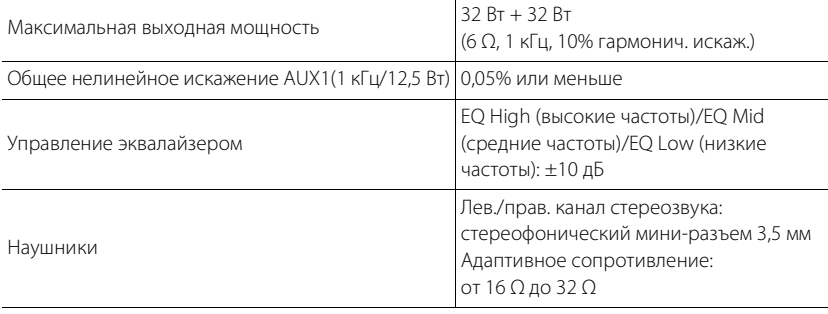

#### **Неисправности общего характера**

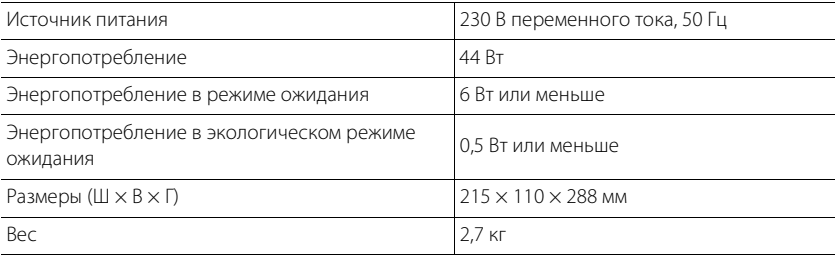

По состоянию на август 2013 г.

Технические характеристики могут изменяться без уведомления.

# Русский

#### **Раздел тюнера**

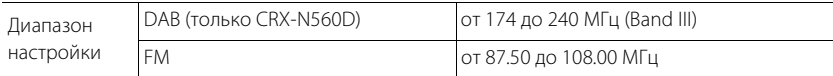

## z**Informazioni sul software** z**Información sobre el software** z**Information om programvara** z**Информация о программном обеспечении**

This product uses the following free software. For information (copyright, etc) about each software, read the original sentences stated below.

#### **About ASN.1 object dumping code**

ASN.1 object dumping code, copyright Peter Gutmann <pgut001@cs.auckland.ac.nz>, based on ASN.1 dump program by David Kemp <dpkemp@missi.ncsc.mil>, with contributions from various people including Matthew Hamrick <hamrick@rsa.com>, Bruno Couillard <bcouillard@chrysalis-its.com>, Hallvard Furuseth <h.b.furuseth@usit.uio.no>, Geoff Thorpe <geoff@raas.co.nz>, David Boyce <d.boyce@isode.com>, John Hughes <john.hughes@entegrity.com>, Life is hard, and then you die <ronald@trustpoint.com>, Hans-Olof Hermansson <hans-olof.hermansson@postnet.se>, Tor Rustad <Tor.Rustad@bbs.no>, Kjetil Barvik <kjetil.barvik@bbs.no>, James Sweeny <jsweeny@us.ibm.com>, and several other people whose names I've misplaced.

This code grew slowly over time without much design or planning, with features being tacked on as required.

It's not representative of my normal coding style.

#### **About FLAC codec Library**

Copyright © 2000,2001,2002,2003,2004,2005,2006,2007,2008,2009 Josh Coalson

Redistribution and use in source and binary forms, with or without modification, are permitted provided that the following conditions are met:

Redistributions of source code must retain the above copyright notice, this list of conditions and the following disclaimer.

Redistributions in binary form must reproduce the above copyright notice, this list of conditions and the following disclaimer in the documentation and/or other materials provided with the distribution.

Neither the name of the Xiph.org Foundation nor the names of its contributors may be used to endorse or promote products derived from this software without specific prior written permission.

THIS SOFTWARE IS PROVIDED BY THE COPYRIGHT HOLDERS AND CONTRIBUTORS "AS IS" AND ANY EXPRESS OR IMPLIED WARRANTIES, INCLUDING, BUT NOT LIMITED TO, THE IMPLIED WARRANTIES OF MERCHANTABILITY AND FITNESS FOR A PARTICULAR PURPOSE ARE DISCLAIMED. IN NO EVENT SHALL THE FOUNDATION OR CONTRIBUTORS BE LIABLE FOR ANY DIRECT, INDIRECT, INCIDENTAL, SPECIAL, EXEMPLARY, OR CONSEQUENTIAL DAMAGES (INCLUDING, BUT NOT LIMITED TO, PROCUREMENT OF SUBSTITUTE GOODS OR SERVICES; LOSS OF USE, DATA, OR PROFITS; OR BUSINESS INTERRUPTION) HOWEVER CAUSED AND ON ANY THEORY OF LIABILITY, WHETHER IN CONTRACT, STRICT LIABILITY, OR TORT (INCLUDING NEGLIGENCE OR OTHERWISE) ARISING IN ANY WAY OUT OF THE USE OF THIS SOFTWARE, EVEN IF ADVISED OF THE POSSIBILITY OF SUCH DAMAGE.

#### **About libexpat**

Copyright © 1998, 1999, 2000 Thai Open Source Software Center Ltd and Clark Cooper

Copyright © 2001, 2002, 2003, 2004, 2005, 2006 Expat maintainers.

Permission is hereby granted, free of charge, to any person obtaining a copy of this software and associated documentation files (the "Software"), to deal in the Software without restriction, including without limitation the rights to use, copy, modify, merge, publish, distribute, sublicense, and/ or sell copies of the Software, and to permit persons to whom the Software is furnished to do so, subject to the following conditions:

The above copyright notice and this permission notice shall be included in all copies or substantial portions of the Software.

THE SOFTWARE IS PROVIDED "AS IS", WITHOUT WARRANTY OF ANY KIND, EXPRESS OR IMPLIED, INCLUDING BUT NOT LIMITED TO THE WARRANTIES OF MERCHANTABILITY, FITNESS FOR A PARTICULAR PURPOSE AND NONINFRINGEMENT. IN NO EVENT SHALL THE AUTHORS OR COPYRIGHT HOLDERS BE LIABLE FOR ANY CLAIM, DAMAGES OR OTHER LIABILITY, WHETHER IN AN ACTION OF CONTRACT, TORT OR OTHERWISE, ARISING FROM, OUT OF OR IN CONNECTION WITH THE SOFTWARE OR THE USE OR OTHER DEALINGS IN THE SOFTWARE.

#### **About The Independent JPEG Group's JPEG software**

#### **The Independent JPEG Group's JPEG software**

Copyright © 1991-2010, Thomas G. Lane, Guido Vollbeding.

All Rights Reserved except as specified below.

The authors make NO WARRANTY or representation, either express or implied, with respect to this software, its quality, accuracy, merchantability, or fitness for a particular purpose. This software is provided "AS IS", and you, its user, assume the entire risk as to its quality and accuracy.

Permission is hereby granted to use, copy, modify, and distribute this software (or portions thereof) for any purpose, without fee, subject to these conditions:

(1) If any part of the source code for this software is distributed, then this README file must be included, with this copyright and no-warranty notice unaltered; and any additions, deletions, or changes to the original files must be clearly indicated in accompanying documentation.

- (2) If only executable code is distributed, then the accompanying documentation must state that "this software is based in part on the work of the Independent JPEG Group".
- (3) Permission for use of this software is granted only if the user accepts full responsibility for any undesirable consequences; the authors accept NO LIABILITY for damages of any kind.

These conditions apply to any software derived from or based on the IJG code, not just to the unmodified library. If you use our work, you ought to acknowledge us.

Permission is NOT granted for the use of any IJG author's name or company name in advertising or publicity relating to this software or products derived from it. This software may be referred to only as "the Independent JPEG Group's software".

We specifically permit and encourage the use of this software as the basis of commercial products, provided that all warranty or liability claims are assumed by the product vendor.

### **About JsonCpp**

Copyright © 2007-2010 Baptiste Lepilleur

Permission is hereby granted, free of charge, to any person obtaining a copy of this software and associated documentation files (the "Software"), to deal in the Software without restriction, including without limitation the rights to use, copy, modify, merge, publish, distribute, sublicense, and/ or sell copies of the Software, and to permit persons to whom the Software is furnished to do so, subject to the following conditions:

The above copyright notice and this permission notice shall be included in all copies or substantial portions of the Software.

THE SOFTWARE IS PROVIDED "AS IS", WITHOUT WARRANTY OF ANY KIND, EXPRESS OR IMPLIED, INCLUDING BUT NOT LIMITED TO THE WARRANTIES OF MERCHANTABILITY, FITNESS FOR A PARTICULAR PURPOSE AND NONINFRINGEMENT. IN NO EVENT SHALL THE AUTHORS OR COPYRIGHT HOLDERS BE LIABLE FOR ANY CLAIM, DAMAGES OR OTHER LIABILITY, WHETHER IN AN ACTION OF CONTRACT, TORT OR OTHERWISE, ARISING FROM, OUT OF OR IN CONNECTION WITH THE SOFTWARE OR THE USE OR OTHER DEALINGS IN THE SOFTWARE.

#### **About Network**

Copyright © 1988 Stephen Deering.

Copyright © 1992, 1993

The Regents of the University of California. All rights reserved.

Copyright © 1985, 1986, 1993

The Regents of the University of California. All rights reserved.

Redistribution and use in source and binary forms, with or without modification, are permitted provided that the following conditions are met:

- (1) Redistributions of source code must retain the above copyright notice, this list of conditions and the following disclaimer.
- (2) Redistributions in binary form must reproduce the above copyright notice, this list of conditions and the following disclaimer in the documentation and/or other materials provided with the distribution.
- (3) All advertising materials mentioning features or use of this software must display the following acknowledgement:

This product includes software developed by the University of California, Berkeley and its contributors.

(4) Neither the name of the University nor the names of its contributors may be used to endorse or promote products derived from this software without specific prior written permission.

THIS SOFTWARE IS PROVIDED BY THE REGENTS AND CONTRIBUTORS "AS IS" AND ANY EXPRESS OR IMPLIED WARRANTIES, INCLUDING, BUT NOT LIMITED TO, THE IMPLIED WARRANTIES OF MERCHANTABILITY AND FITNESS FOR A PARTICULAR PURPOSE ARE DISCLAIMED. IN NO EVENT SHALL THE REGENTS OR CONTRIBUTORS BE LIABLE FOR ANY DIRECT, INDIRECT, INCIDENTAL, SPECIAL, EXEMPLARY, OR CONSEQUENTIAL DAMAGES (INCLUDING, BUT NOT LIMITED TO, PROCUREMENT OF SUBSTITUTE GOODS OR SERVICES; LOSS OF USE, DATA, OR PROFITS; OR BUSINESS INTERRUPTION) HOWEVER CAUSED AND ON ANY THEORY OF LIABILITY, WHETHER IN CONTRACT, STRICT LIABILITY, OR TORT (INCLUDING NEGLIGENCE OR OTHERWISE) ARISING IN ANY WAY OUT OF THE USE OF THIS SOFTWARE, EVEN IF ADVISED OF THE POSSIBILITY OF SUCH DAMAGE.

Copyright © 1982, 1986 Regents of the University of California.

All rights reserved.

Copyright © 1982, 1986, 1988 Regents of the University of California.

All rights reserved.

Redistribution and use in source and binary forms are permitted provided that the above copyright notice and this paragraph are duplicated in all such forms and that any documentation, advertising materials, and other materials related to such distribution and use acknowledge that the software was developed by the University of California, Berkeley. The name of the University may not be used to endorse or promote products derived from this software without specific prior written permission.

THIS SOFTWARE IS PROVIDED "AS IS" AND WITHOUT ANY EXPRESS OR IMPLIED WARRANTIES, INCLUDING, WITHOUT LIMITATION, THE IMPLIED WARRANTIES OF MERCHANTIBILITY AND FITNESS FOR A PARTICULAR PURPOSE.

#### **About PNG Reference Library**

ibpng versions 1.2.6, August 15, 2004, through 1.4.5, December 9, 2010, are Copyright © 2004, 2006-2010 Glenn Randers-Pehrson, and are distributed according to the same disclaimer and license as libpng-1.2.5 with the following individual added to the list of Contributing Authors

#### Cosmin Truta

libpng versions 1.0.7, July 1, 2000, through 1.2.5 - October 3, 2002, are Copyright © 2000-2002 Glenn Randers-Pehrson, and are distributed according to the same disclaimer and license as libpng-1.0.6 with the following individuals added to the list of Contributing Authors

Simon-Pierre Cadieux Eric S. Raymond Gilles Vollant

and with the following additions to the disclaimer:

There is no warranty against interference with your enjoyment of the library or against infringement. There is no warranty that our efforts or the library will fulfill any of your particular purposes or needs. This library is provided with all faults, and the entire risk of satisfactory quality. performance, accuracy, and effort is with the user.

libpng versions 0.97, January 1998, through 1.0.6, March 20, 2000, are Copyright © 1998, 1999 Glenn Randers-Pehrson, and are distributed according to the same disclaimer and license as libpng-0.96, with the following individuals added to the list of Contributing Authors:

Tom Lane Glenn Randers-Pehrson Willem van Schaik

libpng versions 0.89, June 1996, through 0.96, May 1997, are Copyright © 1996, 1997 Andreas Dilger Distributed according to the same disclaimer and license as libpng-0.88, with the following individuals added to the list of Contributing Authors:

John Bowler Kevin Bracey Sam Bushell

Magnus Holmgren Greg Roelofs Tom Tanner

libpng versions 0.5, May 1995, through 0.88, January 1996, are Copyright © 1995, 1996 Guy Eric Schalnat, Group 42, Inc. For the purposes of this copyright and license, "Contributing Authors" is defined as the following set of individuals:

Andreas Dilger Dave Martindale Guy Eric Schalnat Paul Schmidt Tim Wegner

The PNG Reference Library is supplied "AS IS". The Contributing Authors and Group 42, Inc. disclaim all warranties, expressed or implied, including, without limitation, the warranties of merchantability and of fitness for any purpose. The Contributing Authors and Group 42, Inc. assume no liability for direct, indirect, incidental, special, exemplary, or consequential damages, which may result from the use of the PNG Reference Library, even if advised of the possibility of such damage.

Permission is hereby granted to use, copy, modify, and distribute this source code, or portions hereof, for any purpose, without fee, subject to the following restrictions:

- (1) The origin of this source code must not be misrepresented.
- (2) Altered versions must be plainly marked as such and must not be misrepresented as being the original source.
- (3) This Copyright notice may not be removed or altered from any source or altered source distribution.

The Contributing Authors and Group 42, Inc. specifically permit, without fee, and encourage the use of this source code as a component to supporting the PNG file format in commercial products. If you use this source code in a product, acknowledgment is not required but would be appreciated.

#### **About RC4 Algorithm**

Copyright Mocana Corp 2003-2005. All Rights Reserved.

Proprietary and Confidential Material.

#### **About WPA Supplicant**

Copyright © 2003-2008, Jouni Malinen <j@w1.fi> and contributors

All Rights Reserved.

Redistribution and use in source and binary forms, with or without modification, are permitted provided that the following conditions are met:

- (1) Redistributions of source code must retain the above copyright notice, this list of conditions and the following disclaimer.
- (2) Redistributions in binary form must reproduce the above copyright notice, this list of conditions and the following disclaimer in the documentation and/or other materials provided with the distribution.
- (3) Neither the name(s) of the above-listed copyright holder(s) nor the names of its contributors may be used to endorse or promote products derived from this software without specific prior written permission.

THIS SOFTWARE IS PROVIDED BY THE COPYRIGHT HOLDERS AND CONTRIBUTORS "AS IS" AND ANY EXPRESS OR IMPLIED WARRANTIES, INCLUDING, BUT NOT LIMITED TO, THE IMPLIED WARRANTIES OF MERCHANTABILITY AND FITNESS FOR A PARTICULAR PURPOSE ARE DISCLAIMED. IN NO EVENT SHALL THE COPYRIGHT OWNER OR CONTRIBUTORS BE LIABLE FOR ANY DIRECT, INDIRECT, INCIDENTAL, SPECIAL, EXEMPLARY, OR CONSEQUENTIAL DAMAGES (INCLUDING, BUT NOT LIMITED TO, PROCUREMENT OF SUBSTITUTE GOODS OR SERVICES; LOSS OF USE, DATA, OR PROFITS; OR BUSINESS INTERRUPTION) HOWEVER CAUSED AND ON ANY THEORY OF LIABILITY, WHETHER IN CONTRACT, STRICT LIABILITY, OR TORT (INCLUDING NEGLIGENCE OR OTHERWISE) ARISING IN ANY WAY OUT OF THE USE OF THIS SOFTWARE, EVEN IF ADVISED OF THE POSSIBILITY OF SUCH DAMAGE.
## **About zlib Library**

Copyright notice:

© 1995-2010 Jean-loup Gailly and Mark Adler

This software is provided 'as-is', without any express or implied warranty. In no event will the authors be held liable for any damages arising from the use of this software.

Permission is granted to anyone to use this software for any purpose, including commercial applications, and to alter it and redistribute it freely, subject to the following restrictions:

- (1) The origin of this software must not be misrepresented; you must not claim that you wrote the original software. If you use this software in a product, an acknowledgment in the product documentation would be appreciated but is not required.
- (2) Altered source versions must be plainly marked as such, and must not be misrepresented as being the original software.
- (3) This notice may not be removed or altered from any source distribution.

Do not disassemble, decompile, or reverse engineer the software included in Yamaha AV products.

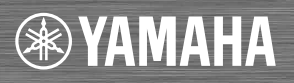

YAMAHA CORPORATION Printed in Malaysia ZH10750-1